PowerXL™

DE1… – Drehzahlstarter Variable Speed Starter VSS

DXE-EXT-SET – Konfigurationsmodul

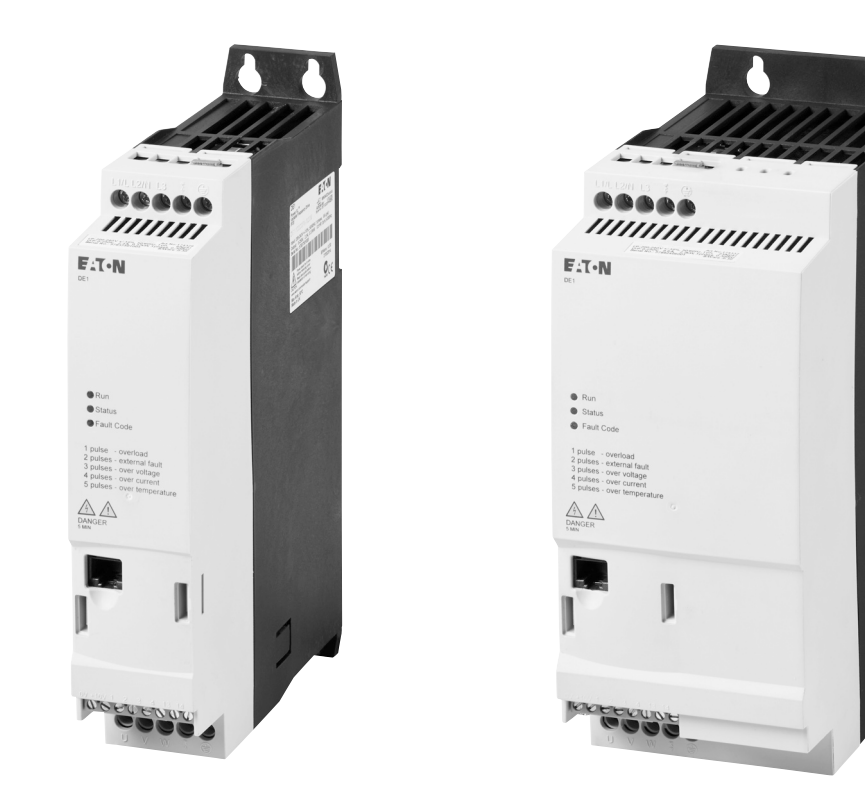

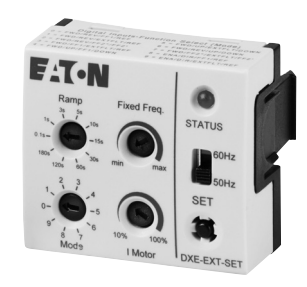

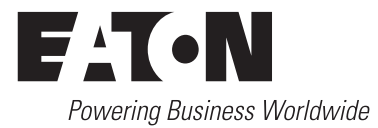

Alle Marken- und Produktnamen sind Warenzeichen oder eingetragene Warenzeichen der jeweiligen Titelhalter.

#### **Störfallservice**

Bitte rufen Sie Ihre lokale Vertretung an: http://www.eaton.eu/aftersales oder Hotline After Sales Service: +49 (0) 180 5 223822 (de, en) [AfterSalesEGBonn@eaton.com](mailto:AfterSalesEGBonn@Eaton.com)

#### **For customers in US/Canada contact:**

#### **EatonCare Customer Support Center**

Call the EatonCare Support Center if you need assistance with placing an order, stock availability or proof of shipment, expediting an existing order, emergency shipments, product price information, returns other than warranty returns, and information on local distributors or sales offices.

Voice: 877-ETN-CARE (386-2273) (8:00 a.m. – 6:00 p.m. EST) After-Hours Emergency: 800-543-7038 (6:00 p.m. – 8:00 a.m. EST)

#### **Drives Technical Resource Center**

Voice: 877-ETN-CARE (386-2273) option 2, option 6 (8:00 a.m. – 5:00 p.m. Central Time U.S. [UTC-6]) email: TRCDrives@Eaton.com www.eaton.com/drives

#### **Originalbetriebsanleitung**

Die deutsche Ausführung dieses Dokuments ist die Originalbetriebsanleitung.

#### **Übersetzung der Originalbetriebsanleitung**

Alle nicht deutschen Sprachausgaben dieses Dokuments sind Übersetzungen der Originalbetriebsanleitung.

1. Auflage 2014, Redaktionsdatum 09/14

2. Auflage 2015, Redaktionsdatum 01/15

3. Auflage 2015, Redaktionsdatum 05/15

4. Auflage 2015, Redaktionsdatum 11/15

5. Auflage 2016, Redaktionsdatum 02/16

6. Auflage 2016, Redaktionsdatum 11/16

7. Auflage 2017, Redaktionsdatum 04/17

Siehe Änderungsprotokoll im Kapitel "Zu diesem Handbuch"

© 2014 by Eaton Industries GmbH, 53105 Bonn

Autoren: Jörg Randermann, Heribert Joachim, Rainer Günzel<br>Redaktion: René Wiegand René Wiegand

Alle Rechte, auch die der Übersetzung, vorbehalten.

Kein Teil dieses Handbuches darf in irgendeiner Form (Druck, Fotokopie, Mikrofilm oder einem anderen Verfahren) ohne schriftliche Zustimmung der Firma Eaton Industries GmbH, Bonn, reproduziert oder unter Verwendung elektronischer Systeme verarbeitet, vervielfältigt oder verbreitet werden.

Änderungen vorbehalten.

# **Vor Beginn der Installationsarbeiten**

- Gerät spannungsfrei schalten.
- Gegen Wiedereinschalten sichern.
- Spannungsfreiheit feststellen.
- Erden und kurzschließen.
- Benachbarte, unter Spannung stehende Teile abdecken oder abschranken.
- Die für das Gerät angegebenen Montagehinweise (IL) sind zu beachten.
- Nur entsprechend qualifiziertes Personal gemäß EN 50110-1/-2 (VDE 0105 Teil 100) darf Eingriffe an diesem Gerät/System vornehmen.
- Achten Sie bei Installationsarbeiten darauf, dass Sie sich statisch entladen, bevor Sie das Gerät berühren.
- Die Funktionserde (FE, PES) muss an die Schutzerde (PE) oder den Potenzialausgleich angeschlossen werden. Die Ausführung dieser Verbindung liegt in der Verantwortung des Errichters.
- Anschluss- und Signalleitungen sind so zu installieren, dass induktive und kapazitive Einstreuungen keine Beeinträchtigung der Automatisierungsfunktionen verursachen.
- Einrichtungen der Automatisierungstechnik und deren Bedienelemente sind so einzubauen, dass sie gegen unbeabsichtigte Betätigung geschützt sind.
- Damit ein Leitungs- oder Aderbruch auf der Signalseite nicht zu undefinierten Zuständen in der Automatisierungseinrichtung führen kann, sind bei der E/A-Kopplung hard- und softwareseitig entsprechende Sicherheitsvorkehrungen zu treffen.
- Bei 24-Volt-Versorgung ist auf eine sichere elektrische Trennung der Kleinspannung zu achten. Es dürfen nur Netzgeräte verwendet werden, die die Forderungen der IEC 60364-4-41 bzw. HD 384.4.41 S2 (VDE 0100 Teil 410) erfüllen.
- Schwankungen bzw. Abweichungen der Netzspannung vom Nennwert dürfen die in den technischen Daten angegebenen Toleranzgrenzen nicht überschreiten, andernfalls sind Funktionsausfälle und Gefahrenzustände nicht auszuschließen.
- NOT-AUS-Einrichtungen nach IEC/EN 60204-1 müssen in allen Betriebsarten der Automatisierungseinrichtung wirksam bleiben. Entriegeln der NOT-AUS-Einrichtungen darf keinen Wiederanlauf bewirken.
- Einbaugeräte für Gehäuse oder Schränke dürfen nur im eingebauten Zustand, Tischgeräte oder Portables nur bei geschlossenem Gehäuse betrieben und bedient werden.
- Es sind Vorkehrungen zu treffen, dass nach Spannungseinbrüchen und -ausfällen ein unterbrochenes Programm ordnungsgemäß wieder aufgenommen werden kann. Dabei dürfen auch kurzzeitig keine gefährlichen Betriebszustände auftreten. Gegebenenfalls. ist NOT-AUS zu erzwingen.
- An Orten, an denen in der Automatisierungseinrichtung auftretende Fehler Personen- oder Sachschäden verursachen können, müssen externe Vorkehrungen getroffen werden, die auch im Fehleroder Störfall einen sicheren Betriebszustand gewährleisten beziehungsweise erzwingen (z. B. durch unabhängige Grenzwertschalter, mechanische Verriegelungen usw.).
- Während des Betriebes können Frequenzumrichter ihrer Schutzart entsprechend spannungsführende, blanke, gegebenenfalls auch bewegliche oder rotierende Teile, sowie heiße Oberflächen besitzen.
- Das unzulässige Entfernen der erforderlichen Abdeckung, die unsachgemäße Installation und falsche Bedienung von Motor oder Frequenzumrichter, kann zum Ausfall des Geräts führen und schwerste gesundheitliche Schäden oder Materialschäden verursachen.
- Bei Arbeiten an unter Spannung stehenden Frequenzumrichtern sind die geltenden nationalen Unfallverhütungsvorschriften (z. B. BGV 4) zu beachten.
- Die elektrische Installation ist nach den einschlägigen Vorschriften durchzuführen (z. B. Leitungsquerschnitte, Absicherungen, Schutzleiteranbindung).
- Alle Arbeiten zum Transport, zur Installation, zur Inbetriebnahme und zur Instandhaltung dürfen nur von qualifiziertem Fachpersonal durchgeführt werden (IEC 60364 bzw. HD 384 oder DIN VDE 0100 und nationale Unfallverhütungsvorschriften beachten).
- Anlagen, in die Frequenzumrichter eingebaut sind, müssen ggf. mit zusätzlichen Überwachungs- und Schutzeinrichtungen gemäß den jeweils gültigen Sicherheitsbestimmungen, z. B. Gesetz über technische Arbeitsmittel, Unfallverhütungsvorschriften usw. ausgerüstet werden. Veränderungen der Frequenzumrichter mit der Bediensoftware sind gestattet.
- Während des Betriebes sind alle Abdeckungen und Türen geschlossen zu halten.
- Der Anwender muss in seiner Maschinenkonstruktion Maßnahmen berücksichtigen, die die Folgen bei Fehlfunktion oder Versagen des Antriebsreglers (Erhöhung der Motordrehzahl oder plötzliches Stehenbleiben des Motors) begrenzen, so dass keine Gefahren für Personen oder Sachen verursacht werden können, z. B.:
	- Weitere unabhängige Einrichtungen zur Überwachung sicherheitsrelevanter Größen (Drehzahl, Verfahrweg, Endlagen usw.).
	- Elektrische oder nichtelektrische Schutzeinrichtungen (Verriegelungen oder mechanische Sperren) systemumfassende Maßnahmen.
	- Nach dem Trennen der Frequenzumrichter von der Versorgungsspannung dürfen spannungsführende Geräteteile und Leistungsanschlüsse wegen möglicherweise aufgeladener Kondensatoren nicht sofort berührt werden. Hierzu sind die entsprechenden Hinweisschilder auf dem Frequenzumrichter zu beachten.

# **Inhaltsverzeichnis**

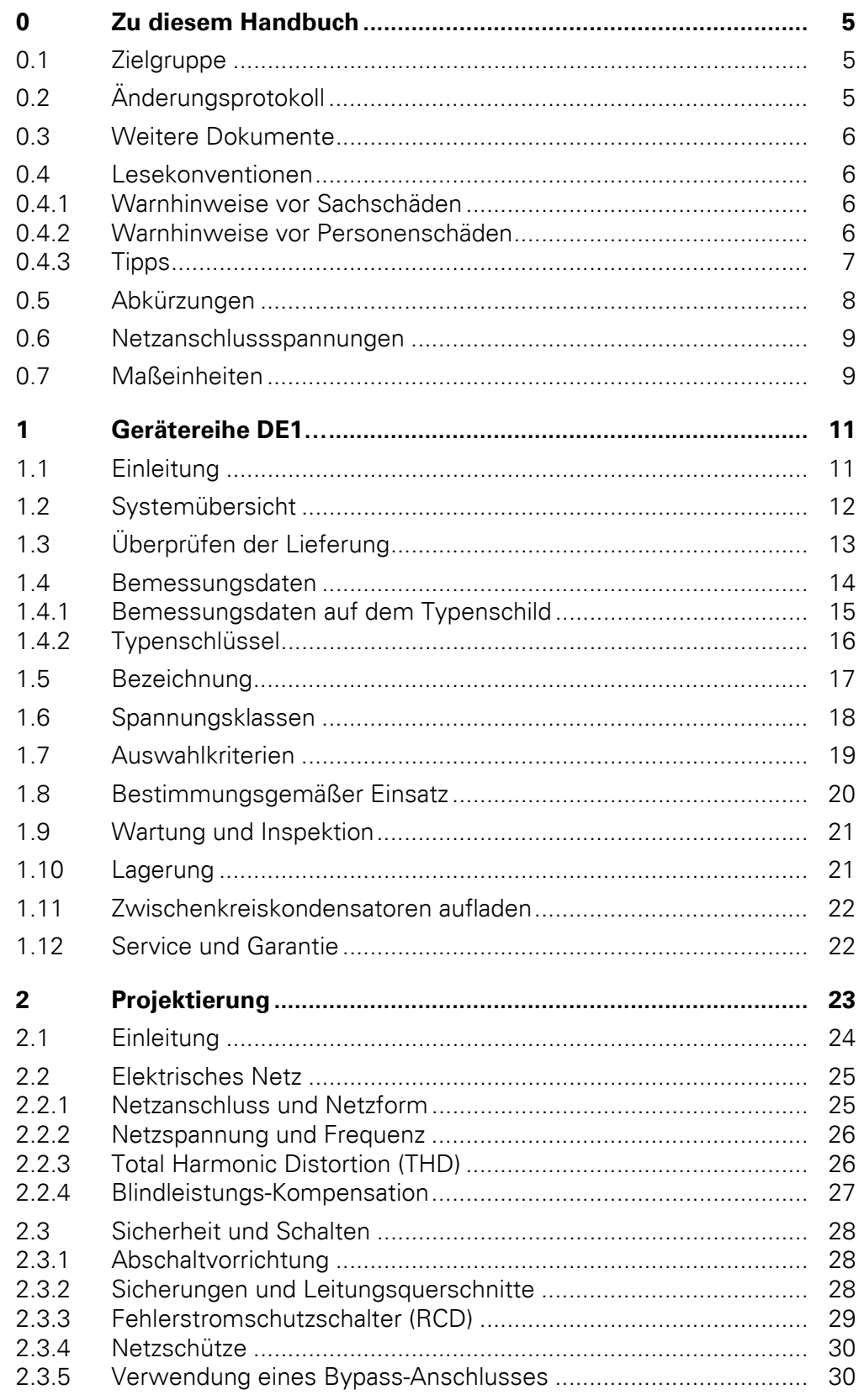

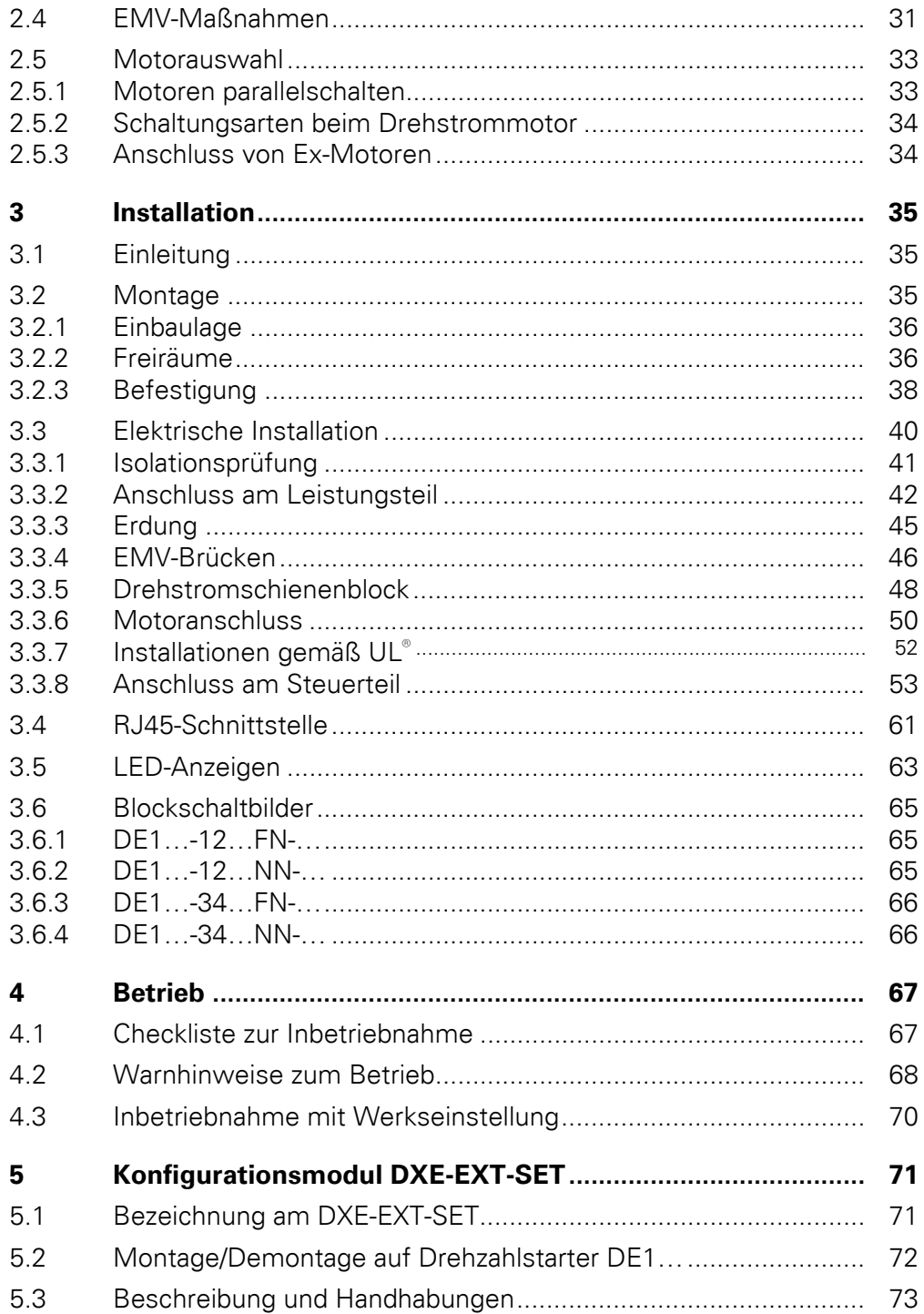

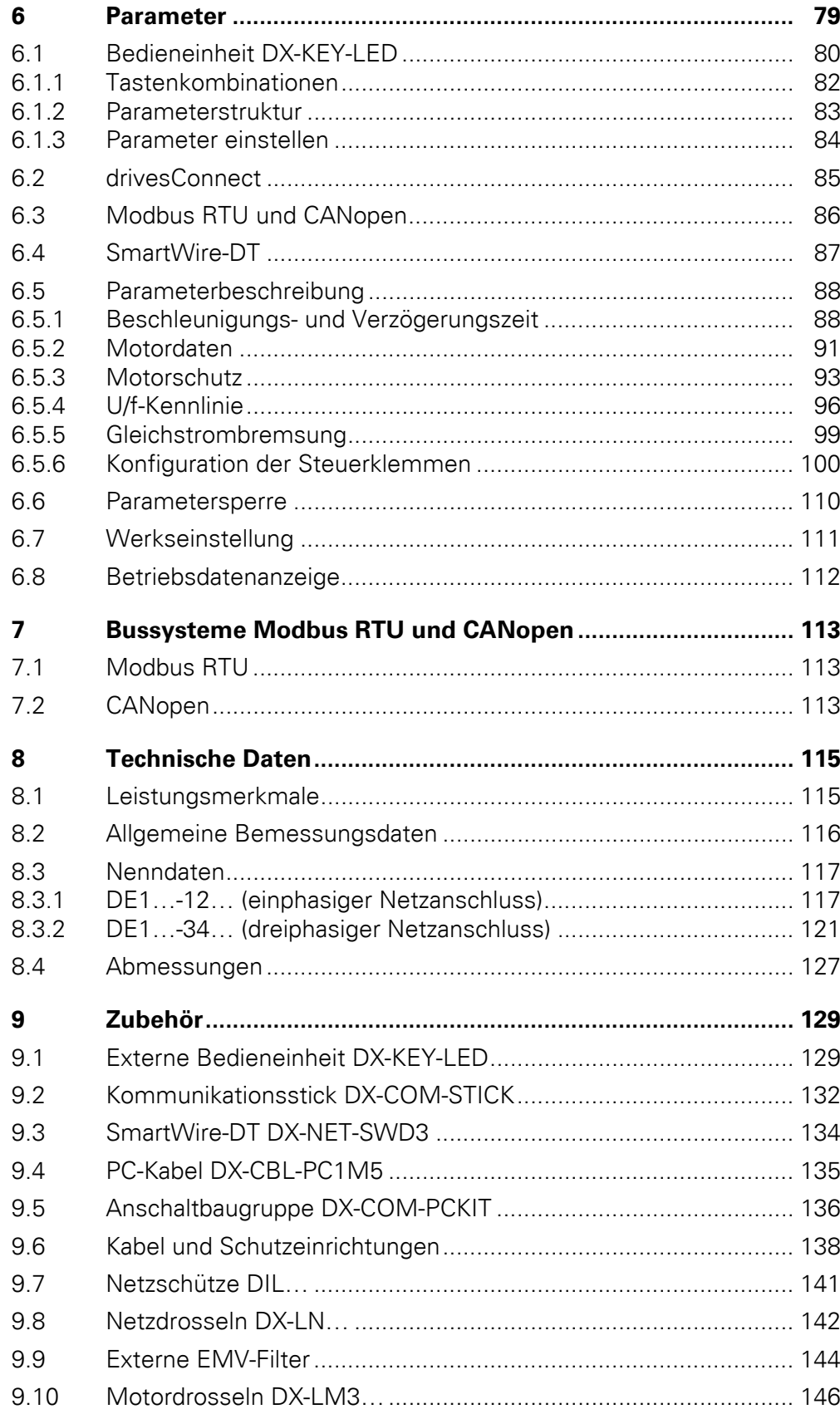

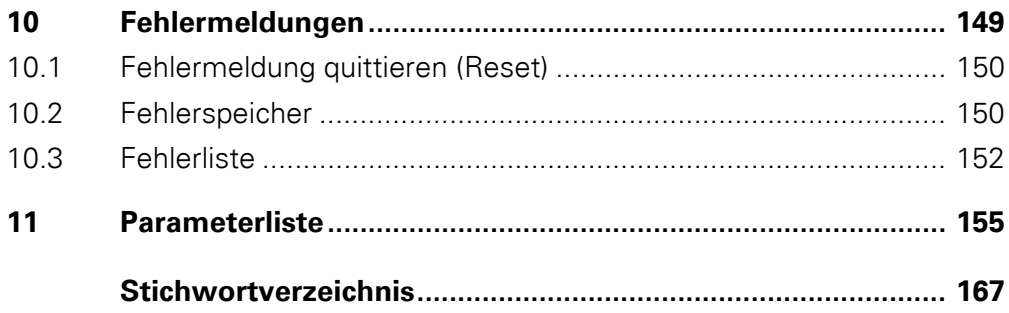

# <span id="page-8-0"></span>**0 Zu diesem Handbuch**

In diesem Handbuch finden Sie spezielle Informationen, um einen Drehzahlstarter der Gerätereihe DE1… auszuwählen, anzuschließen und bei Bedarf mit Hilfe der Parameter auf Ihre Anforderungen einzustellen. Das Handbuch beschreibt alle Baugrößen der Gerätereihe DE1… sowie das optionale Konfigurationsmodul DXE-EXT-SET. Unterschiede und Besonderheiten der einzelnen Leistungs- und Baugrößen sind entsprechend vermerkt.

Alle Angaben beziehen sich auf die Firmware-Version 1.05.

# <span id="page-8-1"></span>**0.1 Zielgruppe**

Das vorliegende Handbuch MN040011DE richtet sich an Ingenieure und Elektrotechniker. Für die Inbetriebnahme werden elektrotechnische und physikalische Fachkenntnisse vorausgesetzt. Zur Handhabung elektrischer Anlagen, Maschinen und für das Lesen technischer Zeichnungen werden Grundkenntnisse vorausgesetzt.

# <span id="page-8-2"></span>**0.2 Änderungsprotokoll**

Gegenüber früheren Ausgaben hat es folgende wesentliche Änderungen gegeben:

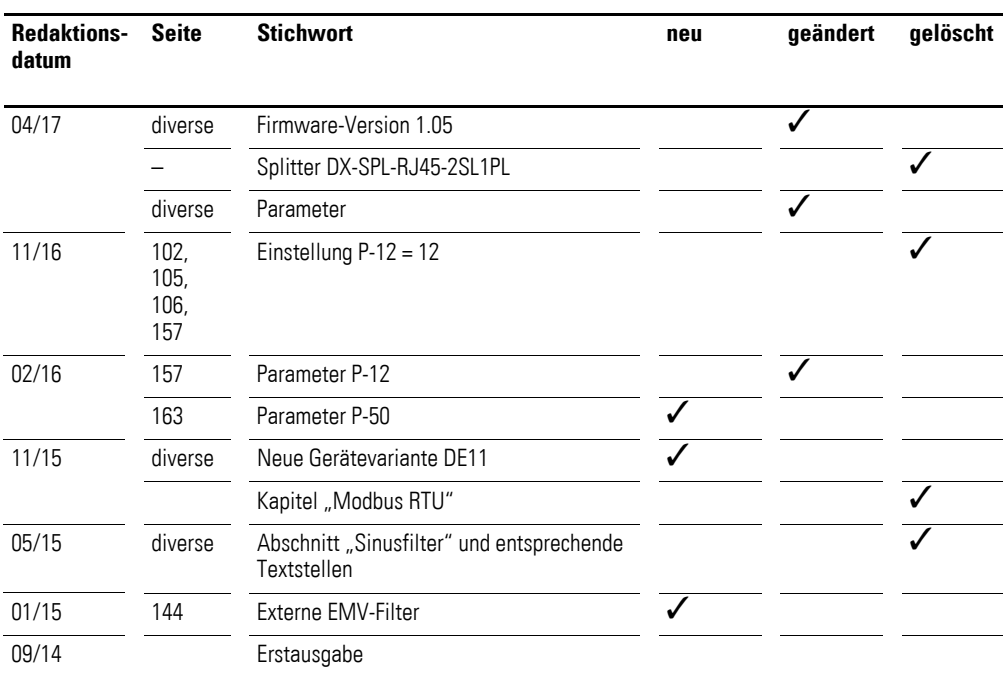

0 Zu diesem Handbuch

0.3 Weitere Dokumente

# <span id="page-9-0"></span>**0.3 Weitere Dokumente**

Weitere Informationen finden Sie in folgenden Dokumenten:

- Handbuch MN040018: "Modbus RTU Kommunikationshandbuch für Frequenzumrichter DA1, DC1, DE1"
- Handbuch MN040019: "CANopen Kommunikationshandbuch für Frequenzumrichter DA1, DC1, DE11"
- Montageanweisung IL040005ZU: "DE1-12..., DE1-34..., DE11-12..., DE11-34…"
- Montageanweisung IL040020ZU: "DXE-EXT-SET"
- Application Note AP040092DE Quick-Start-Guide: "DE1"
- Application Note AP040033DE Quick-Start-Guide: "DE11"

# <span id="page-9-1"></span>**0.4 Lesekonventionen**

In diesem Handbuch werden Symbole mit folgender Bedeutung verwendet:

▶ zeigt Handlungsanweisungen an.

# <span id="page-9-2"></span>**0.4.1 Warnhinweise vor Sachschäden**

*ACHTUNG*

Warnt vor möglichen Sachschäden.

# <span id="page-9-3"></span>**0.4.2 Warnhinweise vor Personenschäden**

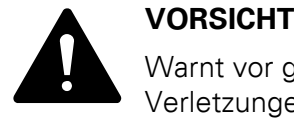

Warnt vor gefährlichen Situationen mit möglichen leichten Verletzungen.

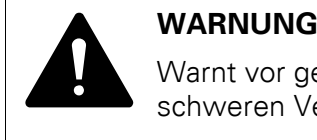

Warnt vor gefährlichen Situationen, die möglicherweise zu schweren Verletzungen oder zum Tod führen.

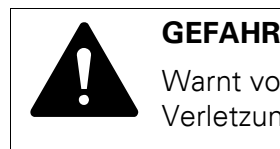

Warnt vor gefährlichen Situationen, die zu schweren Verletzungen oder zum Tod führen.

# 0 Zu diesem Handbuch 0.4 Lesekonventionen

# <span id="page-10-0"></span>**0.4.3 Tipps**

Weist auf nützliche Tipps hin.

→ In einigen Abbildungen sind zur besseren Veranschaulichung das Gehäuse des Drehzahlstarters sowie andere sicherheitsrelevante Teile weggelassen worden. Der Drehzahlstarter ist jedoch stets nur mit einem ordnungsgemäß angebrachten Gehäuse und allen notwendigen sicherheitsrelevanten Teilen zu betreiben.

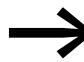

Alle Angaben in diesem Handbuch beziehen sich auf die hier dokumentierten Hard- und Software-Versionen.

Weitere Informationen zu den hier beschriebenen Geräten finden Sie im Internet unter: www.eaton.eu/powerxl www.eaton.eu/documentation

# 0 Zu diesem Handbuch

0.5 Abkürzungen

# <span id="page-11-0"></span>**0.5 Abkürzungen**

In diesem Handbuch werden folgende Abkürzungen eingesetzt:

Tabelle 1: Benutzte Abkürzungen

| Abkürzung    | <b>Bedeutung</b>                                                                    |
|--------------|-------------------------------------------------------------------------------------|
| <b>EMV</b>   | Elektromagnetische Verträglichkeit                                                  |
| <b>FE</b>    | Funktionserde                                                                       |
| <b>FS</b>    | Frame Size (Baugröße)                                                               |
| <b>FWD</b>   | Forward Run (Rechtsdrehfeld)                                                        |
| GND          | Ground (0-V-Potenzial)                                                              |
| hex          | hexadezimal (Zahlsystem zur Basis 16)                                               |
| ID           | Identifier (eindeutige Kennung)                                                     |
| <b>IGBT</b>  | Insulated Gate Bipolar Transistor (Bipolartransistor mit isolierter Gate-Elektrode) |
| LED          | Light Emitting Diode (Leuchtdiode)                                                  |
| <b>PC</b>    | Personal Computer                                                                   |
| PDS          | Power Drive System (Antriebssystem)                                                 |
| <b>PE</b>    | Protective Earth (Schutzerde) ⊕                                                     |
| PES          | Protective Earth Shield (PE-Anschluss für abgeschirmte Leitungen)                   |
| <b>REV</b>   | Reverse Run (Linksdrehfeld)                                                         |
| <b>RMS</b>   | Root Mean Square (quadratischer Mittelwert)                                         |
| ro           | Read Only (nur Lesezugriff)                                                         |
| rw           | Read/Write (Lese- und Schreibzugriff)                                               |
| <b>SCCR</b>  | <b>Short Circuit Current Rating</b>                                                 |
| $UL^{\circ}$ | <b>Underwriters Laboratories</b>                                                    |
| <b>VSS</b>   | Variable Speed Starter (variabler Drehzahlstarter)                                  |
| WE           | Werkseinstellung                                                                    |

### <span id="page-12-0"></span>**0.6 Netzanschlussspannungen**

Die Angaben der Bemessungsbetriebsspannungen in den nachfolgenden Tabellen basieren auf den genormten Nennwerten in mittelpunktgeerdeten Sternnetzen.

In ringförmigen Stromnetzen (z. B. in Europa) entspricht die Bemessungsspannung am Übergabepunkt der Energieversorgungsunternehmen (EVUs) dem Wert in den Verbrauchsnetzen (z. B. 230 V, 400 V).

In sternförmigen Stromnetzen (z. B. in Nordamerika) ist die Bemessungsspannung am Übergabepunkt der EVUs höher als im Verbrauchsnetz. Zum Beispiel: 240 V → 230 V, 480 V → 460 V.

Das weite Toleranzband der Drehzahlstarter DE1… berücksichtigt dabei einen zulässigen Spannungsabfall von 10 % (d. h. ULN - 10 %) und in der 400-V-Klasse die nordamerikanische Netzspannung von 480 V + 10 % (60 Hz).

Die zulässigen Anschlussspannungen der Gerätereihe DE1… sind im Abschnitt zu den technischen Daten im Anhang aufgelistet.

Die Bemessungsdaten der Netzspannung basieren stets auf den Netzfrequenzen 50/60 Hz im Bereich von 48 bis 62 Hz.

# <span id="page-12-1"></span>**0.7 Maßeinheiten**

Alle in diesem Handbuch aufgeführten physikalischen Größen berücksichtigen das internationale metrische System SI (Système international d'unités). Für die UL-Zertifizierung wurden diese Größen teilweise mit angloamerikanischen Einheiten ergänzt.

| Bezeichnung       | <b>SI-Wert</b>                 | anglo-<br>amerikanischer Wert | <b>Umrechnungswert</b>      | US-amerikanische<br><b>Bezeichnung</b> |
|-------------------|--------------------------------|-------------------------------|-----------------------------|----------------------------------------|
| Länge             | 25.4 mm                        | 1 in $('')$                   | 0.0394                      | inch (Zoll)                            |
| Leistung          | 0,7457 kW                      | $1$ HP = 1,014 PS             | 1,341                       | horsepower                             |
| Drehmoment        | $0,113$ Nm                     | 1 lbf in                      | 8,851                       | pound-force inches                     |
| Temperatur        | $-17,222$ °C (T <sub>C</sub> ) | 1 °F (T <sub>F</sub> )        | $T_F = T_C \times 9/5 + 32$ | Fahrenheit                             |
| Drehzahl          | $1$ min <sup>-1</sup>          | 1 rpm                         |                             | revolutions per minute                 |
| Gewicht           | 0,4536 kg                      | 1 <sub>lb</sub>               | 2,205                       | pound                                  |
| <b>Durchfluss</b> | $1,698 \text{ m}^3/\text{min}$ | $1 \text{ cfm}$               | 0,5889                      | cubic feed per minute                  |

Tabelle 2: Beispiele für die Umrechnung von Maßeinheiten

0 Zu diesem Handbuch 0.7 Maßeinheiten

# <span id="page-14-0"></span>**1 Gerätereihe DE1…**

# <span id="page-14-1"></span>**1.1 Einleitung**

Die PowerXL™ Drehzahlstarter der Reihe DE1… sind aufgrund ihrer einfachen Handhabung und hohen Zuverlässigkeit besonders für allgemeine Verwendungszwecke mit Drehstrommotoren geeignet. Der Drehzahlstarter DE1… schließt die Lücke zwischen den konventionellen Direktstartern und einem Frequenzumrichter. Dabei nutzt der Drehzahlstarter DE1… die Vorteile beider Gerätearten in einem Gerät: zum einen die einfache Handhabung des Direktstarters sowie zum anderen die variable Motordrehzahl des Frequenzumrichters. Der sanfte und zeitlich geführte Motorstart auf eine vorgegebene Drehzahl mit vollem Drehmoment ohne Einschaltstromspitzen ermöglicht es dem Anwender, die geforderte Energieeffizienz (ErP-Richtlinie) für seine Applikation zu erreichen. Neben der variablen Drehzahlvorgabe (U/f-Steuerung) sind der Reversierbetrieb (Wendestarter), das zeitlich geführte Stillsetzen des Antriebs sowie der einfache Funktionswechsel über Steuerklemmen weitere Merkmale des Drehzahlstarters DE1…

In kompakter und robuster Bauform stehen die Geräte der Reihe DE1… im Leistungsbereich von 0,25 kW (bei 230 V) bis 7,5 kW (bei 400 V) in zwei Baugrößen zur Verfügung. Mit integriertem Funkentstörfilter und serieller Schnittstelle – bei schneller und kostengünstiger Montage und einfacher Inbetriebnahme wie bei einem konventionellen Direktstarter – erfüllt der Drehzahlstarter DE1… wichtige Bedürfnisse des Maschinenbaus (MOEM) zur Optimierung von Fertigungs- und Herstellungsprozessen.

Das umfangreiche Zubehör erhöht zusätzlich die Flexibilität in verschiedenen Anwendungsbereichen. Dabei ermöglicht das einfache Konfigurationsmodul DXE-EXT-SET mit Hilfe eines Schraubendrehers individuelle Anpassungen. Die PC-gestützte Parametriersoftware drivesConnect garantiert zusätzliche Datensicherheit und ermöglicht individuelle Anpassungen sowie eine Reduzierung des Zeitaufwands bei Inbetriebnahme und Wartung.

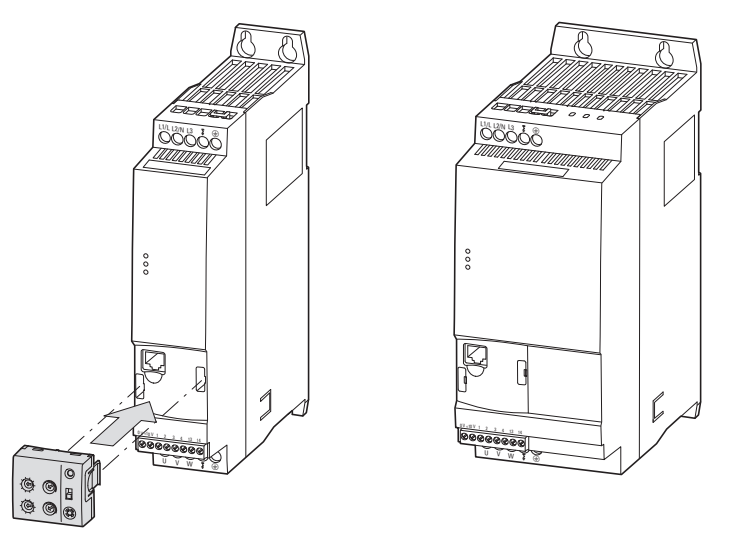

Abbildung 1: Gehäusevarianten des DE1… (links: 45 mm, rechts: 90 mm) und optionales Konfigurationsmodul DXE-EXT-SET

**DE1… Drehzahlstarter** 04/17 MN040011DE www.eaton.com **11**

# <span id="page-15-0"></span>**1.2 Systemübersicht**

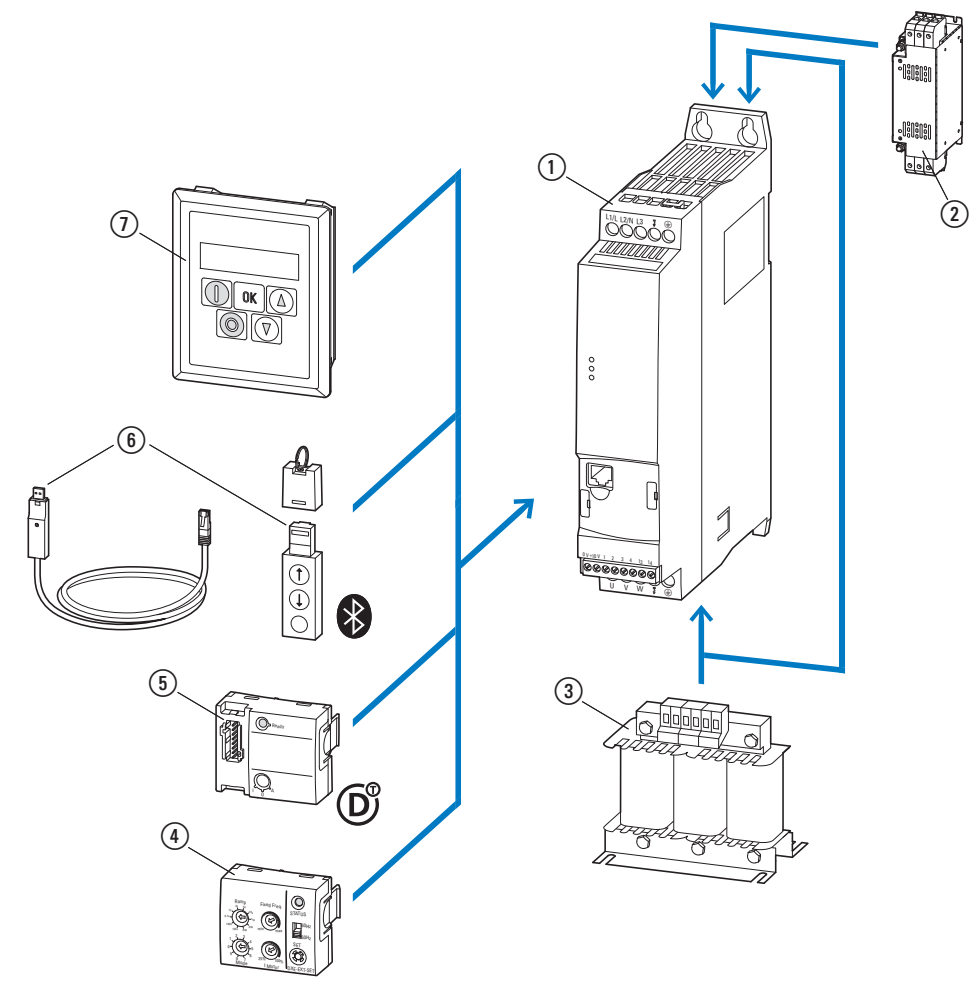

Abbildung 2: Systemübersicht (Beispiel)

- a Drehzahlstarter DE1…-…
- b Netzdrossel DX-LN…, Motordrossel DX-LM3-…, externer Funkentstörfilter DX-EMC…
- $\overline{a}$  Konfigurationsmodul DXE-EXT-SET
- d SmartWire-DT Anschaltung DX-NET-SWD3
- e Kommunikationsmodul DX-COM-STICK und Zubehör (z. B. Verbindungskabel DX-CBL-…)
- f Bedieneinheit (externe) DX-KEY-…

# <span id="page-16-0"></span>**1.3 Überprüfen der Lieferung**

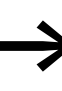

● Uberprüfen Sie bitte vor dem Offnen der Verpackung anhand<br>des Typenschilds auf der Verpackung, ob es sich bei dem gelieferten Drehzahlstarter um den von Ihnen bestellten Typ handelt.

Die Drehzahlstarter der Reihe DE1… werden sorgfältig verpackt und zum Versand gegeben. Der Transport darf nur in der Originalverpackung und mit geeigneten Transportmitteln erfolgen. Beachten Sie bitte die Aufdrucke und Anweisungen auf der Verpackung sowie die Handhabung für das ausgepackte Gerät.

Öffnen Sie die Verpackung mit einem geeigneten Werkzeug und überprüfen Sie bitte die Lieferung nach Erhalt auf eventuelle Beschädigungen und auf Vollständigkeit hin.

Die Verpackung muss folgende Teile enthalten:

- einen Drehzahlstarter der Gerätereihe DE1…,
- eine Montageanweisung IL040005ZU.

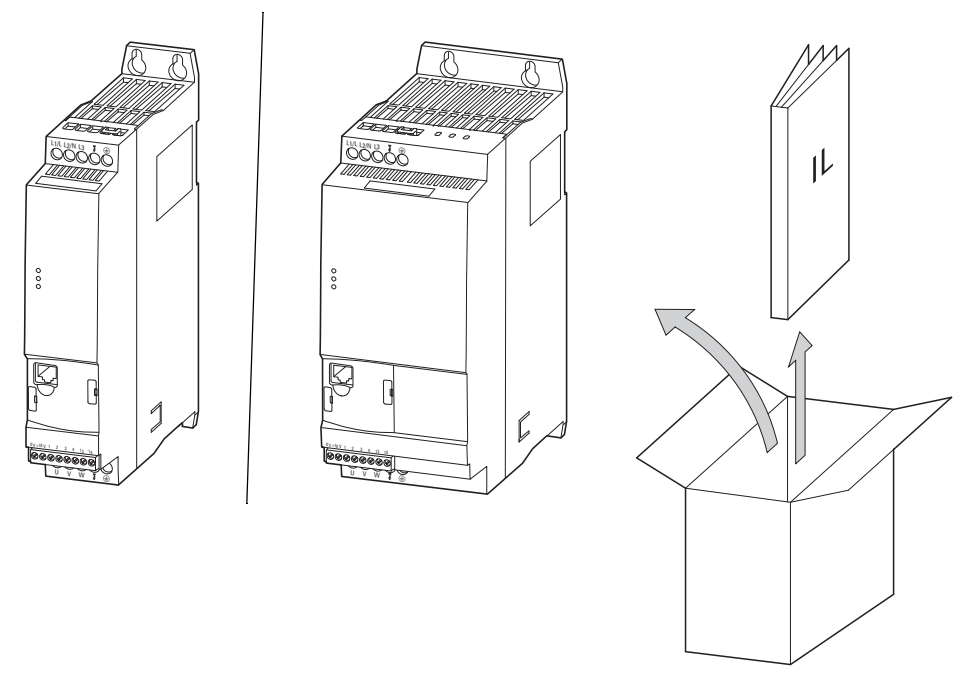

Abbildung 3: Lieferumfang: Drehzahlstarter DE1… in Baugröße 45 mm oder 90 mm und Montageanweisung IL0400005ZU

1 Gerätereihe DE1…

1.4 Bemessungsdaten

# <span id="page-17-0"></span>**1.4 Bemessungsdaten**

Die gerätespezifischen Bemessungsdaten des Drehzahlstarters DE1… sind auf dem Typenschild an der rechten Seite des Geräts aufgeführt.

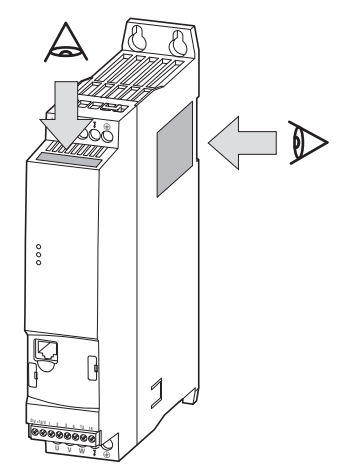

Abbildung 4: Position der Typenschilder

Das an der oberen Seite angeordnete Typenschild (Typenschild B) ist eine vereinfachte Ausführung zur eindeutigen Identifizierung des Geräts, falls das Typenschild (Typenschild A) aufgrund eines seitlichen Anbaus verdeckt ist.

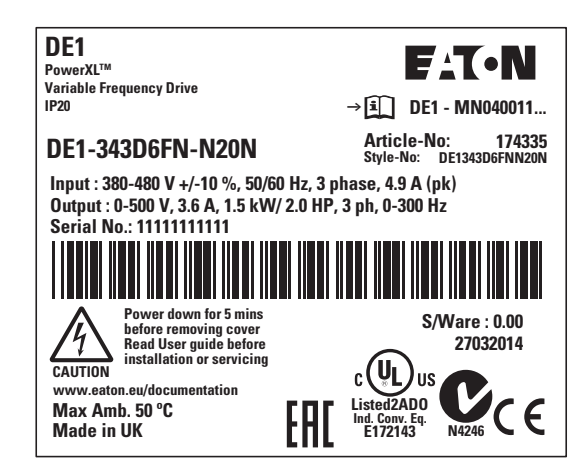

Abbildung 5: Typenschild A (seitlich angebracht)

| DE1-343D6FN-N20N                               | Art.No: 174335      |  |
|------------------------------------------------|---------------------|--|
| I/P: 380-480 V +/-10 %, 50/60 Hz, 3 ph         | 4.9A(pk)            |  |
| 0/P: 0-500 V, 3.6 A, 1.5 kW, 3 phase, 0-300 Hz |                     |  |
| Serial No.: 11111111111                        | <b>S/Ware: 0.00</b> |  |

Abbildung 6: Typenschild B (frontseitig angebracht)

# <span id="page-18-0"></span>**1.4.1 Bemessungsdaten auf dem Typenschild**

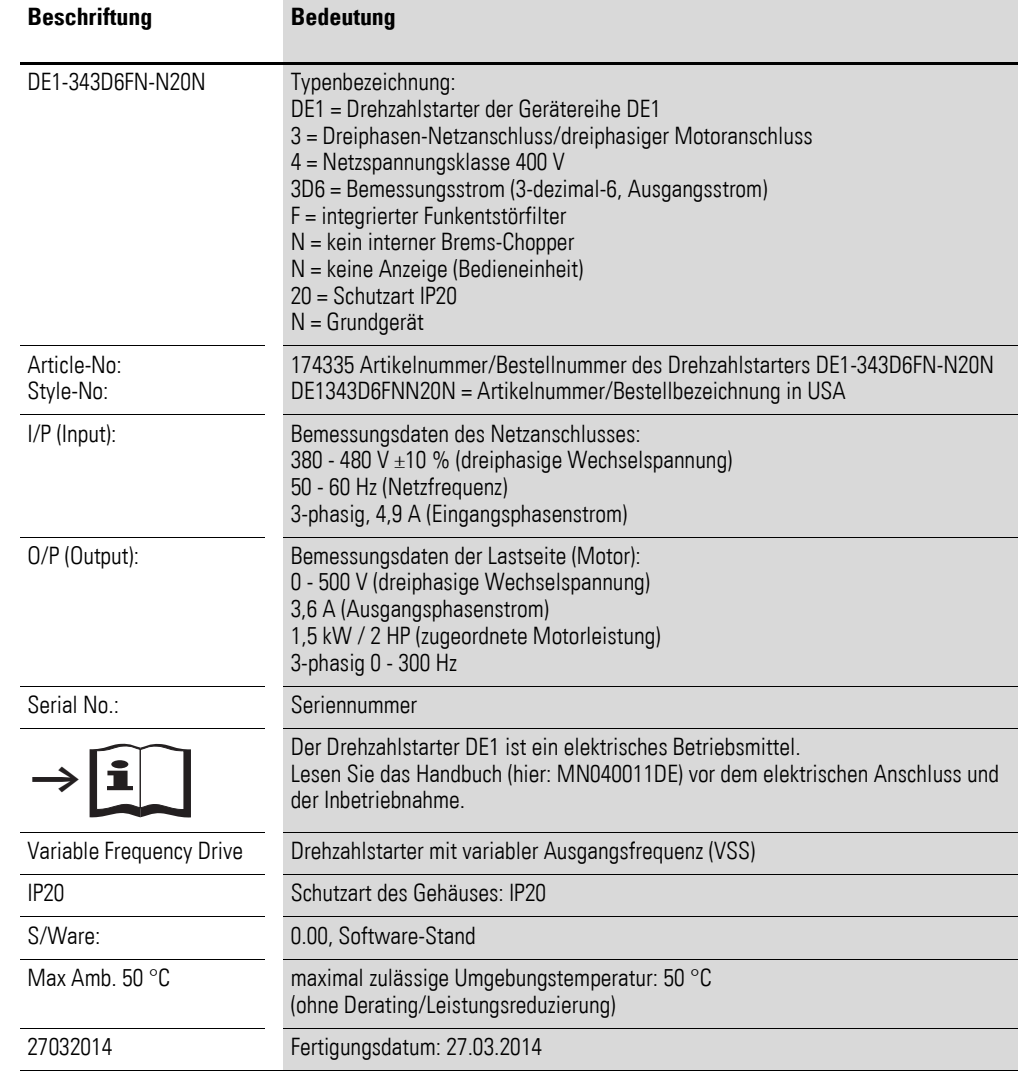

Die Beschriftung der Typenschilder hat folgende Bedeutung (Beispiel):

1 Gerätereihe DE1…

1.4 Bemessungsdaten

# <span id="page-19-0"></span>**1.4.2 Typenschlüssel**

Der Typenschlüssel bzw. die Typenbezeichnung der Drehzahlstarterreihe DE1 ist in drei Gruppen unterteilt

Serie – Leistungsteil – Ausprägung (Varianten)

und wie folgt aufgebaut:

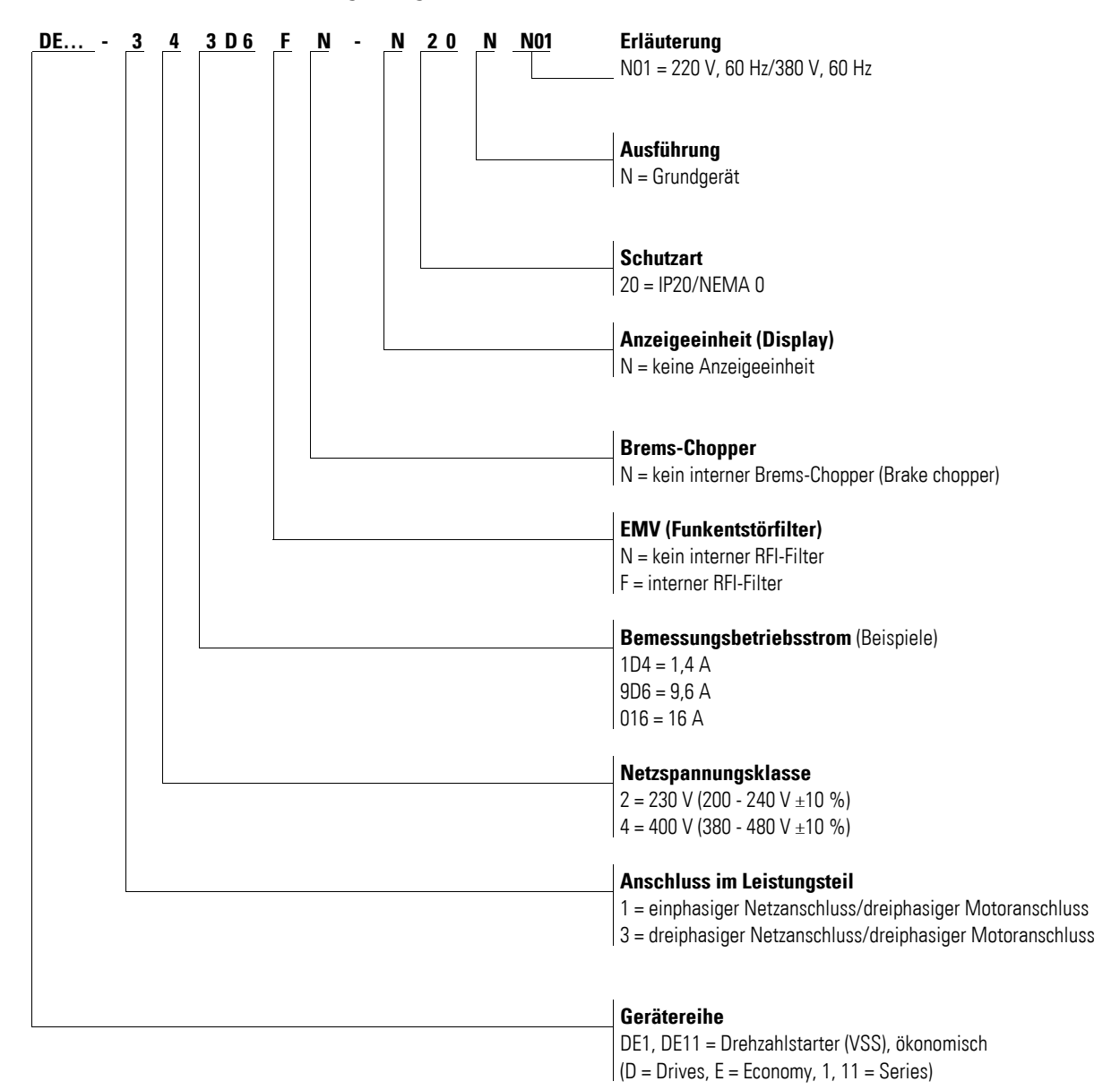

Abbildung 7: Typenschlüssel

# <span id="page-20-0"></span>**1.5 Bezeichnung**

Die folgende Zeichnung zeigt beispielhaft die Bezeichnung für die Drehzahlstarter DE1… in der Baugröße 90 mm.

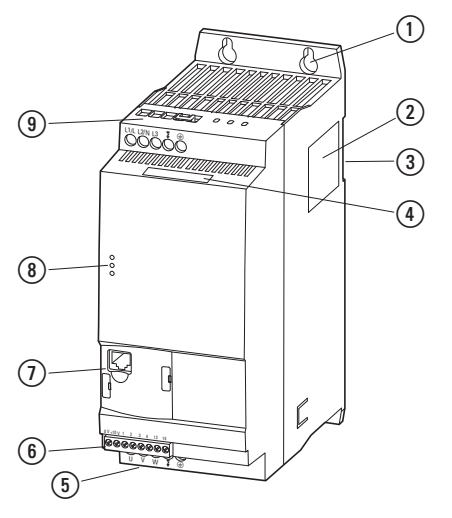

Abbildung 8: Bezeichnung (Breite: 90 mm)

- a Befestigungslöcher (Schraubenbefestigung)
- 2 Typenschild
- c Aussparung für die Montage auf einer Montageschiene
- d Typenschild (Kurzform)
- e Anschlussklemmen im Leistungsteil (Motorabgang)
- (6) Steuerklemmen
- g Kommunikationsschnittstelle und Steckplatz für DXE-EXT-SET bzw. DX-NET-SWD3
- h LED-Betriebsanzeigen
- i Anschlussklemmen im Leistungsteil (Netzseite)

1 Gerätereihe DE1…

1.6 Spannungsklassen

## <span id="page-21-0"></span>**1.6 Spannungsklassen**

Die Drehzahlstarter DE1… sind in zwei Spannungsklassen unterteilt:

- DE1…-**12…**
	- einphasiger Netzanschluss 230 V
	- $U_{LN} = 1 -$ , 200 240 V ±10 %, 50/60 Hz
	- l<sub>e</sub>: 1,4 9,6 A
	- Motor: 0,25 2,2 kW (230 V), 1/3 3 HP (230 V)

Mains,  $U_{LN} = 1 \sim 200 - 240 V \pm 10 \%$ 

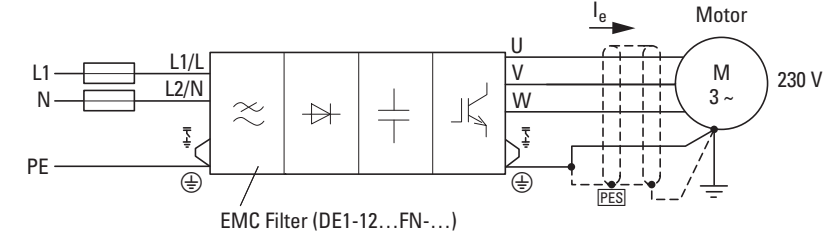

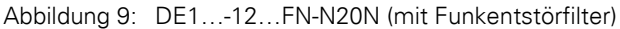

Mains,  $U_{LN} = 1 \sim 200 - 240 V \pm 10 \%$ 

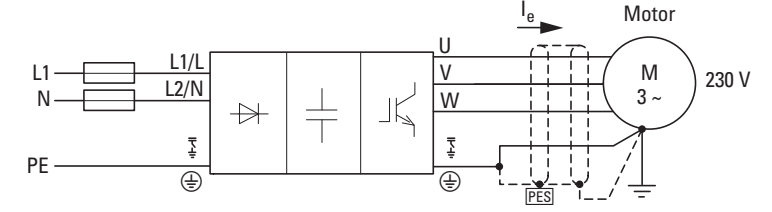

Abbildung 10: DE1…-12…NN-N20N (ohne Funkentstörfilter)

- DE1…-**34**…
	- dreiphasiger Netzanschluss 400 V
	- $U_{LN}$  = 3~, 380 480 V ± 10 %, 50/60 Hz
	- $I_e$ : 1,3 16 A
	- Motor: 0,37 7,5 kW (400 V), 1/2 10 HP, (460 V)

Mains,  $U_{LN} = 3 \sim 380 - 480 V \pm 10 \%$ 

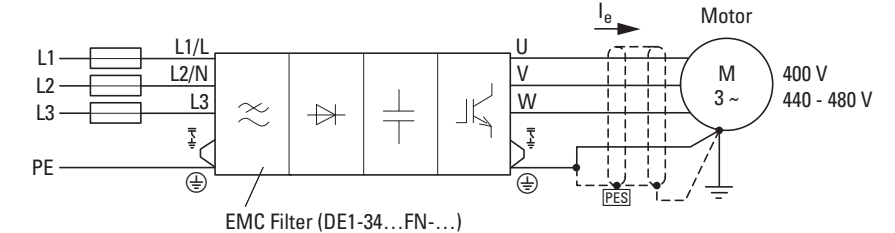

Abbildung 11: DE1…-34…FN-N20N (mit Funkentstörfilter)

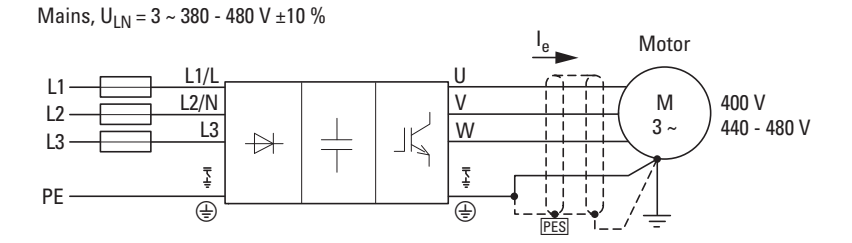

Abbildung 12: DE1…-34…NN-N20N (ohne Funkentstörfilter)

# <span id="page-22-0"></span>**1.7 Auswahlkriterien**

Die Auswahl des Drehzahlstarters DE1… erfolgt gemäß der Versorgungsspannung U<sub>IN</sub> des speisenden Netzes und dem Bemessungsstrom des zugeordneten Motors. Dabei muss die Schaltungsart  $(\Delta / \Upsilon)$  des Motors passend zur Versorgungsspannung gewählt werden.

Der Ausgangsbemessungsstrom Ie des Drehzahlstarters DE1… muss größer oder gleich dem Motornennstrom sein.

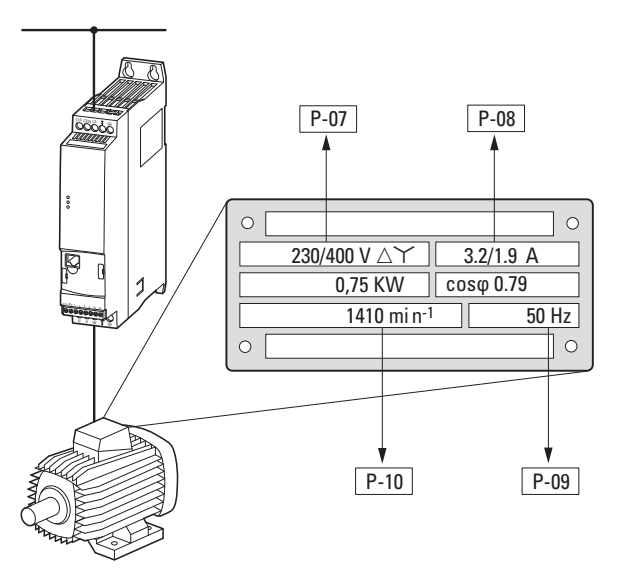

P-07: Motornennspannung P-08: Motornennstrom P-09: Motornennfrequenz P-10: Motornenndrehzahl

<span id="page-22-1"></span>Abbildung 13: Auswahlkriterien

Bei der Auswahl eines Antriebs müssen folgende Kriterien bekannt sein:

- Netzspannung = Nennspannung des Motors,
- Art und Ausprägung des Motors (z. B. Drehstrom-Asynchronmotor),
- Motornennstrom (Richtwert abhängig von der Schaltungsart und der Anschlussspannung),
- Umgebungsbedingungen (Umgebungstemperatur für DE1…, geforderte Schutzart).

#### **Beispiel zu Abbildung [13](#page-22-1)**

- Netzspannung: 3~ 400 V, 50 Hz
- Kreiselpumpenmotor
- Sternschaltung (400 V)
- Nennstrom: 1,9 A (400 V)
- Schaltschrankmontage (Umgebungstemperatur max. 50 °C ohne Leistungsreduktion, IP20)

→ zu wählender Drehzahlstarter: DF1-342D1…

- …-34: 3-phasig, 400 V
- …2D1: 2,1 A (1,9 A Motornennstrom)

1 Gerätereihe DE1…

1.8 Bestimmungsgemäßer Einsatz

# <span id="page-23-0"></span>**1.8 Bestimmungsgemäßer Einsatz**

Die Drehzahlstarter der Reihe DE1… sind keine Haushaltsgeräte, sondern als Komponenten ausschließlich für die Weiterverwendung zur gewerblichen Nutzung bestimmt.

Die Drehzahlstarter der Reihe DE1… sind elektrische Betriebsmittel zur Steuerung von drehzahlveränderbaren Antrieben mit Drehstrommotoren und für den Einbau in eine Maschine oder zum Zusammenbau mit anderen Komponenten zu einer Maschine oder Anlage bestimmt.

Bei einem Einbau in Maschinen ist die Inbetriebnahme der Drehzahlstarter solange untersagt, bis festgestellt wurde, dass die zugeordnete Maschine die Schutzanforderungen der Maschinenrichtlinie 2006/42/EG erfüllt (z. B. durch Einhaltung der EN 60204). Die Verantwortung für die Einhaltung der EG-Richtlinien in der Maschinenanwendung liegt beim Weiterverwender.

Die am Drehzahlstarter der Reihe DE1… angebrachte CE-Kennzeichnung bestätigt, dass die Geräte in der typischen Antriebskonfiguration den Niederspannungs- und EMV-Richtlinien der Europäischen Union entsprechen (Niederspannungsrichtlinie 2006/95/EC,EMV 2004/108/EC und ROHS 2011/65/EU).

Die Drehzahlstarter der Reihe DE1… sind in der beschriebenen Systemkonfiguration für den Betrieb an öffentlichen und nichtöffentlichen Netzen geeignet.

Der Anschluss eines Drehzahlstarters DE1… an IT-Netze (Netze ohne direkten Bezug zum Erdpotenzial) ist nur bedingt zulässig, da die geräteinternen Filterkondensatoren das Netz mit dem Erdpotenzial (Gehäuse) verbinden. Bei erdfreien Netzen kann dies zu Gefahrensituationen oder Schäden am Gerät führen (Isolationsüberwachung erforderlich!).

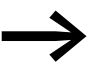

Am Ausgang (Klemmen U, V, W) des Drehzahlstarters DE1... dürfen Sie nicht:

- eine Spannung oder kapazitive Lasten (z. B. Phasenausgleichskondensatoren) anschließen,
- mehrere Drehzahlstarter parallel miteinander verbinden,
- eine direkte Verbindung zum Eingang (Bypass) herstellen.

Halten Sie die technischen Daten und Anschlussbedingungen ein! Die Angaben dazu befinden sich auf dem Leistungsschild des Drehzahlstarters und in der zugehörigen Dokumentation. Jede andere Verwendung gilt als sachwidrig.

# <span id="page-24-0"></span>**1.9 Wartung und Inspektion**

Bei Einhaltung der allgemeinen Bemessungsdaten und der technischen Daten der jeweiligen Leistungsgrößen sind die Drehzahlstarter der Reihe DE1… wartungsfrei. Äußere Einflüsse können allerdings Rückwirkungen auf die Funktion und Lebensdauer des Drehzahlstarters haben. Wir empfehlen daher, die Geräte regelmäßig zu kontrollieren und die folgenden Wartungsmaßnahmen in den angegebenen Intervallen durchzuführen.

| rabelle 5. Employmente vvartungsmashammen für Dienzamstärter DET                  |                                                                                       |  |  |  |
|-----------------------------------------------------------------------------------|---------------------------------------------------------------------------------------|--|--|--|
| Wartungsmaßnahme                                                                  | Wartungsintervall                                                                     |  |  |  |
| Kühlöffnungen (Kühlschlitze) reinigen                                             | bei Bedarf                                                                            |  |  |  |
| Funktion des Lüfters prüfen                                                       | 6 - 24 Monate (abhängig von der Umgebung)                                             |  |  |  |
| Filter in den Schaltschranktüren kontrollieren<br>(siehe Angabe des Herstellers)  | 6 - 24 Monate (abhängig von der Umgebung)                                             |  |  |  |
| Sämtliche Erdanschlüsse auf Unversehrtheit<br>hin überprüfen                      | regelmäßig, in periodischen Abständen                                                 |  |  |  |
| Anzugsmomente der Anschlüsse (Steuer-<br>klemmen, Leistungsklemmen) kontrollieren | regelmäßig, in periodischen Abständen                                                 |  |  |  |
| Anschlussklemmen und alle metallischen<br>Oberflächen auf Korrosion prüfen        | 6 - 24 Monate, bei Lagerung spätestens nach 12 Monaten<br>(abhängig von der Umgebung) |  |  |  |
| Motorkabel und Schirmanschluss (EMV)                                              | Nach Angabe des Kabelherstellers, spätestens nach 5 Jahren                            |  |  |  |
| Kondensatoren aufladen                                                            | 12 Monate<br>( $\rightarrow$ Abschnitt 1.11, "Zwischenkreiskondensatoren aufladen")   |  |  |  |

Tabelle 3: Empfohlene Wartungsmaßnahmen für Drehzahlstarter DE1…

Austausch oder Reparatur einzelner Baugruppen des Drehzahlstarters DE1… sind nicht vorgesehen. Sollte der Drehzahlstarter DE1… durch äußere Einflüsse zerstört werden, ist eine Reparatur nicht möglich!

Entsorgen Sie das Gerät unter Berücksichtigung der jeweils gültigen Umweltschutzgesetze und Verordnungen zur Entsorgung elektrischer bzw. elektronischer Geräte.

## <span id="page-24-1"></span>**1.10 Lagerung**

Wenn der Drehzahlstarter DE1… vor seinem Einsatz gelagert wird, müssen am Lagerort geeignete Umgebungsbedingungen vorherrschen:

- Lagertemperatur:  $-40 +70$  °C,
- relative mittlere Luftfeuchtigkeit: < 95 %, nicht kondensierend (EN 61800-5-1),
- Um Beschädigungen an den Zwischenkreiskondensatoren des Drehzahlstarters zu vermeiden, sind Lagerzeiten von mehr als 12 Monaten nicht empfehlenswert (→ [Abschnitt 1.11, "Zwischenkreiskondensatoren auf](#page-25-0)[laden"](#page-25-0)).

1 Gerätereihe DE1…

1.11 Zwischenkreiskondensatoren aufladen

# <span id="page-25-0"></span>**1.11 Zwischenkreiskondensatoren aufladen**

Der Zwischenkreis des Drehzahlstarters DE1…-12… ist mit Elektrolytkondensatorenaufgebaut. Nach längeren Lager- oder Stillstandszeiten (> 12 Monate) ohne Spannungsversorgung müssen die Zwischenkreiskondensatoren geführt aufgeladen werden, um Beschädigungen zu vermeiden. Dazu muss der Drehzahlstarter DE1…-12… mit einem geregelten Gleichspannungs-Netzgerät über die beiden Netzanschlussklemmen L1/L und L2/N eingespeist werden. Der Drehzahlstarter darf dabei nicht freigegeben sein (d. h. kein Startsignal).

Die maximale Ladespannung sollte den Wert der Zwischenkreisspannung (UDC ∼ 1,41 x Ue) erreichen.

DE1...-12...: etwa 324 V DC bei  $U_e = 230$  V AC

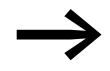

Die obige Kondensatorregeneration ist bei den Drehzahlstartern<br>DE1…-34… nicht erforderlich ("schlanker Zwischenkreis").

# <span id="page-25-1"></span>**1.12 Service und Garantie**

Falls Sie irgendein Problem mit Ihrem Drehzahlstarter DE1… haben, so wenden Sie sich bitte an Ihren lokalen Vertriebspartner.

Halten Sie dabei bitte die folgenden Daten bzw. Informationen bereit:

- die genaue Typbezeichnung des Drehzahlstarters (→ Typenschild),
- Seriennummer (Serial No.: → Typenschild),
- das Kaufdatum,
- eine genaue Beschreibung des Problems, das im Zusammenhang mit dem Betrieb des Drehzahlstarters aufgetreten ist.

Sollten einige der auf dem Typenschild abgedruckten Informationen nicht lesbar sein, so geben Sie bitte nur die deutlich lesbaren Daten an.

Aussagen zur Garantie finden Sie in den allgemeinen Geschäftsbedingungen (AGB) der Firma Eaton Industries GmbH.

### **Störfallservice**

Bitte rufen Sie Ihre lokale Vertretung an:

<http://www.eaton.eu/aftersales>

oder

### **Hotline After Sales Service**

+49 (0) 180 5 223822 (de, en)

AfterSalesEGBonn@eaton.com

# <span id="page-26-0"></span>**2 Projektierung**

Dieses Kapitel enthält Anweisungen, die bei der Zuordnung der Motorleistung sowie bei der Auswahl der Schutz- und Schaltgeräte, bei der Auswahl der Kabel und der Kabelführung und dem Betrieb des Drehzahlstarters DE1… beachtet werden müssen.

Die geltenden Gesetze und örtlichen Vorschriften sind bei der Planung und Ausführung der Installation zu beachten. Falls die gegebenen Empfehlungen nicht beachtet werden, können beim Einsatz Probleme auftreten, die im Rahmen der Gewährleistung nicht abgedeckt sind.

# 2 Projektierung

## 2.1 Einleitung

# <span id="page-27-0"></span>**2.1 Einleitung**

Dieser Abschnitt beschreibt auszugsweise die wichtigsten Merkmale im Energiekreis eines Antriebssystems (PDS = Power Drive System), die Sie bei der Projektierung berücksichtigen sollten.

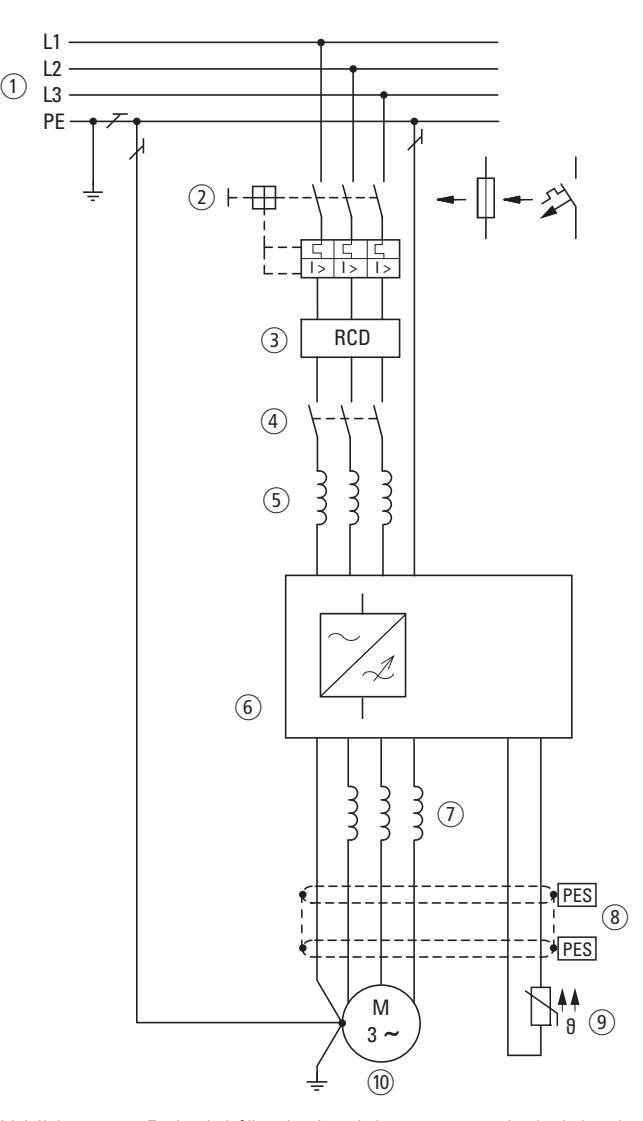

Abbildung 14: Beispiel für ein Antriebssystem mit dreiphasiger Einspeisung für einen Drehstrommotor

- a Netzformen, Netzspannung, Netzfrequenz, Wechselwirkungen mit Kompensationsanlagen
- b Sicherungen und Leitungsquerschnitte, Leitungsschutz
- (3) RCD, Fehlerstrom-Schutzeinrichtungen
- 4 Netzschütz
- e Netzdrossel, ggf. externe Funkentstörfilter, Netzfilter
- f Drehzahlstarter: Aufbau, Installation; Leistungsanschluss; EMV-Maßnahmen; Schaltungsbeispiele
- g Motordrossel, du/dt-Filter
- h Leitungslängen, Motorleitungen, Abschirmung (EMV)
- <sup>(9)</sup> Motorschutz, Thermistor
- j Motor und Applikation, Parallelbetrieb mehrerer Motoren an einem Drehzahlstarter, Bypass-Schaltung; Gleichstrombremsung

# <span id="page-28-0"></span>**2.2 Elektrisches Netz**

# <span id="page-28-1"></span>**2.2.1 Netzanschluss und Netzform**

Die Drehzahlstarter der Reihe DE1… dürfen uneingeschränkt an allen sternpunktgeerdeten Wechselstromnetzen (TN-S, TN-C, TT, siehe hierzu IEC 60364) angeschlossen und betrieben werden.

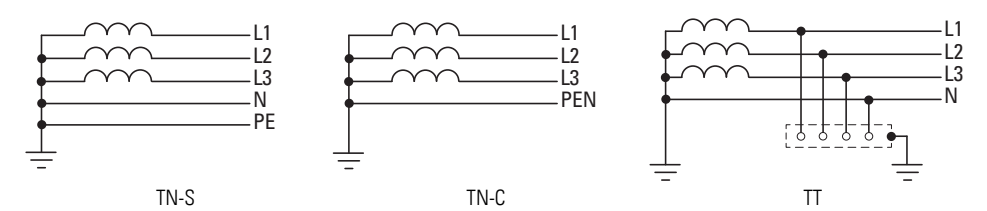

Abbildung 15: Wechselstromnetze mit geerdetem Mittelpunkt

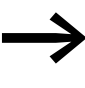

Berücksichtigen Sie bei der Projektierung eine symmetrische Aufteilung auf die drei Außenleiter, falls mehrere Drehzahlstarter mit einphasiger Einspeisung angeschlossen werden. Der Summenstrom aller einphasigen Verbraucher darf dabei nicht zu einer Überlastung des Neutralleiters (N-Leiters) führen.

Der Anschluss und Betrieb von Drehzahlstartern an asymmetrisch geerdeten Netzen (phasengeerdetes Dreiecknetz "Grounded Delta", USA) oder an nichtgeerdeten bzw. hochohmig geerdeten (über 30 Ω) IT-Netzen ist nur bedingt zulässig.

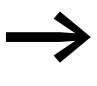

Der Betrieb an nichtgeerdeten Spannungsnetzen (IT) erfordert die Verwendung von geeigneten Isolationswächtern (z. B. pulscodierten Meßverfahren).

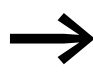

In Spannungsnetzen mit geerdetem Außenleiter darf die maxi-<br>male Phase-Erde-Spannung den Wert von 300 V AC nicht überschreiten.

Werden die Drehzahlstarter der Reihe DE1… an ein asymmetrisch geerdetes Netz oder an ein IT-Netz (nichtgeerdet, isoliert) angeschlossen, muss bei den Varianten mit internem Funkentstörfilter (DE1…-…FN-…) dieser abgeschaltet werden (durch Entfernen der beiden EMV-Brücken).

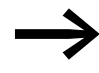

Detaillierte Angaben zum Entfernen der EMV-Brücken finden Sie in → [Abschnitt 3.3.4, "EMV-Brücken", Seite 46](#page-49-1).

2 Projektierung

2.2 Elektrisches Netz

# <span id="page-29-0"></span>**2.2.2 Netzspannung und Frequenz**

Das weite Toleranzband des Drehzahlstarters DE1… ermöglicht den Betrieb an den europäischen ( $U_{LN}$  = 230 V/400 V, 50 Hz) und den amerikanischen  $(U_{LN} = 240 \text{ V}/480 \text{ V}$ , 60 Hz) Normspannungen:

- 230 V, 50 Hz; 240 V, 60 Hz bei DE1…-12… 200 V - 10 % - 240 V + 10 %
- 220 V, 60 Hz; 230 V, 60 Hz bei DE1…-12…**N01** 200 V - 10 % - 240 V + 10 %
- 400 V, 50 Hz; 480 V, 60 Hz bei DE1…-34… 380 V - 10 % - 480 V + 10 %
- 380 V, 60 Hz; 400 V, 60 Hz bei DE1…-34…**N01** 380 V - 10 % - 480 V + 10 %

Der zulässige Frequenzbereich ist dabei in allen Spannungsklassen 50/60 Hz  $(48$  Hz - 0 % - 62 Hz + 0 %).

Bei dreiphasig gespeisten Drehzahlstartern (DE1…-34…) muss die Unsymmetrie der Netzspannung (Phase–Phase) weniger als 3 % betragen. Sollte diese Bedingung nicht erfüllt oder die Symmetrie am Anschlussort nicht bekannt sein, empfiehlt sich der Einsatz einer zugeordneten Netzdrossel (siehe → Abschnitt 9.8, "Netzdrosseln DX-LN...", Seite 142), deren u<sub>k</sub>-Wert  $≤$  4 % ist.

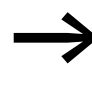

Phasenunsymmetrien größer als 3 % führen zu einer Abschaltung des Drehzahlstarters DE1 mit einer Fehlermeldung. (Die LED **Fault Code** blinkt zyklisch 9 mal mit 2 s Pause,  $\rightarrow$  [Tabelle 45, Seite 152.](#page-155-1))

# <span id="page-29-1"></span>**2.2.3 Total Harmonic Distortion (THD)**

Der THD-Wert (THD = Total Harmonic Distortion, totale harmonische Verzerrung) ist in der Norm IEC/EN 61800-3 als Verhältnis des Effektivwertes aller Oberschwingungsanteile zum Effektivwert der Grundschwingung definiert.

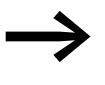

Bei einem einphasig gespeisten Drehzahlstarter DE1...-12...<br>kann der THD-Wert durch das Vorschalten einer Netzdrossel (→ Abschnitt 9.8, "Netzdrosseln DX-LN...", Seite 142) um etwa 30 % reduziert werden.

Der dreiphasig gespeiste Drehzahlstarter DE1...-34... ist als "Low Harmonic Drive" ausgeführt. Der Einsatz einer Netzdrossel zur THD-Reduzierung ist nicht erforderlich.

# <span id="page-30-0"></span>**2.2.4 Blindleistungs-Kompensation**

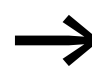

In Wechselstromnetzen mit nicht verdrosselten Blindstrom-<br>Kompensationseinrichtungen können Stromschwingungen (Oberwellen), Parallelresonanzen und nicht definierte Verhältnisse hervorgerufen werden.

> Berücksichtigen Sie bei der Projektierung für den Anschluss von Drehzahlstartern an Wechselstromnetzen mit nicht definierten Verhältnissen den Einsatz von Netzdrosseln,

→ Abschnitt 9.8, "Netzdrosseln DX-LN...", Seite 142.

# 2 Projektierung

2.3 Sicherheit und Schalten

# <span id="page-31-0"></span>**2.3 Sicherheit und Schalten**

# <span id="page-31-1"></span>**2.3.1 Abschaltvorrichtung**

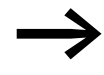

Installieren Sie zwischen dem Netzanschluss und dem Drehzahlstarter DE1… eine handbetätigte Trennvorrichtung. Diese Trennvorrichtung muss so beschaffen sein, dass sie in geöffneter Position für Installations- und Wartungsarbeiten verriegelt werden kann.

In der Europäischen Union muss zur Einhaltung der europäischen Richtlinien gemäß der Norm EN 60204-1, "Sicherheit von Maschinen", die Trennvorrichtung einer der folgenden Ausprägungen entsprechen:

- ein Trennschalter der Gebrauchskategorie AC-23B (EN 60947-3),
- ein Trennschalter mit einem Hilfskontakt, der in allen Fällen den Lastkreis trennt, bevor die Hauptkontakte des Trennschalters öffnen (EN 60947-3),
- ein Leistungsschalter, ausgelegt für eine Trennung gemäß EN 60947-2.

In allen anderen Regionen müssen die dort anzuwendenden Sicherheitsvorschriften eingehalten werden.

# <span id="page-31-2"></span>**2.3.2 Sicherungen und Leitungsquerschnitte**

Die Drehzahlstarter DE1… und die zugehörigen Einspeisekabel müssen vor thermischer Überlast und Kurzschluss geschützt werden.

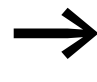

Die für den netzseitigen Anschluss zugeordneten Sicherungen und Leitungsquerschnitte sind abhängig vom Eingangsstrom I<sub>LN</sub> des Drehzahlstarters DE1…

> Die empfohlenen Zuordnungen sind in → Abschnitt 9.6, "Kabel [und Schutzeinrichtungen"](#page-141-1) aufgeführt.

Die Netz- und Motorkabel müssen entsprechend den lokalen Vorschriften dimensioniert und für die entsprechenden Lastströme ausgelegt werden. Die Nennströme sind in → [Abschnitt 8.3, "Nenndaten", Seite 117](#page-120-2) angegeben.

Der Querschnitt der PE-Leiter muss gleich dem Querschnitt der Phasenleiter sein. Die mit  $\bigoplus$  gekennzeichneten Anschlussklemmen müssen mit dem Erdstromkreis verbunden werden.

### *ACHTUNG*

Die vorgeschriebenen Mindestquerschnitte von PE-Leitern (EN 61800-5-1) müssen eingehalten werden.

Bei Ableitströmen über 3,5 mA muss gemäß den Anforderungen der Norm EN 61800-5-1 eine verstärkte Erdung (PE) angeschlossen werden. Der Kabelquerschnitt muss wenigstens 10 mm2 betragen oder aus zwei getrennt angeschlossenen Erdkabeln bestehen. In → Abschnitt 8.3, "Nenndaten", [Seite 117](#page-120-2) sind die Ableitströme der einzelnen Leistungsgrößen angegeben.

Die EMV-Anforderungen an die Motorkabel sind in → Abschnitt [3.3.6, "Motoranschluss", Seite 50,](#page-53-1) beschrieben. Es muss ein symmetrisches, vollständig geschirmtes (360°), niederohmiges Motorkabel verwendet werden. Die Länge des Motorkabels ist von der Funkstörklasse und von der Umgebung abhängig.

Für eine US-Installation müssen ausschließlich UL-approbierte Sicherungen, Sicherungsunterteile und Leitungen (AWG) verwendet werden. Die zugelassenen Kabel müssen dabei eine Hitzebeständigkeit von 75 °C (167 °F) aufweisen und erfordern oft eine Installation im metallischen Schutzrohr (siehe die lokalen Vorschriften).

# <span id="page-32-0"></span>**2.3.3 Fehlerstromschutzschalter (RCD)**

Bei dreiphasig gespeisten Drehzahlstartern DE1…-34… dürfen ausschließlich allstromsensitive Fehlerstrom-Schutzeinrichtungen vom Typ B verwendet werden. Bei einphasig gespeisten (L, N) Drehzahlstartern DE1…-12… dürfen Fehlerstrom-Schutzeinrichtungen vom Typ A und Typ B verwendet werden.

## *ACHTUNG*

Fehlerstromschutzschalter (RCD = Residual Current Device gemäß IEC/EN 61800-5-1, IEC 755) dürfen nur zwischen dem Einspeisesystem (speisendes Wechselstromnetz) und dem Drehzahlstarter DE1… installiert werden – nicht im Ausgang zum Motor!

Die Größe der Berührungs- und Ableitströme ist in der Gewichtung generell abhängig von:

- der Länge des Motorkabels,
- der Abschirmung des Motorkabels,
- der Höhe der Taktfrequenz (Schaltfrequenz des Wechselrichters),
- der Ausführung des Funkentstörfilters,
- den Erdungsmaßnahmen am Standort des Motors.

Für die Drehzahlstarter DE1… können auch andere Schutzmaßnahmen bei direktem oder indirektem Berühren verwendet werden – wie beispielsweise eine Trennung vom Einspeisesystem durch einen Transformator.

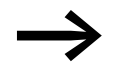

Bei einphasigen Geräten tritt konstruktiv bedingt ein höherer<br>Ableitstrom auf, wenn L1 und N miteinander vertauscht werden.

# 2 Projektierung

2.3 Sicherheit und Schalten

# <span id="page-33-0"></span>**2.3.4 Netzschütze**

Ein Netzschütz ermöglicht das betriebsmäßige Ein- und Ausschalten der Versorgungsspannung des Drehzahlstarters sowie eine Abschaltung im Fehlerfall. Das Netzschütz wird gemäß dem netzseitigen Eingangsstrom ILN des Drehzahlstarters DE1…, der Gebrauchskategorie AC-1 (IEC 60947) und gemäß der Umgebungstemperatur am Einsatzort ausgelegt. Netzschütze und ihre Zuordnung zu den Drehzahlstartern der Reihe DE1… sind in → Abschnitt 9.7, "Netzschütze DIL...", Seite 141, im Anhang aufgeführt.

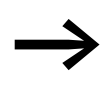

Berücksichtigen Sie bei der Projektierung, dass ein Tipp-Betrieb über das Netzschütz nicht zulässig ist. Die maximal zulässige Einschalthäufigkeit der Netzspannung beim Drehzahlstarter DE1… beträgt einmal in 30 Sekunden (Normalbetrieb).

# <span id="page-33-1"></span>**2.3.5 Verwendung eines Bypass-Anschlusses**

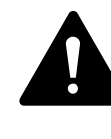

WARNUNG<br>
Die Ausgangsklemmen U, V und W des Drehzahlstarters DE1...<br>
dürfen niemals an das Einspeisesystem (L1, L2, L3) angeschlos-<br>
son werden. Eine Netzesenung an der Ausgangsklemmen Die Ausgangsklemmen U, V und W des Drehzahlstarters DE1… sen werden. Eine Netzspannung an den Ausgangsklemmen kann zu einer Zerstörung des Drehzahlstarters führen.

Falls ein Bypass erforderlich ist, sollten mechanisch verbundene Schalter oder Schütze verwendet werden, um sicherzustellen, dass die Motorklemmen nicht gleichzeitig an den Netzanschluss und an die Ausgangsklemmen des Drehzahlstarters angeschlossen sind.

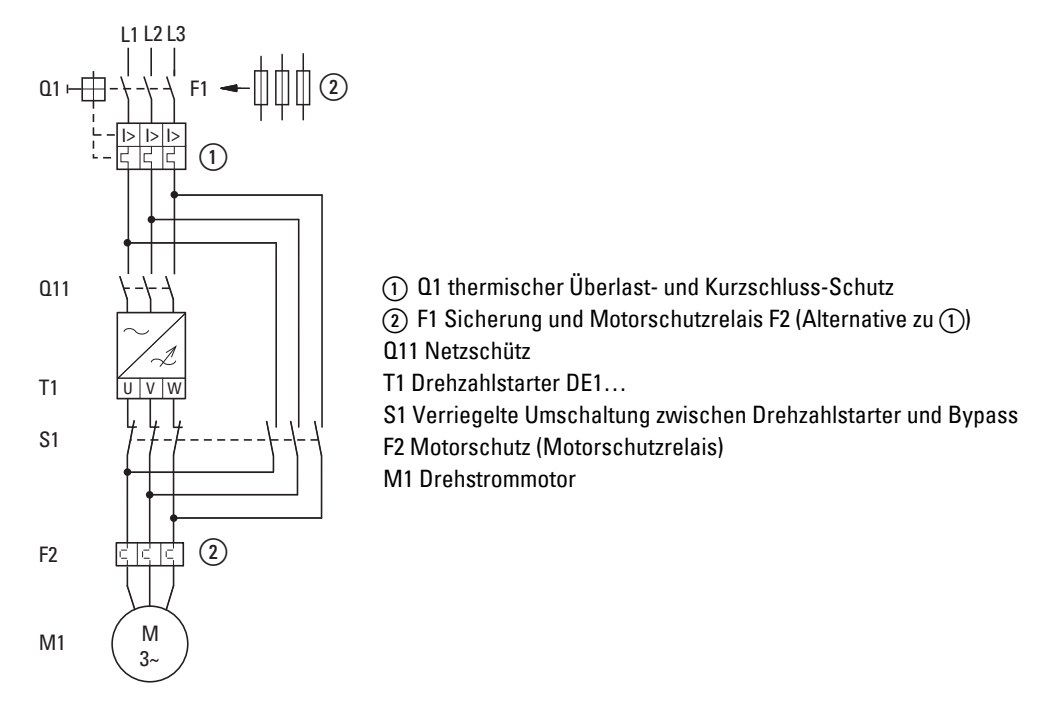

Abbildung 16: Bypass-Motorsteuerung (Beispiel)

# <span id="page-34-0"></span>**2.4 EMV-Maßnahmen**

In einem Antriebssystem mit veränderbarer Drehzahl (PDS) sollten Maßnahmen zur elektromagnetischen Verträglichkeit (EMV) bereits bei der Projektierung berücksichtigt werden, da erforderliche Änderungen bei der Montage und Installation bzw. Nachbesserungen am Aufstellort mit zusätzlichen und höheren Kosten verbunden sind.

Technologisch und systembedingt fließen in einem frequenzgesteuerten Antriebssystem beim Betrieb hochfrequente Ableitströme. Daher müssen alle Erdungsmaßnahmen niederohmig und großflächig erfolgen.

Für eine EMV-gerechte Installation der Drehzahlstarter DE1… sind folgende Maßnahmen erforderlich:

- Einbau in ein metallisch leitfähiges Gehäuse mit guter Anbindung an das Erdpotenzial,
- abgeschirmte Leitungen mit möglichst kurzer Auslängung.

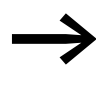

● Erden Sie in einem frequenzgesteuerten Antriebssystem alle<br>Ⅰeitfähigen Komponenten und Gehäuse über eine möglichst kurze Leitung mit größtmöglichem Querschnitt (Cu-Litze).

Im Schaltschrank sollten alle metallischen Teile der Geräte und der Schaltschrank großflächig und hochfrequenzleitfähig miteinander verbunden sein. Montageplatten und Schaltschranktüren sollten mit dem Schrank über großflächig kontaktierte und kurze HF-Litzen verbunden werden. Verzichten Sie dabei auf lackierte Oberflächen (Eloxal, gelb chromatiert).

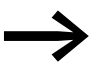

Bauen Sie den Drehzahlstarter DE1... möglichst direkt (ohne<br>Abstandhalter) auf einer Metallplatte (Montageplatte) auf.

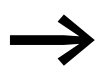

Führen Sie die Netz- und Motorleitungen im Schaltschrank<br>möglichst dicht am Erdpotenzial. Freischwebende Leitungen wirken wie Antennen.

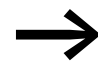

→ HF-führende Leitungen (z. B. abgeschirmte Motorleitungen) und entstörte Leitungen (z. B. Netzzuleitung, Steuer- und Signalleitungen) sollten bei paralleler Leitungsführung in einem Abstand von mindestens 300 mm installiert werden, um ein Überstrahlen elektromagnetischer Energie zu verhindern. Auch bei größeren Unterschieden im Spannungspotenzial soll-

ten Sie eine getrennte Kabelführung wählen. Erforderliche Leitungskreuzungen zwischen den Steuer- und Leistungsleitungen sollten immer im rechten Winkel (90°) erfolgen.

2 Projektierung 2.4 EMV-Maßnahmen

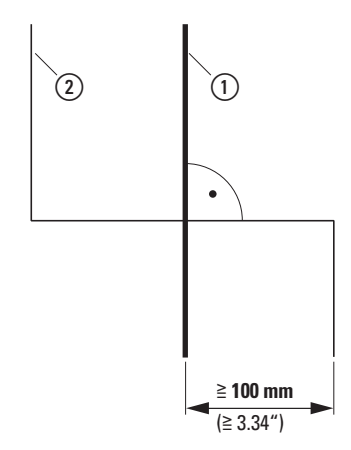

Abbildung 17: Leitungsführung

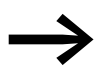

Verlegen Sie die Steuer- und Signalleitungen (2) nicht in einem Kanal mit den Leistungsleitungen ①.

Analoge Signalleitungen (Messwerte, Soll- und Korrekturwerte) müssen abgeschirmt verlegt werden.

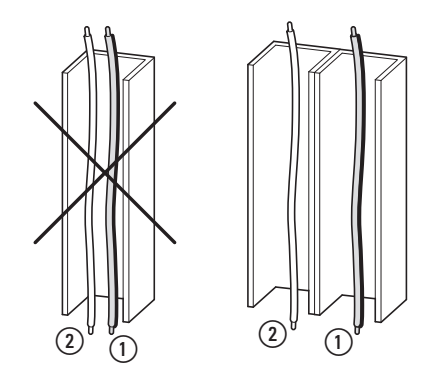

Abbildung 18: Getrennte Leitungsverlegung

a Leistungsleitung: Netzspannung, Motoranschluss

b Steuer- und Signalleitungen, Feldbusanschaltungen
### **2.5 Motorauswahl**

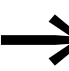

→→→→→→ Prüfen Sie, ob Ihr Drehzahlstarter DE1... und der zugeordnete<br>dreiphasige Wechselstrommotor gemäß den Nenndaten-Tabel-len in → [Abschnitt 8.3, "Nenndaten", Seite 117](#page-120-0) miteinander kompatibel sind.

### **2.5.1 Motoren parallelschalten**

Die Drehzahlstarter der Reihe DE1… ermöglichen den parallelen Betrieb mehrerer Motoren.

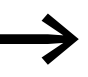

Bei einem Anschluss mehrerer Motoren muss die Summe der<br>Motorströme kleiner als der Bemessungsstrom des Drehzahlstarters DE1… sein.

Durch das Parallelschalten der Motoren verringert sich der Anschlusswiderstand am Ausgang des Drehzahlstarters. Die Gesamtstatorinduktivität wird geringer und die Streukapazität der Leitungen größer. Dadurch wird die Stromverzerrung gegenüber dem Einzelmotoranschluss größer. Um die Stromverzerrung zu verkleinern, sollte eine Motordrossel im Ausgang des Drehzahlstarters eingesetzt werden.

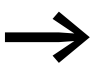

Bei einem Parallelbetrieb mehrerer Motoren kann der elek-<br>tronische Motorschutz des Drehzahlstarters nicht verwendet werden. Jeder Motor muss einzeln mit Thermistoren und/oder einem Bimetallrelais geschützt werden.

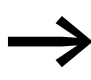

Im Frequenzbereich von 20 bis 120 Hz kann zum Motorschutz im Ausgang eines Drehzahlstarters auch der elektronische Motorschutzschalter PKE eingesetzt werden.

### 2 Projektierung

2.5 Motorauswahl

### **2.5.2 Schaltungsarten beim Drehstrommotor**

Entsprechend den Bemessungsdaten auf dem Leistungsschild kann die Statorwicklung des Drehstrommotors in Stern- oder Dreieckschaltung geschaltet werden.

| 230/400 V $\triangle$ $\Upsilon$<br>$3.2/1.9$ A |
|-------------------------------------------------|
| 0.75 KW<br>$cos\varphi$ 0.79                    |
| $1410$ min-1<br>50 Hz                           |
| Γ                                               |

<span id="page-37-0"></span>Abbildung 19: Beispiel für das Typenschild (Leistungsschild) eines Motors

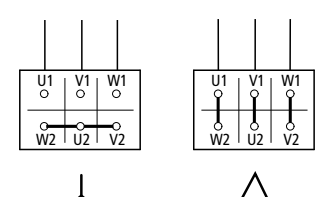

<span id="page-37-1"></span>Abbildung 20: Schaltungsarten: Sternschaltung (links), Dreieckschaltung (rechts)

### **Beispiel zu den Abbildungen [19](#page-37-0) und [20](#page-37-1)**

DE1-124D3... oder DE11-124D3... ( $U_{LN}$  = 230 V): Motor in Dreieckschaltung DE1-342D1... oder DE11-342D1... (U<sub>LN</sub> = 400 V): Motor in Sternschaltung

# **2.5.3 Anschluss von Ex-Motoren**

Beim Anschluss von explosionsgeschützten Motoren sind die folgenden Punkte zu beachten:

- Ein Drehzahlstarter DE1… kann in einem geprüften Ex-Gehäuse innerhalb des Ex-Bereichs oder in einem Schaltschrank außerhalb des Ex-Bereichs installiert werden.
- Die branchen- und landesspezifischen Vorschriften für explosionsgeschützte Bereiche (ATEX 100a) müssen eingehalten werden.
- Die Vorgaben und Hinweise des Motorherstellers hinsichtlich des Betriebs am Drehzahlstarter – beispielsweise wenn Motordrosseln (du/dt-Begrenzung) vorgeschrieben sind – müssen berücksichtigt werden.
- Temperaturüberwachungen in den Motorwicklungen (Thermistor, Thermo-Click) dürfen nicht direkt am Drehzahlstarter DE1… angeschlossen werden, sondern müssen über ein für den Ex-Bereich zugelassenes Auslösegerät (z. B. EMT6) angeschlossen werden.

# **3.1 Einleitung**

Dieses Kapitel beschreibt die Montage und den elektrischen Anschluss der Drehzahlstarter DE1…

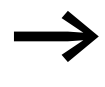

● Decken oder kleben Sie während der Installation und Montage<br>↓ des Drehzahlstarters DE1… sämtliche Belüftungsschlitze ab, damit keine Fremdkörper eindringen können.

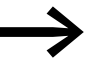

Führen Sie alle Arbeiten zur Installation nur mit dem angegebe-<br>nen, fachgerechten Werkzeug und ohne Gewaltanwendung aus.

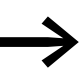

Weitere Hinweise zur Montage des Drehzahlstarters DE1... finden Sie in der Montageanweisung IL040005ZU.

### **3.2 Montage**

Die hier beschriebenen Montageanweisungen berücksichtigen den Einbau in ein geeignetes Gehäuse für Geräte in Schutzart IP20 nach EN 60529.

- Die Gehäuse müssen aus wärmeleitfähigem Material gefertigt sein.
- Wird ein Schaltschrank mit Lüftungsöffnungen verwendet, so müssen die Öffnungen unter- und oberhalb des Drehzahlstarters DE1… angebracht sein, um eine gute Luftzirkulation zu ermöglichen. Die Luft sollte dabei von unten zu- und nach oben abgeführt werden.
- Enthält die Umgebung außerhalb des Schaltschranks Schmutzpartikel (z. B. Staub), so muss ein geeigneter Partikelfilter an den Lüftungsöffnungen angebracht und Fremdlüftung angewandt werden. Der Filter muss bei Bedarf gewartet und gesäubert werden.
- In Umgebungen mit hohem Feuchtigkeits-, Salz- oder Chemikaliengehalt muss ein geeigneter geschlossener Schaltschrank (ohne Lüftungsöffnungen) verwendet werden.

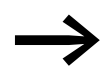

◆ Montieren Sie den Drehzahlstarter DE1... ausschließlich auf<br>
einem nichtbrennbaren Befestigungsuntergrund (z. B. auf einer Metallplatte).

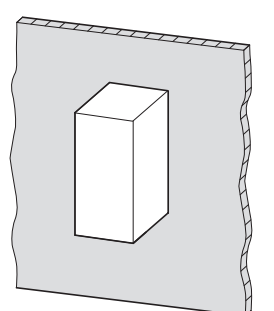

Abbildung 21: Aufbau auf Metallplatte

3.2 Montage

### **3.2.1 Einbaulage**

Die Drehzahlstarter DE1…-121D4… und DE1…-122D3… müssen senkrecht montiert werden (Geräte ohne internen Lüfter). Die maximal zulässige Neigung beträgt 5°.

Alle anderen Leistungsgrößen der Reihe DE1… dürfen mit einer maximalen Neigung von 90°montiert werden.

Eine hängende Montage ist nicht zulässig!

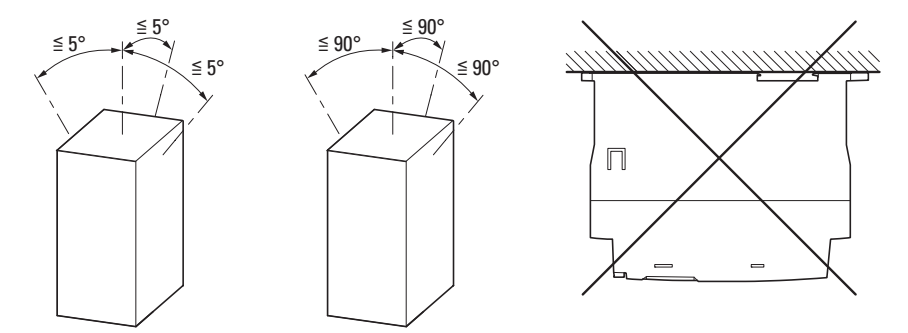

Abbildung 22: Einbaulagen (links: Geräte DE1…-121D4… und DE1…-122D3…)

### **3.2.2 Freiräume**

Zur Gewährleistung einer ausreichenden Luftzirkulation müssen in Abhängigkeit von der Baugröße am Drehzahlstarter DE1… genügend thermische Freiräume eingehalten werden.

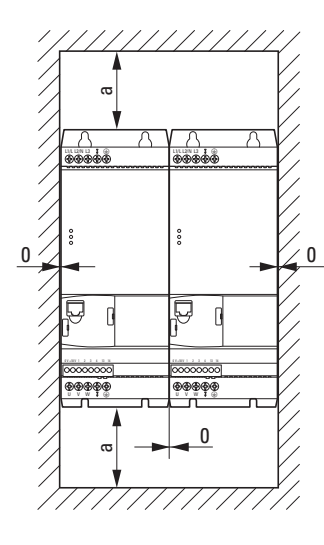

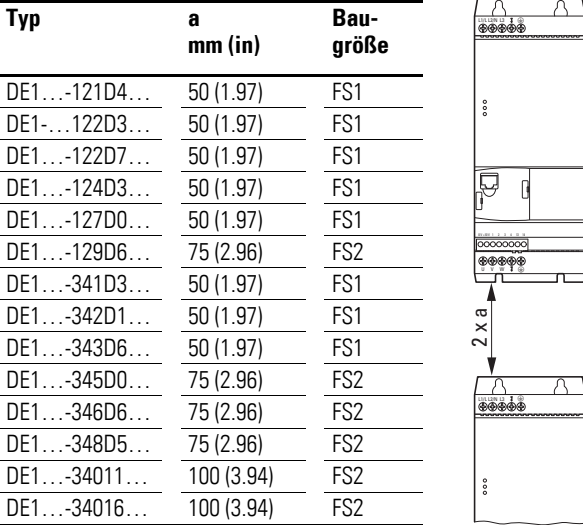

Abbildung 23: Freiräume zur Luftkühlung

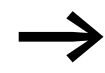

Die Drehzahlstarter DE1... können nebeneinander, ohne seitlichen Abstand montiert werden.

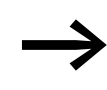

Geräte mit hohen magnetischen Feldern (z. B. Drosseln oder<br>Transformatoren) sollten nicht in unmittelbarer Nähe des Drehzahlstarters montiert werden.

Der frontseitige Freiraum sollte 15 mm nicht unterschreiten.

Berücksichtigen Sie beim Einsatz einer optionalen Baugruppe<br>• DX-NET-SWD3 (SmartWire-DT)

- DX-NET-SWD3 (SmartWire-DT),
- DXE-EXT-SET (Konfigurationsmodul),<br>• DX-KEY-LED (externes Bedienelemen
- DX-KEY-LED (externes Bedienelement)

den erforderlichen zusätzlichen Freiraum an der Frontseite des Drehzahlstarters DE1…

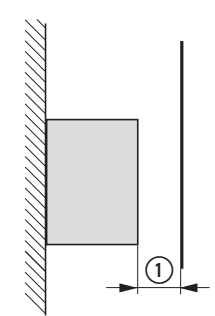

Abbildung 24: Minimaler Freiraum

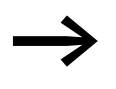

→→→→→→ Die Abmessungen, Gewichte und erforderlichen Befestigungs-<br>
maße der einzelnen Baugrößen (FS1, FS2) sind im Anhang aufgeführt.

### 3.2 Montage

### **3.2.3 Befestigung**

Der Drehzahlstarter DE1… kann in allen Baugrößen montiert werden:

- mit Schrauben,
- auf einer Montageschiene.

### **3.2.3.1 Befestigung mit Schrauben**

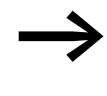

→→→→→→ Die Abmessungen, Gewichte und erforderlichen Befestigungs-<br>→ → → maße der einzelnen Baugrößen (FS1, FS2) sind im Anhang aufgeführt.

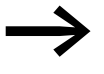

◆ Verwenden Sie Schrauben mit Unterlegscheibe und Federring<br>mit dem zulässigen Anzugsmoment von 1 Nm zum Schutz der Gehäuse und zur sicheren Montage.

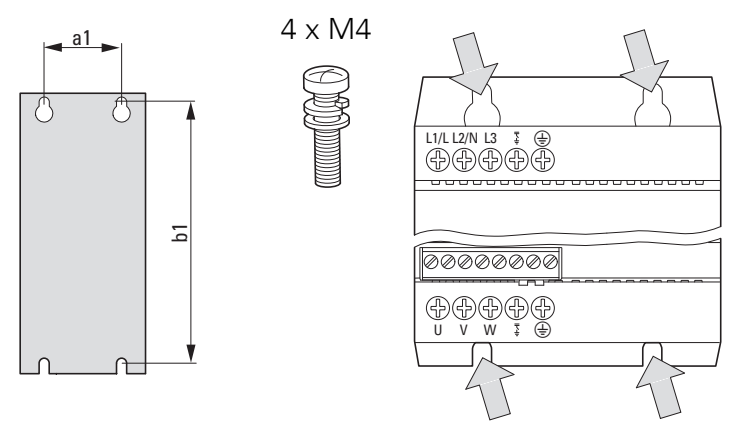

Abbildung 25: Schraubbefestigung

### **3.2.3.2 Befestigung auf einer Montageschiene**

Alternativ zur Schraubbefestigung können die Drehzahlstarter DE1… auch auf einer Montageschiene gemäß IEC/EN 60715 montiert werden.

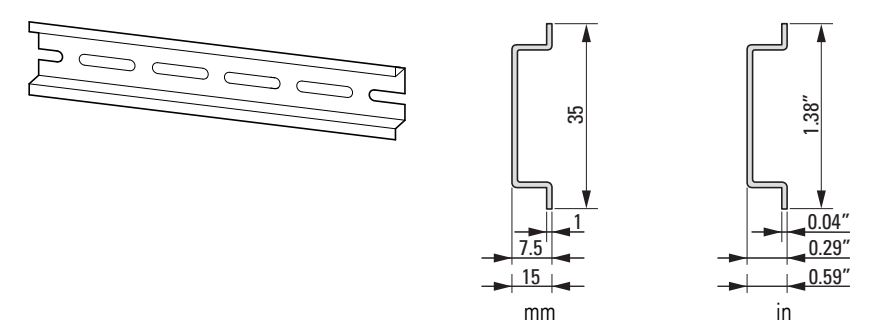

Abbildung 26: Montageschiene gemäß IEC/EN 60715

Setzen Sie dazu den Drehzahlstarter DE1... von oben auf die Montageschiene und drücken Sie ihn nach unten [1]. Klappen Sie ihn dann an die Montageschiene [2] und lassen ihn dort mit Federkraft einrasten [3].

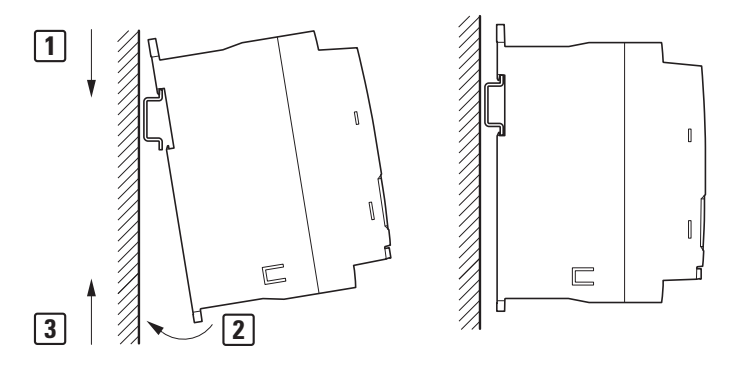

Abbildung 27: Befestigung auf einer Montageschiene

### **Demontage von einer Montageschiene**

Zur Demontage drücken Sie den Drehzahlstarter nach unten [1]. Ziehen Sie dann den Drehzahlstarter DE1… an der unteren Kante nach vorne ab [2]. Heben Sie ihn anschließend nach oben von der Montageschiene [3].

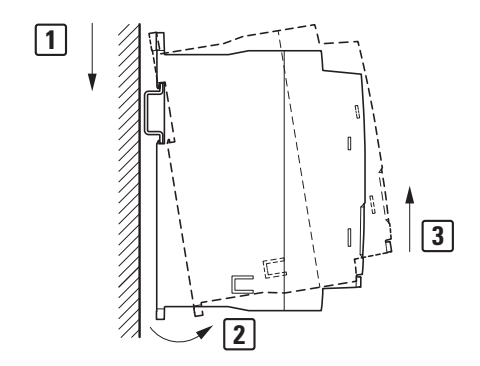

Abbildung 28: Demontage von der Montageschiene

3.3 Elektrische Installation

# **3.3 Elektrische Installation**

**VORSICHT**<br>Verdrahtung<br>nachdem de Verdrahtungsarbeiten dürfen erst dann durchgeführt werden, nachdem der Drehzahlstarter korrekt montiert und befestigt wurde.

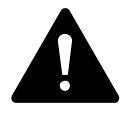

Unfallgefahr durch Stromschlag!

**GEFAHR**<br>
Unfallgefahr durch Stromschlag!<br>
Führen Sie (nur qualifiziertes Fachpersonal) die Verdrahtung nur spannungsfrei und gemäß den Sicherheitsvorschriften der Seiten I und II aus.

# *ACHTUNG*

Brandgefahr! Verwenden Sie nur solche Kabel, Schutzschalter und Schütze, die den angegebenen zulässigen Stromnennwert aufweisen.

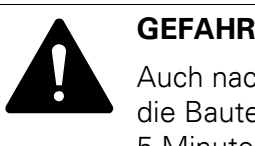

Auch nach dem Abschalten der Versorgungsspannung stehen die Bauteile im Leistungsteil des Drehzahlstarters noch bis zu 5 Minuten unter Spannung (Entladezeit der Zwischenkreiskondensatoren).

Beachten Sie den Warnhinweis!

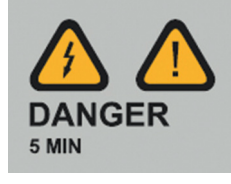

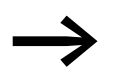

Führen Sie die folgenden Arbeitsschritte mit dem angegebenen und isoliertem Werkzeug und ohne Gewaltanwendung aus.

### **3.3.1 Isolationsprüfung**

Die Drehzahlstarter der Reihe DE1… werden geprüft ausgeliefert und erfordern keine zusätzlichen Prüfungen.

Falls Isolationsprüfungen im Leistungskreis des PDS gefordert werden, müssen Sie die nachfolgend genannten Maßnahmen berücksichtigen.

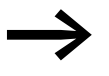

Führen Sie geforderte Isolationsprüfungen durch, bevor Sie die Kabel am Drehzahlstarter DE1… anschließen.

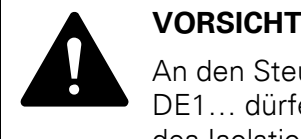

An den Steuer- und Anschlussklemmen des Drehzahlstarters DE1… dürfen mit einem Isolationsprüfgerät keine Prüfungen des Isolationswiderstands durchgeführt werden.

### **Überprüfung der Netzkabelisolation**

Das Netzkabel muss vom Stromversorgungsnetz und von den Anschlussklemmen L1/L, L2/N und L3 des Drehzahlstarters DE1… getrennt sein.

Messen Sie den Isolationswiderstand des Netzkabels zwischen den einzelnen Phasenleitern sowie zwischen jedem Phasenleiter und dem Schutzleiter.

Der Isolationswiderstand muss größer als 1 MΩ sein.

### **Überprüfung der Motorkabelisolation**

Das Motorkabel muss von den Anschlussklemmen U, V und W des Drehzahlstarters DE1… und vom Motor (U, V, W) getrennt sein. Messen Sie den Isolationswiderstand des Motorkabels zwischen den einzelnen Phasenleitern sowie zwischen jedem Phasenleiter und dem Schutzleiter.

Der Isolationswiderstand muss größer als 1 MΩ sein.

### **Überprüfung der Motorisolation**

Das Motorkabel muss vom Motor (U, V, W) getrennt sein. Öffnen Sie die Brückenschaltungen (Stern oder Dreieck) im Motorklemmkasten.

Messen Sie den Isolationswiderstand der einzelnen Motorwicklungen.

Der Isolationswiderstand muss größer als 1 MΩ sein.

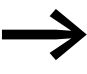

● Die genauen Isolationswiderstände und zulässigen Prüfspan-<br>nungen entnehmen Sie bitte der Anleitung des Motorherstellers.

3.3 Elektrische Installation

# **3.3.2 Anschluss am Leistungsteil**

Der Anschluss am Leistungsteil erfolgt netzseitig über die Anschlussklemmen:

- L1/L, L2/N, PE für die einphasige Versorgungsspannung bei DE1-12…
- L1/L, L2/N, L3, PE für die dreiphasige Versorgungsspannung bei DE1-34…. Die Phasenfolge ist dabei nicht von Bedeutung.

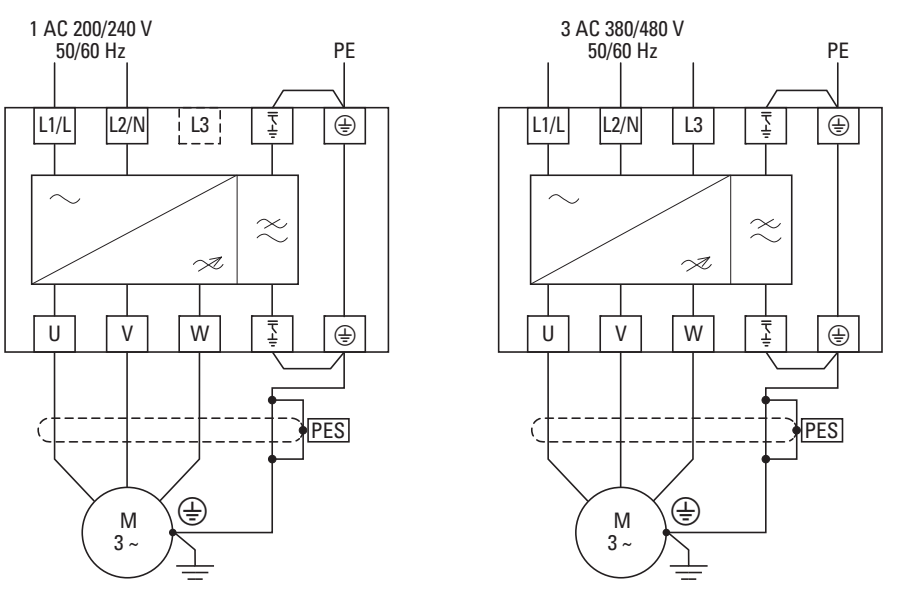

Abbildung 29: Anschluss im Leistungsteil (Prinzip)

Der Anschluss auf der Motorseite erfolgt immer über die Anschlussklemmen U, V und W.

### *ACHTUNG*

Der Drehzahlstarter DE1… muss grundsätzlich über einen Erdungsleiter (PE) mit dem Erdpotenzial verbunden werden.

### *ACHTUNG*

Verschlossene Anschlussklemmen im Leistungsteil dürfen nicht genutzt werden.

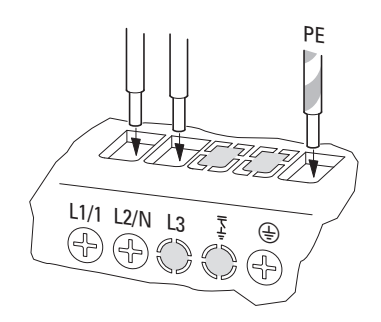

<span id="page-46-0"></span>Abbildung 30: Verschlossene Anschlussklemmen (Beispiel: DE1-12…NN-…)

Die in [Abbildung 30](#page-46-0) verschlossenen Anschlussklemmen (L3 und  $\frac{\overline{x}}{2}$ ) haben keine Funktion.

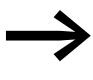

Wenn Sie für den betriebsmäßigen Einsatz bei einem Drehzahl-<br>starter DE1…-…FN-… die EMV-Brücke entfernt haben (z. B. in einem IT-Netz), empfehlen wir, die nicht genutzten, offenen Leistungsklemmen abzudecken (z. B. mit Isolierband), um Irritationen zu vermeiden.

## **3.3.2.1 Bezeichnung der Leistungsklemmen**

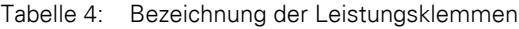

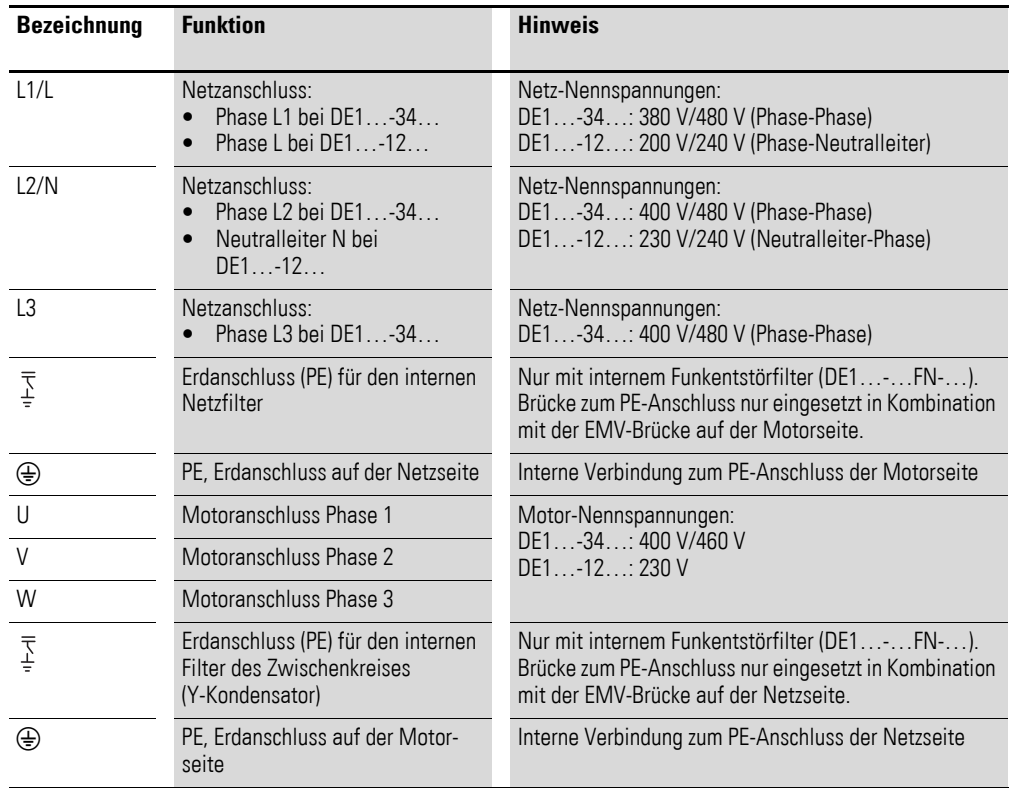

3.3 Elektrische Installation

# **3.3.2.2 Anschlussbeispiele**

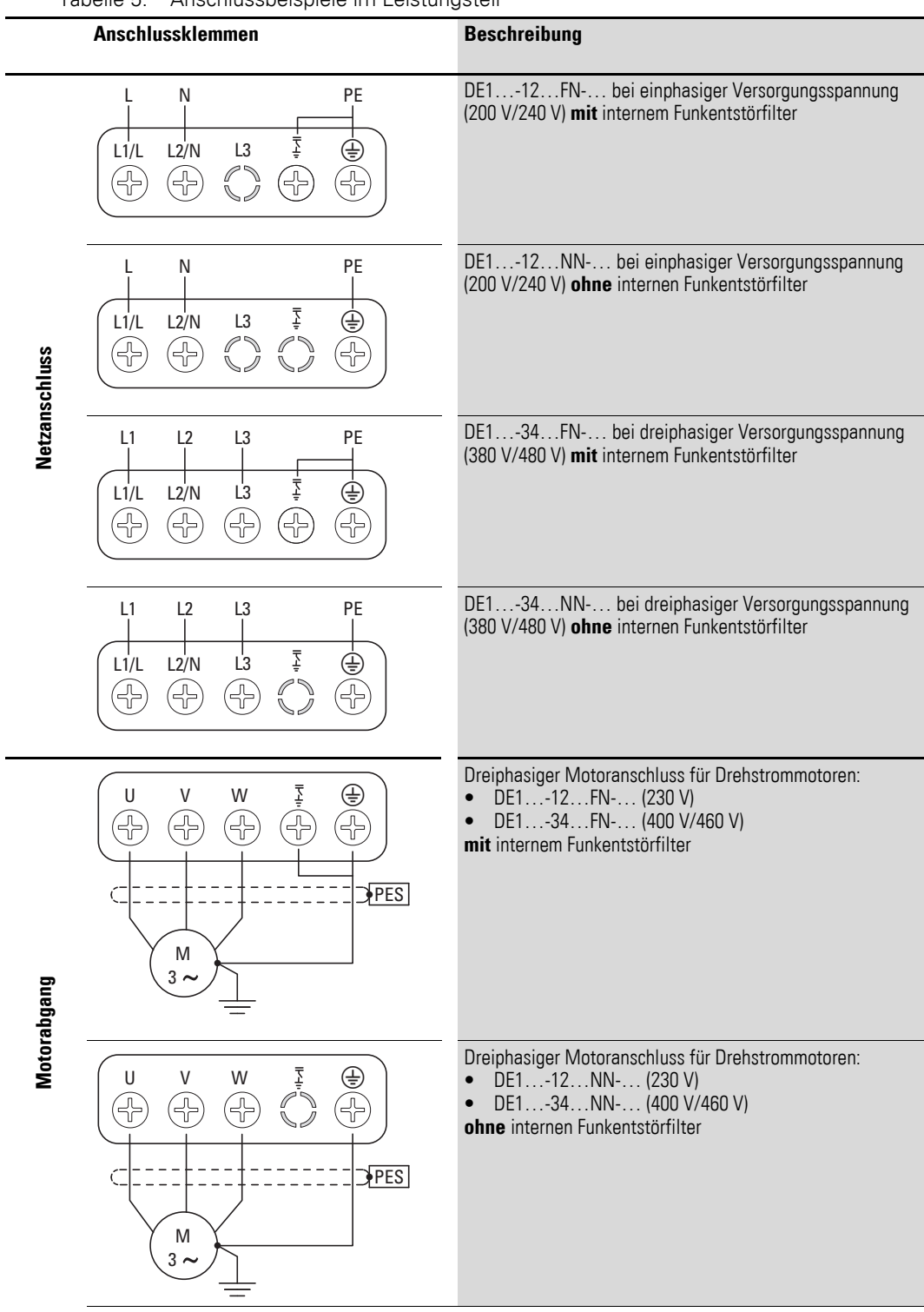

Tabelle 5: Anschlussbeispiele im Leistungsteil

### **3.3.2.3 Anschlussquerschnitte und Abisolierlängen**

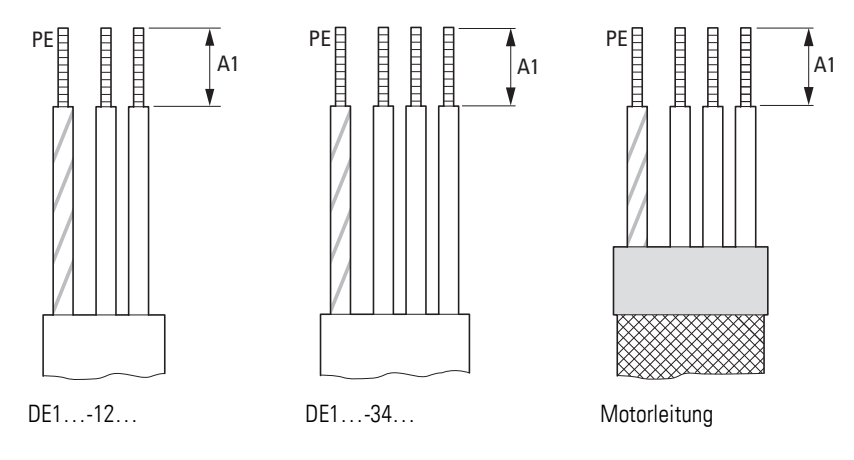

Abbildung 31: Abisolierlängen im Leistungsteil

Tabelle 6: Abisolierlängen, Leiterquerschnitte, Anzugsmoment

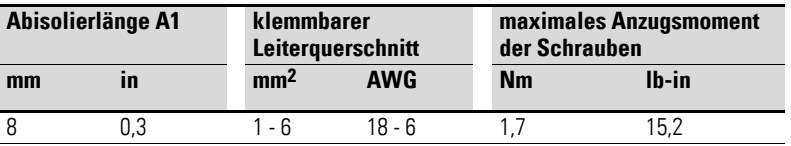

### **3.3.3 Erdung**

Jeder Drehzahlstarter DE1… muss einzeln und direkt am Einbauort mit der Erdanbindung des speisenden Netzes verbunden werden (Systemerdung). Diese Erdanbindung darf nicht durch andere Geräte durchgeschleift werden.

Alle Schutzleiter sollten sternförmig vom zentralen Erdungspunkt aus verlegt werden und alle leitfähigen Komponenten des Antriebssystems (Drehzahlstarter DE1…, Netzdrossel, Motordrossel) angebunden sein.

Die Erdschleifenimpedanz muss den regional geltenden Industriesicherheitsvorschriften entsprechen. Um die UL-Vorschriften zu erfüllen, müssen für sämtliche Anschlüsse der Erdverdrahtung UL-genehmigte Ringkabelschuhe verwendet werden.

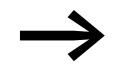

→ Vermeiden Sie Erdungsschleifen beim Einbau mehrerer Drehzahl-starter in einen Schaltschrank. Sorgen Sie außerdem für eine einwandfreie und großflächige Erdung aller metallischen und zu erdenden Geräte mit der Montageplatte.

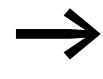

→ Der Anschluss der PE-Leitung muss bei Drehzahlstartern mit<br>internem Funkentstörfilter (DE1…-…FN-…) hinter der EMV-Brücke eingesteckt werden.

# 3 Installation 3.3 Elektrische Installation

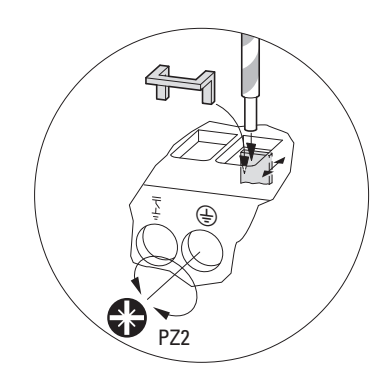

Abbildung 32: PE-Leitung hinter der EMV-Brücke einstecken (Klemmwirkung von hinten nach vorne)

### **3.3.4 EMV-Brücken**

Der Drehzahlstarter DE1… wird in zwei Varianten gefertigt:

- DE1…-…**F**N-…: **mit** internem Funkentstörfilter, **mit** EMV-Brücken,
- DE1…-…**N**N-…: **ohne** internen Funkentstörfilter, **ohne** EMV-Brücken.

Die EMV-Brücken verbinden den netzseitig angeordneten Filter und den Zwischenkreisfilter (Y-Kondensatoren) über die Anschlussklemmen mit dem PE-Anschluss auf der Netz- und der Motoranschlussseite.

Wenn der Drehzahlstarter DE1…-FN-… an ein IT- (nicht geerdetes) oder asymmetrisch geerdetes TN-Netz angeschlossen werden soll, müssen die internen EMV-Filter durch Entfernen der EMV-Brücken abgeschaltet werden. Bei den Geräten ohne internen Filter (DE1…-…NN-…) sind die Brücken nicht vorhanden und die Filteranschlussklemmen ohne Funktion (geschlossen).

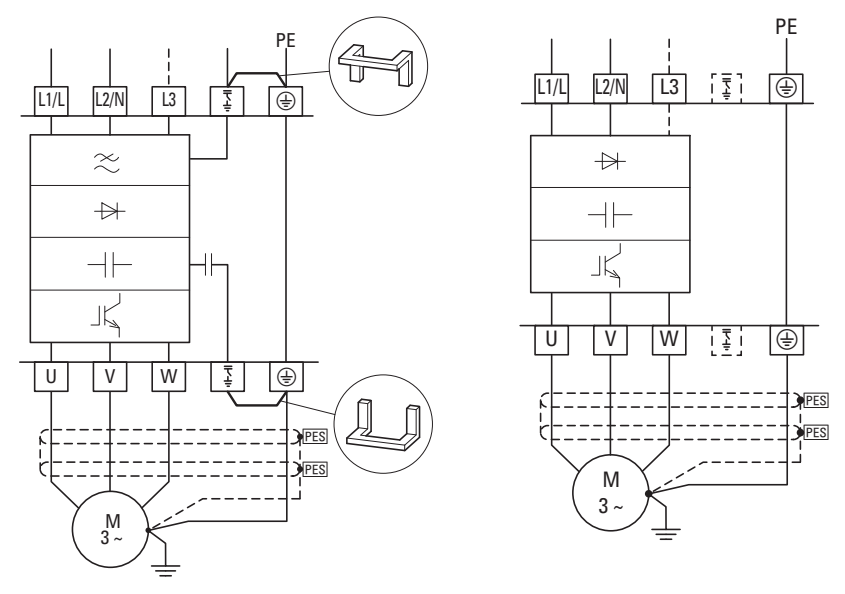

Abbildung 33: DE1…-…FN-… (**mit** Filter) DE1…-…NN-… (**ohne** Filter)

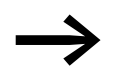

Bei Verwendung von externen Filtern DX-EMV... muss die EMV-Brücke entfernt werden.

# 3 Installation 3.3 Elektrische Installation

### *ACHTUNG*

Die EMV-Brücken dürfen weder eingesetzt noch entfernt werden, wenn der Drehzahlstarter DE1… am elektrischen Netz angeschlossen ist.

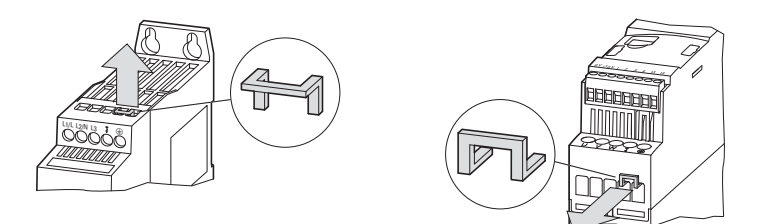

Abbildung 34: EMV-Brücken auf der Netz- und Motorseite entfernen

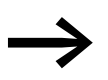

Es müssen immer beide EMV-Brücken entfernt werden!<br>Der Betrieb mit nur einer EMV-Brücke ist nicht zulässig!

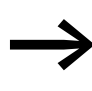

Bei entfernten EMV-Brücken ist die erforderliche Filterwirkung<br>zur elektromagnetischen Verträglichkeit (EMV) nicht mehr gegeben.

3.3 Elektrische Installation

# **3.3.5 Drehstromschienenblock**

Die Drehzahlstarter DE1…-34… können über die berührungs- und kurzschlusssicheren Drehstromschienenblöcke DIL12M-XDSB0/… auf der Netzseite angeschlossen werden.

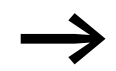

Die Installation mit Drehstromschienenblock DIL12M-XDSB0/... ist nur beim Drehzahlstarter DE1…-34… zulässig.

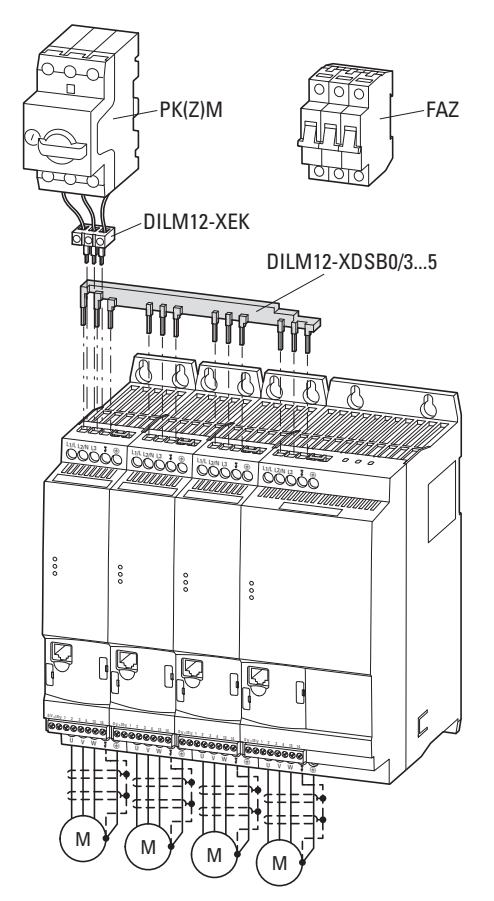

Abbildung 35: Anschlussbeispiel mit Drehstromschienenblock

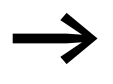

Beachten Sie die maximale Stromlastfähigkeit der Drehstromschienenblöcke ( $I_u = 35$  A).

Eine Verlängerung des Drehstromanschlusses durch gedrehte Montage der Drehstromschienenblöcke ist beim Drehzahlstarter DE1…-34… nicht möglich.

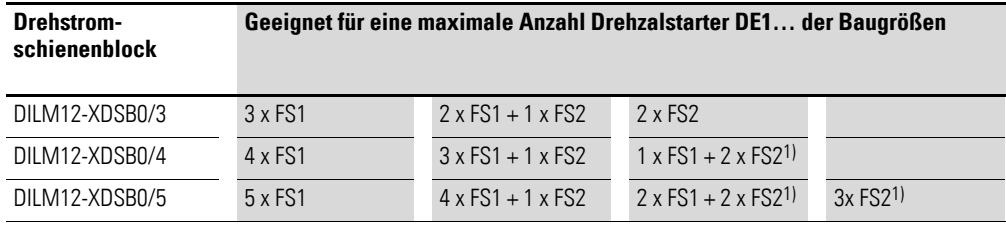

1) Die Summe der einzelnen Eingangsströme (DE1…-34…) kann in diesen Kombinationen die maximal zulässige Stromlastfähigkeit (35 A) von Drehstromschienenblock und Einspeiseblock überschreiten.

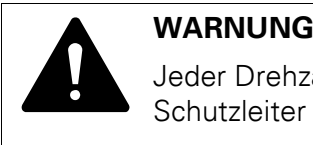

Jeder Drehzahlstarter DE1…-34… muss einzelnen mit dem Schutzleiter der Netzspannung verbunden werden.

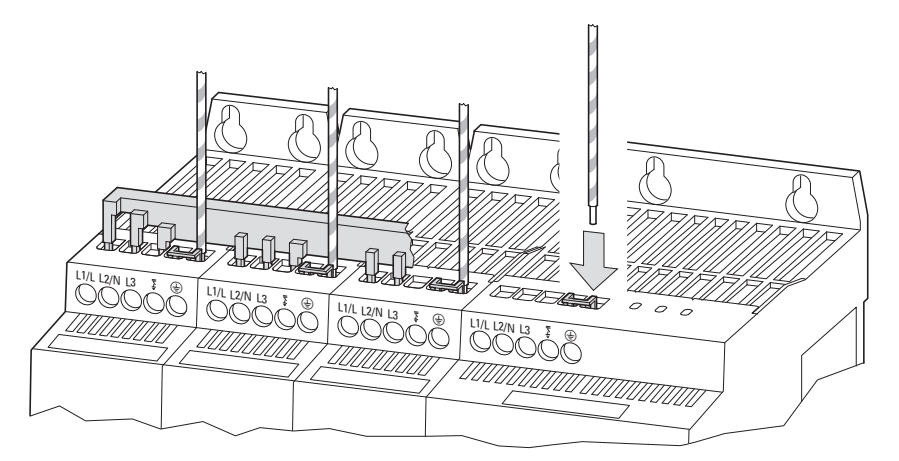

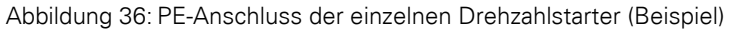

3.3 Elektrische Installation

### **3.3.6 Motoranschluss**

Die Verbindung zwischen dem Drehzahlstarter DE1… und dem Motor sollte möglichst kurz sein. Für eine EMV-gerechte Installation sollte die Motoranschlussleitung abgeschirmt sein.

▶ Verbinden Sie den Schirm dabei beidseitig und großflächig (360 Grad Überdeckung) mit der Schutzerde (PE) ⊕. Die Erdanbindung des Leistungsschirms (PES) sollte dabei in unmittelbarer Nähe des Drehzahlstarters DE1…und direkt am Motorklemmkasten erfolgen.

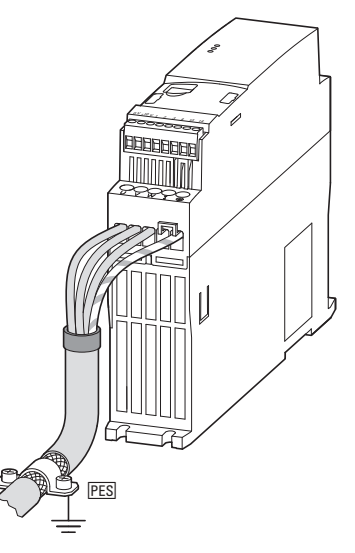

Abbildung 37: Anschluss Motorseite

Verhindern Sie ein Aufflechten der Schirmung – beispielsweise durch Verschieben der getrennten Kunststoffummantelung über das Schirmende oder durch eine Gummitülle am Schirmende. Alternativ kann zur großflächigen Kabelschelle das Schirmgeflecht am Ende verdrillt an die Schutzerde angebunden werden. Um EMV-Störungen zu vermeiden, sollte dieser verdrillte Schirmanschluss möglichst kurz (Richtwert für den verdrillten Kabelschirm: b ≧ 1/5 a) ausgeführt werden.

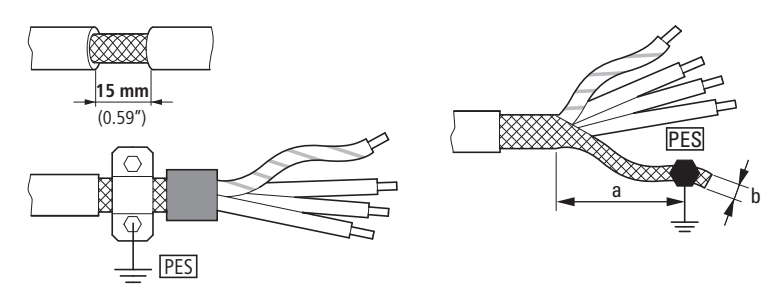

Abbildung 38: Abgeschirmte Anschlussleitung im Motorkreis

Für die Motorleitung empfehlen sich grundsätzlich abgeschirmte, vieradrige Kabel. Die grün-gelbe Leitung dieses Kabels verbindet dabei die Schutzleiteranschlüsse von Motor und Drehzahlstarter und minimiert dadurch die Belastung des Schirmgeflechts durch hohe Ausgleichsströme.

Die nachfolgende Abbildung zeigt beispielhaft den Aufbau einer vieradrigen, abgeschirmten Motorleitung (empfohlene Ausprägung).

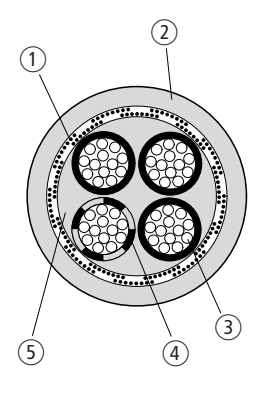

Abbildung 39: Vieradrige, abgeschirmte Motorleitung

- a Cu-Abschirmgeflecht
- b PVC-Außenmantel
- (3) Litze (Cu-Drähte)
- d PVC-Aderisolierung, 3 x schwarz, 1 x grün-gelb
- (5) Textilband und PVC-Innenmaterial

Sind in einem Motorabgang zusätzliche Baugruppen (zum Beispiel Motorschütze, Motorschutzrelais, Motordrosseln oder Klemmen) angeordnet, kann der Schirm der Motorleitung in der Nähe dieser Baugruppen unterbrochen und großflächig mit der Montageplatte (PES) kontaktiert werden. Freie, d. h. nicht abgeschirmte Anschlussleitungen sollten nicht länger als etwa 300 mm sein.

3.3 Elektrische Installation

# **3.3.7 Installationen gemäß UL®**

Der Drehzahlstarter DE1… erfüllt die UL-Anforderungen in vollem Umfang, sofern folgende Bedingungen eingehalten werden:

- Bei DE1…-12… ist die einphasige Versorgungsspannung an L1/L und L2/N angeschlossen. Der maximal zulässige Effektivwert darf 240 V RMS nicht überschreiten.
- Bei DE1…-34… ist die dreiphasige Versorgungsspannung an L1/L, L2/N und L3 angeschlossen. Die Phasenfolge ist dabei nicht von Bedeutung. Der maximal zulässige Effektivwert darf 500 V RMS nicht überschreiten.
- Zur Einhaltung der CSA-Anforderungen ist ein transienter Überspannungsschutz auf der Netzseite des Drehzahlstarters DE1… erforderlich. Er soll die 600 V (Phase zu Erde) und 600 V (Phase zu Phase) überwachen, geeignet sein für die Überspannungskategorie III und soll Schutz bieten für eine Bemessungsstoßspannung von 4-kV-Spitzen oder gleichwertigen und diesen widerstehen.
- Die maximal zulässige Kurzschlussstromstromstärke (AC) in der Eingangsstromversorgung darf 100 kA betragen beim Einsatz von Sicherungen (600 V, UL Class CC oder Class J), 14 kA RMS bei Schutzschalten (480 V, MCB Typ B) und bei DE1…-34…., 18 kA RMS bei MCB Type E.
- Eine feste Installation mit einer geeigneten Trennvorrichtung zwischen dem Drehzahlstarter DE1… und der Versorgungsspannung gemäß den lokalen Sicherheitscodes und Vorschriften erfolgt.
- Geeignete Netz-und Motorkabel aus Kupferdraht mit einem Mindestisolationstemperaturbereich von 75 °C (167 °F) verwendet werden.
- Die Anzugsmomente der Leistungsanschlüsse müssen gemäß der Spezifikation für die einzelnen Leistungsgrößen verwendet werden.
- Je Leistungsklemme ist nur ein einziger Leitertyp zulässig. Der PE-Leiter muss an metallischen Gehäusen über einen Ringkabelschuh angeschlossen werden.
- Varianten zum Motorüberlastschutz:
	- Bimetallrelais, das zwischen dem Drehzahlstarter DE1… und dem Motor angeordnet wird und bei Überlast den DE1… abschaltet, oder
	- Motor mit Thermistor, der über ein Thermistor-Maschinenschutzrelais (EMT6) bei Überlast den Drehzahlstarter DE1… abschaltet, oder
	- Motor mit Thermistor, der als externe Fehlermeldung den Drehzahlstarter DE1… direkt abschaltet (Thermistor-Anschluss an Steuerklemme 3 und  $+10V$ ), EXTFLT mit Mode 1 (P-15 = 1), Mode 3  $(P-15 = 3)$ , Mode 5 (P-15 = 5), Mode 7 (P-15 = 7) und Mode 9 (P-15 = 9). Voraussetzung: P-19 = 0, oder
	- Thermischer Speicher Motor (P-33 = 0). Voraussetzung: P-08 = Motornennstrom eingestellt.

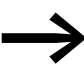

In der Montageanweisung IL040005ZU ist eine Zusammenfas-<br>sung "Additional Information for UL® Approved Installations" abgedruckt.

### **3.3.8 Anschluss am Steuerteil**

Der Anschluss am Steuerteil erfolgt über die folgenden Anschlussklemmen:

- 0 V, +10 V: Ausgang der Steuerspannung,
- 1, 2, 3, 4: digitale und analoge Eingänge,
- Klemmen 13, 14: für einen potenzialfreien Relais-Ausgang.

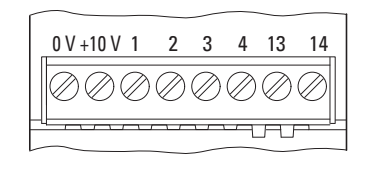

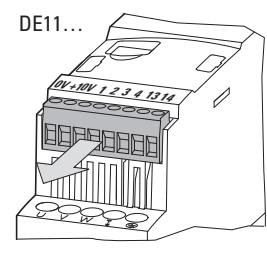

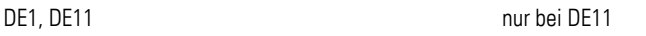

Abbildung 40: Anordnung der Anschlussklemmen am Steuerteil

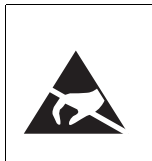

ESD-Maßnahmen

Zum Schutz der Geräte vor Zerstörung durch elektrostatisches Entladen sollten Sie sich vor dem Berühren der Steuerklemmen und der Steuerplatine gegen eine geerdete Fläche entladen.

### **3.3.8.1 Klemmenbezeichnung Steuerteil**

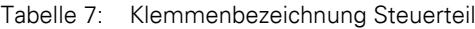

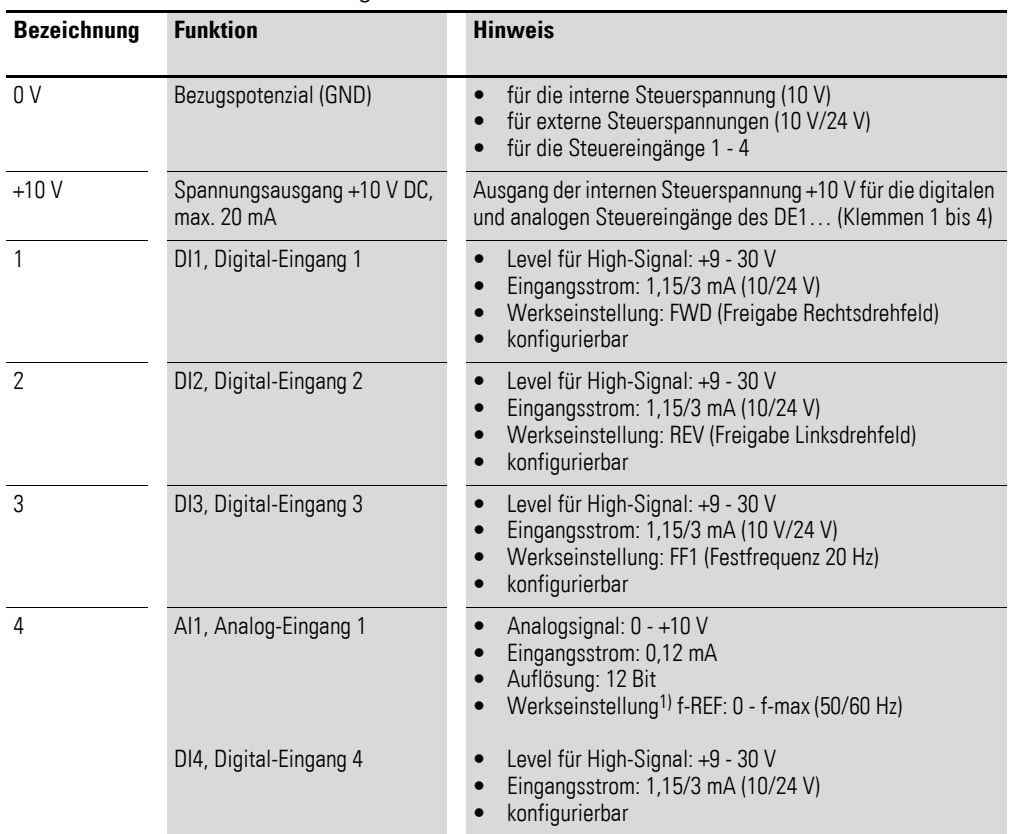

3.3 Elektrische Installation

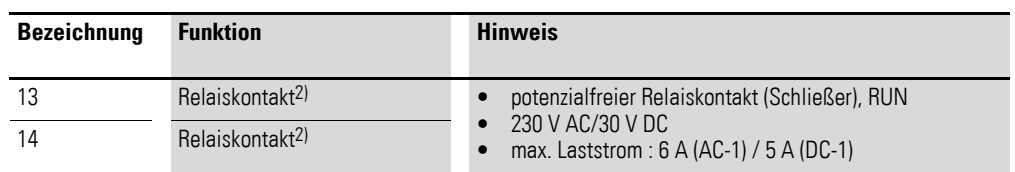

1) Umschaltung als Digital-Eingang mit Parameter P-15 (→ [Tabelle 22, Seite 95](#page-98-0) und → [Tabelle 30, Seite 106](#page-109-0)) 2) Bei Gerätetyp DE11-… parametrierbar

**3.3.8.2 Anschluss der Steuerleitungen**

Der Anschluss der Steuerleitungen erfolgt ohne Abschirmung. In Umgebungen mit hoher EMV-Belastung oder bei Steuerleitungen, die außerhalb des Schaltschranks (z. B. Steuerpult mit langer Verbindungsleitung) angeschlossen sind, empfiehlt sich der Anschluss einer abgeschirmten Leitung. Der Schirm wird hierbei einseitig in der Nähe des Drehzahlstarters DE1… aufgelegt (PES).

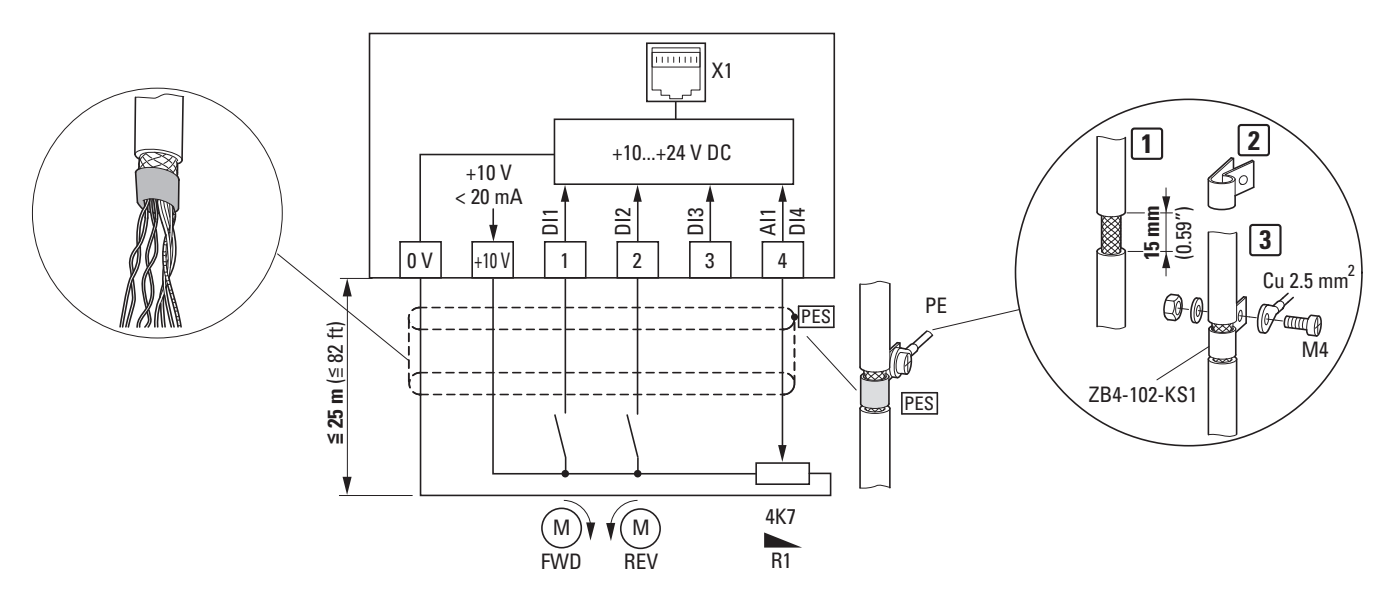

<span id="page-57-0"></span>Abbildung 41: Anschlussbeispiel Steuerklemmen

Das obige Anschlussbeispiel [\(Abbildung 41\)](#page-57-0) zeigt die einseitige PE-Anbindung (PES) des Steuerleitungsschirms mit einer Kabelschelle. Die Steuerleitungen sollten verdrillt ausgeführt sein.

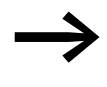

Ein Aufflechten der Schirmung können Sie beispielsweise verhindern durch Verschieben der durchgetrennten Kunststoffummantelung über das Schirmende oder durch eine Gummitülle am Schirmende.

# **3.3.8.3 Anschlussquerschnitte und Abisolierlängen**

Die Anschlussquerschnitte und Abisolierlängen sind in der nachfolgenden Tabelle aufgeführt.

|                 | Tabelle 8: Anschlussieltungen an den Steuerkiemmen |            |    |     |                |       |                |
|-----------------|----------------------------------------------------|------------|----|-----|----------------|-------|----------------|
|                 |                                                    |            |    |     |                |       |                |
|                 |                                                    |            |    |     | M <sub>3</sub> |       |                |
| mm <sup>2</sup> | mm <sup>2</sup>                                    | <b>AWG</b> | mm | in  | Nm             | lb-in | mm             |
| $0.5 - 1.5$     | $0.5 - 1$                                          | $30 - 16$  | 5  | 0.2 | 0,5            | 6     | $0.7 \times 3$ |

Tabelle 8: Anschlussleitungen an den Steuerklemmen

3.3 Elektrische Installation

# **3.3.8.4 Anschlussbeispiele Steuerteil**

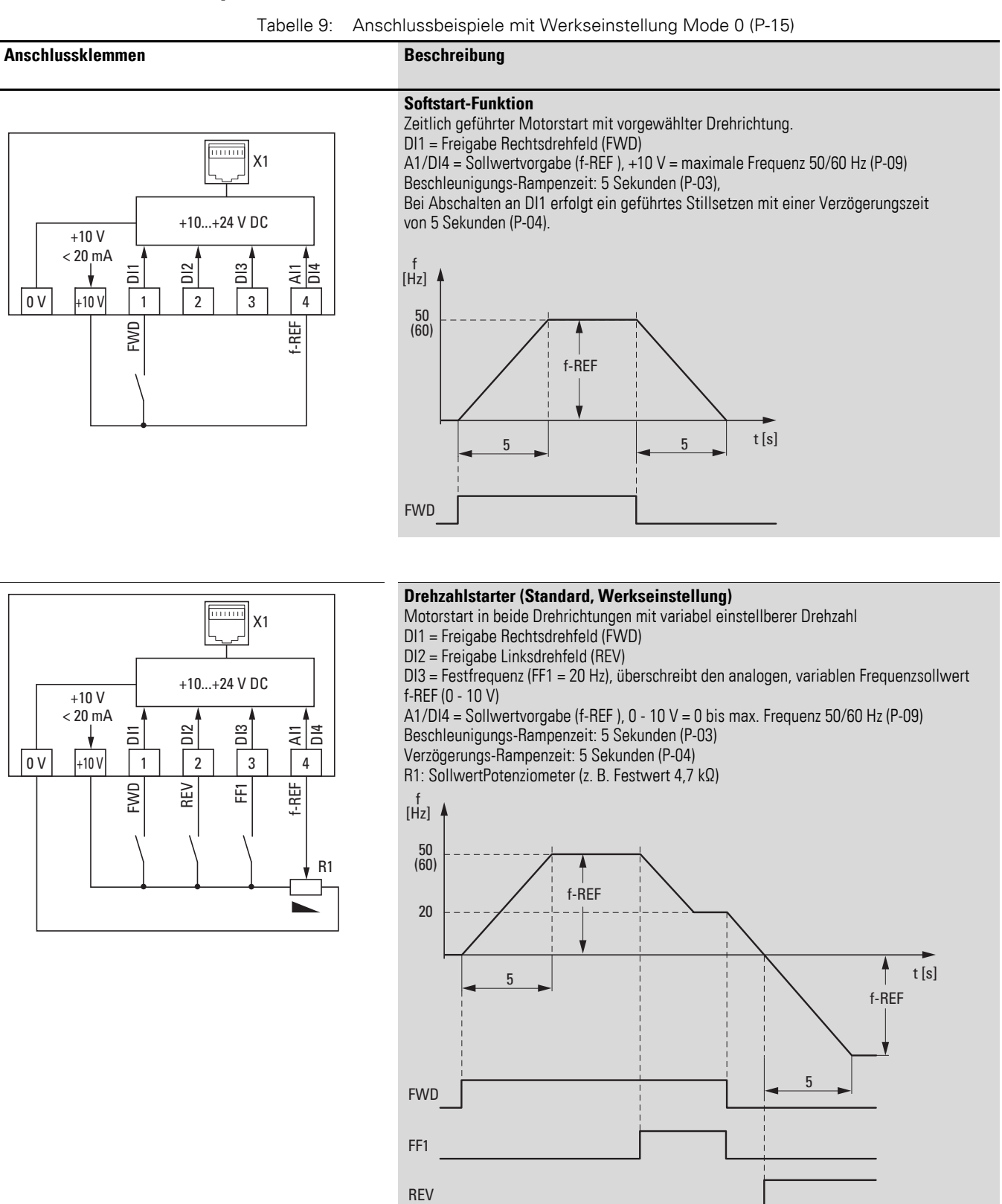

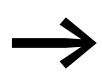

Die Anschlussklemmen können in ihrer Funktion angepasst werden durch:

- den Wahlschalter Mode des Konfigurationsmoduls DXE-EXT-SET,
- Parameter in der Parametrier-Software "drivesConnect",
- Parameter über die externe Bedieneinheit DX-KEY-LED.

### **3.3.8.5 Analog-Eingang**

Steuerklemme 4 (AI1/DI4) ist für analoge sowie für digitale Eingangssignale vorgesehen.

In der Werkseinstellung ist die Steuerklemme 4 als Analog-Eingang (AI1) für 0 - 10 V geschaltet. Das Bezugspotenzial ist die Steuerklemme 0 V. Eine Änderung der Funktion erfordert eine Anpassung über Parameter P-15.

Über den Parameter P-16 können weitere analoge Eingangswerte eingestellt werden:

- 0 10 V (Werkseinstellung),
- $\bullet$  0 20 mA,
- 4 20 mA mit Drahtbruchüberwachung (Fehlermeldung < 3 mA),
- 4 20 mA mit Drahtbruchüberwachung (< 3 mA: rampengeführter Wechsel auf Festfrequenz FF1).

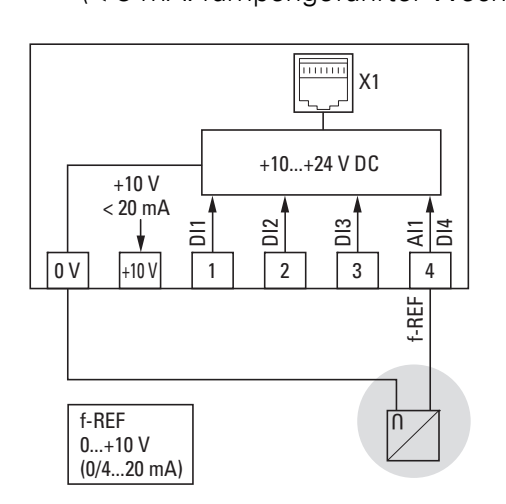

Abbildung 42: Anschlussbeispiel für eine externe analoge Sollwertquelle

Mit Parameter P-17 können die analogen Eingangswerte skaliert und mit P-18 invertiert werden.

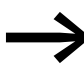

Die Einstellung der Parameter ist in → [Tabelle 32, Seite 109](#page-112-0) beschrieben.

3.3 Elektrische Installation

### **3.3.8.6 Digitale Eingänge**

Die Steuerklemmen 1, 2 und 3 sind als digitale Eingänge (DI1, DI2, DI3) in ihrer Funktion und Wirkungsweise identisch. Steuerklemme 4 ist in der Werkseinstellung als Analog-Eingang AI1 eingestellt und kann über den Parameter P-15 auch als Digital-Eingang DI4 aktiviert werden.

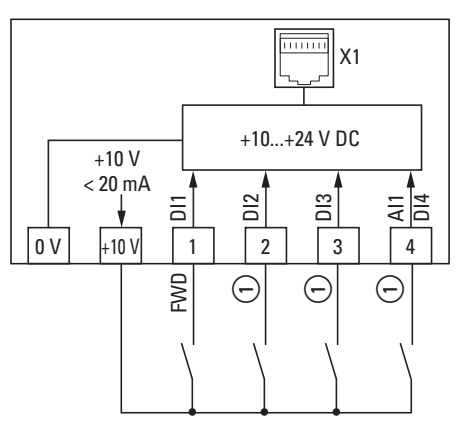

Abbildung 43: Anschlussbeispiel mit vier digitalen Eingängen

a Konfiguration der digitalen Eingänge unter P-15 oder mit Konfigurationsmodul DXE-EXT-SET (→ [Tabelle 10\)](#page-61-0)

<span id="page-61-0"></span>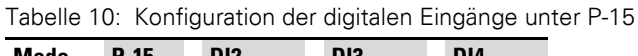

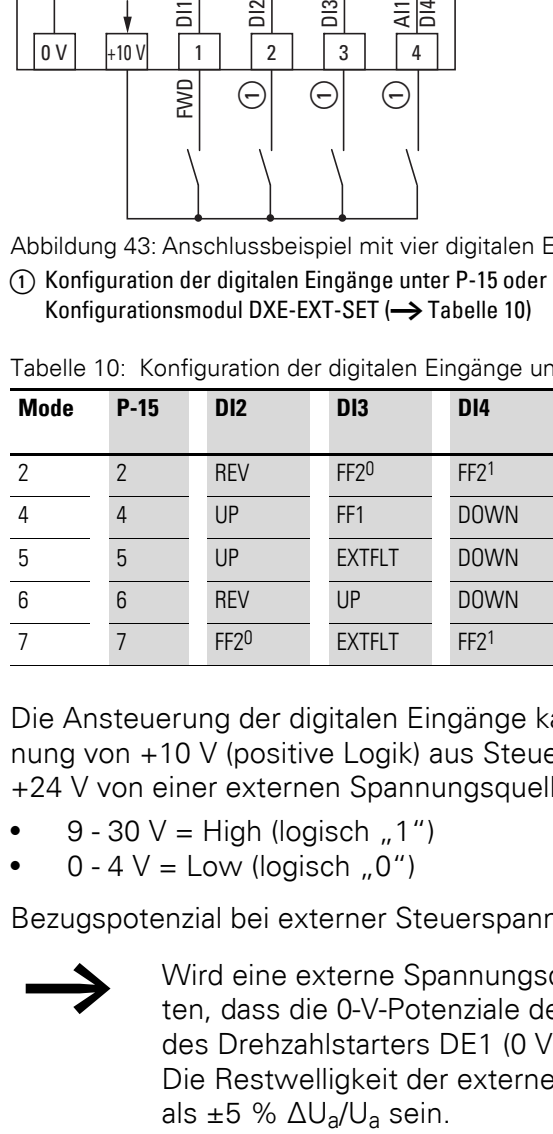

Die Ansteuerung der digitalen Eingänge kann mit der internen Steuerspannung von +10 V (positive Logik) aus Steuerklemme +10 V oder mit bis zu +24 V von einer externen Spannungsquelle erfolgen:

- $9 30 V = High (logisch, 1")$
- $0 4$  V = Low (logisch,  $0$ ")

Bezugspotenzial bei externer Steuerspannung ist Steuerklemme = 0 V.

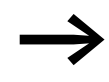

Wird eine externe Spannungsquelle genutzt, ist darauf zu ach-<br>ten, dass die 0-V-Potenziale der externen Spannungsquelle und des Drehzahlstarters DE1 (0 V) miteinander verbunden sind. Die Restwelligkeit der externen Steuerspannung muss kleiner als  $\pm 5$  %  $\Delta U_a/U_a$  sein.

# 3 Installation 3.3 Elektrische Installation

| Anschlussklemmen                                                                                                    | <b>Beschreibung</b>                                                                                                    |
|----------------------------------------------------------------------------------------------------|----------------------------------------------------------------------------------------------------|
| $\overline{mm}$<br>X1<br>$+10+24$ VDC<br>$+10V$<br>$< 20$ mA<br>$\approx$<br>$\frac{13}{2}$<br>$ \vec{=}$<br>듬<br>등<br>$\overline{2}$<br>$\overline{4}$<br>0 <sup>V</sup><br>$\sqrt{3}$<br>$+10V$<br>$\mathbf{1}$<br>f-REF<br>FVD<br>REV<br>준<br>R <sub>1</sub>                                                                      | Werkseinstellung<br>Ansteuerung der digitalen Eingänge (DI1 - DI3) und<br>Sollwertvorgabe (AI1) mit der internen Steuerspan-<br>nung +10 V über Potenziometer R1 (0 - 10 V).                                                                                                    |
| нини<br>X1<br>$+10+24$ V DC<br>$+10V$<br>$< 20$ mA<br>$\overline{D}$<br>$\frac{13}{2}$<br> 돔<br>$\equiv$<br>$\overline{5}$<br>0 <sup>V</sup><br>$+10V$<br>$\overline{2}$<br>3<br>4<br>$\mathbf{1}$<br>f-REF<br>FWD<br>REV<br>또<br>R <sub>1</sub><br>$+24V$                                                                           | <b>Externe Steuerspannung 24 V</b><br>Ansteuerung der digitalen Eingänge (DI1 - DI3) mit<br>einer externen Steuerspannung (+24 V).<br>Die Sollwertvorgabe erfolgt mit der internen Steuer-<br>spannung +10 V über Potenziometer R1 (0 - 10 V).                                                            |
| 11111111<br>X1<br>$+10+24$ V DC<br>$+10V$<br>$< 20$ mA<br>$\frac{2}{2}$<br>$\frac{13}{2}$<br>$\overline{\mathsf{d}}$<br>$\overline{a}$<br>$\overline{AB}$<br>$\overline{4}$<br>0 <sup>V</sup><br>$+10V$<br>$\overline{2}$<br>$\sqrt{3}$<br>$\mathbf{1}$<br>f-REF<br><b>FWD</b><br>REV<br>田<br>$\overline{\mathsf{n}}$<br>₭<br>$+24V$ | <b>Externe Steuerspannung über SPS</b><br>Ansteuerung der digitalen Eingänge (DI1 - DI3) mit<br>einer externen Steuerspannung (+24 V).<br>Die Sollwertvorgabe erfolgt mit einem externen<br>Signal (0 - 10 V).<br>Hinweis:<br>Bezugspotenzial für die analogen und digitalen<br>Ausgänge der SPS ist 0 V. |

Tabelle 11: Anschlussbeispiele der digitalen Eingänge (Mode 0)

3.3 Elektrische Installation

### **3.3.8.7 Relais-Kontakt (RUN)**

Die Steuerklemmen 13 und 14 sind mit dem internen potenzialfreien Relais-Kontakt (Schließer) des Drehzahlstarters DE1… verbunden.

- Der Kontakt schließt, wenn ein Freigabesignal anliegt (FWD, REV, ENA) und keine Fehlermeldung ansteht.
- Der Kontakt öffnet sofort, wenn eine Fehlermeldung ansteht.
- Der Kontakt öffnet, wenn das Freigabesignal (FWD, REV, ENA) abgeschaltet wird und der Motor ungeführt ausläuft (Werkseinstellung  $P-05 = 0$ ).
- Der Kontakt öffnet zeitlich verzögert nach Ablauf der unter P-04 eingestellten Verzögerungszeit (f $2 = 0$  Hz), wenn das Freigabesignal (FWD, REV, ENA) abgeschaltet wird.
- Der Kontakt öffnet zeitlich verzögert, wenn das Freigabesignal (FWD, REV, ENA) abgeschaltet ist und der Motor gemäß der Verzögerungsrampe (Rampenzeit P-04) auf Drehzahl 0 gefahren wird.

Die Anschlussdaten der Steuerklemmen 13 und 14 sind:

- 250 V AC, maximal 6 A AC1
- 30 V DC, maximal 5 A DC1

Für einen störungssicheren Betrieb empfehlen wir, induktive Verbraucher (z. B. Koppelrelais, Schütze) zu beschalten:

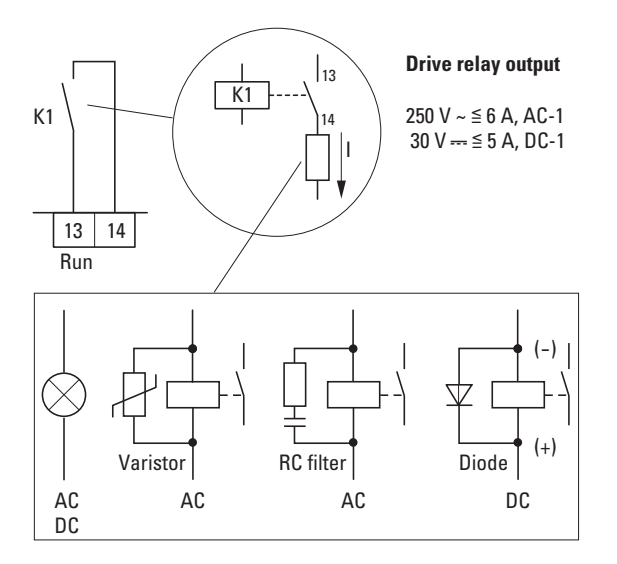

Abbildung 44: Anschlussbeispiele mit Schutzbeschaltung

### **3.4 RJ45-Schnittstelle**

Die frontseitig angeordnete RJ45-Schnittstelle ermöglicht eine direkte Verbindung zu Kommunikations- und Anschaltbaugruppen (→ Abbildung 46, [Seite 62\)](#page-65-0).

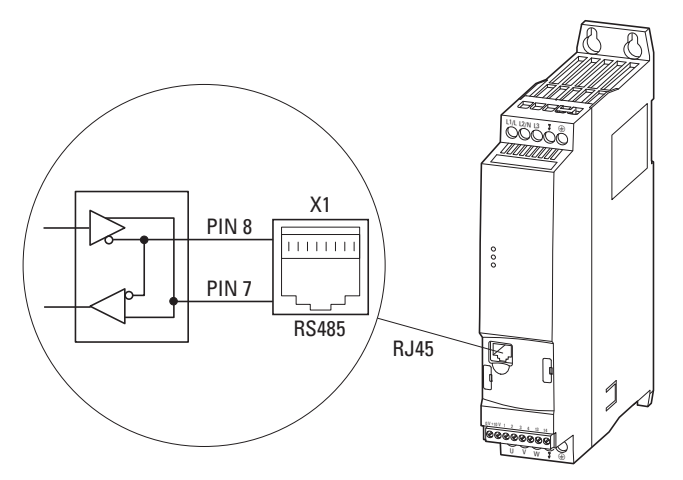

Abbildung 45: RJ45-Schnittstelle

Die interne RS485-Anschaltung überträgt Modbus RTU.

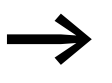

Die Drehzahlstarter DE1... haben keinen internen Busabschlusswiderstand.

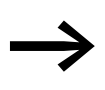

Verwenden Sie bei Bedarf den Busabschlusswiderstand EASY-NT-R. CANopen: PIN 1 und PIN 2, 124 Ω Modbus RTU: PIN 7 und PIN 8, 120 Ω

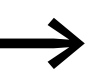

Weitere Informationen zum Zubehör finden Sie in → [Kapitel 9 "Zubehör", Seite 129.](#page-132-0)

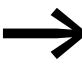

→ Das Konfigurationsmodul DXE-EXT-SET ist ausführlich in<br>→ [Kapitel 5, "Konfigurationsmodul DXE-EXT-SET"](#page-74-0) beschrieben.

# 3 Installation 3.4 RJ45-Schnittstelle

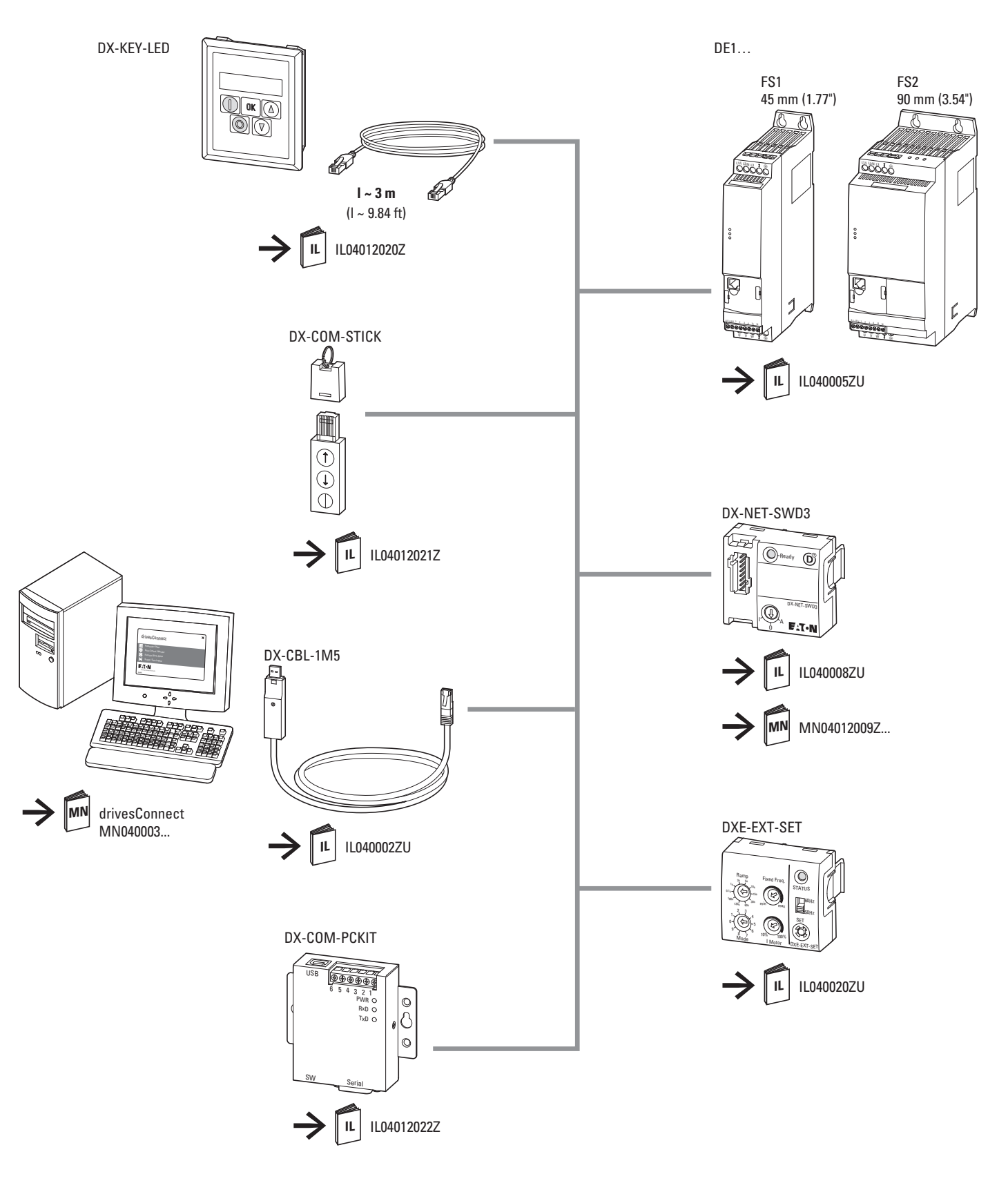

<span id="page-65-0"></span>Abbildung 46: Systemübersicht zur RJ45-Schnittstelle des Drehzahlstarters DE1

# 3 Installation 3.5 LED-Anzeigen

### **3.5 LED-Anzeigen**

Die Betriebszustände des Drehzahlstarters DE1… werden mit drei Leuchtdioden (LEDs) angezeigt.

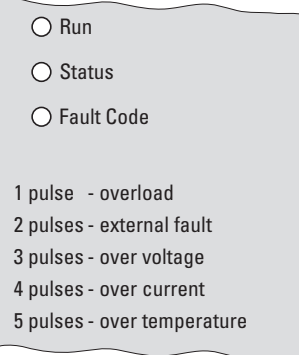

Abbildung 47: LED-Anzeigen mit Fehler-Codes (Gehäuseaufdruck)

Die drei LEDs **Run**, **Status** und **Fault Code** zeigen folgendes Verhalten:

### LED **Run**:

- Betriebsmeldung.
- Blinkt (grün) alle zwei Sekunden (mit einer Frequenz von 4 Hz), bei anliegender Netzspannung, wenn kein Freigabesignal an DI1 bzw. DI2 anliegt und keine Fehlermeldung aktiv ist.
- Leuchtet (grün) im freigegeben Betrieb.
- Leuchtet nicht, wenn das Schaltnetzteil (SMPS) nicht arbeitet (z. B. Netzunterspannung) und bei einem internen Kommunikationsfehler (Drehzahlstarter DE1… ist defekt).

### LED **Status**:

- Statusmeldung
- Blinkt rot mit einer Frequenz von 2 Hz und in Kombination mit LED **Fault Code** bei Netzunterspannung.
- Leuchtet rot in Kombination mit LED **Fault Code** bei einem Fehler (Drehzahlstarter DE1… ist defekt).

### LED **Fault Code**:

- Fehler-Code-Anzeige
- Blinkt rot (zyklische Blinkfolge mit Pausenzeit) mit folgender Anzahl  $(1 x, 2 x, 3 x, \ldots, 13 x)$  und anschließend 2 Sekunden Pause (2 Hz + 2 s)  $\leftrightarrow$  [Tabelle 12](#page-67-0)).
- Blinkt rot mit einer Frequenz von 2 Hz und in Kombination mit der LED **Status** bei Netzunterspannung.
- Leuchtet rot in Kombination mit LED **Status** bei einem internem Kommunikationsfehler (DE1… defekt).
- Leuchtet gelb, wenn die Gleichstrombremsung des Drehzahlstarters DE1 aktiv ist.

# 3 Installation 3.5 LED-Anzeigen

| <b>Fault Code (Fehler-Code)</b> | <b>Blinkfrequenz: 2 Hz</b><br><i>(anschließend)</i><br>2 Sekunden Pause) | <b>Bedeutung der Fehlermeldung</b> |  |  |
|---------------------------------|--------------------------------------------------------------------------|------------------------------------|--|--|
| 1 pulse - overload              | 1x                                                                       | Thermische Motorüberlast           |  |  |
| 2 pulses - external fault       | 2x                                                                       | Externe Fehlermeldung              |  |  |
| 3 pulses - over voltage         | 3x                                                                       | Uberspannung                       |  |  |
| 4 pulses - over current         | 4x                                                                       | Überstrom                          |  |  |
| 5 pulses - over temperature     | 5x                                                                       | Ubertemperatur                     |  |  |
|                                 | 6x                                                                       | Fehler im Leistungsteil            |  |  |
|                                 | 7x                                                                       | Kommunikationsfehler               |  |  |
|                                 | 8 x                                                                      | Parameter-Werkseinstellung         |  |  |
|                                 | 9x                                                                       | DC-Restwelligkeit                  |  |  |
|                                 | 10x                                                                      | Live-Zero-Fehler                   |  |  |
|                                 | 11x                                                                      | Untertemperatur                    |  |  |
|                                 | 12x                                                                      | Thermistor-Fehler                  |  |  |
|                                 | 13x                                                                      | Datenfehler                        |  |  |

<span id="page-67-0"></span>Tabelle 12: Fehlermeldungen der LED "Fault Code"

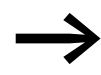

Ein detaillierte Beschreibung der Fehlermeldungen finden Sie in<br>
Skapitel 10 "Fehlermeldungen", Seite 149. → [Kapitel 10 "Fehlermeldungen", Seite 149.](#page-152-0)

# **3.6 Blockschaltbilder**

Die nachfolgenden Blockschaltbilder zeigen alle Anschlussklemmen des Drehzahlstarters DE1 und deren Funktion in der Werkseinstellung.

# **3.6.1 DE1…-12…FN-…**

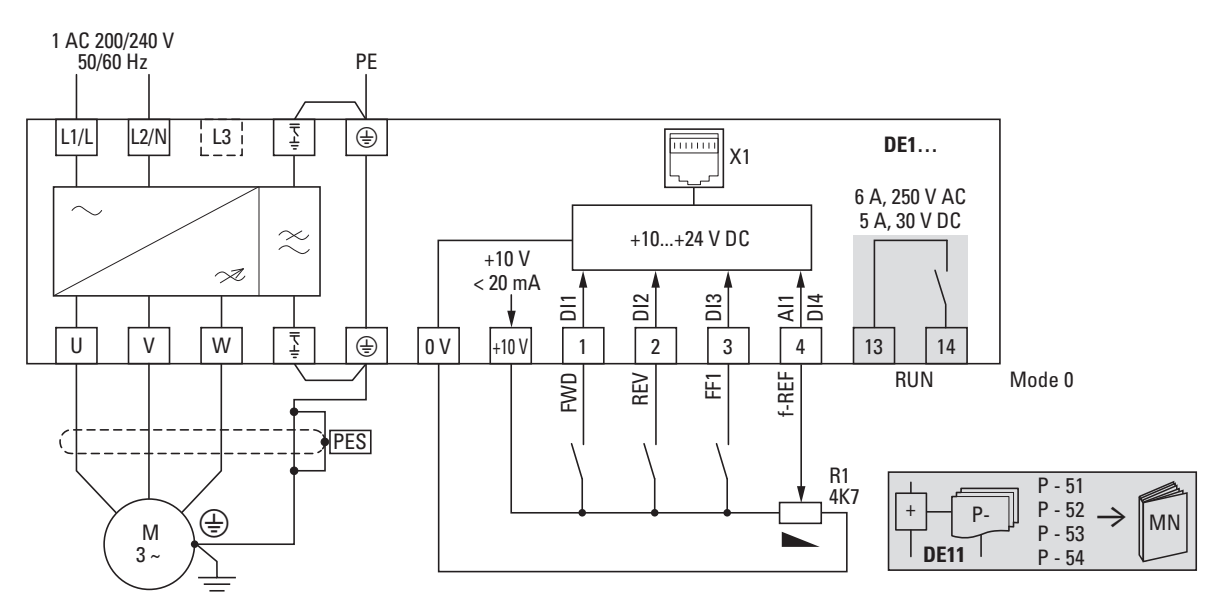

Abbildung 48: Blockschaltbild DE1-12…FN-… Drehzahlstarter mit einphasiger Netzversorgungsspannung und internem Funkentstörfilter

# **3.6.2 DE1…-12…NN-…**

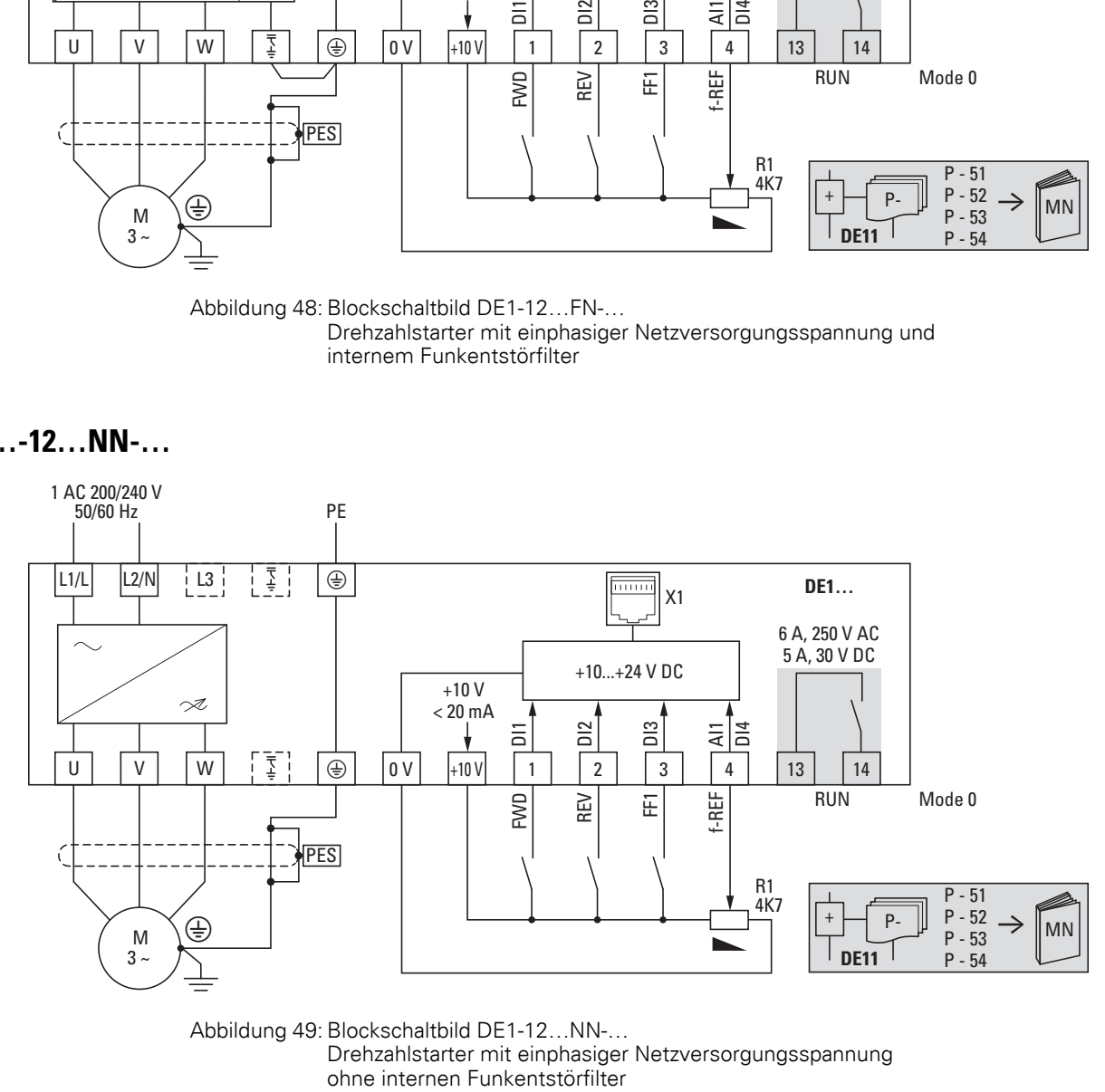

Abbildung 49: Blockschaltbild DE1-12…NN-… Drehzahlstarter mit einphasiger Netzversorgungsspannung 3 Installation 3.6 Blockschaltbilder

# **3.6.3 DE1…-34…FN-…**

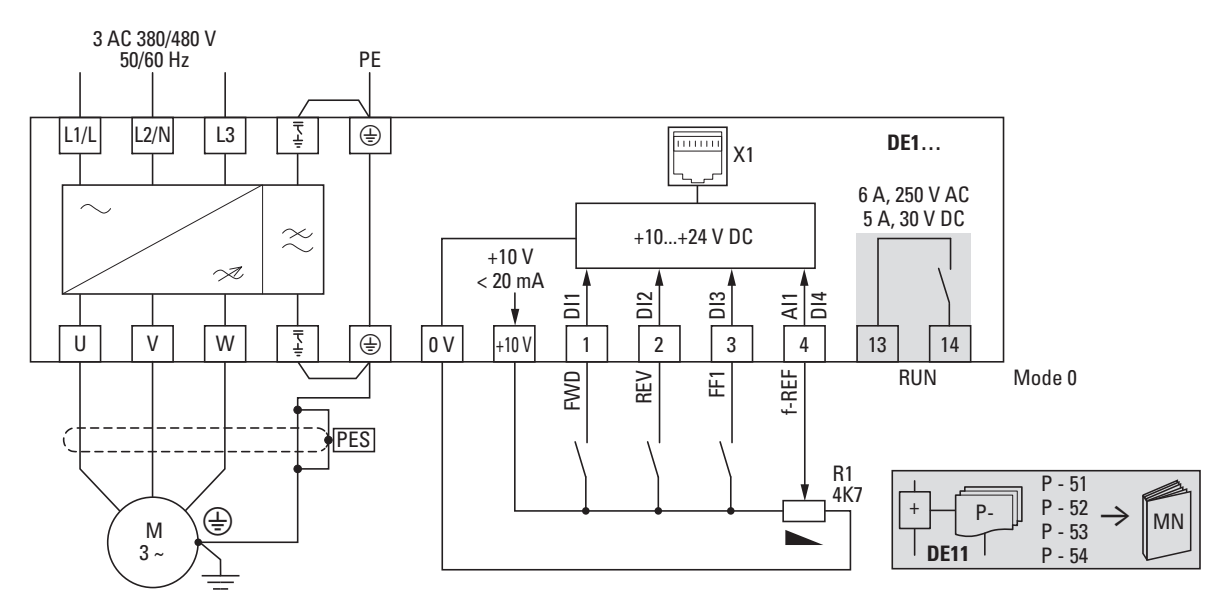

Abbildung 50: Blockschaltbild DE1-34…FN-… Drehzahlstarter mit dreiphasiger Netzversorgungsspannung und internem Funkentstörfilter

# **3.6.4 DE1…-34…NN-…**

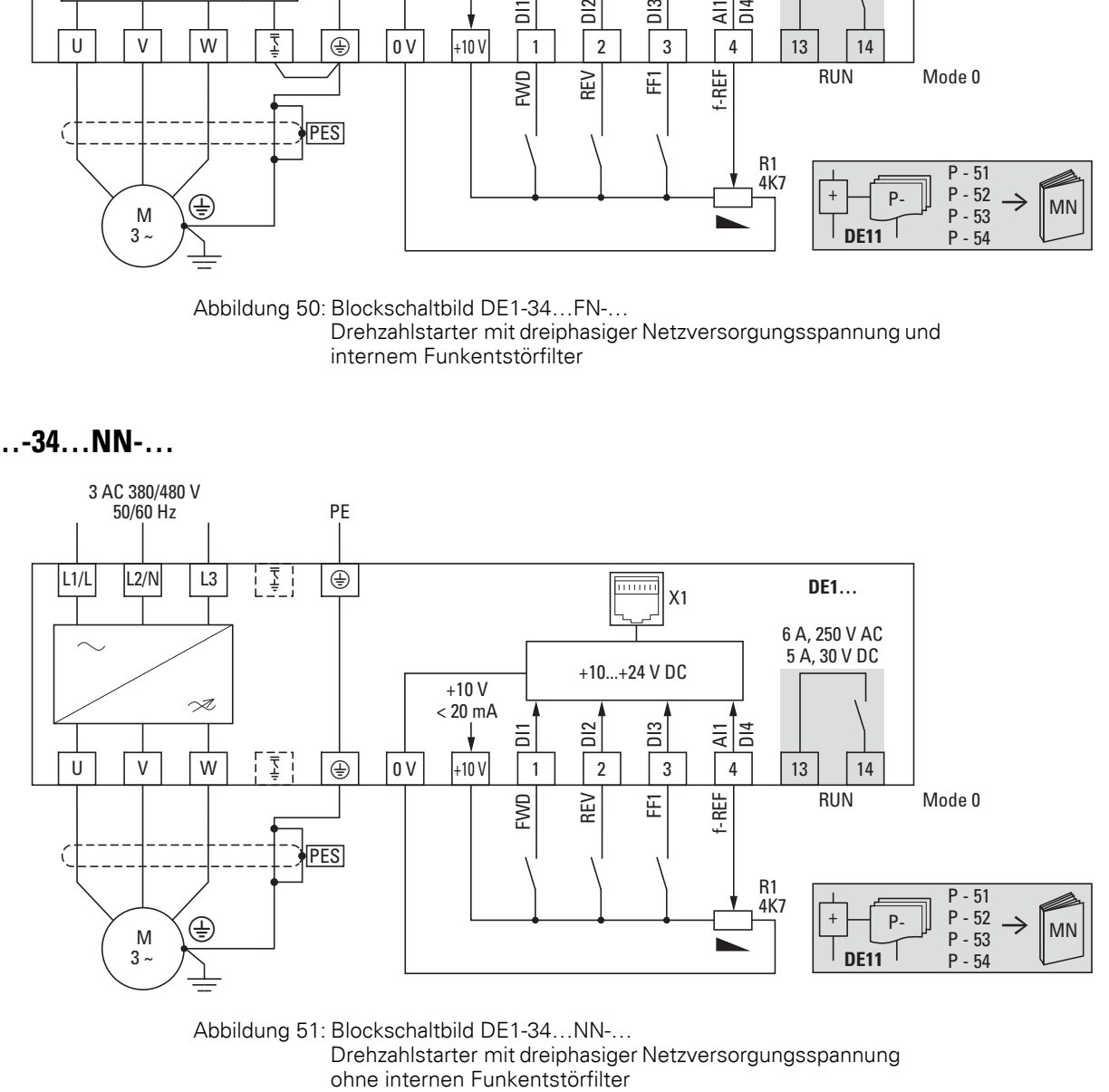

Abbildung 51: Blockschaltbild DE1-34…NN-… Drehzahlstarter mit dreiphasiger Netzversorgungsspannung

# **4 Betrieb**

# **4.1 Checkliste zur Inbetriebnahme**

Bevor Sie den Drehzahlstarter in Betrieb nehmen, sollten Sie die Punkte der folgenden Checkliste überprüfen:

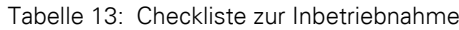

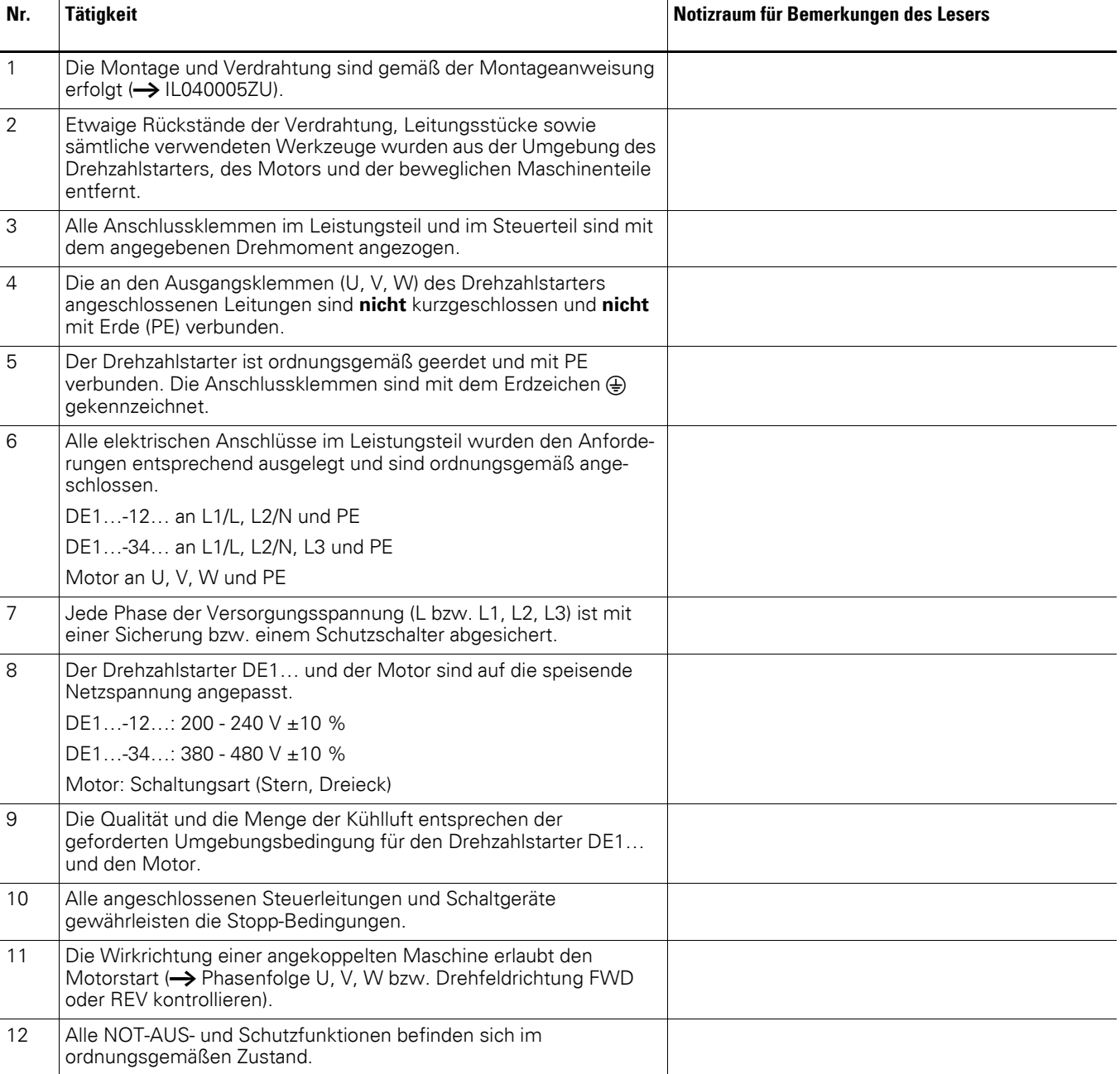

# 4 Betrieb

4.2 Warnhinweise zum Betrieb

# **4.2 Warnhinweise zum Betrieb**

Beachten Sie bitte folgende Hinweise.

**GEFAHR**<br>
Die Inbetriebnahme dar<br>
vorgenommen werden. Die Inbetriebnahme darf nur durch qualifiziertes Fachpersonal

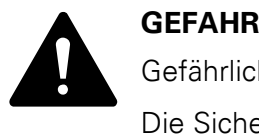

Gefährliche elektrische Spannung!

Die Sicherheitsvorschriften der Seiten I und II müssen berücksichtigt werden.

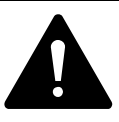

GEFAHR<br>
Die Bauteile im Leistungsteil des Drehzahlstarters DE1 stehen<br>
unter Spannung, solange die Versorgungsspannung (Netzspan-<br>
punc) andereschloseen ist, Zum Beispiel die Leistungskleppen Die Bauteile im Leistungsteil des Drehzahlstarters DE1 stehen nung) angeschlossen ist. Zum Beispiel die Leistungsklemmen L1/L, L2/N, L3, U, V, W.

Die Steuerklemmen sind vom Netzpotenzial isoliert. An den Relaisklemmen (13, 14) kann eine gefährliche Spannung anliegen – auch dann, wenn der Drehzahlstarter nicht mit Netzspannung versorgt wird (beispielsweise beim Einbinden der Relaiskontakte in Steuerungen mit Spannungen > 48 V AC/ 60 V DC).

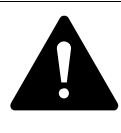

**GEFAHR**<br>
Auch nach dem Abschalten der Versorgungsspannung stehen<br>
die Bauteile im Leistungsteil des Drehzahlstarters DE1 noch bis Auch nach dem Abschalten der Versorgungsspannung stehen zu 5 Minuten unter Spannung (Entladezeit der Zwischenkreiskondensatoren).

Warnhinweis beachten!

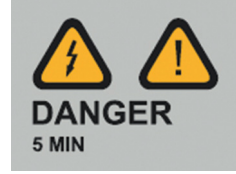

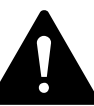

**GEFAHR**<br>
Der Motor kann nach dem Abschalten (Fehler, Netzspannung<br>
aus) beim Wiederaufschalten der Versorgungsspannung auto-<br>
metisch sterfer, wenn die Funktion für den automotischen Der Motor kann nach dem Abschalten (Fehler, Netzspannung matisch starten, wenn die Funktion für den automatischen Neustart aktiviert ist (→ Parameter P-31).
### 4 Betrieb 4.2 Warnhinweise zum Betrieb

### *ACHTUNG*

Ein Tipp-Betrieb über das Netzschütz ist nicht zulässig.

Auf der Motorseite dürfen Schütze und Schaltgeräte (Reparaturund Wartungsschalter) nicht im Betrieb des Motors geöffnet werden.

Ein Tipp-Betrieb des Motors über Schütze und Schaltgeräte im Ausgang des Drehzahlstarters DE1… ist nicht zulässig.

#### *ACHTUNG*

Stellen Sie sicher, dass durch den Start des Motors keine Gefährdungen entstehen. Koppeln Sie die angetriebene Maschine ab, wenn bei einem falschen Betriebszustand eine Gefährdung entsteht.

Sollen Motoren mit Frequenzen betrieben werden, die höher als<br>die standardmäßigen Frequenzen von 50 bzw. 60 Hz liegen, so müssen diese Betriebsbereiche vom Motorhersteller zugelassen sein. Andernfalls kann es zu einer Beschädigung der Motoren kommen.

# 4 Betrieb

4.3 Inbetriebnahme mit Werkseinstellung

# **4.3 Inbetriebnahme mit Werkseinstellung**

Nachfolgend ein vereinfachtes Anschlussbeispiel für den Betrieb in Werkseinstellung:

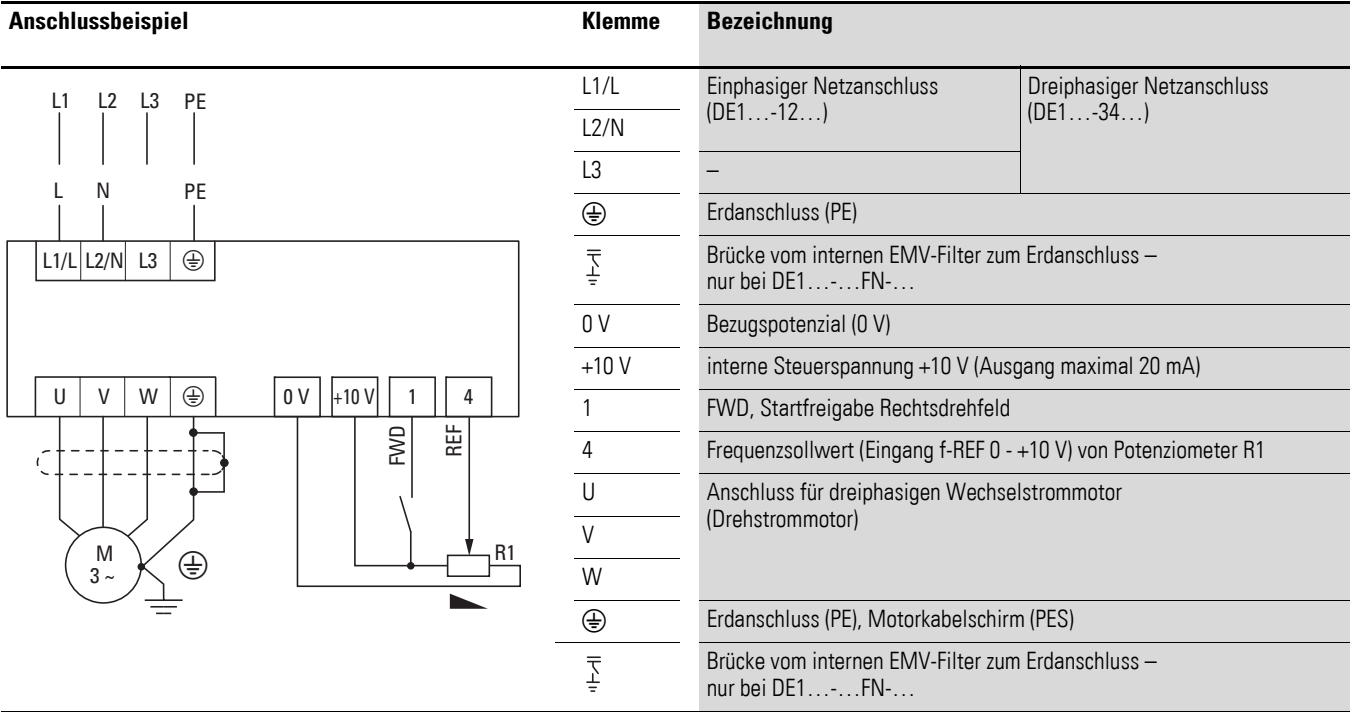

▶ Schließen Sie den Drehzahlstarter DE1… gemäß dem obigen Anschlussbeispiel für eine einfache Inbetriebnahme mit der vorgegebenen Werkseinstellung an.

Das Sollwertpotenziometer sollte einen Festwiderstand von mindestens 1 kΩ bis maximal 10 kΩ haben (Anschluss Steuerklemmen +10V und 0V). Empfohlen wird hier ein Wert von 4,7 kΩ.

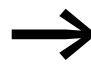

Falls die Anschlüsse des Sollwert-Potenziometers nicht eindeu-<br>tig den Klemmen 0 V, +10 V und 4 zugeordnet werden können, sollten Sie das Potenziometer auf etwa 50 % einstellen, bevor Sie das erste Mal eine Startfreigabe (FWD) geben.

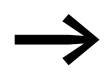

Achten Sie darauf, dass der Freigabekontakt (FWD) geöffnet ist, bevor Sie die Netzspannung einschalten.

Mit Anlegen der vorgegebenen Versorgungsspannung an die Netzanschlussklemmen (L1/L und L2/N bei DE1…-12… bzw. L1/L, L2/N und L3 bei DE1…-34…) wird über das Schaltnetzteil (SMPS) im Zwischenkreis die Steuerspannung generiert und die LED **Run** blinkt grün. Der Drehzahlstarter DE1… ist startbereit (ordnungsgemäßer Betriebszustand) und im Stopp-Modus. Die Startfreigabe erfolgt durch Ansteuerung der Steuerklemme 1 mit +10 V: Die LED **Run** leuchtet (Dauerlicht).

Mit Potenziometer R1 kann der gewünschte Drehzahlwert für den Motor eingestellt werden.

# 5 Konfigurationsmodul DXE-EXT-SET 5.1 Bezeichnung am DXE-EXT-SET

# **5 Konfigurationsmodul DXE-EXT-SET**

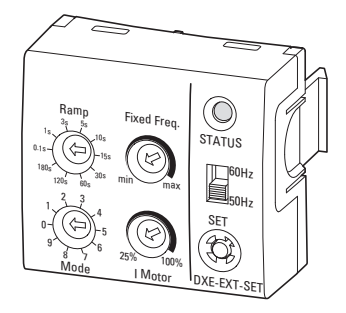

Abbildung 52: Konfigurationsmodul DXE-EXT-SET

Das Konfigurationsmodul DXE-EXT-SET ermöglicht eine einfache Änderung der Grundeinstellungen des Drehzahlstarters DE1…, ohne eine Bedieneinheit oder einen PC einsetzen zu müssen. DXE-EXT-SET wirkt wie ein mechanischer Parameterspeicher. Bei Serienmaschinen können beispielsweise die mit dem Konfigurationsmodul eingestellten Werte (STATUS-LED leuchtet grün) auf andere Drehzahlstarter DE1… der gleichen Leistungsgröße übertragen (kopiert) werden (Drucktaster SET).

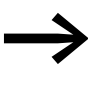

→ Das Konfigurationsmodul DXE-EXT-SET ist eine optionale<br>Baugruppe und nicht im Lieferumfang des Drehzahlstarters DE1… enthalten.

### **5.1 Bezeichnung am DXE-EXT-SET**

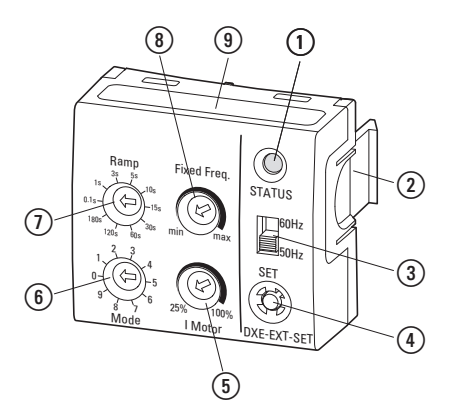

Abbildung 53: Bezeichnungen am DXE-EXT-SET

(1) LED-Statusanzeige

- b Befestigungs-Clips für Drehzahlstarter DE1…
- c Wahlschalter 50/60 Hz für die Anpassung der Grundeinstellungen an die Netzfrequenz
- d Drucktaster **SET** überträgt die geänderten Einstellwerte in den Drehzahlstarter DE1…
- e Potenziometer **I Motor** ermöglicht die Anpassung des Motorschutzes (I x t-Wert)
- f Wahlschalter **Mode** für die Konfiguration der Funktionen der Steuerklemmen
- g Wahlschalter **Ramp** ermöglicht eine Einstellung der Rampenzeiten (Beschleunigung und Verzögerung)
- h Potenziometer **Fixed Freq.** ermöglicht die Einstellung der Festfrequenz FF1 zwischen dem minimalen und maximalen Wert der Frequenz
- i Mode, Übersicht zur Konfiguration der Steuerklemmen

5 Konfigurationsmodul DXE-EXT-SET

5.2 Montage/Demontage auf Drehzahlstarter DE1…

### **5.2 Montage/Demontage auf Drehzahlstarter DE1…**

Das Konfigurationsmodul DXE-EXT-SET wird in die RJ45-Buchse und die beiden Rastöffnungen für die Befestigungs-Clips des Drehzahlstarters DE1… eingesteckt.

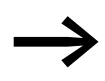

◆ Montage und Demontage des Konfigurationsmoduls<br>DXE-EXT-SET erfolgen von Hand, ohne Werkzeug. Führen Sie die erforderlichen Montagehandhabungen und Einstellungen ohne Gewaltanwendung aus.

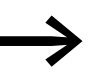

**Somaal Bander School (ED Run** leuchtet.) eingesteckt und wieder ent-<br>Betriebs (Die LED **Run** leuchtet.) eingesteckt und wieder entfernt werden.

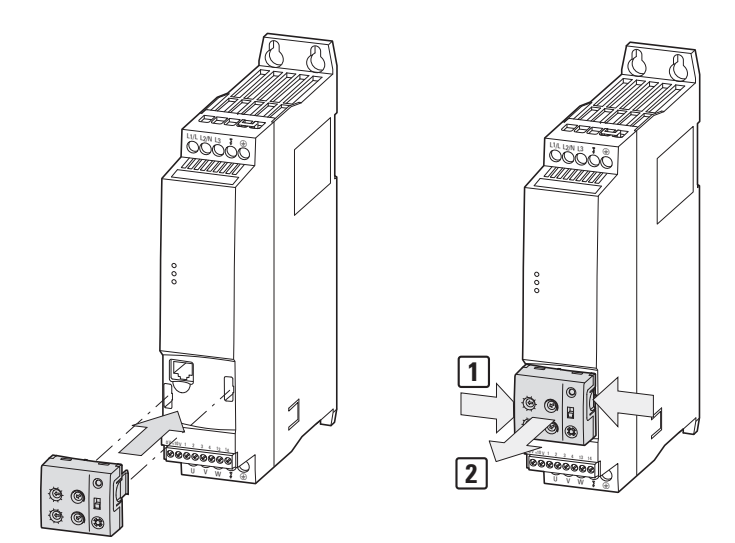

Abbildung 54: Montage und Demontage

Im Normalfall sollte das Konfigurationsmodul DXE-EXT-SET im Dauerbetrieb nicht eingesteckt bleiben. Eine unbeabsichtigte Änderung der Schalterstellungen und Einstellwerte ist im eingesteckten Zustand generell nicht möglich, da hierzu ein Werkzeug und der Übertragungsbefehl (SET), der nur im STOP-Zustand erfolgen kann, erforderlich sind.

Es ist dennoch zu beachten, dass eine bewusste Änderung aller mechanisch einstellbaren Werte jederzeit möglich ist, solange das Konfigurationsmodul eingesteckt ist.

Zur Demontage müssen die beiden Befestigungs-Clips gedrückt werden [1]. Ziehen Sie bei gedrückten Befestigungs-Clips das Konfigurationsmodul nach vorne ab [2].

## **5.3 Beschreibung und Handhabungen**

Die Einstellungen der Potenziometer und Drehschalter am Konfigurationsmodul DXE-EXT-SET erfordern einen Schraubendreher mit Flachklinge (0,4 x 2,5 mm).

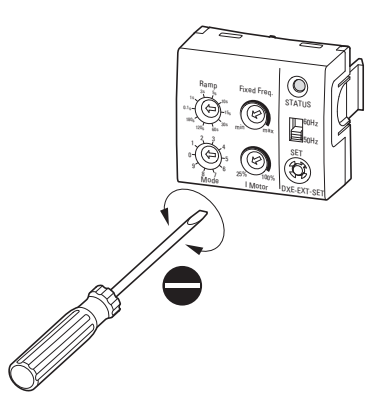

Abbildung 55: Schraubendreher (0,4 x 2,5 mm)

Die "mechanische Änderung der Einstellungen (Parameter)" kann beim Konfigurationsmodul DXE-EXT-SET sowohl im eingesteckten als auch im vom Drehzahlstarter DE1… abgesetzten Zustand (außer Betrieb) erfolgen.

# *ACHTUNG*

#### **Änderung antriebsspezifischer Einstellungen!**

Wenn bei einem bereits eingestellten Drehzahlstarter DE1… nach dem Aufstecken eines "nicht definierten" Konfigurationsmoduls DXE-EXT-SET die LED **STATUS** (des DXE-EXT-SET) gelb leuchtet, können bei Betätigung der SET-Taste (im STOP-Modus) antriebsspezifische Einstellungen verändert werden.

Zum Beispiel:

- Konfiguration der Steuerklemmen (Mode = P-15)
- Strombegrenzung (I Motor = P-08)
- Beschleunigungs- und Verzögerungszeiten  $(Ramp = P-03$  und  $P-04)$
- Festfrequenzwert (FF1 = P-20)
- Alle auf der Grundfrequenz basierenden Parameterwerte  $(50/60 \text{ Hz} \rightarrow P-01)$

→ Die Parameter des Drehzahlstarters DE1... können über die<br>Parametriesoftware drivesConnect oder die Bedieneinheit DX-KEY-LED gegen Änderungen (Überschreiben) geschützt werden, indem der Parameter P-39 = 1 gesetzt wird (Parametersperre). Ausnahme:

Der Wert von P-20 (FF1) kann auch bei gesperrten Parametern über das Potenziometer Fixed Freq. des Konfigurationsmoduls DXE-EXT-SET geändert werden.

# 5.3 Beschreibung und Handhabungen

Die nachfolgende Auflistung beschreibt die Handhabung und Funktionen der Bedien- und Anzeigeelemente des Konfigurationsmoduls DXE-EXT-SET im eingesteckten und betriebsbereiten Zustand des Drehzahlstarters DE1… (LED **Run** leuchtet).

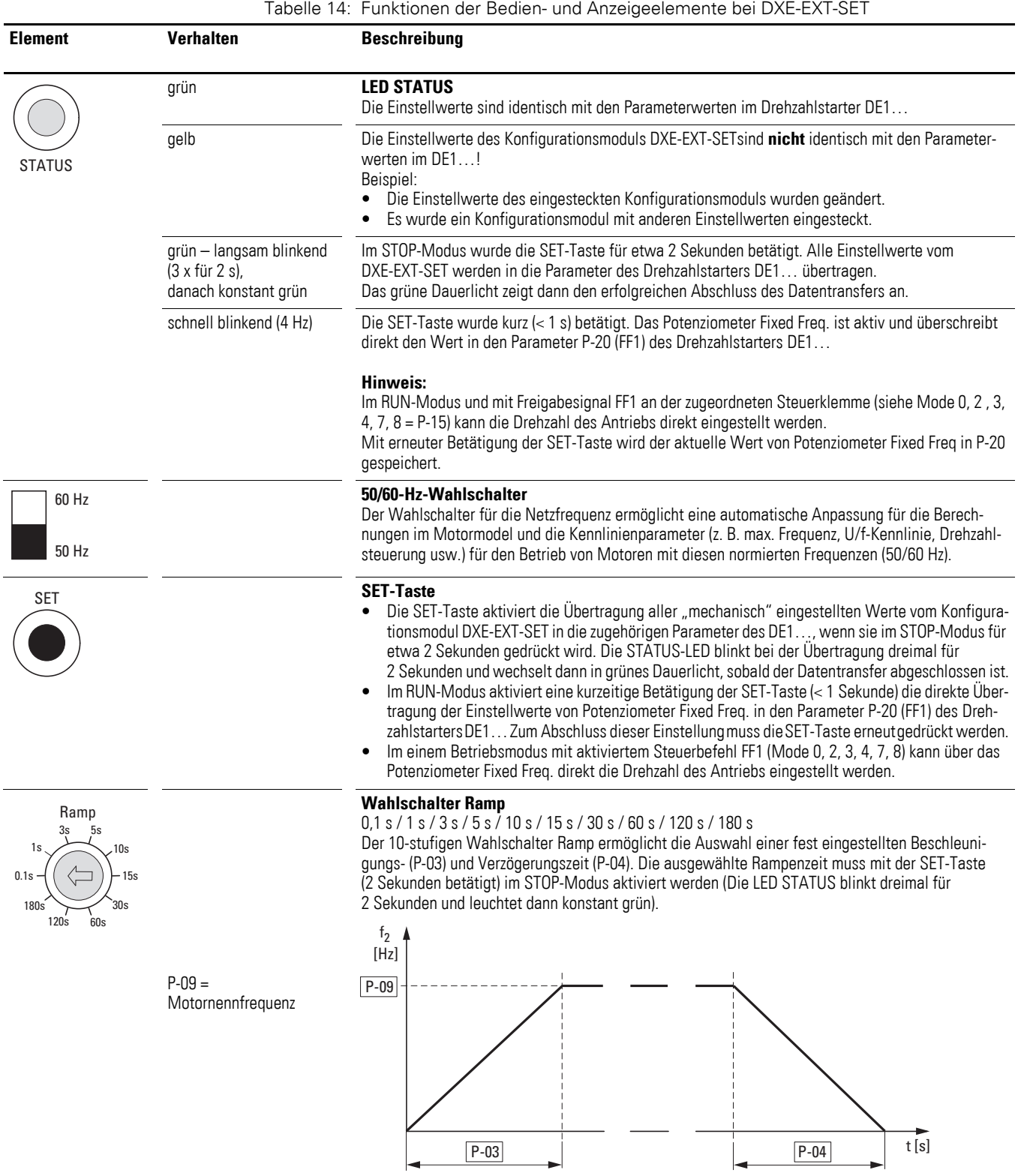

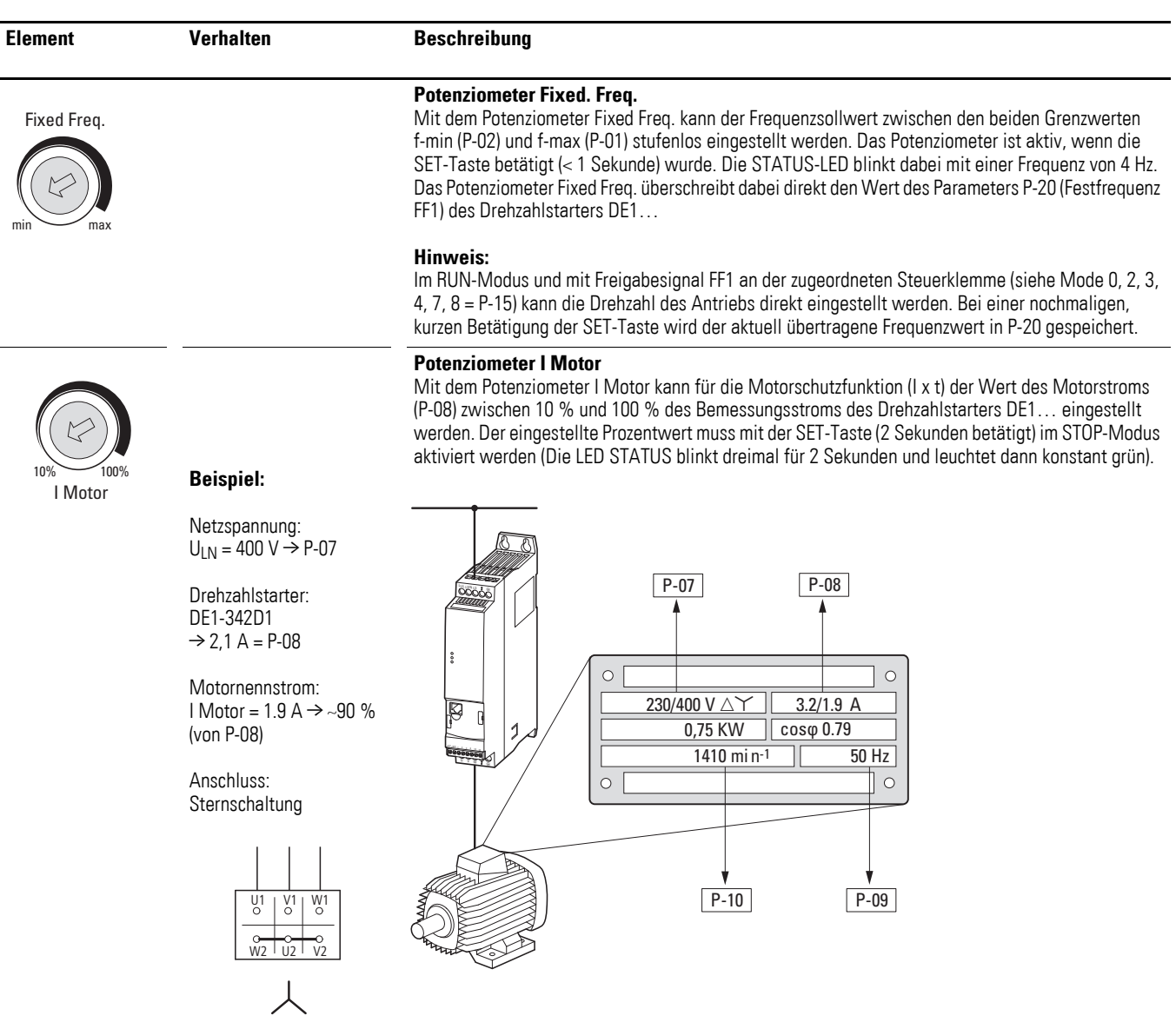

### 5 Konfigurationsmodul DXE-EXT-SET

5.3 Beschreibung und Handhabungen

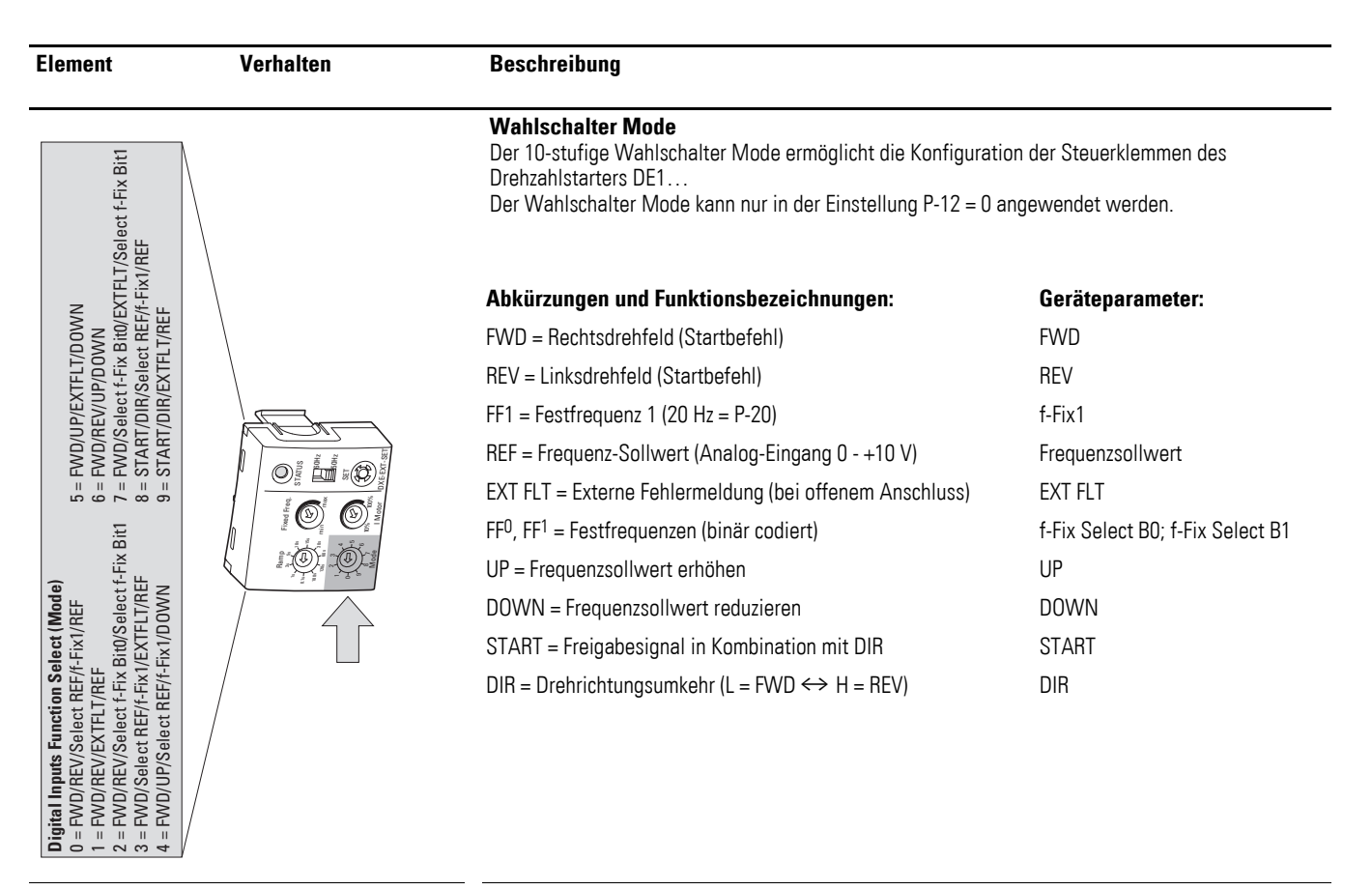

#### **Mode 0**

Werkseinstellung Mit zwei Drehrichtungen (FWD, REV) und Frequenzsollwert über Potenziometer (0 - +10 V) oder über die Festfrequenz (FF1 = 20 Hz).

#### **Mode 1**

externe Fehlermeldung Mit zwei Drehrichtungen (FWD, REV) und Frequenzsollwert über Potenziometer (0 - +10 V). An Eingang DI3 kann eine externe Fehlermeldung (EXT FLT) angeschlossen werden. Für den Betrieb muss ein High-Signal (= Steuerspannung) an DI3 anliegen (drahtbruchsicher).

Bei geöffnetem Kontakt (Low) wird beim Drehzahlstarter DE1… die LED-Fehlermeldung angezeigt:

- Status: LED rot leuchtend
- Fault Code: LED rot blinkend, 2-pulsig (2 pulses –external fault)

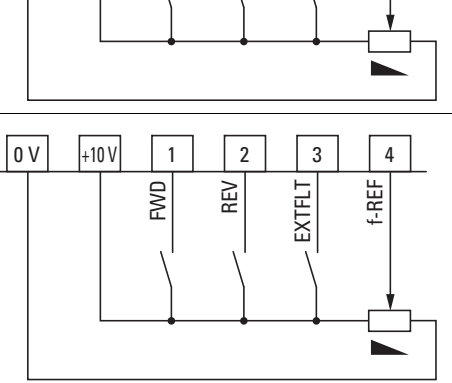

 $\frac{FMD}{FFR}$   $\frac{F}{FFR}$ 

0 V | |+10 V | | 1 | | 2 | | 3 | | 4

#### **Hinweis:**

Berücksichtigen Sie die Isolationsklasse bei direkt angeschlossenen Thermistoren!

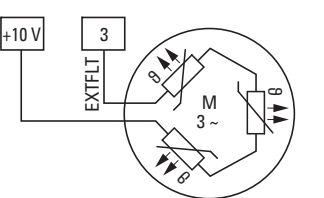

Beispiel für eine externe Fehlermeldung: Anschluss von Thermistoren (PTC).

Die Fehlermeldung erfolgt ab 3600 Ω und wird bei Werten unter 1600 Ω automatisch zurückgesetzt (Reset).

## 5 Konfigurationsmodul DXE-EXT-SET 5.3 Beschreibung und Handhabungen

#### **Element Verhalten Beschreibung**

#### **Mode 2**

Festfrequenzen (1) Mit zwei Drehrichtungen (FWD, REV) und Festfrequenzsollwert über binärcodierte Eingänge.

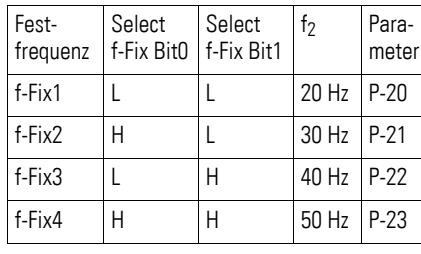

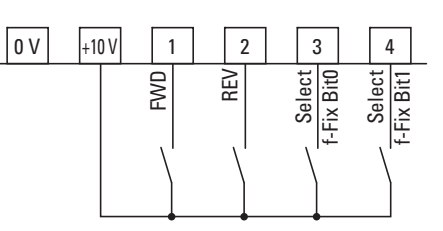

### **Mode 3**

eine Drehrichtung (FWD) Frequenzsollwert über Potenziometer (0 - +10 V) oder über die Festfrequenz (FF1 = 20 Hz).

An Eingang DI3 kann eine externe Fehlermeldung (EXTFLT) angeschlossen werden (siehe Mode 1).

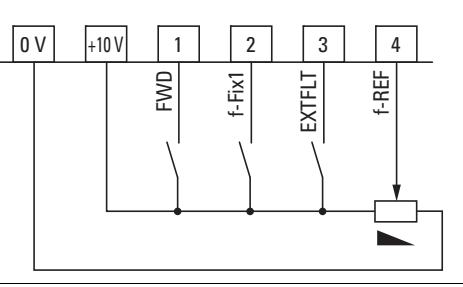

0 V | |+10 V | | 1 | | 2 | | 3 | | 4

FWD<br>D<sub>e Fix1</sub><br>Fix1

#### **Mode 4**

digitaler Sollwert (1), eine Drehrichtung (FWD). Der Frequenzsollwert kann als Festfrequenz (FF1 = 20 Hz) oder als digitaler Sollwert vorgegeben werden. Mit dem Steuerbefehl UP wird der Wert des digitalen Frequenzsollwertes erhöht und mit DOWN reduziert. Werden UP und DOWN gleichzeitig angesteuert, überwiegt DOWN.

#### **Mode 5**

digitaler Sollwert (2) Eine Drehrichtung (FWD) mit digitaler Frequenzsollwertvorgabe über die Steuerbefehle UP (erhöhen) und DOWN (reduzieren). Werden UP und DOWN gleichzeitig angesteuert, wird der Frequenzsollwert auf null gesetzt. An den Eingang DI3 kann eine externe Fehlermeldung (EXTFLT) angeschlossen werden (siehe Mode 1).

#### **Mode 6**

digitaler Sollwert (3)

Zwei Drehrichtungen (FWD, REV) mit digitaler Frequenzsollwertvorgabe über die Steuerbefehle UP (erhöhen) und DOWN (reduzieren). Werden UP und DOWN gleichzeitig angesteuert, überwiegt der DOWN-Befehl.

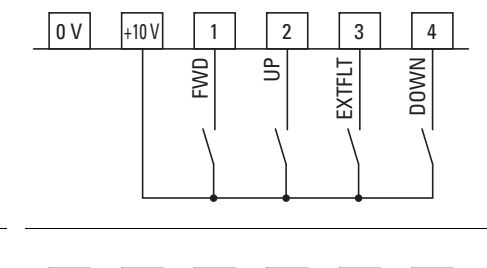

EN DE LA PERSONA<br>DOWN REV PRINT<br>DOWN

0 V | |+10 V | | 1 | | 2 | | 3 | | 4

### 5 Konfigurationsmodul DXE-EXT-SET

#### 5.3 Beschreibung und Handhabungen

**Element Verhalten Beschreibung** 

#### **Mode 7**

Festfrequenzen (2) Eine Drehrichtung (FWD) und Festfrequenzsollwert über binärcodierte Eingänge:

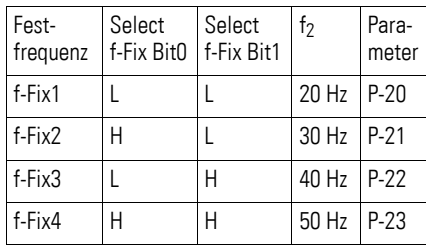

EXTFLT Select<sup>1</sup> f-Fix Bit1 Select<sup>-</sup> f-Fix Bit0 FWD<sup>1</sup>

0 V | |+10 V | | 1 | | 2 | | 3 | | 4

An Eingang DI3 kann eine externe Fehlermeldung (EXTFLT) angeschlossen werden (siehe Mode 1).

#### **Mode 8**

Maschinensteuerung (1)

Freigabesignal ENA. In Abhängigkeit vom Steuerbefehl DIR (Low = FWD/ High = REV) wird die Drehrichtung bestimmt. Der Frequenzsollwert wird über das Potenziometer (0 - +10 V) oder über die Festfrequenz (FF1 = 20 Hz) vorgegeben.

#### **Hinweis:**

Bei einem Drahtbruch an DI2 (DIR = REV) kommt es zu einer automatischen Drehrichtungsumkehr (FWD)!

#### **Mode 9**

Maschinensteuerung (2), Freigabesignal ENA In Abhängigkeit vom Steuerbefehl DIR (Low = FWD/ High = REV) wird die Drehrichtung bestimmt. Der Frequenzsollwert wird über das Potenziometer  $(0 - +10 \text{ V})$  vorgegeben.

An Eingang DI3 kann eine externe Fehlermeldung (EXTFLT) angeschlossen werden (siehe Mode 1).

#### **Hinweis:**

Bei einem Drahtbruch an DI2 (DIR = REV) kommt es zu einer automatischen Drehrichtungsumkehr (FWD)!

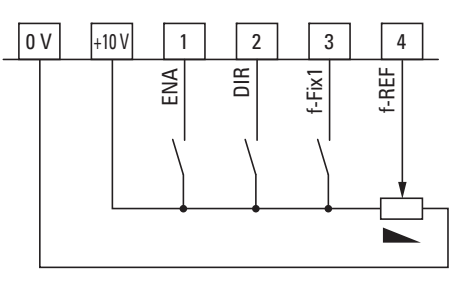

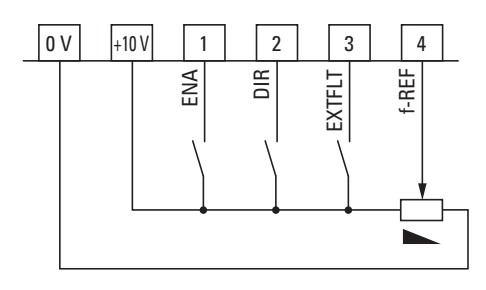

Nachfolgend werden die Parameter und Funktionen des Drehzahlstarters DE1… beschrieben.

Die Parameter können über die frontseitig angeordnete RJ45-Schnittstelle aufgerufen werden und erfordern zur Anzeige und Einstellung optional erhältliche Umsetzer:

- Bedieneinheit DX-KEY-LED (ab Version 1.2) mit zugehörigem 3 m langen Patch-Kabel mit RJ45-Steckern
- Schnittstellenumsetzer DX-CBL-PC-1M5 (RJ45 auf USB, galvanisch getrennt, mit 1,5 m langem Kabel) zur PC-Anschaltung mit der Parametriesoftware drivesConnect.
- Kommunikationsstick DX-COM-STICK zum Kopieren und Speichern von Parametern auf andere Geräte der Reihe DE1… sowie zur drahtlosen Anschaltung (Bluetooth) an einen PC mit der Parametriesoftware drivesConnect.

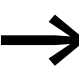

Die hieraufgeführten Umsetzergehören nicht zum Lieferumfang des Drehzahlstarters DE1…

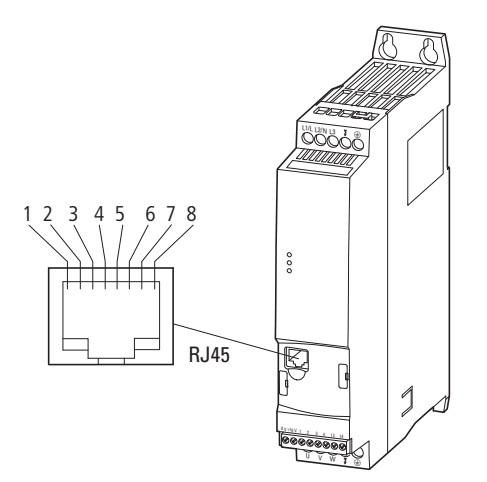

Abbildung 56: RJ45-Schnittstelle

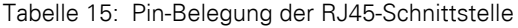

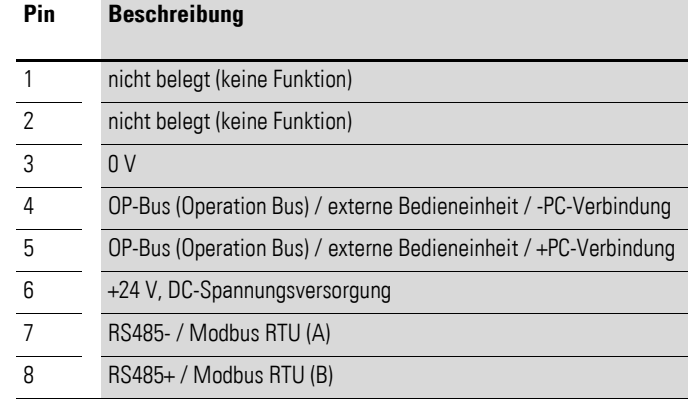

6.1 Bedieneinheit DX-KEY-LED

# **6.1 Bedieneinheit DX-KEY-LED**

Die optionale Bedieneinheit DX-KEY-LED (ab Version1.2) des Drehzahlstarters DE1… ermöglicht eine einfache Parametrierung. Sie wird mit einem 3 m langen Verbindungskabel (Patch-Kabel mit RJ45-Stecker) ausgeliefert.

Die Anschaltung erfolgt über die frontseitig angeordnete RJ45-Schnittstelle des Drehzahlstarters DE1…

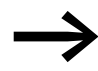

Die Bedieneinheit DX-KEY-LED gehört nicht zum Lieferumfang des Drehzahlstarters DE1…

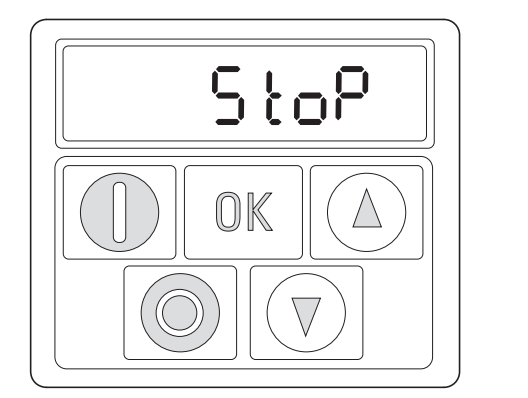

Anzeige (Display)

Bedienelemente (Tasten)

Abbildung 57: Ansicht der Bedieneinheit DX-KEY-LED

| <b>Element der Bedieneinheit</b> | <b>Erklärung</b>                                                                                                    |
|----------------------------------|----------------------------------------------------------------------------------------------------|
|                                  | 7-Segment-LED-Anzeige<br>sechsstellig mit Dezimalpunkten                                                                                                    |
|                                  | <b>START-Taste</b><br>Motorstart mit der vorgewählten Drehrichtung (FWD, REV):<br>siehe Parameter P-12 (z. B. P-12 = 1)<br>Freigabesignal (+10 - 24 V) an DI1 (FWD) oder DI2 (REV)                                                                                                    |
|                                  | Hinweis:<br>Mit $P-24 = 2$ oder 3 ist die START-Taste gesperrt.                                                                                                    |
|                                  | <b>STOP-Taste</b><br>Stoppt den laufenden Motor im unter P-05 eingestellten Stopp-Modus:<br>siehe Parameter P-12 (z. B. P-12 = 1)<br>Freigabesignal (+10 - 24 V) an DI1 (FWD) oder DI2 (REV)<br>z.B. P-05 = 1, der Antrieb stoppt mit der unter P-04 eingestellten Verzögerungszeit<br>Reset-Zurücksetzen (quittieren) nach einer Fehlermeldung |
|                                  | Hinweis:<br>Mit $P-24 = 2$ oder 3 ist die STOP-Taste gesperrt.                                                                                                    |
|                                  | <b>OK-Taste</b><br>Anzeigewert wechseln zwischen Hz bzw. rpm und A<br>Parametereingabe aktivieren (Editiermodus, 2 s gedrückt halten)<br>Parameterwert, Ändern aktivieren (Anzeigewert blinkt)<br>$\bullet$<br>Speichern, eingestellten Parameterwert bestätigen und aktivieren (2 s gedrückt halten)                                           |
|                                  | <b>UP-Taste</b><br>Zahlenwert bzw. Parameternummer erhöhen (exponentiell)<br>Ausgangsfrequenz (Motordrehzahl) erhöhen (siehe Parameter P-12 und P-24)                                                                                                    |
|                                  | <b>DOWN-Taste</b><br>Zahlenwert bzw. Parameternummer reduzieren (exponentiell)<br>Ausgangsfrequenz (Motordrehzahl) reduzieren (siehe Parameter P-12 und P-24)                                                                                                    |

Tabelle 16: Beschreibung der Bedieneinheit DX-KEY-LED

6 Parameter 6.1 Bedieneinheit DX-KEY-LED

#### **7-Segment-LED-Anzeige**

Die Anzeigeeinheit besteht aus einer sechsstelligen 7-Segment-LED-Anzeige mit fünf Dezimalpunkten. Die LED-Segmente leuchten rot.

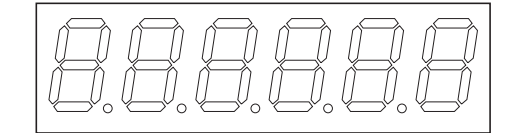

Abbildung 58: 7-Segment-LED-Anzeige

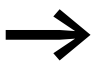

Bei Motorüberlast (siehe Parameter P-08) blinken die fünf Dezimalpunkte.

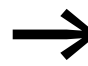

Bei einer Parametersperre (siehe Parameter P-39) wird im linken Segment ein L (Lock, Sperre) angezeigt.

Mit Anlegen der vorgegebenen Versorgungsspannung (Anschlussklemmen L1/L, L2/N, L3) führt der Drehzahlstarter DE1… automatisch einen Selbsttest durch. In der Anzeige der eingesteckten Bedieneinheit leuchten nacheinander 5c An-LoAd auf und in Abhängigkeit vom Betriebsmodus dann 5LoP oder die Betriebswerte (Hz, rpm, A).

# **6.1.1 Tastenkombinationen**

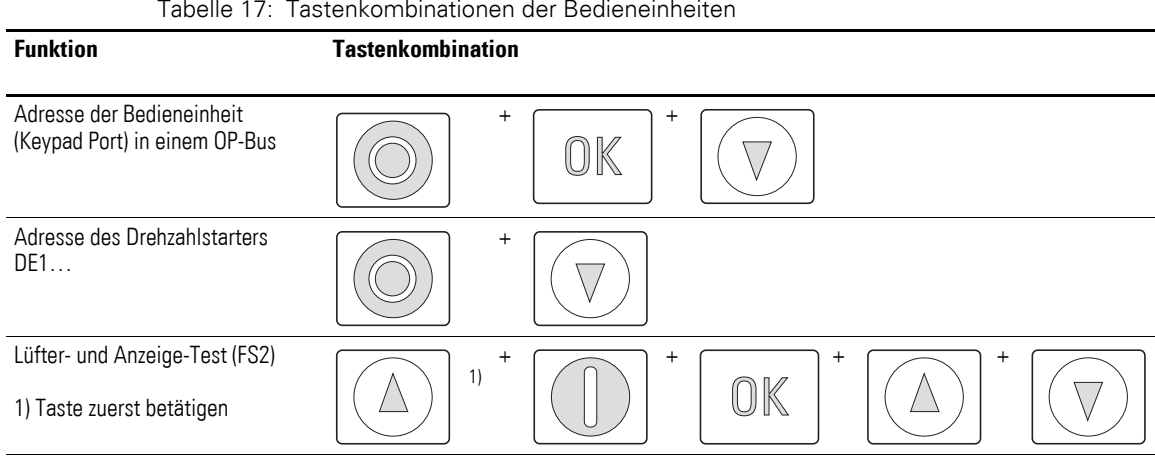

## **6.1.2 Parameterstruktur**

In Verbindung mit der Bedieneinheit DX-KEY-LED sind die Parameter im Drehzahlstarter DE1…, bildlich gesprochen, seriell in einem geschlossenen Kreis angeordnet. Die Anwahl erfolgt mit Betätigung der OK-Taste (2 Sekunden lang gedrückt halten), beginnend mit P-01. Mit den beiden Pfeiltasten (UP, DOWN) können schrittweise alle Parameter bis P-14 angewählt werden.

Der erweiterte Parametersatz wird in Parameter P-14 mit Eingabe von 101 (= P-38, Werkseinstellung) geöffnet und in den Kreis eingebunden.

Mit P-00 im erweiterten Parametersatz wird über die OK-Taste eine zusätzliche Schleife mit Anzeigeparameter (P00-01 bis P00-20) geöffnet.

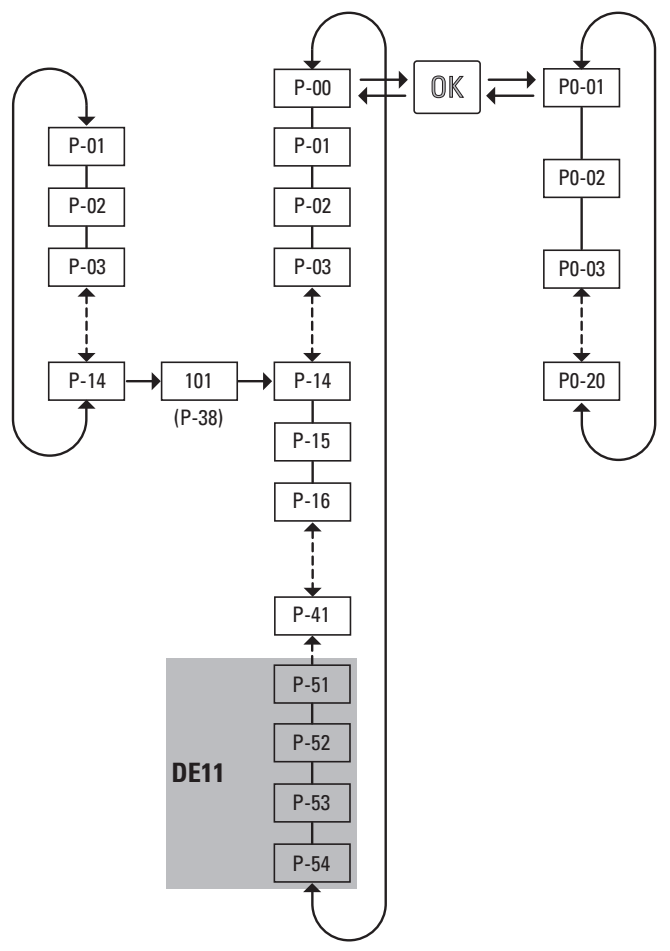

Abbildung 59: Parameterstruktur

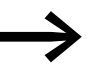

● Der Wert zur Freischaltung des erweiterten Parametersatzes<br>wird durch Parameter P-38 bestimmt (Werkseinstellung: 101).

6.1 Bedieneinheit DX-KEY-LED

## **6.1.3 Parameter einstellen**

Die nachfolgende Tabelle [18](#page-87-0) zeigt beispielhaft die Handhabungen an der externen Bedieneinheit DX-KEY-LED zum Auswählen und Einstellen des Parameters P-02 (f-min), wenn für einen Antrieb eine minimale Drehzahl (Frequenz) festgelegt werden soll.

| Reihenfolge    | <b>Befehle</b> | <b>Anzeige</b>     | <b>Beschreibung</b>                                                                                                    |
|----------------|----------------|--------------------|----------------------------------------------------------------------------------------------------|
| $\Omega$       |                | StoP               | Stopp-Zustand:<br>Der Drehzahlstarter DE1 ist betriebsbereit.                                                                                                    |
| 1              | $\mathbb K$    | P - O I            | OK-Taste etwa zwei Sekunden lang gedrückt halten.<br>Die Anzeige wechselt zum Parameter P-01 (die rechte Ziffer / blinkt).                                                                                                    |
| $\overline{2}$ |                | P-02               | Die Pfeiltaste (UP) betätigen.<br>Die Anzeige wechselt zum Parameter P-02 (die rechte Ziffer 2 blinkt).                                                                                                    |
| 3              | OK             | Η<br>0.0           | OK-Taste betätigen.<br>Die Anzeige wechselt in die Eingabeebene von Parameter P-02 (die rechte Ziffer<br>D blinkt) und zeigt in der Werkseinstellung den Wert 0,0 Hz an.                                                                                                    |
| 4              |                | Н<br>200           | Mit der Pfeiltaste (UP) kann der gewünschte Wert eingestellt werden (z. B. 20 Hz):<br>Tipppen → schrittweise Erhöhung<br>Gedrückthalten → exponentielle Erhöhung                                                                                                    |
| 5              | OK             | P-02<br>$5E$ o $P$ | OK-Taste betätigen.<br>Der hier eingestellte Wert von P-02 (f-min = 20.0 Hz) wird gespeichert.<br>Die Anzeige wechselt in die Parameterebene und zeigt P-02 an (die rechte<br>Ziffer) blinkt. Mit den Pfeiltasten (UP, DOWN) kann ein anderer Parameter<br>ausgewählt werden.<br>OK-Taste etwa zwei Sekunden lang gedrückt gehalten.<br>Der hier eingestellte Wert von P-02 (f-min = 20.0 Hz) wird gespeichert und<br>die Parameterebene verlassen. Die Anzeige zeigt 5 Ł o P an. |
| 6              |                | 200<br>Н<br>5E o P | Anzeige P-02 (die rechte Ziffer blinkt).<br>OK-Taste betätigt. Wechsel zurück in die Eingabeebene von P-02.<br>Der Wert (f-min = 20.0 Hz) kann geändert werden (siehe Schritt 4).<br>OK-Taste etwa zwei Sekunden lang gedrückt gehalten. Die Parameterebene<br>verlassen.<br>Die Anzeige zeigt 5 Ł o P an.                                                                                                    |

<span id="page-87-0"></span>Tabelle 18: Beispiel zum Einstellen eines Parameters

Wenn die Eingaben im Parameterbereich nicht mit der OK-Taste bestätigt werden und innerhalb von etwa 20 Sekunden keine weitere Eingabe erfolgt, wird der eingestellte Wert nicht gespeichert und die Parameterebene automatisch verlassen. Die Anzeige zeigt 5 Ł a P an.

Mit der in Tabelle [18](#page-87-0) beschriebenen Einstellung startet der Drehzahlstarter DE1… bei einem Freigabesignal (FWD, REV) den Antrieb mit der eingestellten Beschleunigungsrampe (P-03) auf 20 Hz (= f-min), wenn der Frequenzsollwert (f-REF) null ist.

Mit einem Frequenzsollwert von beispielsweise 0 bis 10 V kann die Drehzahl des Antriebes von 20 Hz (= f-min) bis auf f-max (P-09) eingestellt werden.

# **6.2 drivesConnect**

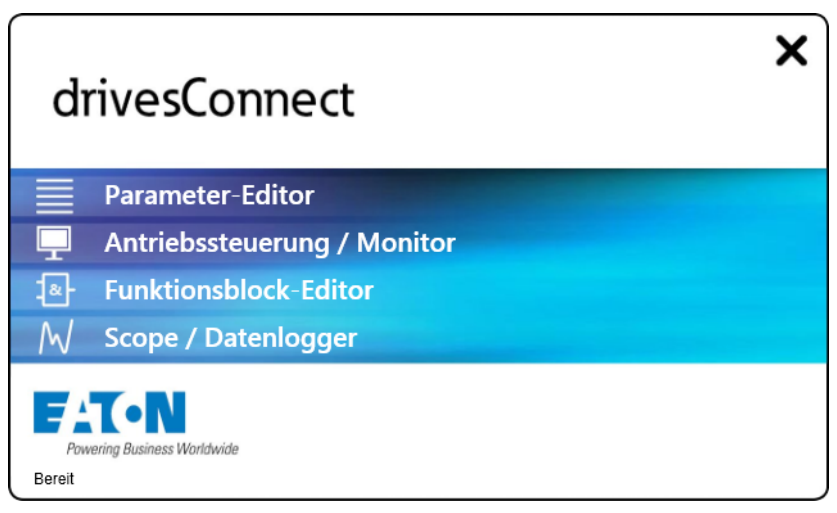

Abbildung 60: Themenbereiche von drivesConnect im Startfenster

Die Parametriersoftware drivesConnect ermöglicht über einen PC die schnelle Parametrierung, Bedienung und Diagnose sowie die Dokumentation (Ausdruck und Speicherung der Parameterlisten) und den Datentransfer mit einem Drehzahlstarter DE1… Sie kann über das Internet (www.eaton.eu) heruntergeladen und installiert werden. Die Software drivesConnect ist lauffähig unter den Betriebssystemen Windows 7, Windows 8 und Windows XP. Ältere Windows Betriebssysteme werden nicht unterstützt.

Die Verbindung von einem Computer mit der Software drivesConnect zum Drehzahlstarter DE1… erfolgt über die frontseitig angeordnete RJ45-Schnittstelle und erfordert eine Verbindung über den Schnittstellenumsetzer DX-CBL-PC-1M5 oder die Bluethooth-Anschaltung DX-COM-STICK.

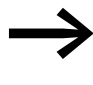

◆ Weitere Informationen zu der Software drivesConnect und zum<br>erforderlichen Zubehör (DX-CBL-PC-1M5 oder DX-COM-STICK) finden Sie im Anhang.

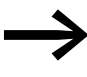

Sie können die Software drivesConnect von hier beziehen:<br>[http://www.drive-support-studio.com/OTS/Eaton/downloads/](http://www.drive-support-studio.com/OTS/Eaton/downloads/deploy/drivesConnect.htm) deploy/drivesConnect.htm

6.3 Modbus RTU und CANopen

# **6.3 Modbus RTU und CANopen**

Modbus RTU ermöglicht eine zyklische Parametrierung und Steuerung des Drehzahlstarters DE1… über ein zentral gesteuertes Bussystem.

Die Einbindung in das Bussystem erfolgt über die frontseitig angeordnete RJ45-Schnittstelle des DE1… mit dem Verbindungskabel DX-CBL-RJ45-… (Patch-Kabel) und dem Splitter DX-SPL-RJ45-… (T-Steckverbinder).

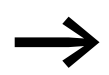

Weitere Informationen zum Thema Modbus RTU bzw.<br>CANopen finden Sie in den beiden Handbüchern

- MN040018: "Modbus RTU Kommunikationshandbuch für Frequenzumrichter DA1, DC1, DE1",
- MN040019: "CANopen Kommunikationshandbuch für Frequenzumrichter DA1, DC1, DE11".

# **6.4 SmartWire-DT**

Der Drehzahlstarter DE1… kann über das zentral gesteuerte Verdrahtungssystem SmartWire-DT zyklisch parametriert und gesteuert werden. Das System SmartWire-DT erfordert eine spezielle, 8-polige Verbindungsleitung und zugehörige Stecker.

Die Anschaltung des Drehzahlstarters DE1… an das SmartWire-DT-Verdrahtungssystem erfordert die optional erhältliche Anschaltbaugruppe DX-NET-SWD3. Sie wird in die frontseitig angeordnete RJ45-Schnittstelle des Dreh-zahlstarters DE1... eingesteckt (→ [Abschnitt 9.3, "SmartWire-DT DX-NET-](#page-137-0)[SWD3", Seite 134\)](#page-137-0).

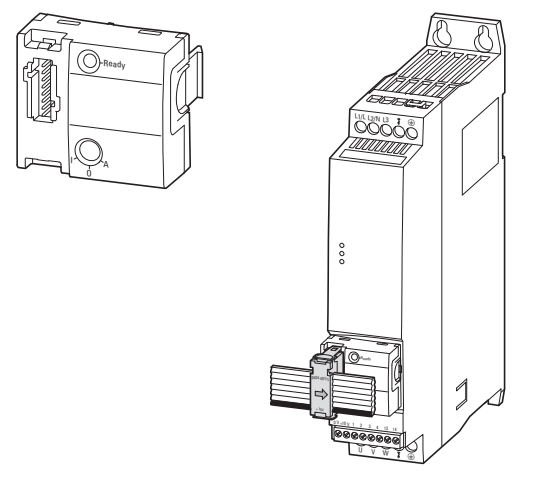

Abbildung 61: SWD-Anschaltbaugruppe DX-NET-SWD3

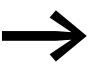

Weitere Informationen und eine ausführliche Beschreibung zur<br>SWD-Anschaltung finden Sie im Handbuch MN04012009Z-DE, "DX-NET-SWD Anschaltbaugruppe SmartWire-DT für Frequenzumrichter PowerXL™".

6.5 Parameterbeschreibung

# **6.5 Parameterbeschreibung**

In den nachfolgenden Beschreibungen der Parameter haben die in den Tabellen verwendeten Abkürzungen folgende Bedeutung:

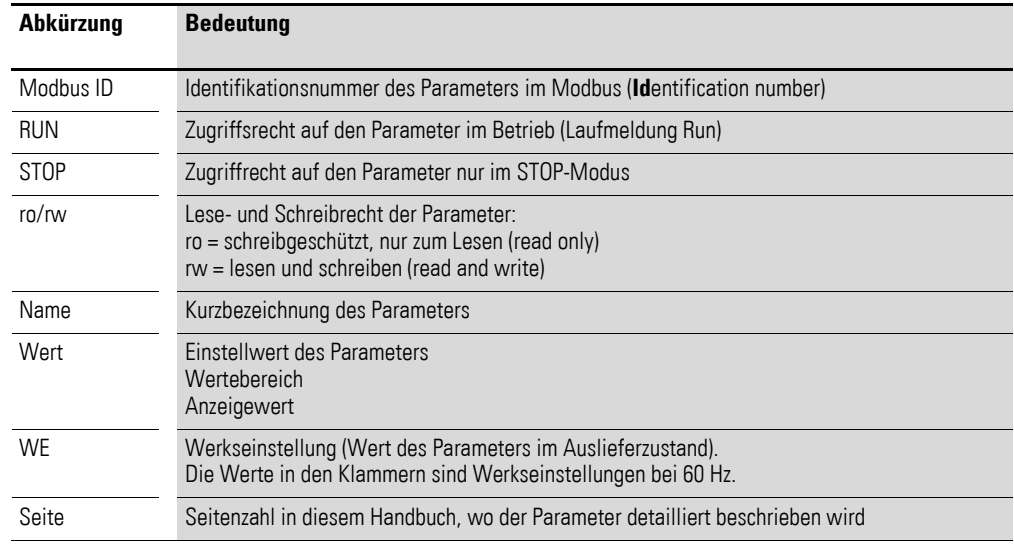

# **6.5.1 Beschleunigungs- und Verzögerungszeit**

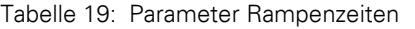

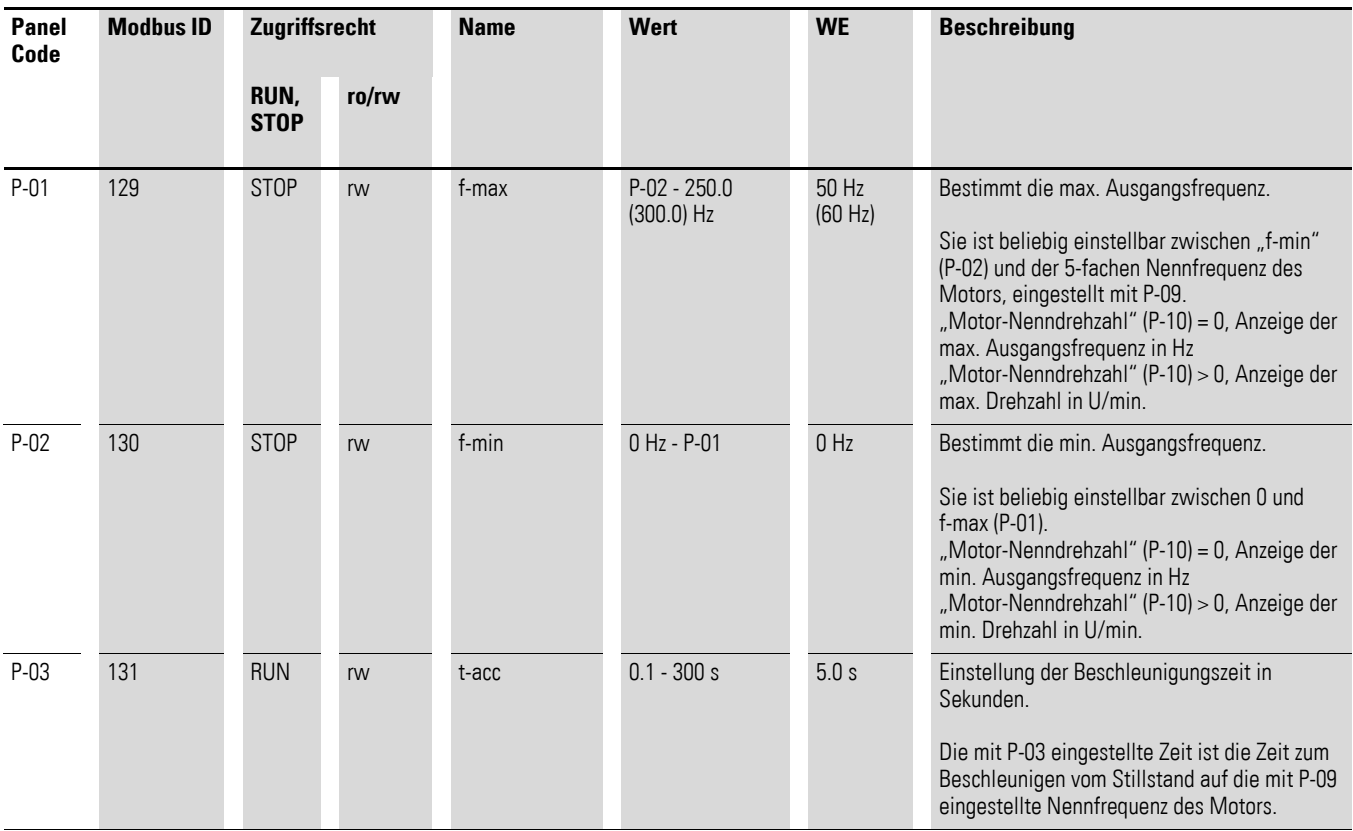

# 6 Parameter 6.5 Parameterbeschreibung

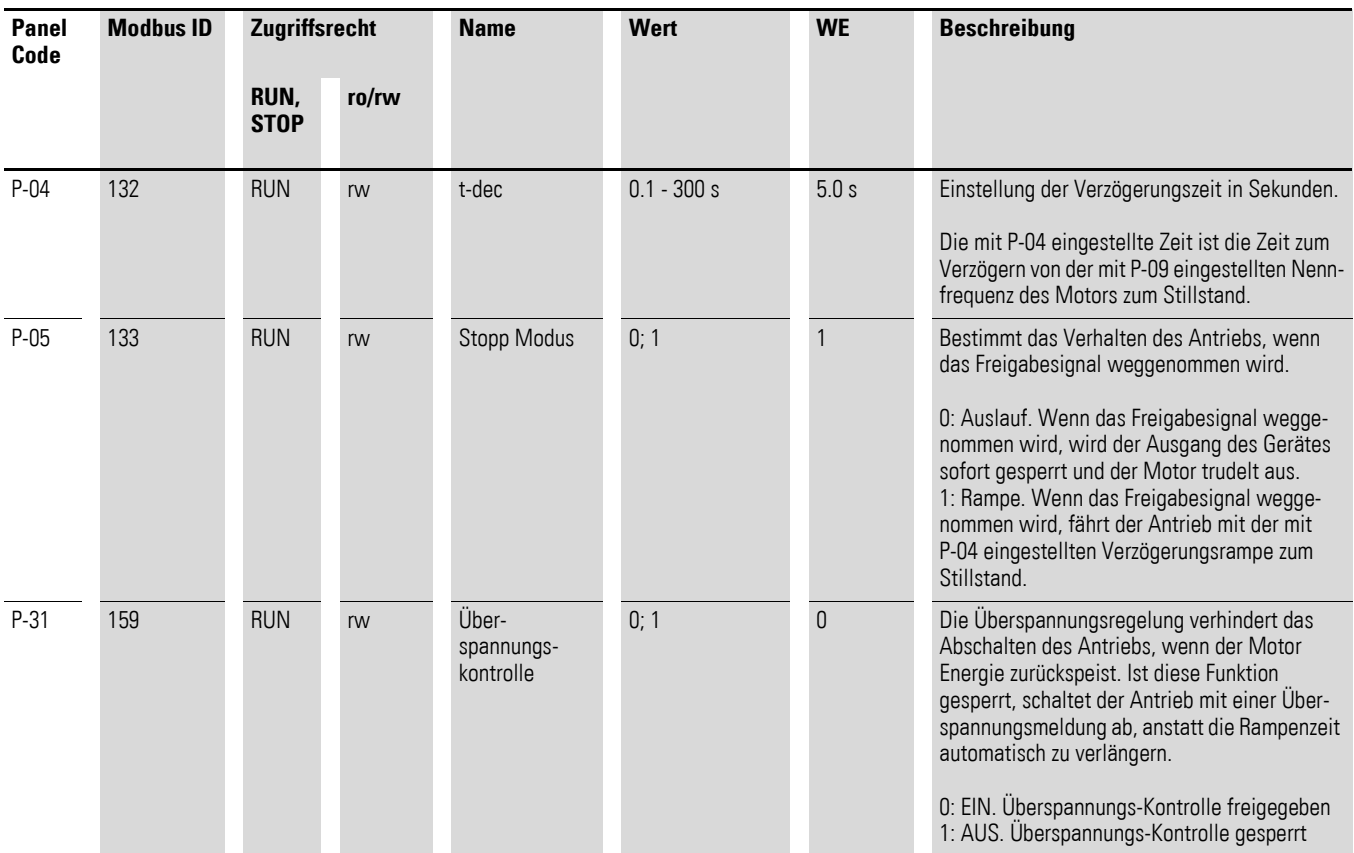

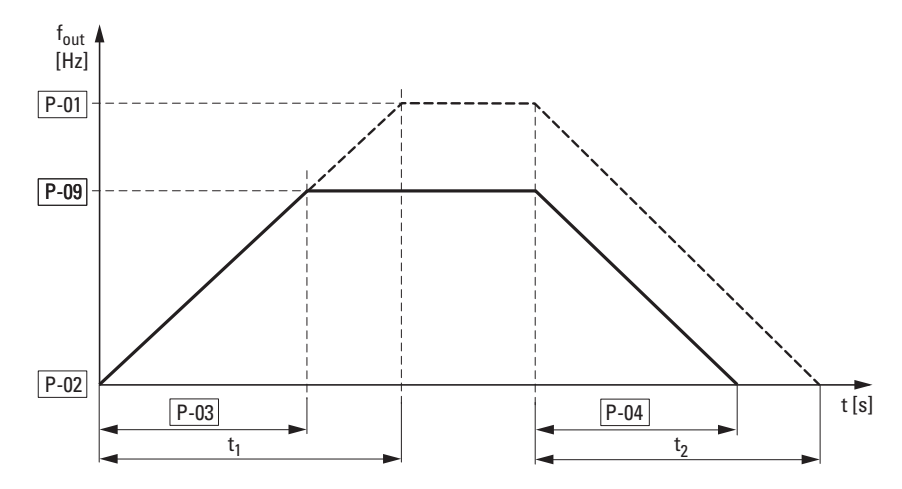

Abbildung 62: Beschleunigungs- und Verzögerungszeit

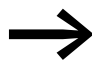

Bezugspunkte für die in Parameter P-03 und P-04 eingestellten<br>Beschleunigungs- und Verzögerungszeiten sind stets 0 Hz und die Nennfrequenz des Motors (P-09).

#### 6.5 Parameterbeschreibung

In Bezug auf die Nennfrequenz des Motors (P-09) können für eine maximale Ausgangsfrequenz P-01die Beschleunigungszeit t<sub>1</sub> und Verzögerungszeit t<sub>2</sub> wie folgt berechnet werden:

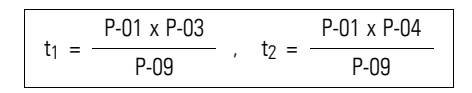

Bei einer vorgegebenen Beschleunigungszeit t<sub>1</sub> bzw. Verzögerungszeit t2 können für eine höhere Ausgangsfrequenz (P-01) die erforderlichen Einstellwerte für P-03 (t-acc) bzw. P-04 (t-dec) wie folgt berechnet werden:

$$
P-03 = \frac{t_1 \times P-09}{P-01} \quad . \quad P-04 = \frac{t_2 \times P-09}{P-01}
$$

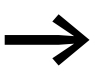

→ Die eingestellten Beschleunigungs- (P-03) und Verzögerungs-<br>zeiten (P-04) gelten für alle Änderungen des Frequenzsollwertes (f-REF).

Werden für f-min (P-02) von 0 Hz abweichende Werte eingestellt, so beschleunigt der Antrieb nach der Freigabe (FWD, REV) mit der unter P-03 eingestellten Beschleunigungszeit auf den Wert von f-min in der Zeit tf-min.

#### **Beispiel**

 $P-02 = 20$  Hz (= f-min),  $P-03 = 5$  s,  $P-09 = 50$  Hz

 $t_{f-min} = \frac{P-02 \times P-03}{P-09} = \frac{20 \text{ Hz} \times 5 \text{ s}}{50 \text{ Hz}} = 2 \text{s}$ 

Die Überspannungskontrolle (Werkseinstellung: P-31 = 0) überwacht die Höhe der Zwischenkreisspannung und verhindert ein Abschalten des Drehzahlstarters DE1…, wenn es in Folge einer Energierückspeisung zu einer Überhöhung der Zwischenkreisspannung kommt. Die Ausgangsfrequenz wird dabei automatisch angepaßt (U/f).

Die Fehlermeldung bei überhöhter Zwischenkreisspannung P-31 = 1 lautet: LED **Fault Code**: 3 pulses – over voltage.

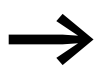

**Stein** Im Dauerbetrieb kann eine überhöhte Zwischenkreisspannung<br>zu einer zeitweiligen Drehzahlerhöhung des Motors führen. Bei einem Betrieb mit Verzögerungsrampe P-04 wirkt diese Frequenzanhebung wie eine Rampenverlängerung.

## **6.5.2 Motordaten**

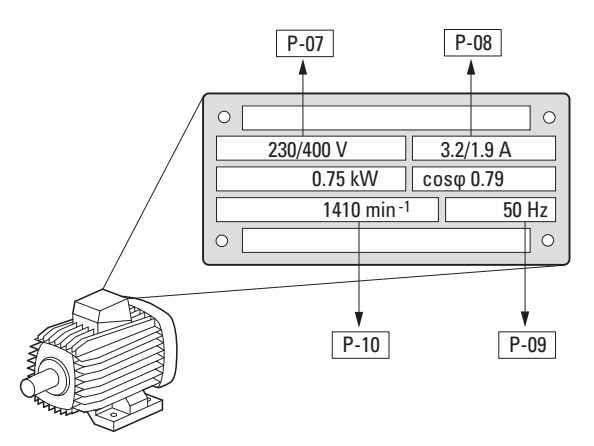

Abbildung 63: Motorparameter vom Leistungsschild

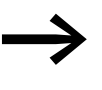

→ In der Werkseinstellung sind die Motordaten (P-07, P-08, P-09) – in Abhängigkeit von der Leistungsgröße – auf die Bemessungsdaten des Drehzahlstarters DE1… eingestellt.

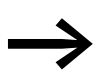

→ Parameter P-10 ist in der Werkseinstellung auf 0, den frequenz-<br>gesteuerten U/f-Modus eingestellt. Wird hier die Motordrehzahl eingestellt, ist automatisch die Schlupfkompensation aktiviert und alle frequenzbasierten Parameter in Umdrehungen pro Minute dargestellt, → [Tabelle 23, Seite 96](#page-99-0).

Berücksichtigen Sie bei der Auswahl der Leistungsdaten die Abhängigkeit der Schaltungsart von der Höhe der speisenden Netzspannung:

- 230 V in P-07  $\rightarrow$  Dreieckschaltung  $\rightarrow$  P-08 = 3,2 A
- 400 V in P-07  $\rightarrow$  Sternschaltung  $\rightarrow$  P-08 = 1,9 A

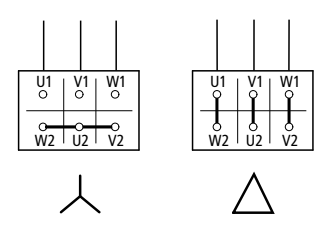

Abbildung 64: Schaltungsarten (Dreieck, Stern)

# 6.5 Parameterbeschreibung

| <b>Panel</b><br>Code | <b>Modbus ID</b> | Zugriffsrecht       |       | <b>Name</b>             | Wert                         | <b>WE</b>                                     | <b>Beschreibung</b>                                                                                                    |  |  |
|----------------------|------------------|---------------------|-------|-------------------------|------------------------------|-----------------------------------------------|----------------------------------------------------------------------------------------------------|--|--|
|                      |                  | RUN,<br><b>STOP</b> | ro/rw |                         |                              |                                               |                                                                                                    |  |  |
| P-07                 | 135              | <b>STOP</b>         | rw    | Motor Nenn-<br>spannung | $50 - 500V$                  | 220 V,<br>230 V,<br>380 V,<br>400 V,<br>460 V | Definiert die Nennspannung des Motors.<br>Ist die Ausgangsfrequenz höher als die<br>Nennfrequenz des Motors (P-09), bleibt die<br>Ausgangsspannung auf dem mit P-07<br>eingestellten Wert.                                                                                                    |  |  |
| $P-081$              | 136              | <b>STOP</b>         | rw    | Motor<br>Nennstrom      | $(10 - 100 %)$ <sub>le</sub> | $I_e$                                         | Durch die Einstellung des Motor-<br>Nennstroms wird gleichzeitig die Motor-<br>schutzfunktion an den Motor angepasst.<br>Wenn der Motorstrom den mit P-08 einge-<br>stellten Wert überschreitet, zeigen die blin-<br>kenden Punkte auf dem Display (Option) an,<br>dass eine Überlast vorliegt. Wenn diese<br>Situation länger anhält, kann es sein, dass<br>das Gerät aufgrund von Überlast<br>abschaltet. Anzeige: I.E - E r P                                                                                                    |  |  |
| P-09                 | 137              | <b>STOP</b>         | rw    | Motor Nenn-<br>frequenz | 20.0 - 300 Hz                | 50 Hz<br>(60 Hz)                              | Nennfrequenz des Motors.<br>Dies ist die Frequenz, bei der die Ausgangs-<br>spannung der Motor-Nennspannung<br>entspricht. Unterhalb dieser Frequenz<br>erhält der Motor eine reduzierte Spannung,<br>darüber hinaus die Motor-Nennspannung.                                                                                                    |  |  |
| $P-10$               | 138              | <b>STOP</b>         | rw    | Motor-Nenn-<br>drehzahl | $0/200 - 18000$<br>rpm       | $\mathbf 0$                                   | Nenndrehzahl des Motors.<br>P-10: 0: Anzeige der Ausgangsfrequenz in<br>Hz<br>P-10 > 0: die auf die Drehzahl bezogenen<br>Parameter (P-01, P-02, ) werden in U/min<br>angezeigt. Darüber hinaus wird die<br>Schlupfkompensation aktiviert, die dafür<br>sorgt, dass die Motordrehzahl auch bei<br>Belastungsänderungen konstant bleibt.<br>Entspricht der für P-10 eingegebene Wert<br>einer Synchrondrehzahl (z. B. 3000 U/min<br>bei einem 2-poligen Motor bei 50 Hz), wird<br>die Drehzahl in U/min angezeigt, jedoch<br>keine Schlupfkompensation aktiviert. |  |  |

Tabelle 20: Parameter P-07, P-08, P-09, P-10

1) Die Werte des Parameters werden beim Kopieren in einen Drehzahlstarter DE1… eines anderen Leistungstyps nicht mitübertragen.

# **6.5.3 Motorschutz**

# **6.5.3.1 Überlastschutz (I x t)**

Zum Schutz des Motors vor thermischer Überlast wird beim Drehzahlstarter DE1… ein thermisches Motormodell mit I x t-Charakteristik berechnet, basierend auf dem Wert von Parameter P-08. Wenn der Motornennstrom geringer ist als der Bemessungsstrom des DE1…, muss dieser geringere Wert in Parameter P-08 eingegeben oder mit Potenziometer I-Motor über das Konfigurationsmodul DXE-EXT-SET eingestellt werden.

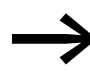

Maßnahmen zum Schutz des Motors vor thermischer Überlast<br>können auch mit einem Bimetallrelais, Thermistoren usw. erfüllt werden.

#### *ACHTUNG*

Das thermische Berechnungsmodell schützt den Motor nicht bei reduzierter Kühlung, die beispielsweise durch Schmutz, Staub oder Sonstiges hervorgerufen wird.

Das berechnete thermische Abbild des Motors wird beim Abschalten der Versorgungsspannung automatisch gespeichert und beim Wiedereinschalten als Basis zur weiteren Berechnung genutzt. Mit P-33 = 1 wird es automatisch auf 0 gesetzt.

Wenn der Motorstrom längere Zeit über den in P-08 eingestellten Wert (I x t) liegt, wird der Drehzahlstarter DE1… automatisch mit folgender Fehlermeldung abgeschaltet:

- LED **Fault Code**: 1 pulse overload.
- DX-KEY-LED: I.E-ErP. Die Überlastzeit bis zur Abschaltung wird durch blinkende Dezimalpunkte angezeigt.

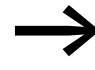

Die Fehlermeldung muss durch Abschalten des Freigabesignals (FWD, REV) oder über die Bedieneinheit durch Betätigung der STOP-Taste oder durch Abschalten der Netzspannung quittiert werden.

6.5 Parameterbeschreibung

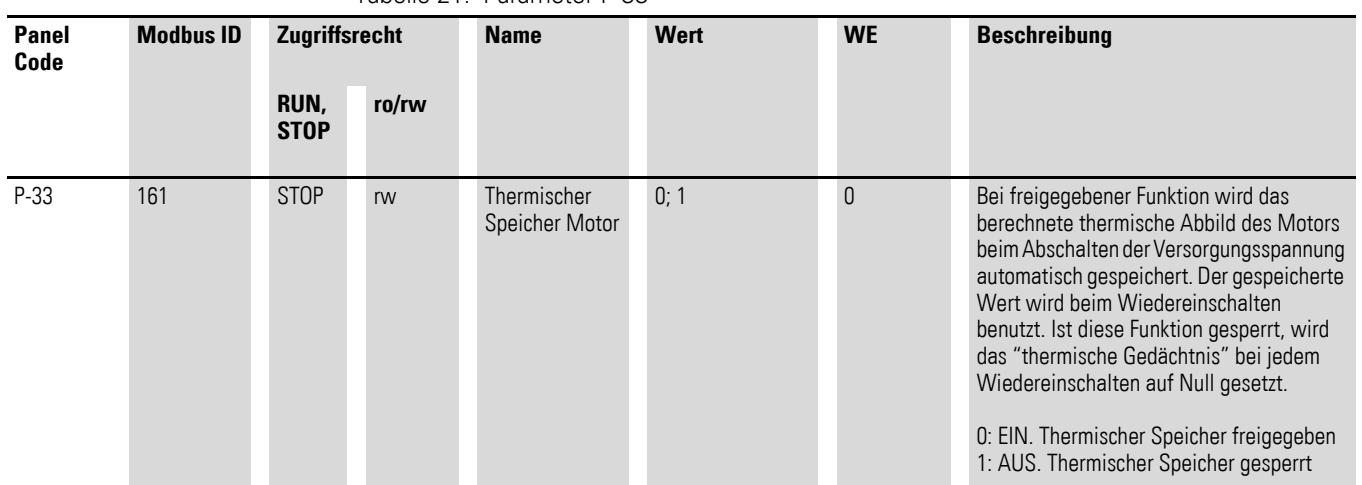

#### Tabelle 21: Parameter P-33

## **6.5.3.2 Thermistorschutz**

Die Temperaturmessung in den Stator-Wicklungen des Motors ist der effektivste Schutz vor thermischer Überlast. Der Drehzahlstarter DE1… ermöglicht den direkten Anschluss von Temperaturfühlern mit positivem Temperaturkoeffizienten (PTC):

- Thermistor
- Temperaturschalter (Thermo-Click)

#### *ACHTUNG*

Der Drehzahlstarter DE1… ist nach der Norm IEC/EN 61800-5-1 gebaut. Dies bedingt zwischen Netzstromkreisen und Stromkreisen mit niedriger Spannung eine verstärkte Isolierung. Daher muss ein Thermistor im Motor gegenüber der Motorwicklung verstärkt isoliert sein, um nicht das komplette Isolationssystem des PDS zu schwächen.

Der Thermistor wird zwischen +10 V und DI3 (Steuerklemmen +10 V und 3) angeschlossen. In der Konfiguration P-15 = 1 / 3 / 5 / 7 / 9 wird er als externe Fehlermeldung (EXTFLT) aktiv.

Der Drehzahlstarter DE1… wird automatisch bei 3600 Ω mit folgender Fehlermeldung abgeschaltet:

- LED **Fault Code**: 2 pulse external fault
- $DX-KEY-LED: E-Er$

Bei abgekühlter Motorwicklung (= abgekühlten Thermistoren) kann bei einem Wert unter 1600 Ω die Fehlermeldung quittiert (Reset) werden.

# 6 Parameter 6.5 Parameterbeschreibung

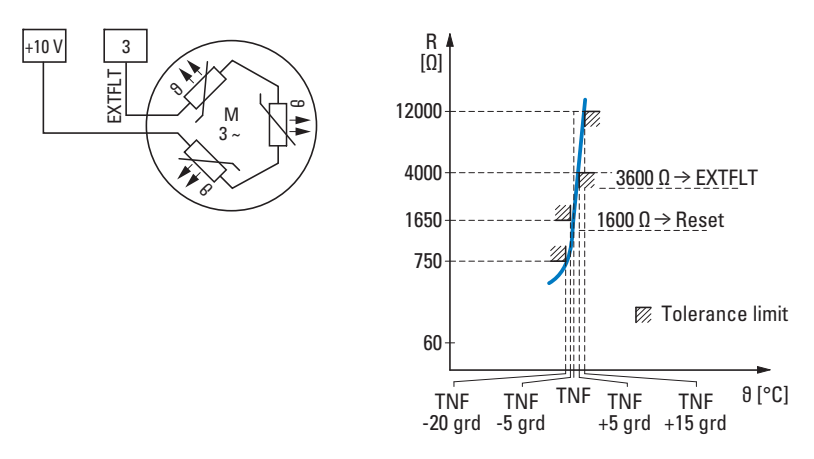

Abbildung 65: Anschlussbeispiel Thermistor und Auslösekennlinie

| <b>Panel</b><br>Code | <b>Modbus</b><br>ID | Zugriffsrecht       |       | <b>Name</b>                   | <b>Wert</b> | <b>WE</b>   |                                                                                                    | <b>Beschreibung</b>                                                                                                    |                                                                                                    |                                                                                                    |                                                                                                    |
|----------------------|---------------------|---------------------|-------|-------------------------------|-------------|-------------|----------------------------------------------------------------------------------------------------|----------------------------------------------------------------------------------------------------|----------------------------------------------------------------------------------------------------|----------------------------------------------------------------------------------------------------|----------------------------------------------------------------------------------------------------|
|                      |                     | RUN,<br><b>STOP</b> | ro/rw |                               |             |             |                                                                                                    |                                                                                                    |                                                                                                    |                                                                                                    |                                                                                                    |
| $P-15$               | 143                 | <b>STOP</b>         | rw    | DI Konfigura-<br>tion Auswahl | 0, 1, , 9   | $\theta$    | Mode<br>$\mathbf 0$<br>$\mathbf{1}$<br>$\overline{c}$<br>3<br>$\overline{4}$<br>5<br>6<br>$\overline{7}$<br>8<br>$\boldsymbol{9}$                                                                       | Kombinationen<br>D <sub>11</sub><br><b>FWD</b><br><b>FWD</b><br><b>FWD</b><br><b>FWD</b><br><b>FWD</b><br><b>FWD</b><br><b>FWD</b><br><b>FWD</b><br><b>START</b><br>START | Belegung im Klemmenbetrieb (P-12=0):<br>folgende Funktionen eingestellt werden:<br>DI2<br><b>REV</b><br><b>REV</b><br><b>REV</b><br>Select REF/f-Fix1<br>UP<br>UP<br><b>REV</b><br>Select f-Fix Bit0<br>DIR<br>DIR | Konfiguration der Digitaleingänge mit einer festen Liste an<br>Die Einstellung von P-15 bestimmt die Belegung der<br>Steuerklemmen, abhängig von der Einstellung mit P-12.<br>Mit P-12 = 0 können die Steuerklemmen DI1 bis DI4 auf<br>D <sub>13</sub><br>Select REF/f-Fix1<br><b>EXTFLT</b><br>Select f-Fix Bit0<br><b>EXTFLT</b><br>Select REF/f-Fix1<br><b>EXTFLT</b><br>UP<br><b>EXTFLT</b><br>Select REF/f-Fix1<br><b>EXTFLT</b> | AI/DI4<br>REF<br><b>REF</b><br>Select f-Fix Bit1<br><b>REF</b><br><b>DOWN</b><br><b>DOWN</b><br><b>DOWN</b><br>Select f-Fix Bit1<br>REF<br><b>REF</b> |
| $P-19$               | 147                 | <b>STOP</b>         | rw    | DI3 Logik                     | 0; 1        | $\mathbf 0$ | Dieser Parameter bestimmt die Logik des digitalen<br>Eingangs 3.<br>0: High = $o. k., Low = Fehler$<br>1: Low = o. k., High = Fehler (wenn P15 auf 1, 3, 5, 7 oder 9<br>gesetzt wird (Externer Fehler)) |                                                                                                    |                                                                                                    |                                                                                                    |                                                                                                    |

Tabelle 22: Parameter P-15, P-19

6.5 Parameterbeschreibung

# **6.5.4 U/f-Kennlinie**

Der Wechselrichter im Drehzahlstarter DE1… arbeitet mit einer sinusbewerteten Pulsweitenmodulation (PWM). Die Ansteuerung der IGBTs erfolgt dabei durch zwei auf der U/f-Steuerung basierende Steuerverfahren mit folgenden Merkmalen:

# **U/f (P-10 = 0)**

- Frequenzsteuerung (Hz).
- Paralleler Anschluss mehrerer Motoren.<br>• Großer Leistungsunterschied zwischen
- Großer Leistungsunterschied zwischen Drehzahlstarter DE1… und Motor  $(P<sub>DE1...</sub> >> P<sub>Motor</sub>)$ .
- Schalten im Ausgang.

#### **U/f mit Schlupfkompensation (P-10 ≧ 200)**

- Drehzahlsteuerung mit Schlupfkompensation,<br>• Alle frequenzbasierten Parameter werden in L
- Alle frequenzbasierten Parameter werden in Umdrehungen pro Minute (min-1, rpm) ausgewiesen.
- Einzelbetrieb (nur ein Motor angeschlossen. Der Leistungsunterschied darf maximal eine Größe kleiner sein als die des Drehzahlstarters DE1…

| Panel<br>Code | <b>Modbus ID</b> |                     | Zugriffsrecht |                         | <b>Name</b><br>Wert |          | <b>Beschreibung</b>                                                                                                    |  |  |
|---------------|------------------|---------------------|---------------|-------------------------|---------------------|----------|----------------------------------------------------------------------------------------------------|--|--|
|               |                  | RUN,<br><b>STOP</b> | ro/rw         |                         |                     |          |                                                                                                    |  |  |
| $P-06$        | 134              | <b>STOP</b>         | rw            | Energie-<br>optimierung | 0; 1                | $\theta$ | Wenn die Energieoptimierung aktiviert ist,<br>wird die Ausgangsspannung dynamisch<br>lastabhängig verändert. Dies führt zu einer<br>Spannungsreduzierung bei Teillast und<br>reduziert den Energieverbrauch. Diese<br>Betriebsart ist für dynamische Anwen-<br>dungen mit sich schnell verändernder<br>Belastung nicht geeignet.<br>0: deaktiviert<br>1: aktiviert |  |  |
| $P-11$        | 139              | <b>RUN</b>          | rw            | U-Boost                 | $0.0 - 40.0 %$      | $0.0 \%$ | Anhebung der Motorspannung bei<br>geringen Ausgangsfrequenzen, um Start-<br>moment und Rundlauf bei kleinen Dreh-<br>zahlen zu verbessern. Ein zu hoher Wert<br>kann zu erhöhtem Motorstrom und damit zu<br>erhöhter Erwärmung führen. Möglicher-<br>weise ist eine verstärkte Motorkühlung<br>erforderlich.                                                       |  |  |

<span id="page-99-0"></span>Tabelle 23: Parameter P-06, P-11

### **U/f-Steuermodus**

Die Spannungs-/Frequenz-Steuerung (U/f-Kennlinie) kennzeichnet das Steuerverfahren des Drehzahlstarters DE1…, bei dem die Motorspannung in einem bestimmten Verhältnis zur Frequenz gesteuert wird. Ist das Spannungs-/Frequenz-Verhältnis konstant, spricht man von einer linearen U/f-Kennlinie.

In einer Standardanwendung entsprechen die Eckwerte (1) der U/f-Kennlinie (z. B.: 400 V/50 Hz) den Bemessungsdaten des angeschlossenen Motors (siehe das Leistungsschild des Motors):

- Ausgangsspannung = Motor-Nennspannung (P-07)
- Eckfrequenz = Motor-Nennfrequenz (P-09)

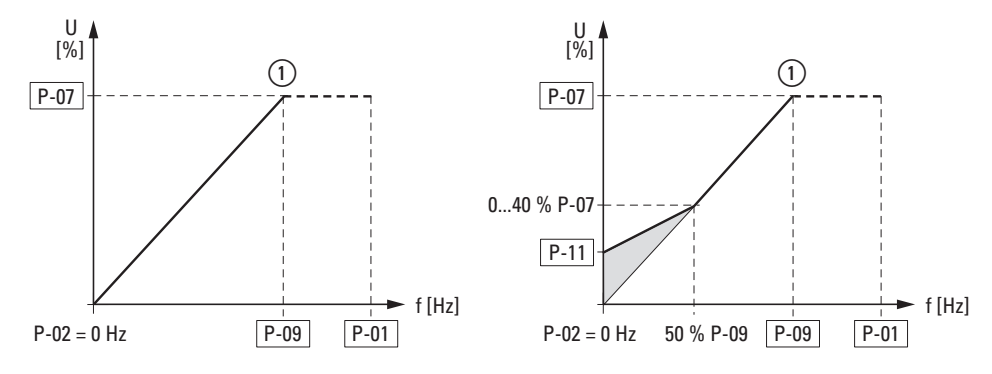

Abbildung 66: U/f-Kennlinie

#### **Spannungsanhebung (Boost)**

Im Bereich unterhalb etwa 50 % der Bemessungsdaten des Motors fallen Wirkungsgrad (η) und Leistungsfaktor (cos ϕ) stark ab. In Abhängigkeit von Art und Ausprägung des Rotors nehmen die Rundlaufeigenschaften ab und der Strombedarf steigt an.

Mit der Spannungsanhebung (Boost, P-11) können diese Auswirkungen auf das Startmoment und die Rundlaufeigenschaften des Motors bei kleinen Frequenzen verbessert werden.

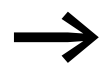

→ Die höhere Startspannung (Boost) hat einen höheren Motor-<br>strom und damit eine höhere Erwärmung des Motors zur Folge. Möglicherweise ist eine verstärkte Motorkühlung (Fremdlüfter) erforderlich.

Die Spannungsanhebung (P-11) kann auf Werte bis zu maximal 40 % der Bemessungsspannung des Motors (P-07) eingestellt werden. Die mit P-11 eingestellte Spannungsanhebung ist bis etwa 50 % der Motornennfrequenz (P-09) wirksam.

#### **Energieoptimierung**

Mit Parameter P-06 = 1 wird der Energieoptimierer des Drehzahlstarters DE1… aktiviert und dadurch die Ausgangsspannung automatisch und lastabhängig verändert. Bei Teillast werden mit dieser Funktion die Ausgangsspannung und so die Verluste im Motor reduziert. Der Energieverbrauch verringert sich.

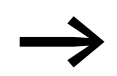

Diese Einstellung ist nicht für dynamische Applikationen mit schnellen Lastwechseln geeignet!

#### **U/f-Steuerung mit Schlupfkompensation**

Der Drehzahlstarter DE1… kann im U/f-Steuermodus mit Schlupfkompensation (P-10 ≧ 200) lastbedingte Drehzahlschwankungen kompensieren. Bei zunehmendem Lastmoment ① werden – vereinfacht dargestellt – die Ausgangsfrequenz ② und die Ausgangsspannung automatisch angehoben und die lastbedingte Drehzahländerung kompensiert. Die eingestellte Drehzahl (n<sub>1</sub>) bleibt nahezu konstant. Voraussetzung für eine exakte Berechnung sind die genauenLeistungsschildangabendes Motors (P-07, P-08, P-09, P-10).

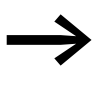

→ Mit Aktivierung der Schlupfkompensation (P-10 ≥ 200) werden alle frequenzbezogenen Parameterwerte umgewandelt und in Umdrehungen pro Minute (min-1, rpm) angezeigt.

Die Schlupfkompensation wird in dieser Einstellung nicht aktiviert, wenn ein synchroner Drehzahlwert eingegeben ist (z. B. 3000 U/min bei 50 Hz – dies entspricht der Synchrondrehzahl eines 2-poligen Motors).

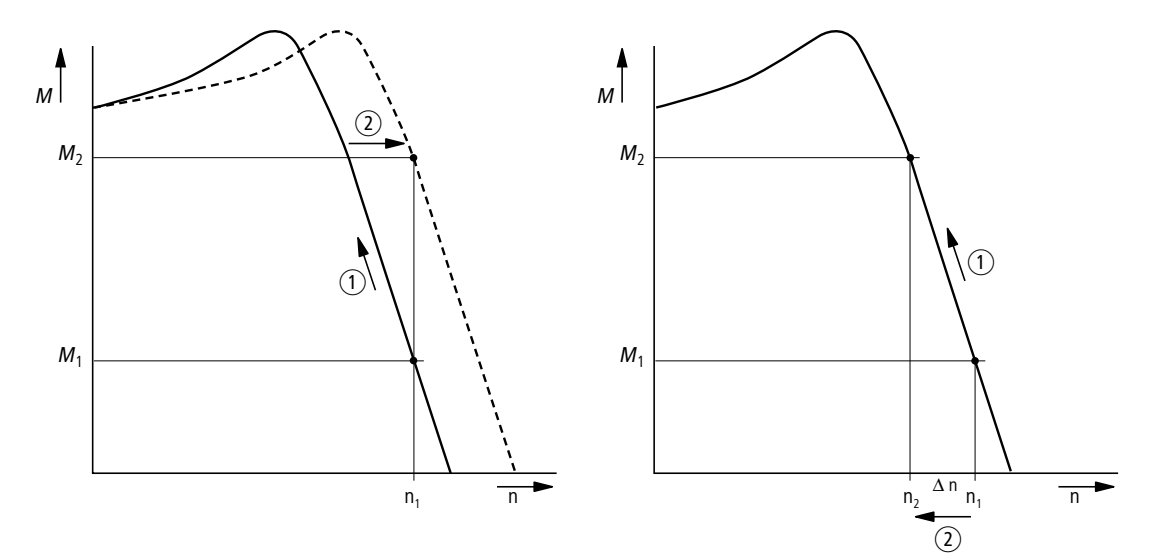

Abbildung 67: Drehzahlverhalten mit und ohne Schlupfkompensation.

Ohne Schlupfkompensation bewirken Laständerungen ① an der Motorwelle einen größeren Schlupf (Δn) und damit eine veränderte Läuferdrehzahl ②. Das Drehzahlverhalten eines Drehstrom-Asynchronmotors ist dabei vergleichbar dem Betrieb an einem konstanten Wechselstromnetz. Lastbedingte Drehzahländerungen ( $n_1 \rightarrow n_2$ ). werden nicht ausgeglichen.

#### **6.5.5 Gleichstrombremsung**

Bei der Gleichstrombremsung (DC-Bremsung) werden die Ständerwicklungen des angeschlossenen Drehstrommotors vom Drehzahlstarter DE1… aus mit Gleichstrom gespeist. Dadurch können sich bereits drehende Motoren (beispielsweise Pumpen oder Lüfter) vor einem Start abgebremst werden oder abgebremste Motoren (beispielsweise Transporteinrichtungen oder Wickler) für eine bestimmte Zeit in einer Stoppposition gehalten werden.

Die Gleichstrombremsung wird mit Parameter P-25 aktiviert und mit P-26 die Bremszeit definiert (maximal 10 Sekunden). Die Bremsspannung und damit das draus resultierende Bremsmoment kann mit P-27 eingestellt werden, als Prozentwert von der Motornennspannung P-07. Hohe Werte ermöglichen ein höheres Bremsmoment, haben andererseits eine höhere Erwärmung des Motors zur Folge.

Bei einer aktiven Verzögerungsrampe (P-05 = 1) kann in Parameter P-28 eine Einschaltfrequenz definiert werden, bei der automatisch nach erfolgtem Stopp-Befehl auf die Gleichstrombremsung umgeschaltet wird.

Bei P-05 = 0 ("freier Auslauf") wird die Gleichstrombremsung direkt mit dem Stopp-Befehl aktiviert. P-28 ist hierbei unwirksam.

| <b>Panel</b><br>Code | <b>Modbus ID</b> | Zugriffsrecht       |       | <b>Name</b>           | Wert               | <b>WE</b> | <b>Beschreibung</b>                                                                                                    |
|----------------------|------------------|---------------------|-------|-----------------------|--------------------|-----------|----------------------------------------------------------------------------------------------------|
|                      |                  | RUN,<br><b>STOP</b> | ro/rw |                       |                    |           |                                                                                                    |
| $P-25$               | 153              | <b>STOP</b>         | rw    | <b>DC-Bremse</b>      | $0 - 3$            | $\Omega$  | Bestimmt die Betriebszustände, in denen<br>DC-Bremsung aktiviert wird.<br>$0:$ Aus<br>1: Ein bei Stopp<br>2: Ein vor dem Start<br>3: Ein vor dem Start und bei Stopp                        |
| $P-26$               | 154              | <b>RUN</b>          | rw    | t-DC-Bremse@<br>Stopp | $0 - 10s$          | 0.0 s     | Dauer der DC Bremsung beim Stopp und<br>vor dem Start                                                                                                    |
| $P-27$               | 155              | <b>RUN</b>          | rw    | DC-Bremse<br>Spannung | $(0 - 100 %) P-07$ | 0.0 s     | DC-Spannung als Prozentsatz der "Motor-<br>Nennspannung", die während der DC-Brem-<br>sung am Motor anliegt.                                                                                |
| $P-28$               | 156              | <b>RUN</b>          | rw    | f-DC-Bremse@<br>Stopp | $0 - P - 01$       | $0.0$ Hz  | Ausgangsfrequenz in Hz, bei der die DC-<br>Bremsung während der Verzögerungsphase<br>einsetzt.<br>Mit "Stopp Modus" = Auslauf, beginnt die<br>DC-Bremsung sofort nach dem Stopp-<br>Befehl. |

Tabelle 24: Parameter Gleichstrombremsung

6.5 Parameterbeschreibung

#### **6.5.6 Konfiguration der Steuerklemmen**

Die Funktion der Steuerklemmen 1 bis 4 kann mit Parameter P-15 konfiguriert werden. Dabei wird der Zugriff auf die Steuersignale und Sollwerte, auch in Kombination mit einer externen Bedieneinheit, Modbus RTU oder SmartWire-DT, in Parameter P-12 eingestellt (Prozessdatenzugriff).

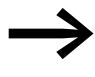

Beim Drehzahlstarter DE1... wird die rechtsdrehende Drehfeld-<br>richtung der Ausgangsfrequenz (FWD) stets als Basis betrachtet und in allen Bereichen ohne Vorzeichen abgebildet. Die invertierte Drehfeldrichtung (Linksdrehfeld REV) wird mit einem Minus-Vorzeichen gekennzeichnet.

Die analoge (f-REF) und digitale Sollwertvorgabe (UP, DOWN) sowie die Festfrequenzen (FF1 bis FF4) und die Auswahl der Drehfeldrichtung (FWD, REV) werden beim Drehzahlstarter DE1… generell als Sollwert bezeichnet. Zur Steuerung gehören der Startbefehl (START), die Drehrichtungsumkehr (DIR) und die externe Fehlermeldung (EXTFLT).

In der Werkseinstellung erfolgen die Steuerung und die Sollwertvorgabe des DE1… über die Steuerklemmen (P-12 = 0, P-15 = 0).

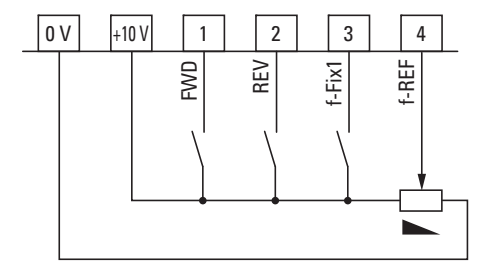

Abbildung 68: Werkseinstellung der Steuerklemmen

FWD = Rechtsdrehfeld REV = Linksdrehfeld f-Fix1 = Festfrequenz 1 (20 Hz) f-REF = analoges Frequenzsollwertsignal  $(0 - +10 V = 0 - 50/60 Hz)$ 

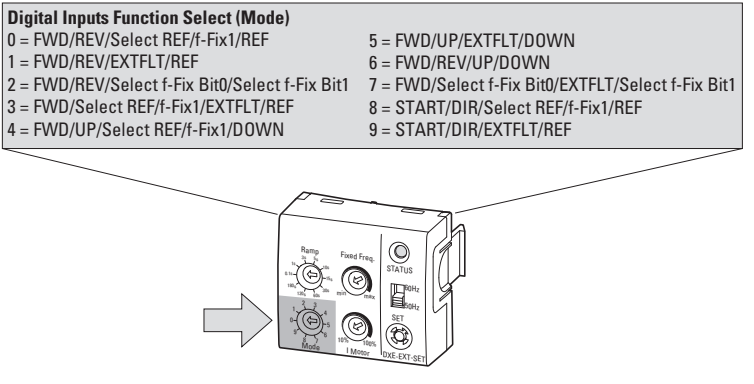

Abbildung 69: Konfigurationsmodul DXE-EXT-SET

Das optionale Konfigurationsmodul DXE-EXT-SET kann nur in der Parametereinstellung P-12 = 0 angewendet werden. Die Funktion der Steuerklemmen (P-15) wird dabei durch den Wahlschalter "Mode" eingestellt.

Die hier angewandten Abkürzungen für die Funktion der Steuerklemmen haben folgende Bedeutung:

Tabelle 25: Funktion der Steuerklemmen

| Konfiguration                            | <b>Beschreibung</b>                                                                                                    |                      |                |                |                                                                            |  |  |  |
|------------------------------------------|----------------------------------------------------------------------------------------------------|----------------------|----------------|----------------|----------------------------------------------------------------------------|--|--|--|
| FWD, REV                                 | Auswahl der Drehfeldrichtung (= Freigabe und Startbefehl):<br>$\bullet$<br>FWD = Rechtsdrehfeld an DI1<br>REV = Linksdrehfeld an DI2<br>XOR-Verriegelung (exklusives Oder).<br>Wenn beide Drehfeldrichtungen angewählt sind (H-Pegel), wird der<br>Antrieb abgeschaltet. |                      |                |                |                                                                            |  |  |  |
| f-Fix1                                   | Festfrequenz FF1 (20 Hz = $P-20$ )<br>$\bullet$<br>$\bullet$<br>Wirkung.                                                                                                    |                      |                |                | Bei Aktivierung (H-Pegel) hat das analoge Sollwertsignal (f-REF) keine     |  |  |  |
| f-Ref                                    | Analoger Frequenzsollwert 0 - +10 V an Al1/DI4 (Bezugspotenzial 0 V)<br>$\bullet$<br>Signalbereich (P-16)<br>$\bullet$<br>Einstellbereich von f-min (P-02) bis f-max (P-01)                                                                                              |                      |                |                |                                                                            |  |  |  |
| <b>EXTFLT</b>                            | Externe Fehlermeldung an DI3<br>Schaltet den Drehzahlstarter DE1 bei fehlendem Signal ab<br>(L-Pegel).<br>Eingang für ein digitales Signal oder Thermistor                                                                                                    |                      |                |                |                                                                            |  |  |  |
| Select f-Fix Bit0,<br>Select f-Fix Bit1, | Binär codierte Auswahl (H-Pegel) der Festfrequenzen:<br>$f_2$ = Ausgangsfrequenz des Drehzahlstarters DE1                                                                                                    |                      |                |                |                                                                            |  |  |  |
|                                          | Fest-<br>Select<br>f-Fix Bit0<br>Frequenz                                                                                                    | Select<br>f-Fix Bit1 | f <sub>2</sub> | Para-<br>meter |                                                                            |  |  |  |
|                                          | f-Fix1<br>L                                                                                                    | L                    | 20 Hz          | $P-20$         |                                                                            |  |  |  |
|                                          | f-Fix2<br>H                                                                                                    | L                    | $30$ Hz        | $P-21$         |                                                                            |  |  |  |
|                                          | f-Fix3<br>L                                                                                                    | H                    | 40 Hz          | $P-22$         |                                                                            |  |  |  |
|                                          | f-Fix4<br>H                                                                                                    | Н                    | 50 Hz          | $P-23$         |                                                                            |  |  |  |
| UP, DOWN                                 | Digitaler Frequenzsollwert im Bereich von f-min (P-02) bis f-max (P-01).<br>Ansteuerung (H-Pegel) mit UP = erhöhen und DOWN = reduzieren.                                                                                                    |                      |                |                |                                                                            |  |  |  |
| START, DIR                               | vorgewählten Drehrichtung: H = Linksdrehfeld, L = Rechtsdrehfeld                                                                                                    |                      |                |                | START = Freigabe (H-Pegel) an DI1 und Start-Befehl, mit der an DI2 (= DIR) |  |  |  |

# 6.5 Parameterbeschreibung

| RUN,<br>ro/rw<br><b>STOP</b><br>$P-12$<br>140<br><b>RUN</b><br>Lokale Einstellung der Befehls- und Sollwertquelle<br>Process-<br>$0, 1, \ldots, 13$<br>0<br>rw<br><b>DataAccess</b><br>den Steuerklemmen.<br>Bedieneinheit gesteuert werden.<br>2: Der Antrieb kann in beiden Drehrichtungen über eine<br>externe Bedieneinheit gesteuert werden.<br>Wechsel der Drehrichtung durch Betätigen von START.<br>3: Steuerung über Modbus RTU-Kommunikation<br>9: SmartWire Steuerung und Sollwert<br>10: SmartWire Steuerung und Sollwert über Klemme<br>12: nicht erlaubt<br>nur bei DE11:<br>7: CANopen: interne Rampenzeit<br>8: CANopen: CANopen-Rampenzeit<br>Erweiterter Parameterbereich (Zugriffscode: P-14 = 101 in der Werkseinstellung)<br>$P-15$<br>143<br><b>STOP</b><br>0, 1, , 9<br>$\boldsymbol{0}$<br>DI Konfigura-<br>rw<br>tion Auswahl<br>Kombinationen<br>klemmen, abhängig von der Einstellung mit P-12.<br>Belegung im Klemmenbetrieb (P-12=0):<br>DI2<br>Mode<br>D <sub>11</sub><br>DI3<br>AI1/DI4<br>0<br>REV<br><b>REF</b><br><b>FWD</b><br>Select REF/f-Fix1<br><b>REV</b><br><b>FWD</b><br><b>EXTFLT</b><br><b>REF</b><br>1<br>$\overline{2}$<br><b>FWD</b><br><b>REV</b><br>Select f-Fix Bit0<br><b>REF</b><br>3<br><b>FWD</b><br>Select REF/f-Fix1<br><b>EXTFLT</b><br>UP<br>$\sqrt{4}$<br><b>FWD</b><br>Select REF/f-Fix1<br><b>DOWN</b><br>UP<br>5<br><b>FWD</b><br><b>EXTFLT</b><br><b>DOWN</b><br>UP<br>6<br><b>REV</b><br><b>FWD</b><br><b>DOWN</b><br>$\overline{7}$<br><b>FWD</b><br>Select f-Fix Bit0<br><b>EXTFLT</b><br>Select f-Fix Bit1<br>8<br><b>START</b><br>DIR<br>REF<br>Select REF/f-Fix1 | <b>Panel</b><br>Code | <b>Modbus</b><br>ID | Zugriffsrecht | <b>Name</b> | <b>Wert</b> | <b>WE</b> | <b>Beschreibung</b>                                                                                                    |  |  |  |                   |
|----------------------------------------------------------------------------------------------------|----------------------|---------------------|---------------|-------------|-------------|-----------|----------------------------------------------------------------------------------------------------|--|--|--|-------------------|
|                                                                                                    |                      |                     |               |             |             |           |                                                                                                    |  |  |  |                   |
|                                                                                                    |                      |                     |               |             |             |           | 0: Klemmenbetrieb. Der Antrieb reagiert direkt auf Signale an<br>1: Der Antrieb kann in einer Drehrichtung über eine externe<br>11: Steuerung über Klemme und Sollwert über SmartWire |  |  |  |                   |
|                                                                                                    |                      |                     |               |             |             |           |                                                                                                    |  |  |  |                   |
|                                                                                                    |                      |                     |               |             |             |           | Konfiguration der Digitaleingänge mit einer festen Liste an<br>Die Einstellung von P-15 bestimmt die Belegung der Steuer-                                                             |  |  |  |                   |
|                                                                                                    |                      |                     |               |             |             |           |                                                                                                    |  |  |  |                   |
|                                                                                                    |                      |                     |               |             |             |           |                                                                                                    |  |  |  |                   |
|                                                                                                    |                      |                     |               |             |             |           |                                                                                                    |  |  |  |                   |
|                                                                                                    |                      |                     |               |             |             |           |                                                                                                    |  |  |  | Select f-Fix Bit1 |
|                                                                                                    |                      |                     |               |             |             |           |                                                                                                    |  |  |  |                   |
|                                                                                                    |                      |                     |               |             |             |           |                                                                                                    |  |  |  |                   |
|                                                                                                    |                      |                     |               |             |             |           |                                                                                                    |  |  |  |                   |
|                                                                                                    |                      |                     |               |             |             |           |                                                                                                    |  |  |  |                   |
|                                                                                                    |                      |                     |               |             |             |           |                                                                                                    |  |  |  |                   |
| 9<br><b>START</b><br>DIR<br><b>EXTFLT</b><br><b>REF</b>                                                                                                    |                      |                     |               |             |             |           |                                                                                                    |  |  |  |                   |

Tabelle 26: Parameter "Steuerklemmen konfigurieren"

# **6.5.6.1 Steuerklemmen und Bedieneinheit**

In Verbindung mit einer optionalen externen Bedieneinheit (DXE-KEY-LED) kann die Start-Stopp-Steuerung des Antriebs über die START- und STOP-Taste vorgegeben und die Drehzahl bzw. der Frequenzsollwert über die beiden Pfeil-Tasten eingestellt werden.

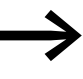

In der Werkseinstellung wird der hier eingestellte digitale<br>Frequenzsollwert nicht gespeichert. Er wird mit jedem Stopp-Befehl automatisch auf null zurückgesetzt,

→ Abschnitt 6.5.6.4, "Digital-Sollwert Reset-Modus", [Seite 107](#page-110-0).

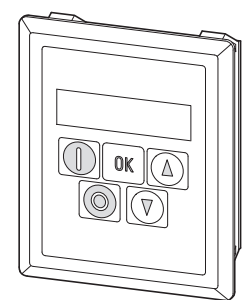

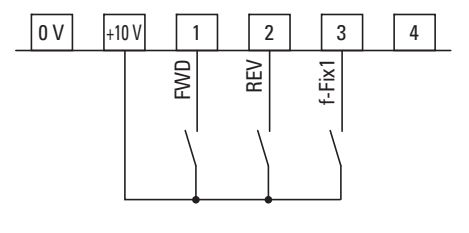

Abbildung 70: Optionale Bedieneinheit DX-KEY-LED und Steuerklemme P-15 = 0 (Werkseinstellung, Mode 0)

#### **P-12 = 1 (eine Drehrichtung)**

Mit der START-Taste wird der Antrieb in die durch die Steuerklemmen DI1 (FWD) bzw. DI2 (REV) vorgegebene Drehfeldrichtung gestartet.

#### **P-12 = 2 (zwei Drehrichtungen)**

Mit der START-Taste wird der Antrieb in die durch die Steuerklemmen DI1 (FWD) bzw. DI2 (REV) vorgegebene Drehfeldrichtung gestartet. Eine erneute Betätigung der START-Taste bewirkt ein automatisches Umsteuern in die andere Drehrichtung.

6.5 Parameterbeschreibung

In beiden Einstellungen (P-12 = 1, P-12 = 2) können die Steuerklemmen mit P-15 wie folgt konfiguriert werden:

|                  |              | . as shown that we have a continued statement is seen and the statement of the statement of the statement of the statement of the statement of the statement of the statement of the statement of the statement of the stateme |                   |                         |
|------------------|--------------|----------------------------------------------------------------------------------------------------|-------------------|-------------------------|
| $P-15$<br>(Mode) | <b>DI1</b>   | D <sub>12</sub>                                                                                                    | D <sub>13</sub>   | <b>AI1/DI4</b>          |
| $\theta$         | <b>FWD</b>   | <b>REV</b>                                                                                                    | $f-Fix1$          | n. F.<br>REF-bei DE11   |
| 1                | <b>FWD</b>   | <b>REV</b>                                                                                                    | <b>EXTFLT</b>     | n. F.<br>REF-bei DE11   |
| $\mathbf{2}$     | <b>FWD</b>   | <b>REV</b>                                                                                                    | Select f-Fix Bit0 | Select f-Fix Bit1       |
| $\overline{3}$   | <b>FWD</b>   | $f-Fix1$                                                                                                    | <b>EXTFLT</b>     | n. F.<br>REF-bei DE11   |
| 4                | <b>FWD</b>   | UP                                                                                                    | $f-Fix1$          | <b>DOWN</b>             |
| $\overline{5}$   | <b>FWD</b>   | <b>UP</b>                                                                                                    | <b>EXTFLT</b>     | <b>DOWN</b>             |
| 6                | <b>FWD</b>   | <b>REV</b>                                                                                                    | <b>UP</b>         | <b>DOWN</b>             |
| $\overline{7}$   | <b>FWD</b>   | Select f-Fix Bit0                                                                                                    | <b>EXTFLT</b>     | Select f-Fix Bit1       |
| 8                | <b>START</b> | <b>DIR</b>                                                                                                    | $f-Fix1$          | n. F.<br>REF-bei DE11   |
| 9                | <b>START</b> | <b>DIR</b>                                                                                                    | <b>EXTFLT</b>     | n. F.<br>REF - bei DE11 |

Tabelle 27: Konfiguration mit externer Bedieneinheit

n. F. = no Function

In dieser Konfiguration hat die Steuerklemme keine Funktion!

# **6.5.6.2 Steuerklemmen und Modbus RTU**

 $P-12 = 3$  (Modbus RTU)

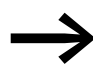

Die Konfigurationsvarianten (P-15) der Steuerklemmen in Verbindung mit Modbus RTU ist im Handbuch MN040018, "Modbus RTU – Kommunikationshandbuch für Frequenzumrichter DA1, DC1, DE1", beschrieben.
#### **6.5.6.3 SmartWire-DT**

In Verbindung mit SmartWire-DT können die Steuerklemmen in Parameter P-15 wie nachfolgend aufgeführt konfiguriert werden.

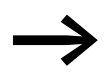

Der Prozessdatenzugriff über SmartWire-DT (P-12 = 9, 10, 11, 13) erfordert ein SmartWire-DT Modul DX-NET-SWD3.

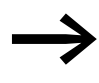

Weitere Informationen und technische Daten zu SmartWire-DT<br>und zum Anschaltmodul DX-NET-SWD3 entnehmen Sie bitte dem Handbuch MN04012009Z.

P-12 = 9 (SWD-Steuerung + SWD-Sollwert)

P-12 = 11 (lokale Steuerung + SWD-Sollwert), Freigabe mit DI1, externe Fehlermeldung an DI3.

| $P-15$<br>(Mode) | <b>DI1</b>   | D <sub>12</sub> | D <sub>13</sub> | <b>AI1/DI4</b> |
|------------------|--------------|-----------------|-----------------|----------------|
| 0                | <b>START</b> | n. F.           | n. F.           | n. F.          |
| $\mathbf{1}$     | <b>START</b> | n. F.           | <b>EXTFLT</b>   | n. F.          |
| $\overline{2}$   | <b>START</b> | n. F.           | n. F.           | n. F.          |
| $\mathbf{3}$     | <b>START</b> | n. F.           | <b>EXTFLT</b>   | n. F.          |
| $\overline{4}$   | <b>START</b> | n. F.           | n. F.           | n. F.          |
| $\overline{5}$   | <b>START</b> | n. F.           | <b>EXTFLT</b>   | n. F.          |
| 6                | <b>START</b> | n. F.           | n. F.           | n. F.          |
| $\overline{7}$   | <b>START</b> | n. F.           | <b>EXTFLT</b>   | n. F.          |
| 8                | <b>START</b> | n. F.           | n. F.           | n. F.          |
| 9                | <b>START</b> | n. F.           | <b>EXTFLT</b>   | n. F.          |

Tabelle 28: Konfiguration mit SWD und P-12 (= 9, 11)

n. F. = no Function

In dieser Konfiguration hat die Steuerklemme keine Funktion!

6.5 Parameterbeschreibung

#### P-12 = 10 (Steuerung), Sollwert über Steuerklemmen

Tabelle 29: Konfiguration mit SWD und P-12 (= 10)

| $P-15$<br>(Mode) | <b>DI1</b>   | D <sub>12</sub>   | D <sub>13</sub>   | <b>AI1/DI4</b>    |
|------------------|--------------|-------------------|-------------------|-------------------|
| O.               | <b>START</b> | n. F.             | $f-Fix1$          | f-REF             |
|                  | <b>START</b> | n. F.             | <b>EXTFLT</b>     | f-REF             |
| $\mathfrak{p}$   | <b>START</b> | $P-01$            | Select f-Fix Bit0 | Select f-Fix Bit1 |
| 3                | <b>START</b> | $f-Fix1$          | <b>EXTFLT</b>     | f-REF             |
| 4                | <b>START</b> | UP                | f-Fix1            | <b>DOWN</b>       |
| 5                | <b>START</b> | UP                | <b>EXTFLT</b>     | <b>DOWN</b>       |
| 6                | <b>START</b> | n. F.             | UP                | <b>DOWN</b>       |
| $\overline{7}$   | <b>START</b> | Select f-Fix Bit0 | <b>EXTFLT</b>     | Select f-Fix Bit1 |
| 8                | <b>START</b> | n. F.             | $f-Fix1$          | f-REF             |
| 9                | <b>START</b> | n. F.             | <b>EXTFLT</b>     | f-REF             |

n. F. = no Function

In dieser Konfiguration hat die Steuerklemme keine Funktion!

P-01 = maximale Ausgangsfrequenz

P-12 = 12 (SWD-Steuerung + SWD-Sollwert), automatische Umschaltung auf Steuerklemmen bei Kommunikationsunterbrechung.

P-12 = 13 (SWD-Steuerung + SWD-Sollwert), Sollwertfreigabe über Steuerklemmen.

| $P-15$<br>(Mode) | <b>DI1</b>   | D <sub>12</sub>   | DI3               | <b>AI1/DI4</b>    |
|------------------|--------------|-------------------|-------------------|-------------------|
| 0                | <b>FWD</b>   | <b>REV</b>        | $f-Fix1$          | f-REF             |
| 1                | <b>FWD</b>   | <b>REV</b>        | <b>EXTFLT</b>     | f-REF             |
| $\overline{2}$   | <b>FWD</b>   | <b>REV</b>        | Select f-Fix Bit0 | Select f-Fix Bit1 |
| 3                | <b>FWD</b>   | $f-Fix1$          | <b>EXTFLT</b>     | f-REF             |
| 4                | <b>FWD</b>   | UP                | $f-Fix1$          | <b>DOWN</b>       |
| 5                | <b>FWD</b>   | UP                | <b>EXTFLT</b>     | <b>DOWN</b>       |
| 6                | <b>FWD</b>   | <b>REV</b>        | UP                | <b>DOWN</b>       |
| 7                | <b>FWD</b>   | Select f-Fix Bit0 | <b>EXTFLT</b>     | Select f-Fix Bit1 |
| 8                | <b>START</b> | <b>DIR</b>        | $f-Fix1$          | f-REF             |
| 9                | <b>START</b> | <b>DIR</b>        | <b>EXTFLT</b>     | f-REF             |

Tabelle 30: Konfiguration mit SWD und P-12 (= 13)

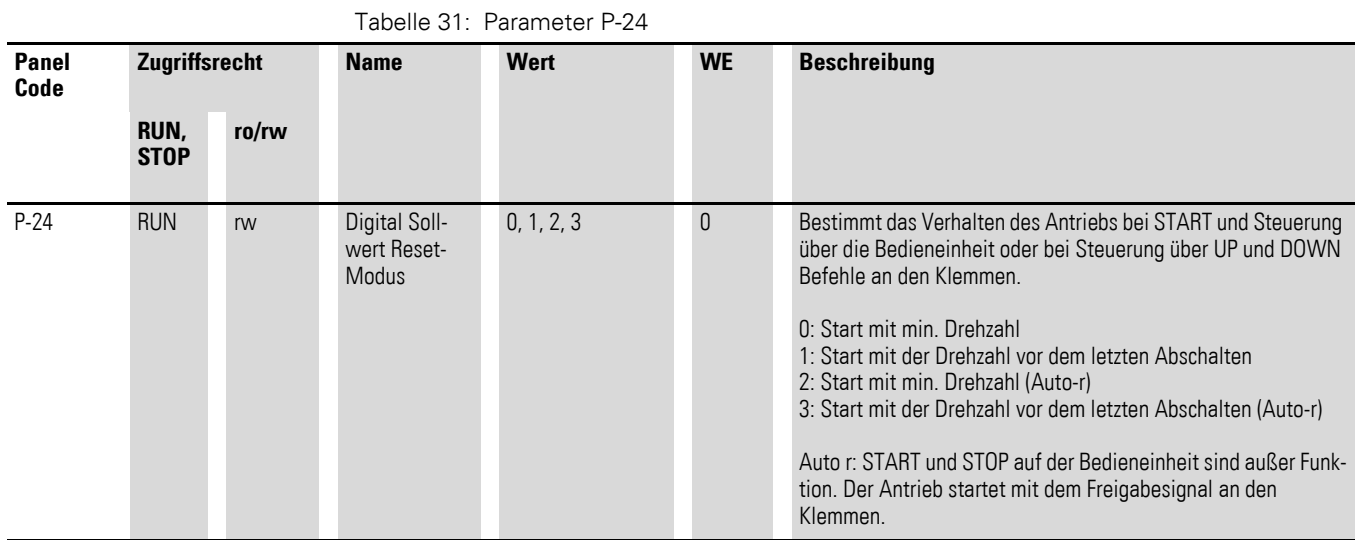

### **6.5.6.4 Digital-Sollwert Reset-Modus**

Mit der Konfiguration P-12 = 0 (Steuerbefehle über Klemmen) und P-15 = 4, 5 oder 6 kann der Frequenzsollwert digital eingestellt werden (UP/DOWN). Bei einer Netzspannungsunterbrechung oder nach einem Stopp-Befehl wird dieser digital eingestellte Sollwert immer automatisch auf 0 Hz zurückgestellt (P-24 = 0). Der Neustart erfolgt dann wieder mit dem Wert von Parameter P-02 (f-min).

Mit P-24 = 1 kann diese Reset-Funktion abgeschaltet werden. Der zuletzt eingestellte Sollwert wird vor dem Ausschalten gespeichert und bei einem Neustart automatisch aufgerufen. Für die Beschleunigungsrampe wird die unter P-03 (t-acc) eingestellte Zeit zugrunde gelegt.

Mit P-12 = 1 (oder = 2) kann die Steuerung und die Sollwertvorgabe über die optionale Bedieneinheit DX-KEY-LED erfolgen, vorausgesetzt ein Freigabesignal liegt an einem Digital-Eingang (DI1 oder DI2) an. Auch in dieser Konfiguration wird bei einer Netzspannungsunterbrechung oder nach einem Stopp-Befehl der digital eingestellte Sollwert immer automatisch auf 0 Hz zurückgestellt (P-24 = 0). Der Neustart erfolgt dann wieder mit dem Wert von Parameter P-02 (f-min). Mit P-24 = 1 kann auch hier die Reset-Funktion abgeschaltet werden.

Eine weitere Einstellmöglichkeit bietet Parameter P-24 mit den Werten 2 und 3. Hierbei werden die START- und STOP-Tasten der Bedieneinheit deaktiviert. Der Drehzahlstarter DE1… reagiert nur auf die Befehle über die Startund Stopp-Befehle der Steuerklemmen, während der Frequenzsollwert über die beiden Pfeiltasten der Bedieneinheit digital eingestellt werden kann.

6 Parameter

6.5 Parameterbeschreibung

#### **6.5.6.5 Analog-Eingang (AI1/DI4)**

Steuerklemme 4 ist in derWerkseinstellung als Analog-Eingang AI1(0 - +10 V) konfiguriert. Bezugspotenzial ist Steuerklemme 0 V. Der Signalbereich des Analog-Eingangs kann in P-16 konfiguriert werden:

0 = 0 - 10 V (Werkseinstellung)

 $1 = 0 - 20$  mA

2 = 4 - 20 mA (t 4 - 20 mA) mit Abschaltung des Antriebs und Fehlermeldung bei Drahtbruch

3 = 4 - 20 mA (r 4 - 20 mA), bei Drahtbruch fährt der Antrieb mit der eingestellten Rampenzeit (P-04) auf den Wert der Festfrequenz FF1 (P-20,  $WE = 20 Hz$ .

Mit P-17 kann das Eingangssignal von Analog-Eingang AI1 skaliert werden.

#### **Beispiel**

 $P-01 = 50$  Hz, f-RFF = 0 - 10 V

P-17 = 1.000:  $(0 - +10 \text{ V}) \times 1 \rightarrow 0 - 50 \text{ Hz}$ Bei einer Sollwertspannung von 10 V erreicht die Ausgangsfrequenz den Wert von P-01 (100 %).

$$
P-17 = 0.100: (0 - +10 V) \times 0.1 \longrightarrow 0 - 5 Hz
$$

Bei 10 V erreicht die Ausgangsfrequenz einen Wert von 10 % von P-01.

#### **Hinweis**

Höhere Sollwertspannungen (> 10 V) sind nicht zulässig!

 $P-17 = 2.000$ :  $(0 - +5 (10) V) \times 2 \rightarrow 0 - 50 (50) Hz$ 

Bei 5 V erreicht die Ausgangsfrequenz den Wert von P-01 und bleibt dann im Bereich von > 5 - 10 V konstant (Verstärkungsfaktor 200 %).

 $P-17 = 2.500$ :  $(0 - +4 (10) V) \times 2.5 \rightarrow 0 - 50 (50) Hz$ 

Bei 4 erreicht die Ausgangsfrequenz den Wert von P-01 und bleibt dann im Bereich von > 4 - 10 V konstant (Verstärkungsfaktor 250 %).

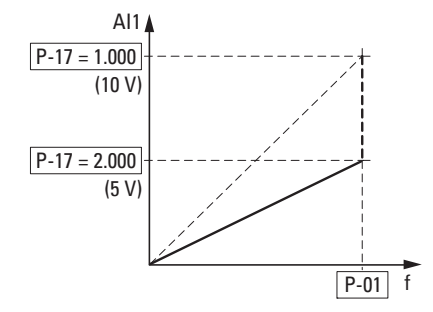

Abbildung 71: Skalierter Sollwerteingang

#### **Analog-Eingang AI1, Invertierung**

Für Applikationen mit invertierter Sollwertspannung (f-max bei 0 V, f-min bei 10 V) kann der Analog-Eingang AI1 mit Parameter P-18 konfiguriert werden:

- 0:  $0 \vee = f$ -min (P-02) 10  $V = f$ -max (P-01)
- 1:  $0 V = f-max (P-01)$ 10  $V = f$ -min (P-02)

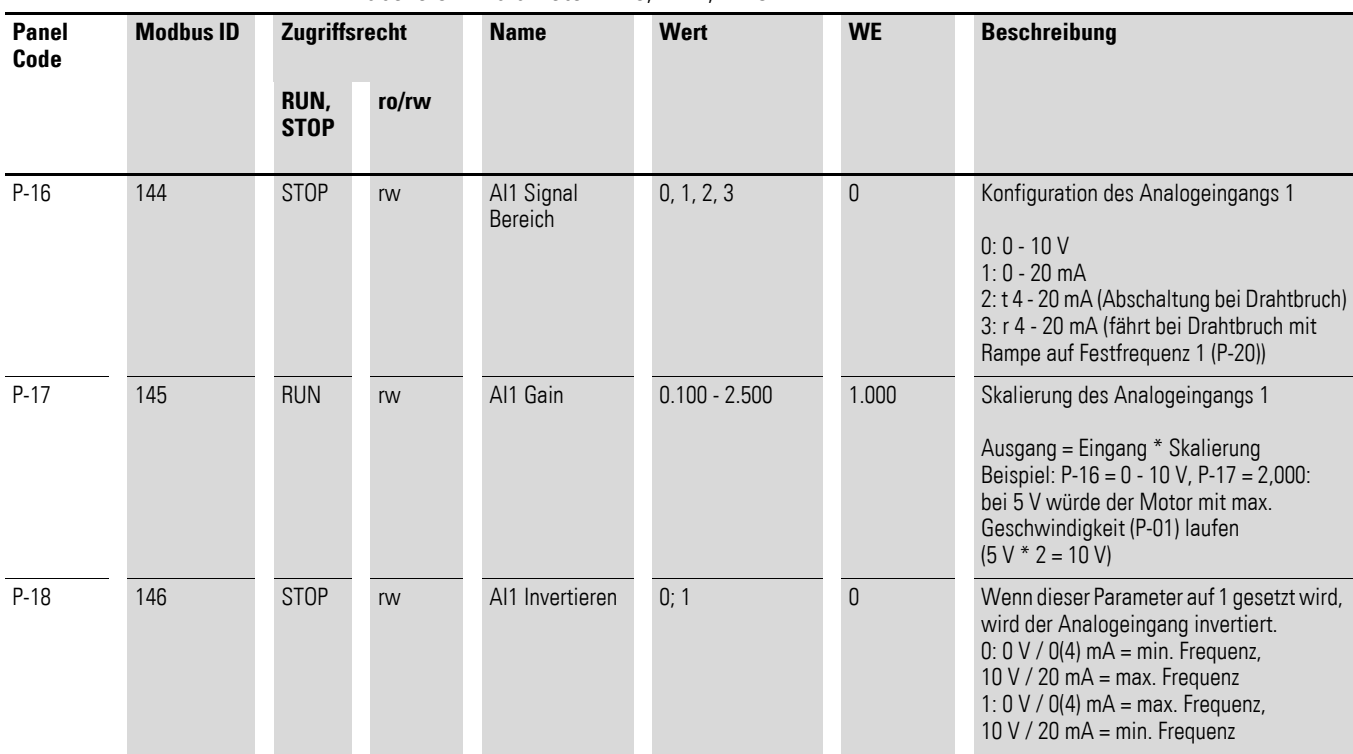

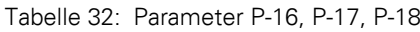

#### 6 Parameter

6.6 Parametersperre

#### **6.6 Parametersperre**

Die Parameter des Drehzahlstarters DE1… können vor einer Fehlbedienung geschützt werden. Hierdurch kann sichergestellt werden, dass nur berechtigte Personen Änderungen vornehmen können. Mit P-39 = 1wird der Zugriff auf alle Parameter gesperrt (ro  $=$  read only).

Ausnahme: Der Zugriff auf Parameter P-14 ist immer aktiv. Die Zugriffsquelle auf die Parameter ist in P-41 definiert.

In der Werkseinstellung sind nur die "Basis-Parameter" (P-01 bis P-14) sichtbar und änderbar. Der Zugriff auf alle Parameter erfolgt mit Eingabe von Code 101 in Parameter P-14 (Werkseinstellung). In Parameter P-38 kann dieser Zugriffscode geändert werden.

Das nachfolgende Beispiel zeigt die erforderlichen Schritte zur Parametersperre in der Werkseinstellung. Die Eingabereihenfolge ist dabei zu beachten:

- 1. P-14 = 101 Zugriffscode in Werkseinstellung auf alle Parameter (ermöglicht die Anwahl von P-39).
- 2. P-38 = 123 Eingabebeispiel für einen neuen Zugriffscode.
- 3. P-14 = 123 Test: der neue Code ermöglicht den Zugriff auf alle Parameter.
- 4.  $P-39 = 1$  Parametersperre. Alle Parameter sind im Zustand "nur lesen" (read only). Die Werteeingabe ist bei allen Parametern gesperrt (Ausnahme P-39). In der Anzeige der Bedieneinheit DX-KEY-LED wird im linken Segment ein L(Lock = Sperre) angezeigt.

#### 5. P-14 **Hinweis** In Parameter P-14 wird noch der neue Zugriffscode 123 angezeigt.

6. P-14 ≠123 In Parameter P-14 muss ein von 123 abweichenden Wert eingeben werden! Es sind jetzt nur noch die Parameter P-01 bis P-14 sichtbar. Alle anderen Parameter werden nur nach Eingabe des neuen Zugriffscode (123) wieder sichtbar. Mit P-39 = 0 kann dann die Parametersperre wieder aufgehoben werden.

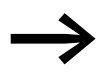

Gesperrte Parametersätze können mit einem PC (Parame-<br>triesoftware "drivesConnect") oder mit einer Bedieneinheit (DX-KEY-…) gelesen werden (read only); ausgenommen hiervon ist Passwort P-38.

> Gesperrte Parametersätze können mit einem PC (Parametriesoftware "drivesConnect") oder einem DX-COM-STICK in einem Drehzahlstarter DE1… kopiert werden, sofern im Drehzahlstarter DE1… der Parametersatz nicht gesperrt ist.

### 6 Parameter 6.7 Werkseinstellung

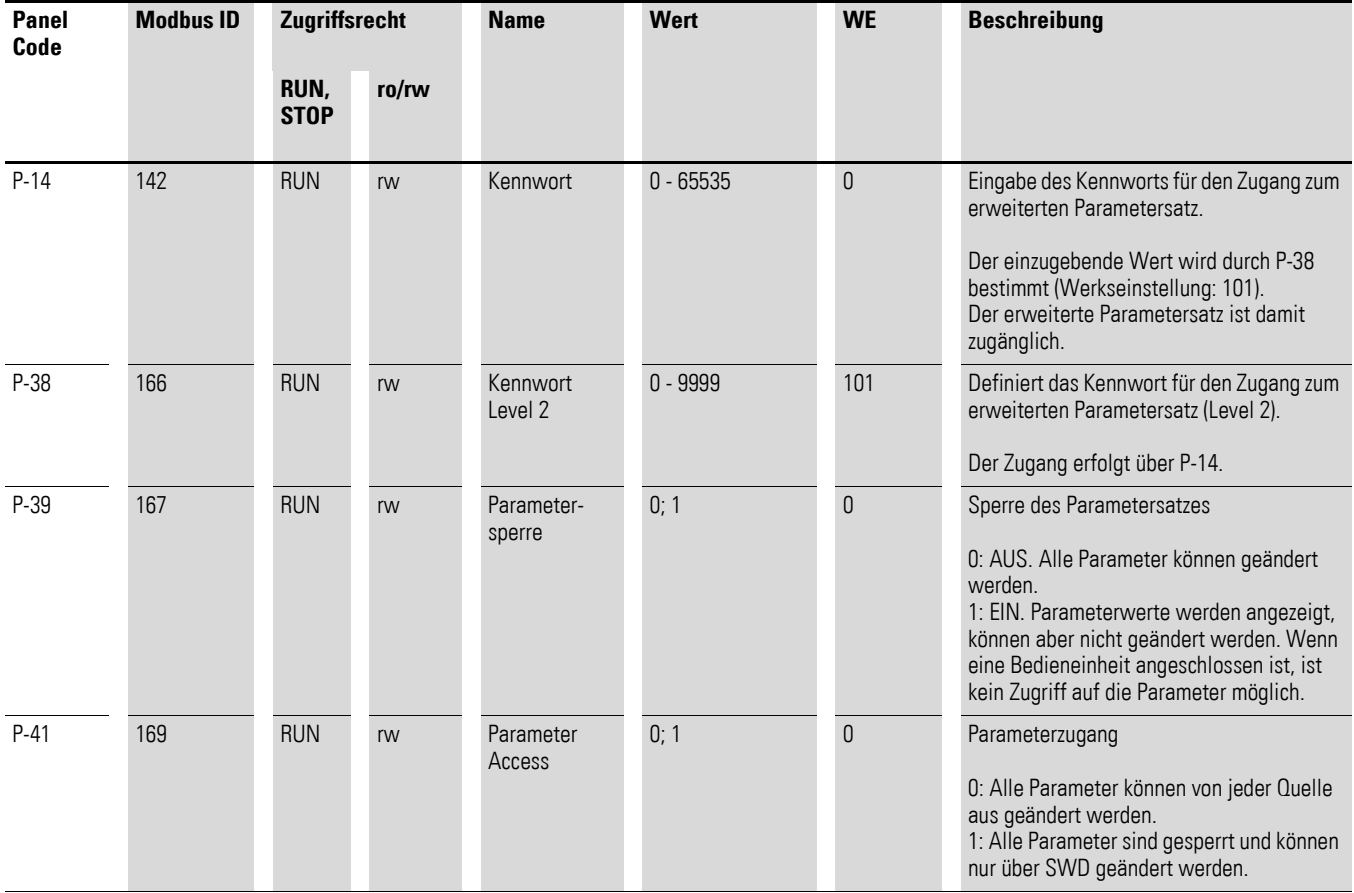

#### Tabelle 33: Parametersperre

### **6.7 Werkseinstellung**

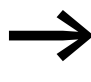

Mit P-37 = 1 (Anzeige  $P - dEF$  bei DX-KEY-LED) werden alle Parameter in die Werkseinstellung zurückgesetzt. Ausgenommen davon sind der Fehlerspeicher (P-13) sowie der Monitorspeicher (P00-…).

Tabelle 34: Werkseinstellung (P-37)

| Panel<br>Code | <b>Modbus ID</b> | Zugriffsrecht       |       | <b>Name</b>   | <b>Wert</b> | <b>WE</b> | <b>Beschreibung</b>                                                                                             |  |
|---------------|------------------|---------------------|-------|---------------|-------------|-----------|----------------------------------------------------------------------------------------------------|--|
|               |                  | RUN,<br><b>STOP</b> | ro/rw |               |             |           |                                                                                                    |  |
| $P-37$        | 165              | <b>STOP</b>         | rw    | Parametersatz | 0/1         | 0         | Werkseinstellung wiederherstellen<br>0: deaktiviert<br>1: aktiviert (wird automatisch auf 0 zurück-<br>gesetzt) |  |

6 Parameter

6.8 Betriebsdatenanzeige

#### **6.8 Betriebsdatenanzeige**

Die Betriebsdaten des Drehzahlstarters können im erweiterten Parametersatz (P-14 = 101 $\rightarrow$  [Seite 83](#page-86-0)) angezeigt werden:

- externe Bedieneinheit DX-KEY-LED: bei P00 die OK-Taste betätigen.
- Parametriersoftware drivesConnect: Verzeichnis "Monitor" öffnen

Die gemessenen bzw. berechneten Betriebsdaten sind als P00-01 bis P00-20 aufgelistet. In Verbindung mit der Bedieneinheit DX-KEY-LED erfolgt die Auswahl der Betriebsdaten über die Pfeiltasten ▲ und ▼ und die OK-Taste. Der aktuelle Parameter wird dabei fixiert ("fester Anzeigewert"). Um einen anderen Anzeigewert aufzurufen, muss die OK-Taste erneut gedrückt werden.

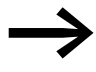

Die Werte der Betriebsdatenanzeige können nicht manuell (Werteeingabe von Hand) geändert werden.

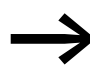

Die Anzeige-/Monitor-Parameter sind auf → [Seite 164](#page-167-0) aufgeführt.

#### **Beispiel: Statusanzeigen**

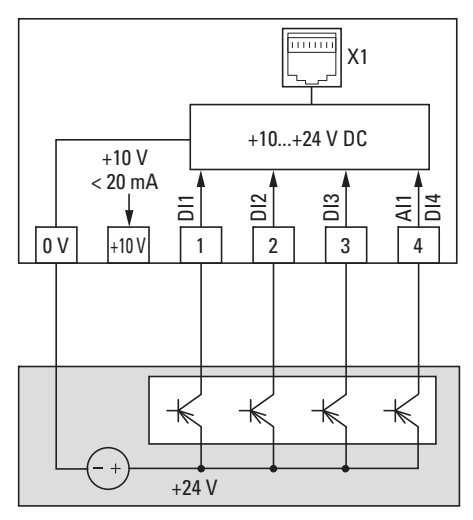

Abbildung 72: Beispiel mit externer Steuerung

Die Statusanzeigen der digitalen Eingänge sind äquivalent dargestellt (0000 = DI1, DI2, DI3, DI4). Mit ihnen kann kontrolliert werden, ob ein Steuersignal (z. B. von einer externen Steuerung) die Eingänge (DI1 - DI4) des Drehzahlstarters aktiviert. Hiermit steht ein einfaches Mittel zur Verdrahtungskontrolle (Drahtbruch) zur Verfügung. Nachfolgend einige Beispiele.

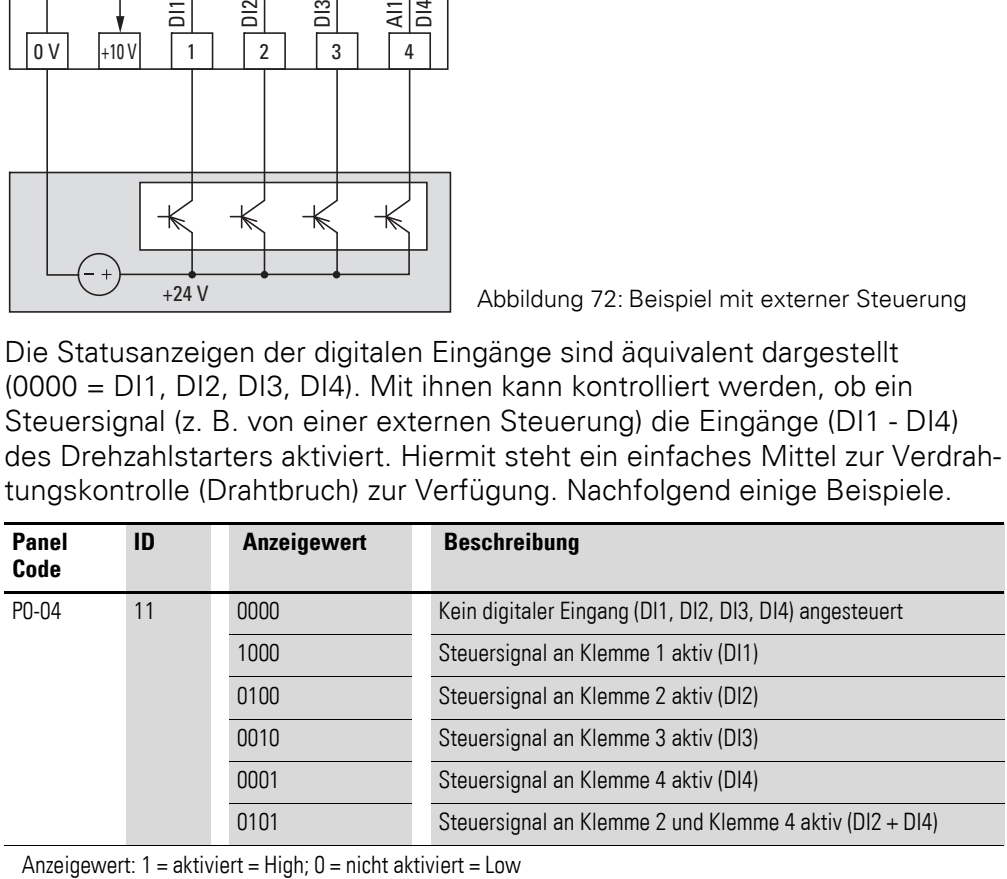

# **7 Bussysteme Modbus RTU und CANopen**

## **7.1 Modbus RTU**

**7.2 CANopen**

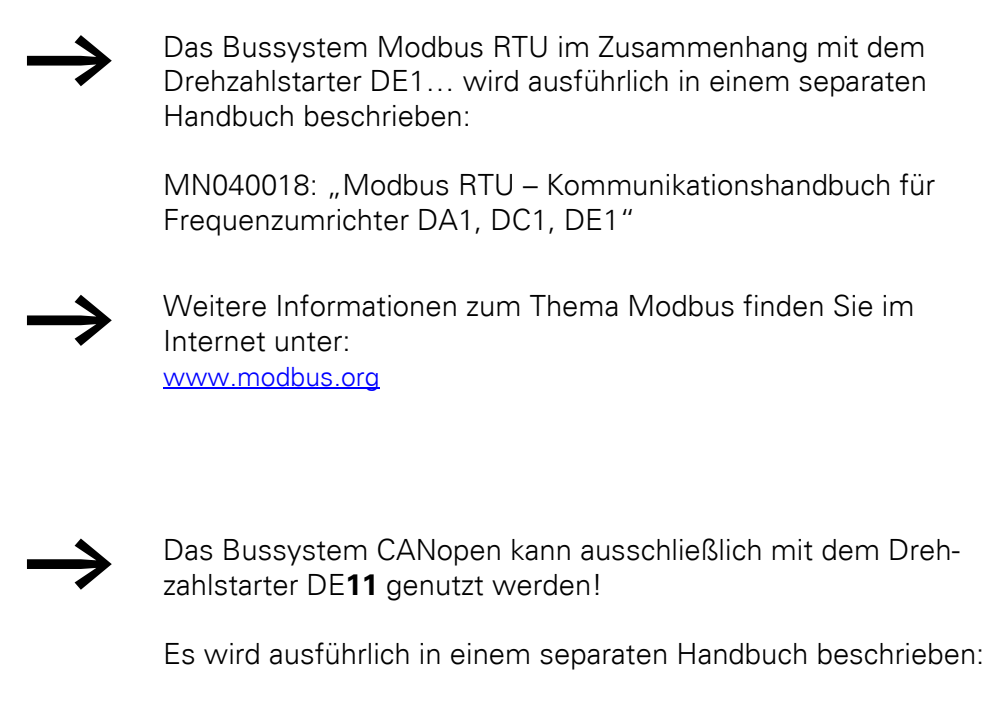

MN040019: "CANopen – Kommunikationshandbuch für Frequenzumrichter DA1, DC1, DE11"

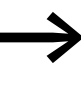

Weitere Informationen zum Thema CANopen finden Sie im Internet unter: www.can-cia.org

7 Bussysteme Modbus RTU und CANopen 7.2 CANopen

**114 DE1… Drehzahlstarter** 04/17 MN040011DE www.eaton.com

<span id="page-118-0"></span>Die folgenden Tabellen zeigen die Leistungsmerkmale des Drehzahlstarters DE1… in den einzelnen Leistungsgrößen mit der zugeordneten Motorleistung.

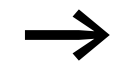

Die Zuordnung der Motorleistung erfolgt gemäß dem Bemessungsstrom.

Die Motorleistung kennzeichnet die abgegebene Wirkleistung<br>an der Antriebswelle eines normalen, vierpoligen, innen- oder außenbelüfteten Drehstrom-Asynchronmotors mit 1500 min-1 (bei 50 Hz) und 1800 min-1 (bei 60 Hz) Umdrehungen.

### **8.1 Leistungsmerkmale**

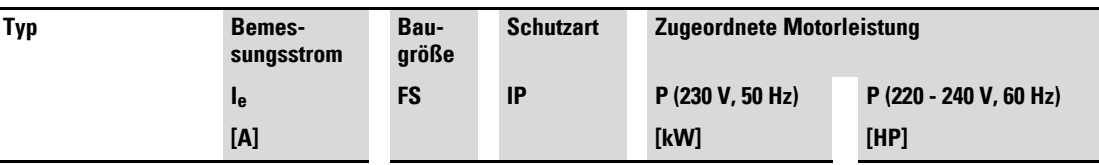

**Netzanschlussspannung: 1 AC 230 V (200 - 240 V ±10 %), 50/60 Hz, Motoranschlussspannung: 3 AC 230 V (200 - 240 V ±10 %), 50/60 Hz**

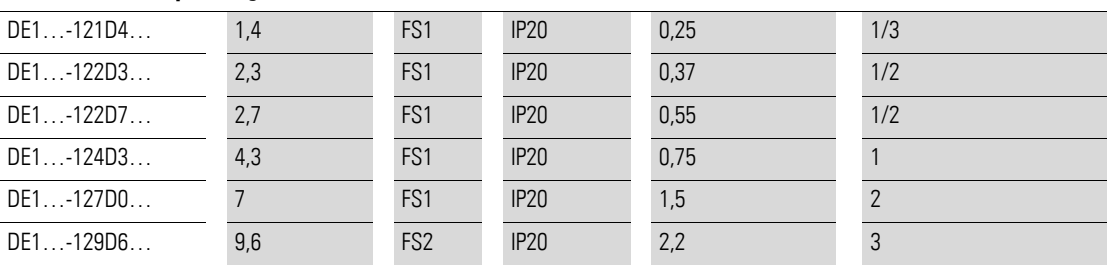

1) Die Motorbemessungsströme gelten für normale vierpolige innen- und oberflächengekühlte Drehstrom-Asynchronmotoren

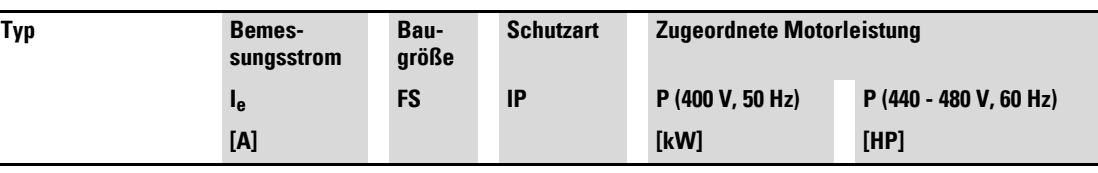

**Netzanschlussspannung: 3 AC 400 V, 50 Hz/480 V, 60 Hz (380 V - 480 V ±10%) Motoranschlussspannung: 3 AC 400 V, 50 Hz/480 V, 60 Hz (380 V - 480 V ±10%)**

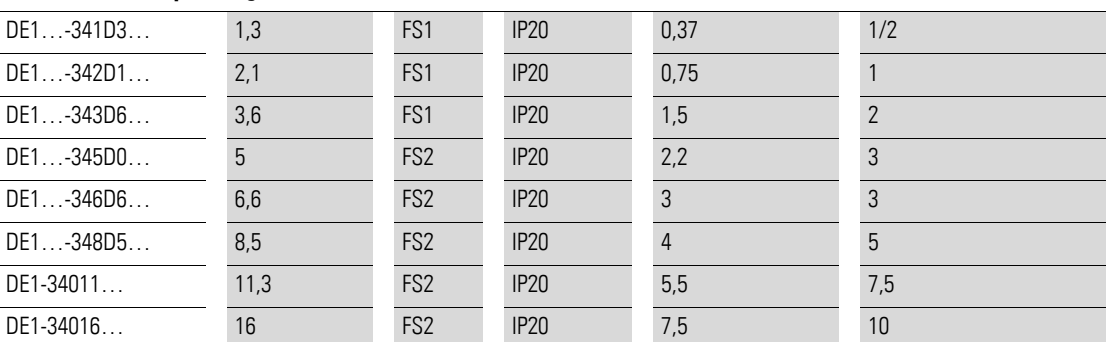

1) Die Motorbemessungsströme gelten für normale vierpolige innen- und oberflächengekühlte Drehstrom-Asynchronmotoren

8.2 Allgemeine Bemessungsdaten

## **8.2 Allgemeine Bemessungsdaten**

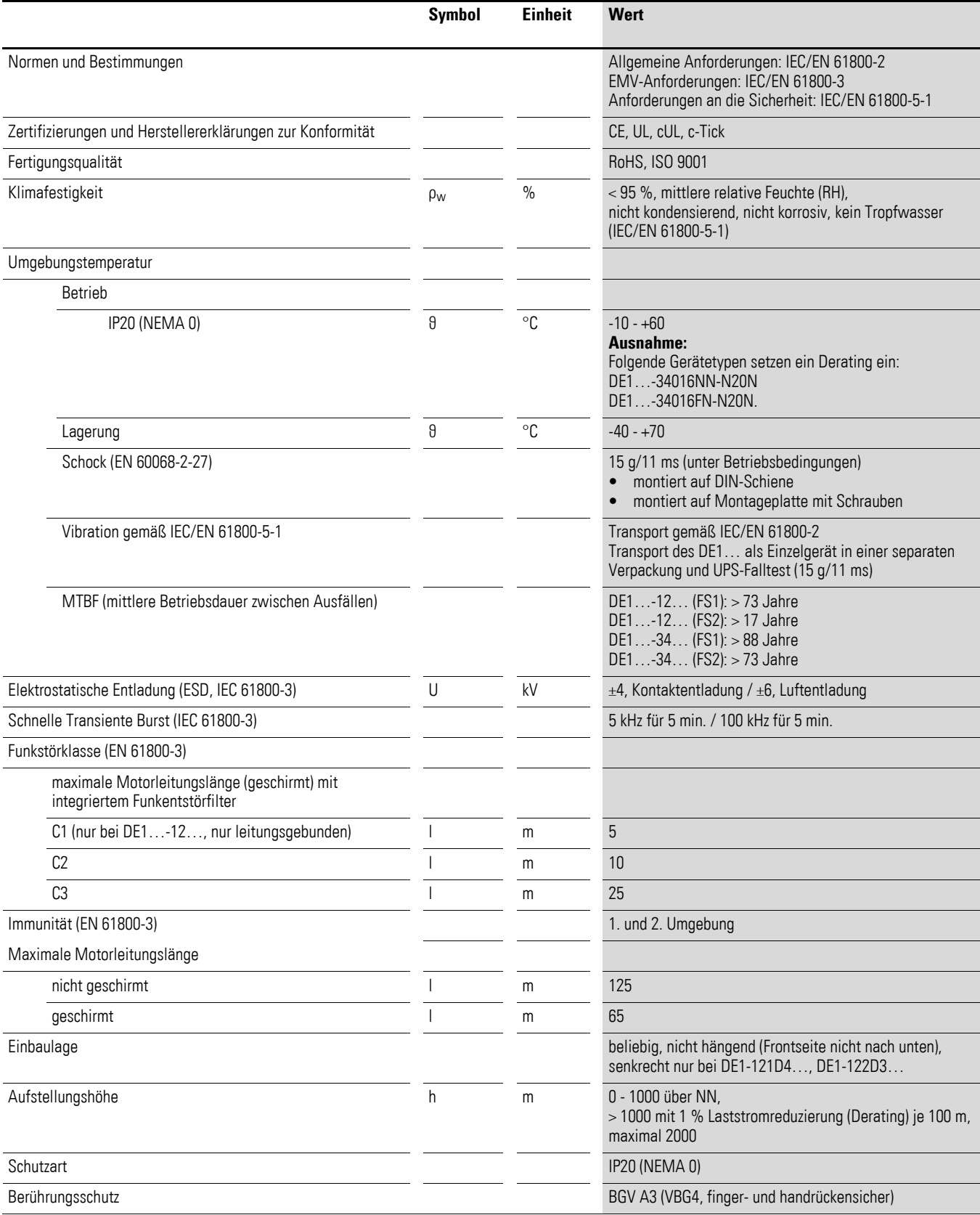

## <span id="page-120-0"></span>**8.3 Nenndaten**

## **8.3.1 DE1…-12… (einphasiger Netzanschluss)**

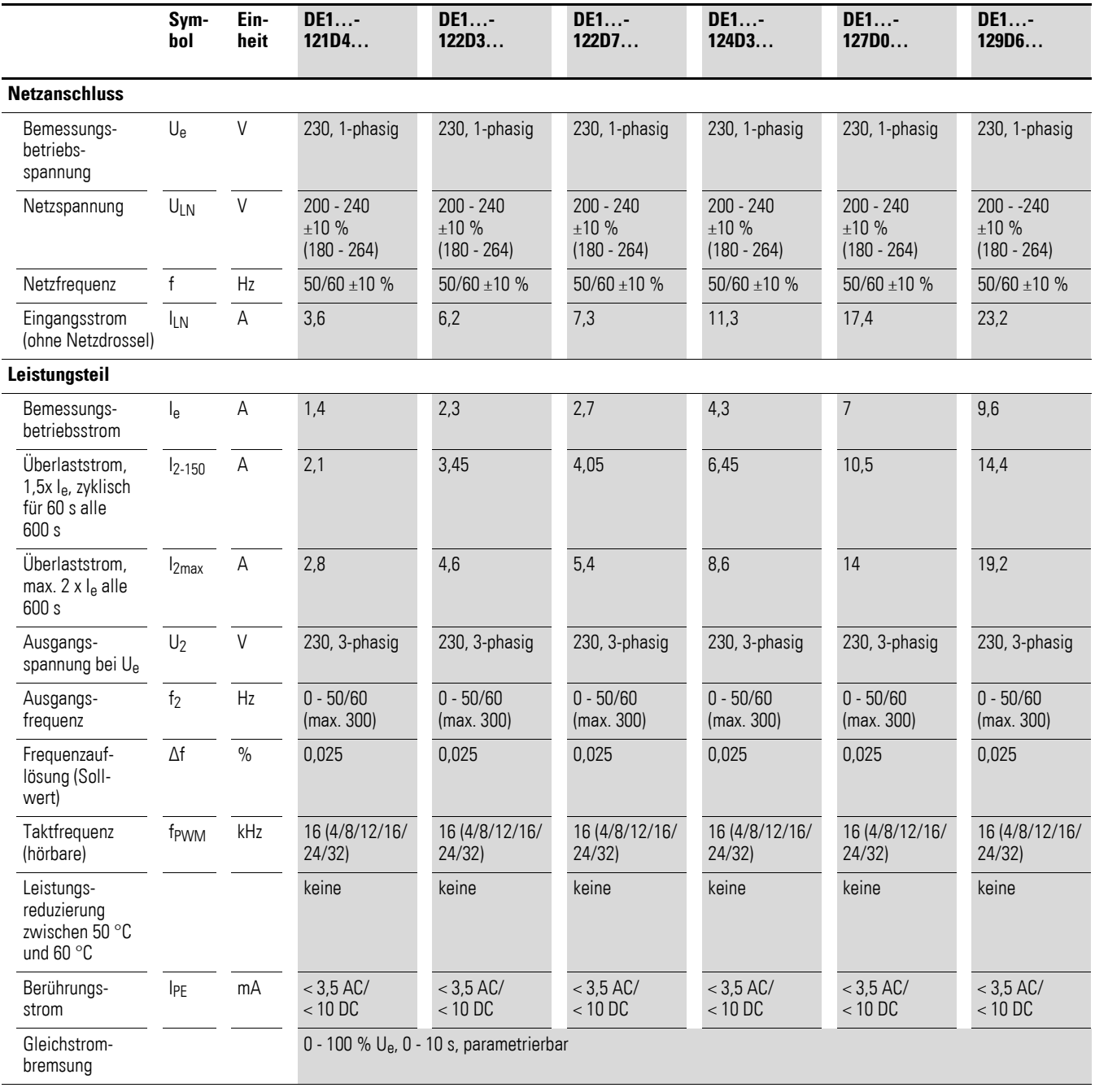

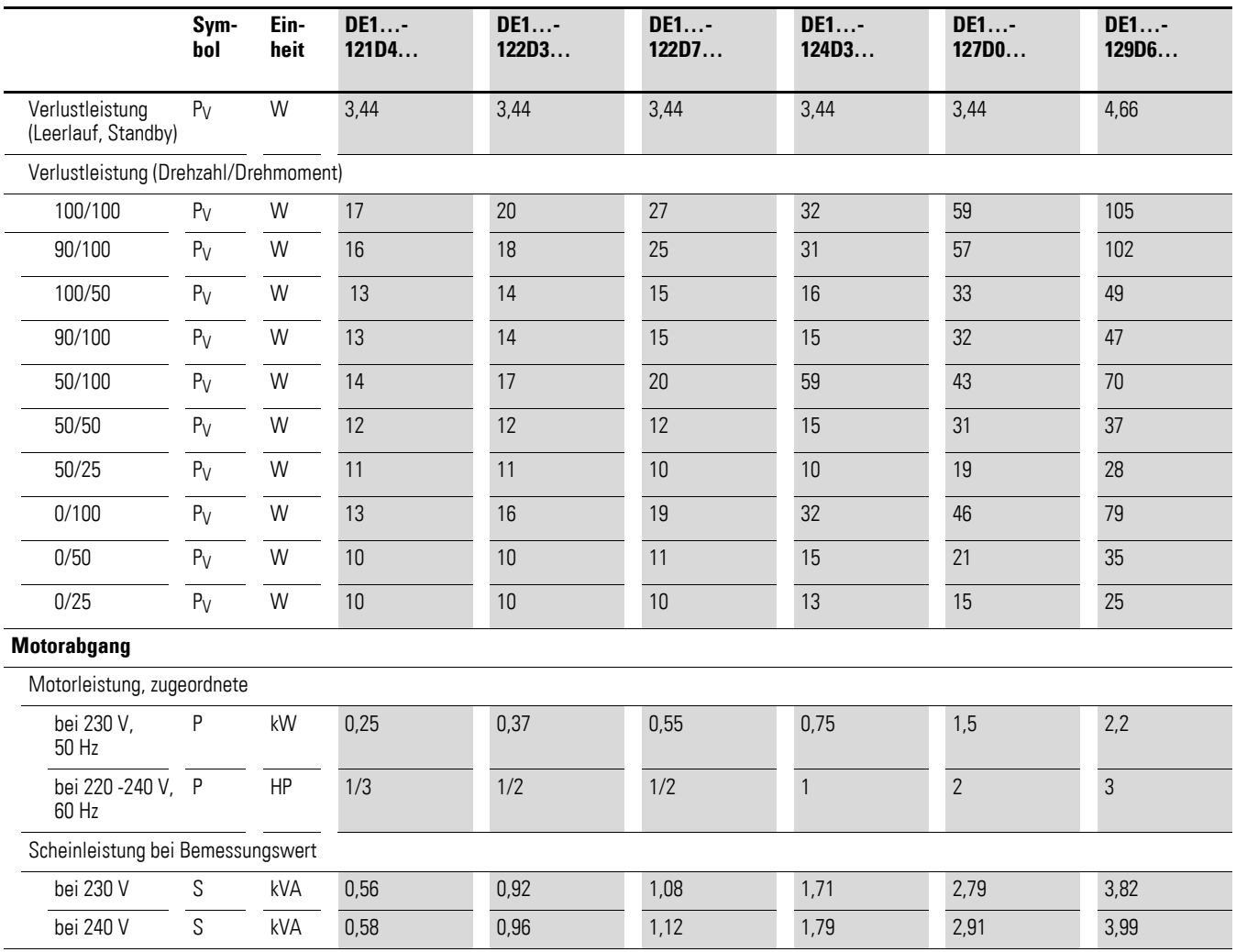

### 8 Technische Daten 8.3 Nenndaten

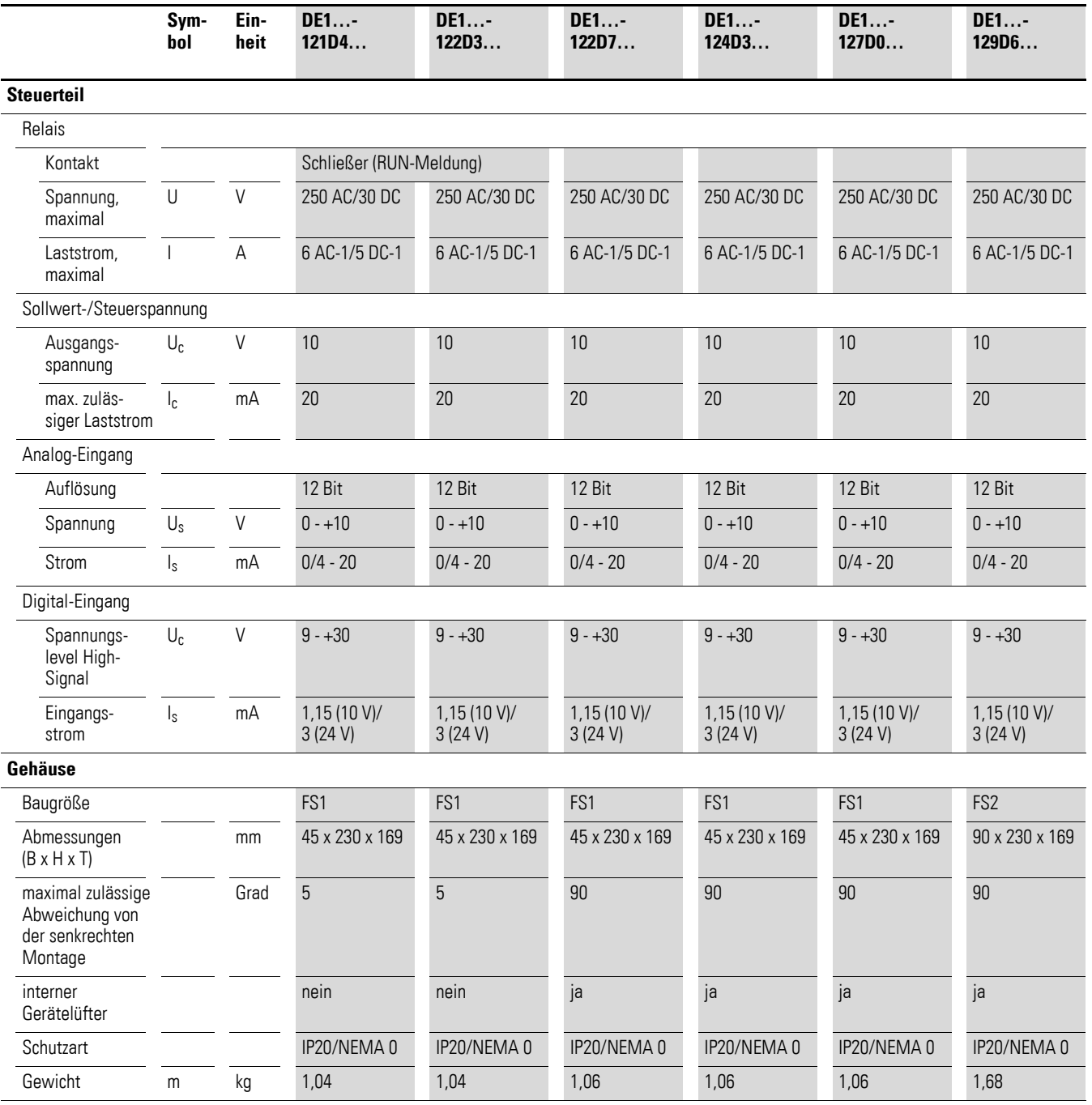

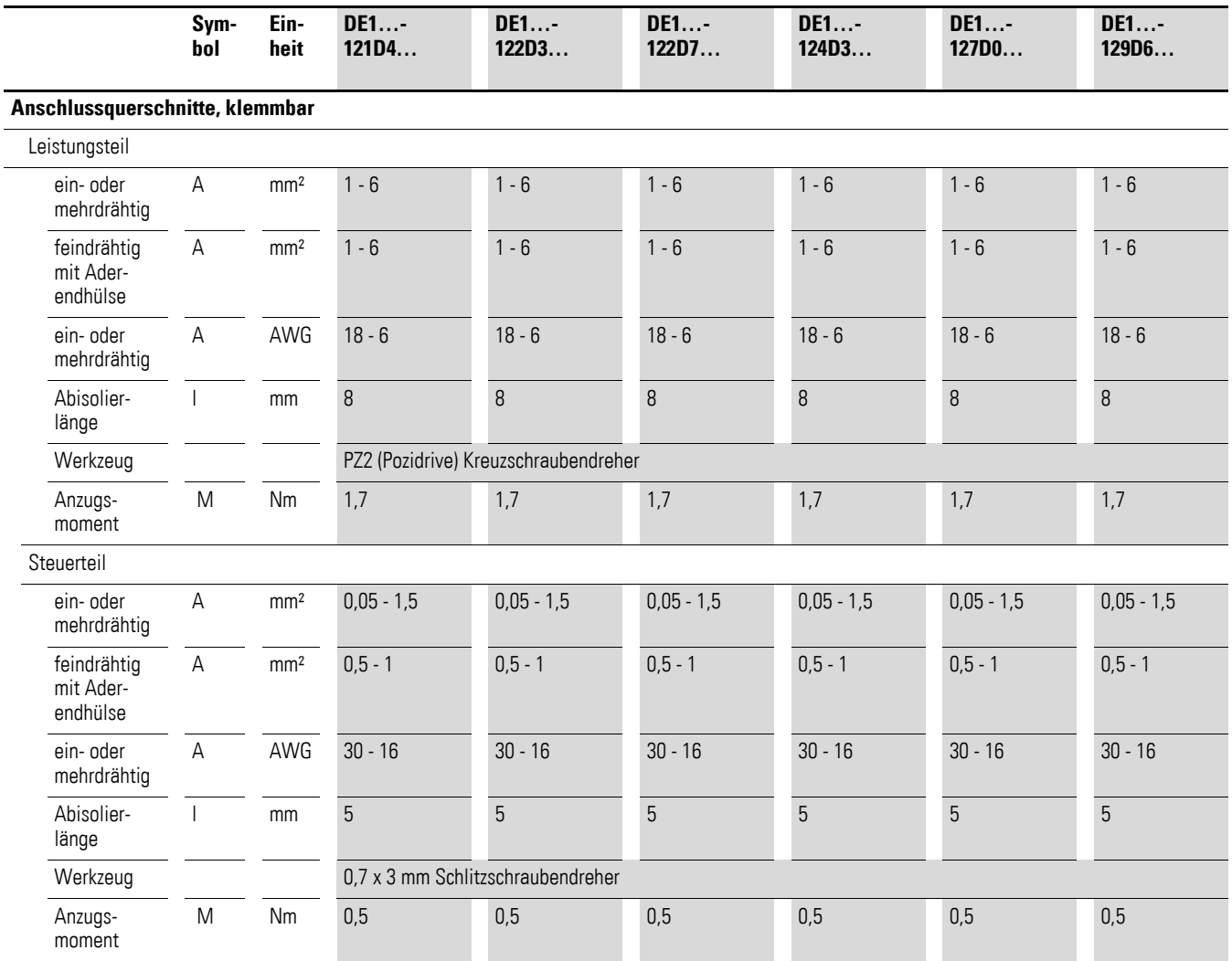

### 8 Technische Daten 8.3 Nenndaten

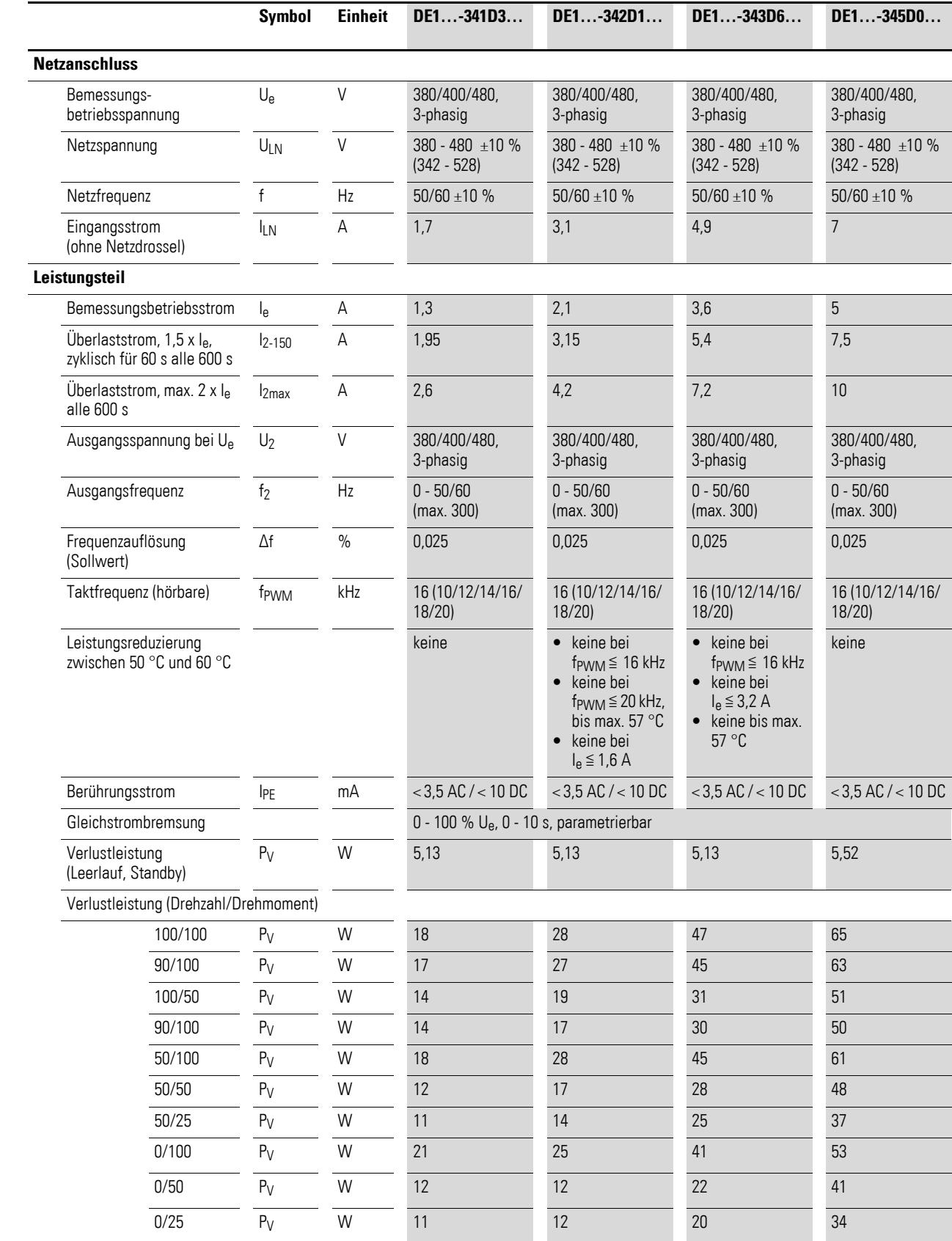

# **8.3.2 DE1…-34… (dreiphasiger Netzanschluss)**

**DE1… Drehzahlstarter** 04/17 MN040011DE www.eaton.com **121**

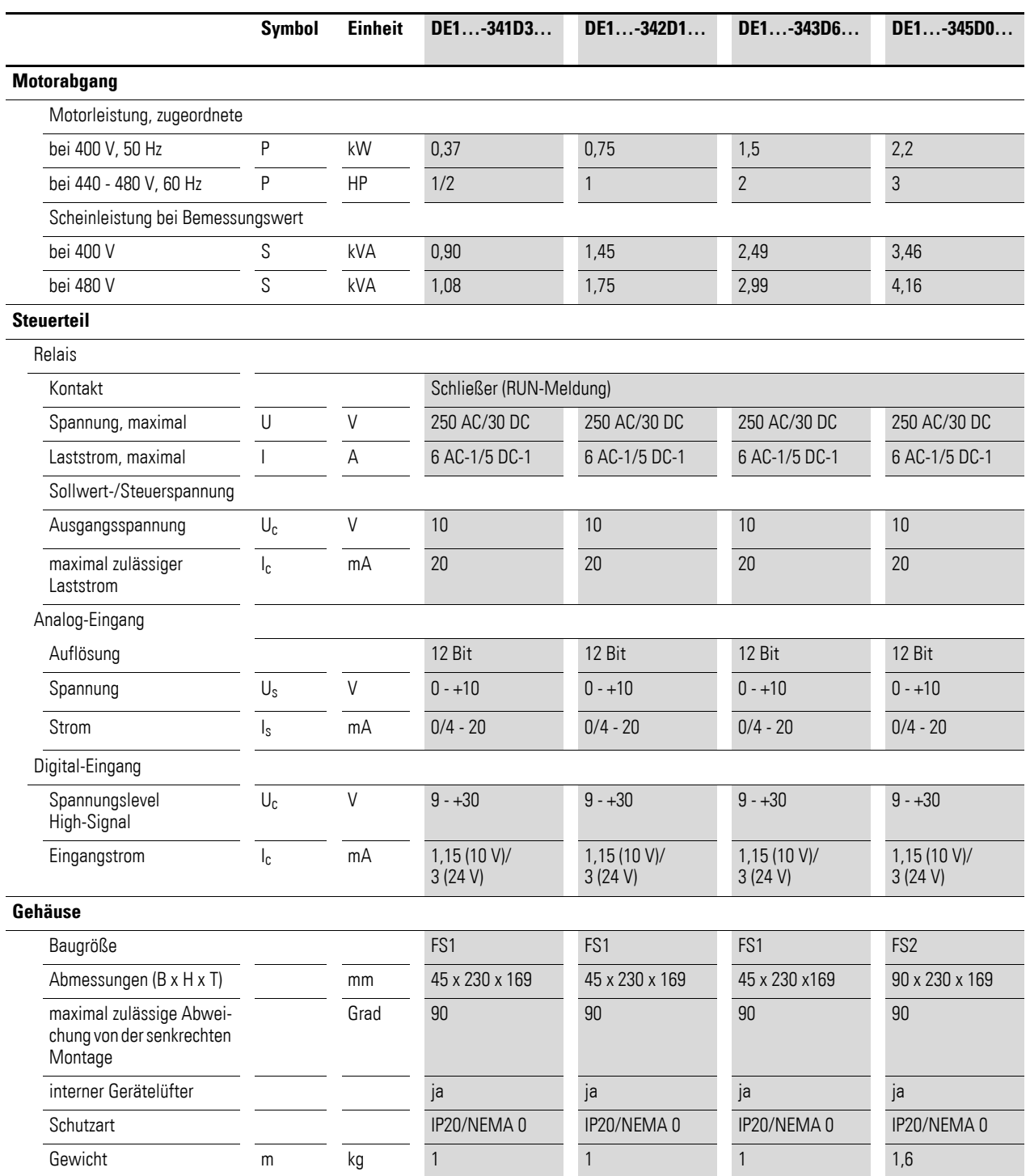

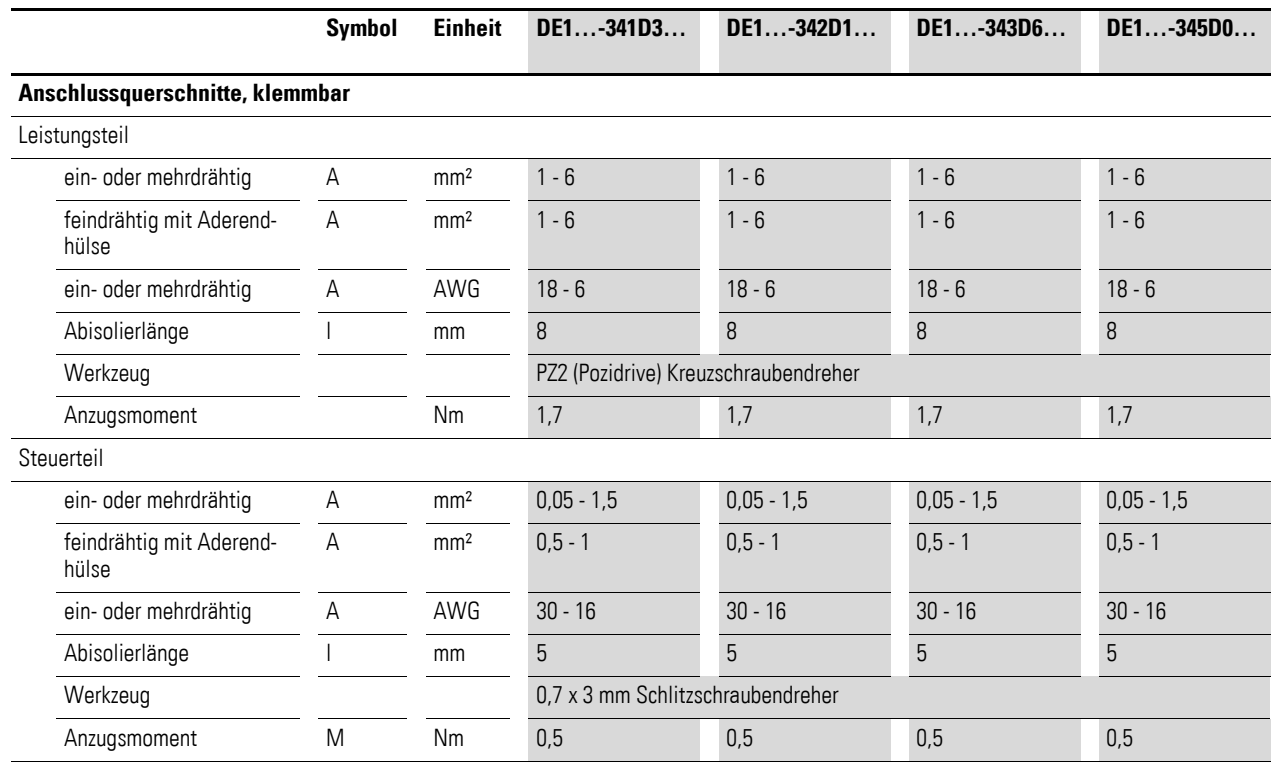

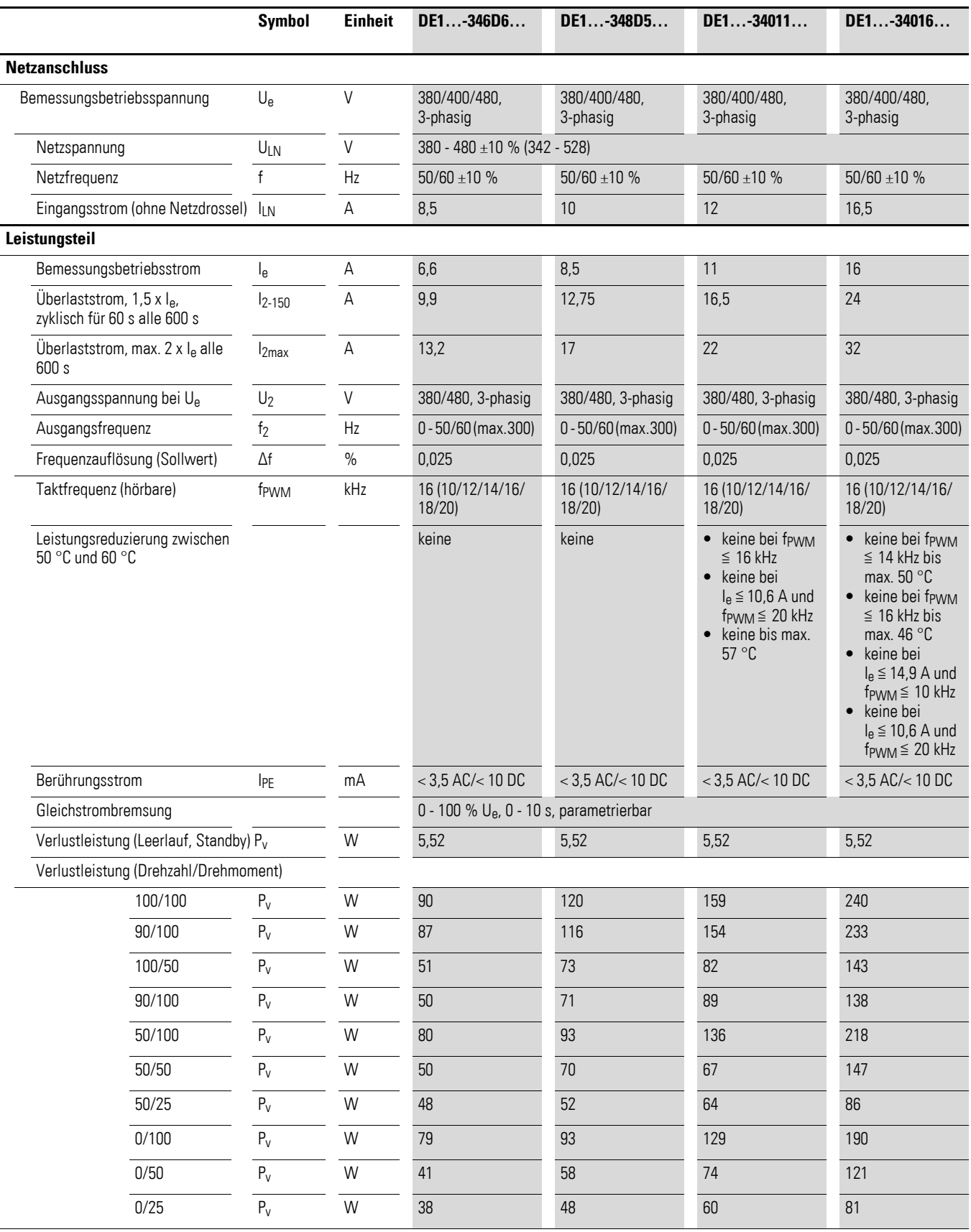

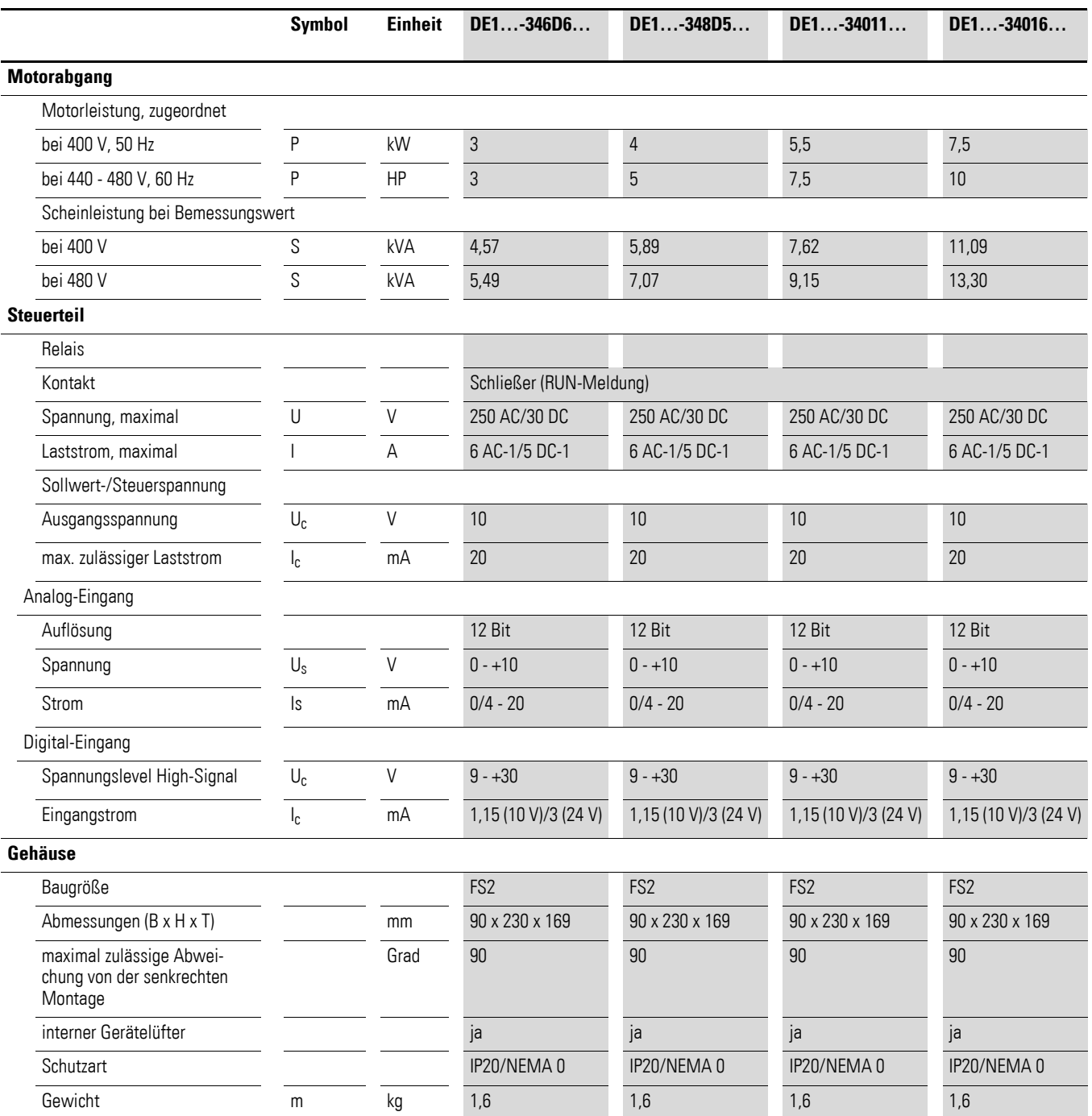

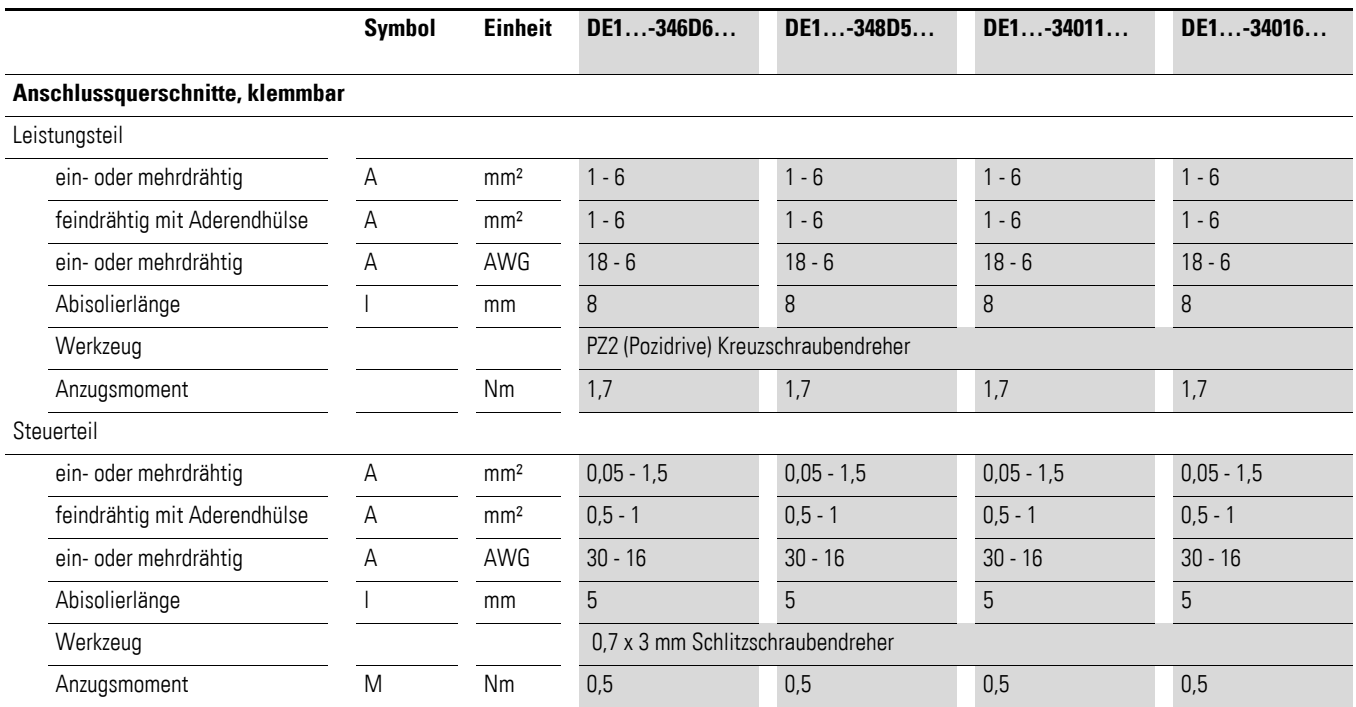

 $\varnothing$ 1

## **8.4 Abmessungen**

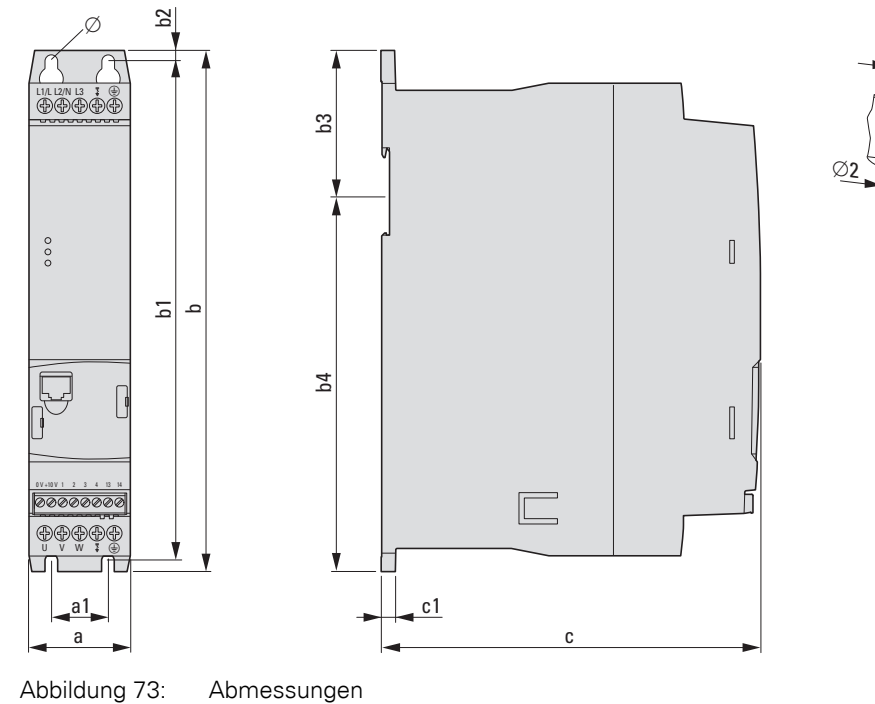

Tabelle 35: Abmessungen

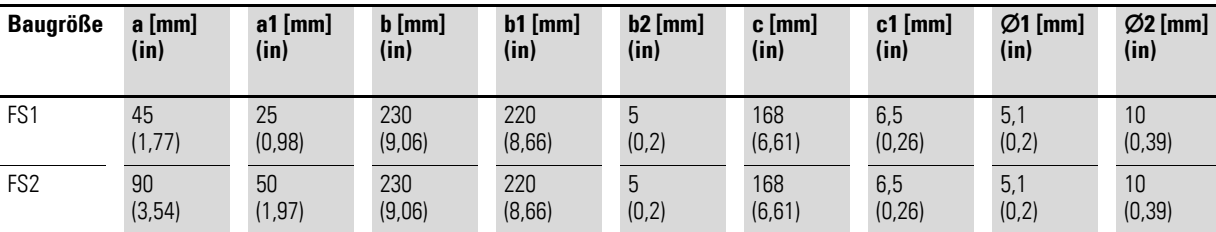

 $1 \text{ in} = 1'' = 25.4 \text{ mm}, 1 \text{ mm} = 0.0394 \text{ in}$ 

8 Technische Daten 8.4 Abmessungen

## **9 Zubehör**

### **9.1 Externe Bedieneinheit DX-KEY-LED**

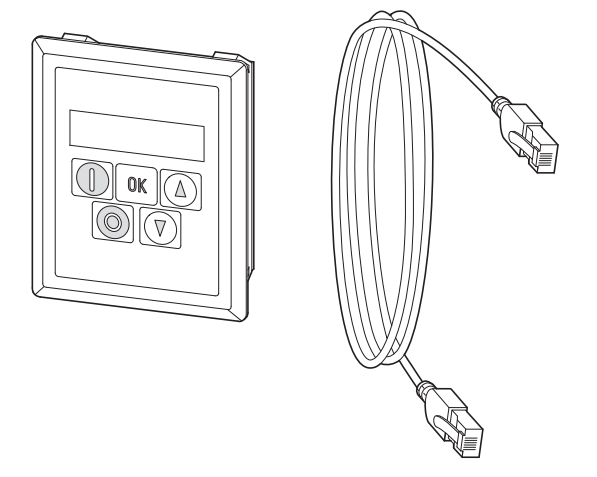

Abbildung 74: DX-KEY-LED mit RJ45-Kabel (3 m)

Die Bedieneinheit DX-KEY-LED ermöglicht die Parametrierung, Betriebsdatenanzeige und externe Steuerung beim Drehzahlstarter DE1… Im Lieferumfang von DX-KEY-LED ist eine 3 m lange Anschlussleitung mit RJ45-Stecker enthalten. Die maximal zulässige Leitungslänge beträgt 100 m.

DX-KEY-LED ist zur Montage in einer Schaltschranktür vorgesehen. Die frontseitige Schutzart des DX-KEY-LED ist IP54.

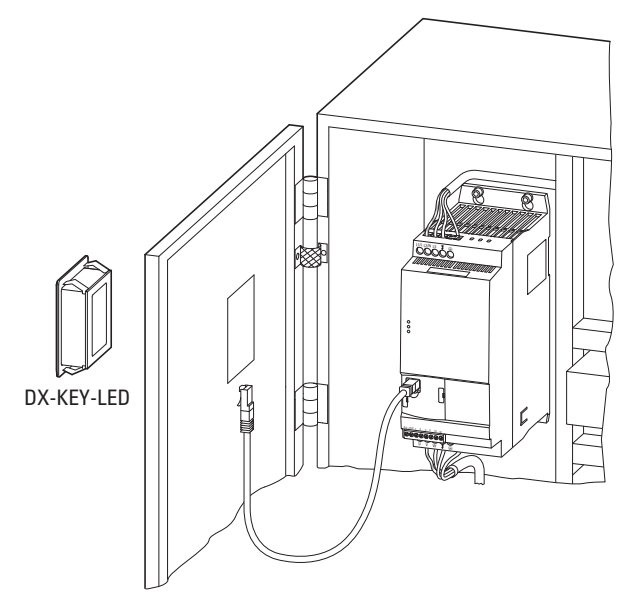

Abbildung 75: Montage in einer Schaltschranktür

### 9 Zubehör 9.1 Externe Bedieneinheit DX-KEY-LED

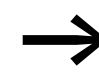

Ausführliche Hinweise zur Installation des externen Keypads finden Sie in der Montageanweisung IL04012020Z.

In einem PowerXL-Netzwerk mit maximal 63 Teilnehmern (OP-Bus) können maximal zwei Bedieneinheiten angeschlossen werden.

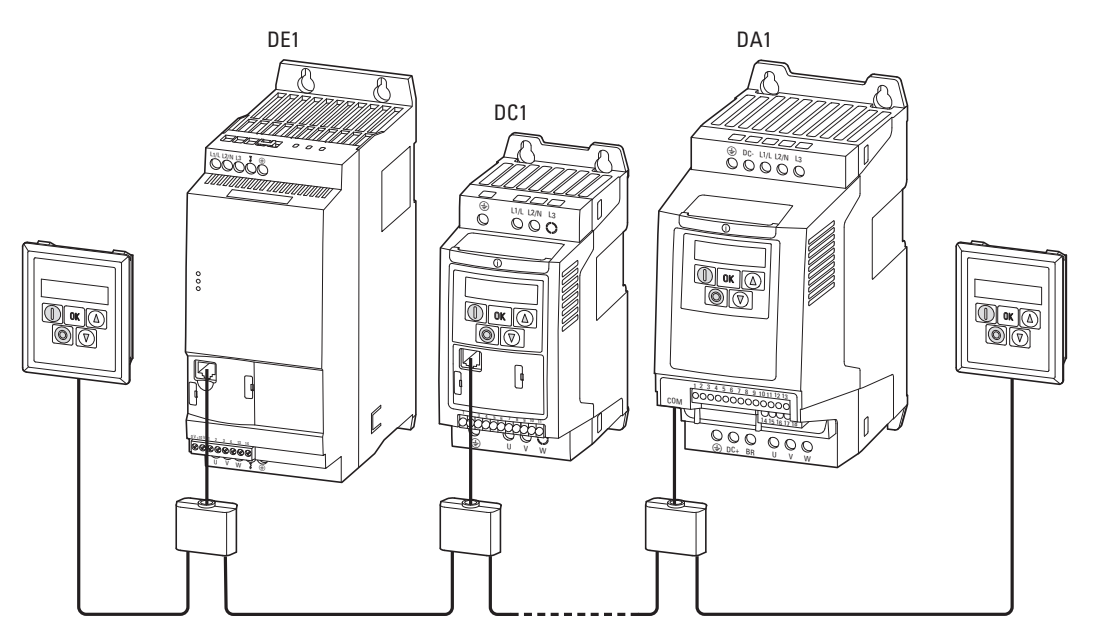

Abbildung 76: Beispiel: PowerXL-Netzwerk (OP-Bus) mit zwei Bedieneinheiten

Bei einem Betrieb mit zwei Bedieneinheiten muss die Port-Adresse (PDP) der zweiten Bedieneinheit auf den Wert 2 (WE = 1) geändert werden. Die Verbindung bzw. die Anwahl der einzelnen Teilnehmer erfolgt über deren PDP-Adresse, die wie folgt eingestellt wird:

- bei einem Frequenzumrichter DC1 in Parameter P-36,
- bei einem Frequenzumrichter DA1 in Parameter P5-01,
- bei einem Drehzahlstarter DE1 in Parameter P-34.

Tabelle 36: Tastenkombinationen für Port-Adressen

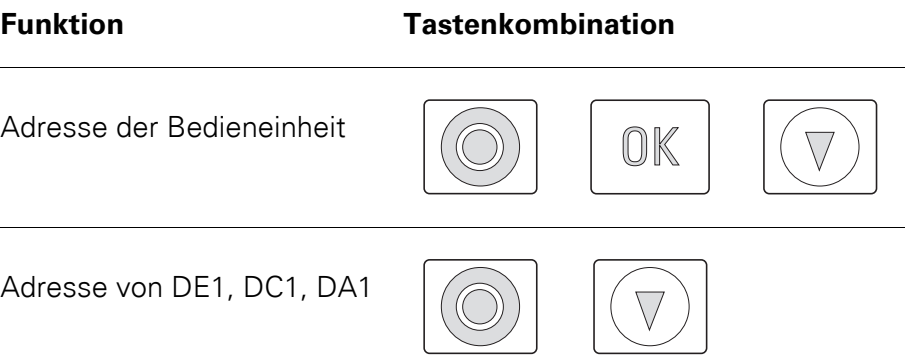

#### 9 Zubehör 9.1 Externe Bedieneinheit DX-KEY-LED

#### **Port-Adresse einstellen**

Die Port-Adresse der Bedieneinheit kann über die Tastenkombination **OK** + **STOP** + ▼ eingestellt werden. Anzeige: Port-1 Über die Pfeiltasten wird die Port-Adresse (Part - 1 oder Part-2) zugewiesen. Ein erneutes Betätigen der Tastenkombination **OK** + **STOP** + ▼ speichert die Einstellungen in der Bedieneinheit.

#### **Teilnehmeradresse einstellen**

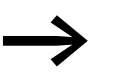

→ Die Einstellung der Teilnehmeradressen ist nur in einer direkten (Punkt-zu-Punkt-) Verbindung möglich.

Die Adresse der einzelnen Teilnehmer kann über die Tastenkombination **STOP** + ▼ eingestellt werden. Die Anzeige zeigt in der Werkseinstellung  $Hdr - U$  | an.

Über die Pfeiltasten werden die Teilnehmeradresse (Adr-DI, Adr-DI Adr-63) zugewiesen. Ein erneutes Betätigen der Tastenkombination **STOP** + ▼ speichert die Adresse im Teilnehmer (DE1, DC1, DA1) und lädt anschließend dessen Daten in die Bedieneinheit.

9 Zubehör

9.2 Kommunikationsstick DX-COM-STICK

## **9.2 Kommunikationsstick DX-COM-STICK**

Der Kommunikationsstick DX-COM-STICK ermöglicht eine einfache Parameterübertragung:

- Kopieren aller Parameter innerhalb einer Gerätereihe (DE1, DC1, DA1) der gleichen Leistungsgröße,
- Kopieren aller Parameter außer den leistungsbezogenen Parametern innerhalb einer Gerätereihe (DE1, DC1, DA1) bei unterschiedlichen Leistungsgrößen,
- Bluetooth-Online-Verbindung aller Parameter mit einem PC. Diese Übertragung erfordert die Software drivesConnect. Die Parametriersoftware drivesConnect ermöglicht eine übersichtliche Parametrierung, Bedienung, Diagnose und Visualisierung der DE1-Parameter.

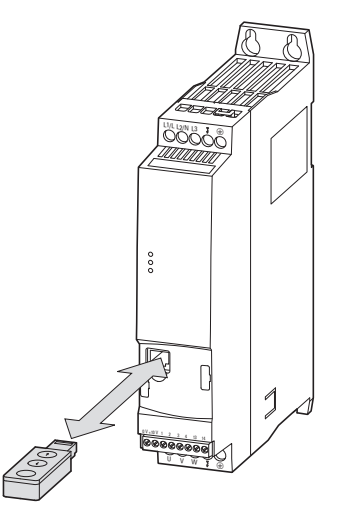

Abbildung 77: DE1… und DX-COM-STICK

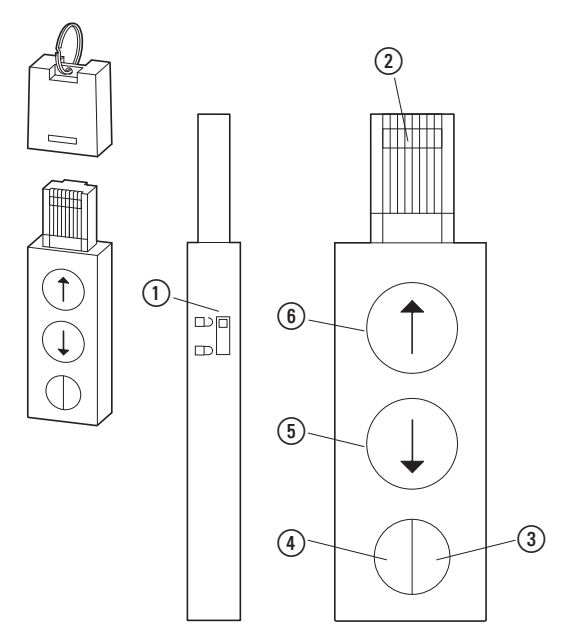

Abbildung 78: DX-COM-STICK

- (1) Parameterschreibschutz
- b RJ45-Steckanschluss
- $(3)$  LED grün leuchtend konstant = betriebsbereit (OK) blinkend = Datenübertragung zum angeschlossenen Gerät
- $\textcircled{4}$  LED blau leuchtend konstant leuchtend = Bluetooth betriebsbereit
	- blinkend = Kommunikation mit einem PC
- e Taste Daten vom angeschlossenen Gerät lesen und speichern
- f Taste Daten vom Kommunikationsstick DX-COM-STICK zum angeschlossenen Gerät übertragen

Die Speicherung der Parameter wird über die Pfeil-Tasten des Kommunikationssticks DX-COM-STICK gesteuert:

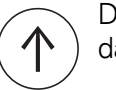

Die Parameter werden vom Kommunikationsstick DX-COM-STICK in das angeschlossene Gerät kopiert (⑥).

Die Parameter werden vom angeschlossenen Gerät auf den Kommunikationsstick DX-COM-STICK kopiert ((5)).

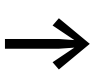

Weitere Informationen zum Bluethooth-Kommunikationsstick<br>DX-COM-STICK finden Sie im Handbuch MN040003DE, "drivesConnect · Parametriersoftware für PowerXL™ Drehzahlstarter" und in der Montageanweisung IL04012021Z.

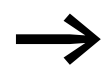

**Staat Parameter können innerhalb der Gerätereihe DE1...; leistungs-<br>bezogene Parameter (z. B. Stromwerte) nur zu einem Gerät der** gleichen Leistungsgröße kopiert werden.

Für eine Verbindung zu einem PC (mit Parametriesoftware drivesConnect) muss der Bluethooth-Kommunikationsstick DX-COM-STICK über die Windows Funktion "Bluetooth Gerät hinzufügen" mit der Kennung Code = 0000 aktiviert werden.

Bei Benutzung von DX-COM-STICK liefern die drei LEDs auf der Front des Drehzahlstarters DE1… zusätzliche Informationen.

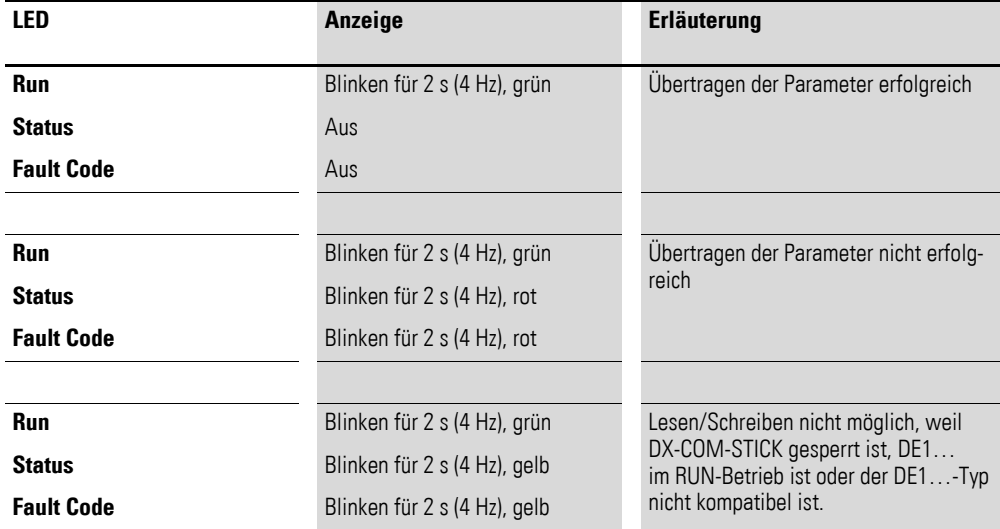

9 Zubehör 9.3 SmartWire-DT DX-NET-SWD3

## **9.3 SmartWire-DT DX-NET-SWD3**

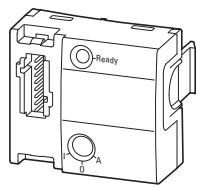

Abbildung 79: DX-NET-SWD3

Das Optionsmodul DX-NET-SWD3 ermöglicht die Anschaltung eines Drehzahlstarters DE1… an SmartWire-DT. In Verbindung mit den SmartWire-DT Gateways wird so eine direkte Kommunikation über beispielsweise PROFIBUS DP oder PROFINET mit dem Profidrive-Profil ermöglicht.

Das SmartWire-DT Modul wird frontseitig auf den Drehzahlstarter DE1… aufgesteckt und mit dem Gerätestecker SWD4-8F2-5 an eine Flachbandleitung SWD4-…LF8-… verbunden.

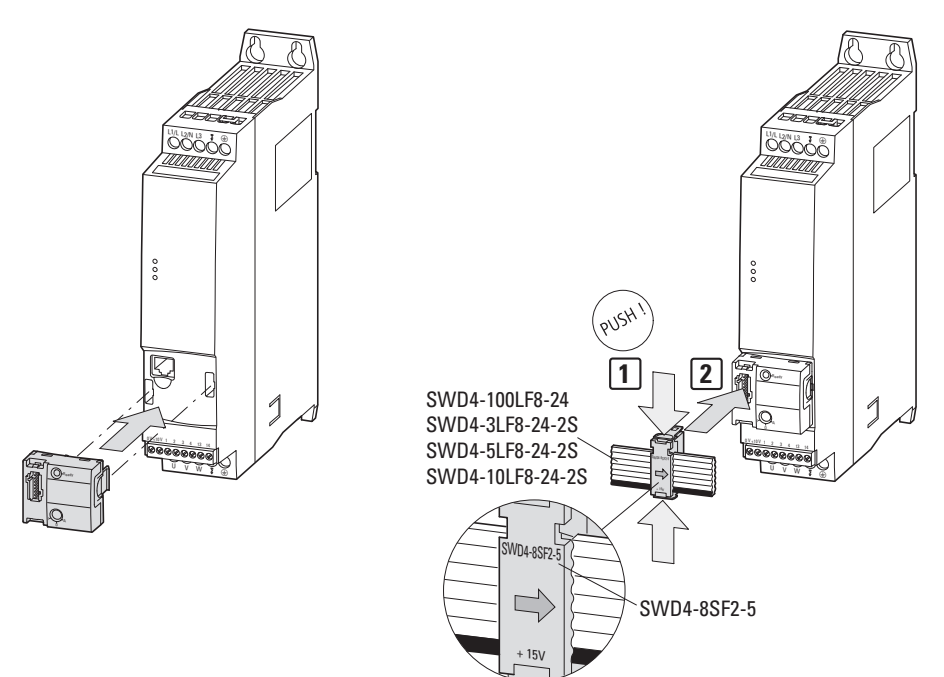

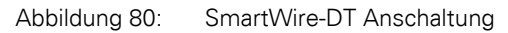

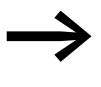

Detaillierte Hinweise zur Installation finden Sie in der Montageanweisung IL040009ZU.

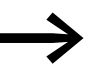

**→ Detaillierte Hinweise zur Handhabung des Moduls**<br>DX-NET-SWD3 finden Sie im Handbuch MN04012009Z-DE, "DX-NET-SWD… Anschaltung SmartWire-DT für Frequenzumrichter/Drehzahlstarter PowerXL™".

#### **9.4 PC-Kabel DX-CBL-PC1M5**

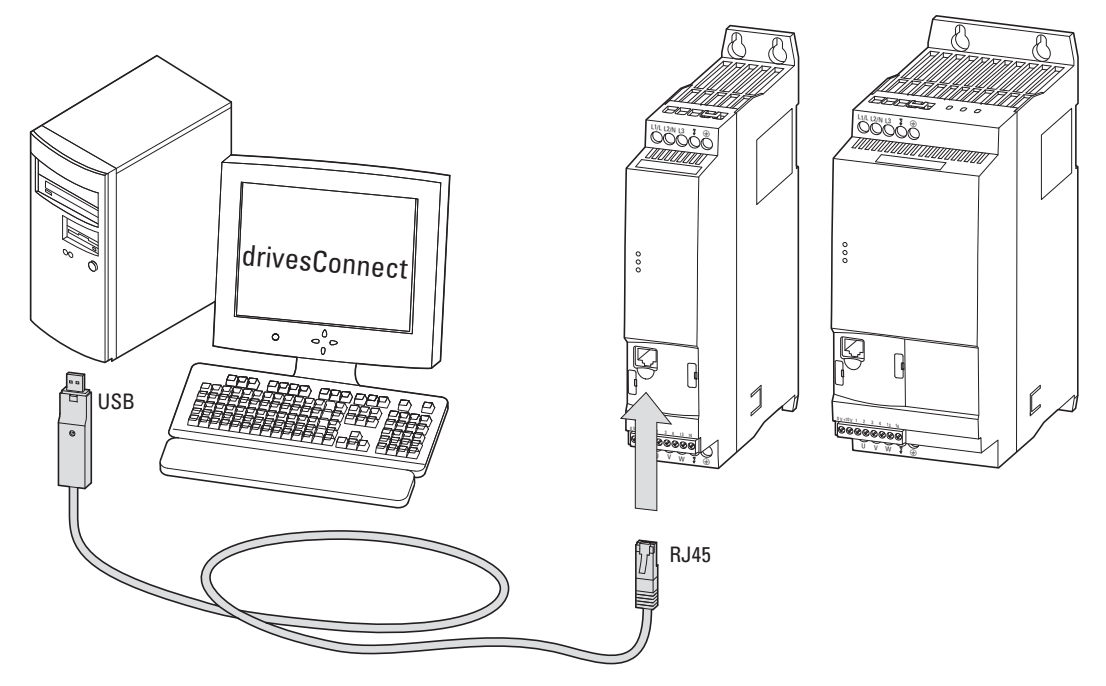

Abbildung 81: DX-CBL-PC-1M5

Die PC-Anschaltung DX-CBL-PC-1M5 ermöglicht eine kabelgebundene, galvanisch getrennte Kommunikation zwischen dem Drehzahlstarter DE1… und einem PC mit Windows-Betriebssystem (Punkt-zu-Punkt-Verbindung), auf dem die Parametriesoftware drivesConnect installiert ist.

Das Verbindungskabel ist 1,5 m lang und hat einen RJ45-Stecker und einen Umsetzer auf eine USB-Schnittstelle (PC-Anschluss).

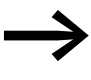

Weitere Informationen zum Verbindungskabel DX-CBL-PC1M5<br>
finden Sie im Handbuch MN040003DE, "drivesConnect Parametriersoftware für PowerXL™ Frequenzumrichter", und in der Montageanweisung IL040002ZU.

9 Zubehör

9.5 Anschaltbaugruppe DX-COM-PCKIT

## **9.5 Anschaltbaugruppe DX-COM-PCKIT**

Die Anschaltbaugruppe DX-COM-PCKIT ermöglicht eine kabelgebundene, galvanisch getrennte Kommunikation zwischen einer Master-Steuerung (Host computer) und mehreren (maximal 63) PowerXL-Geräten.

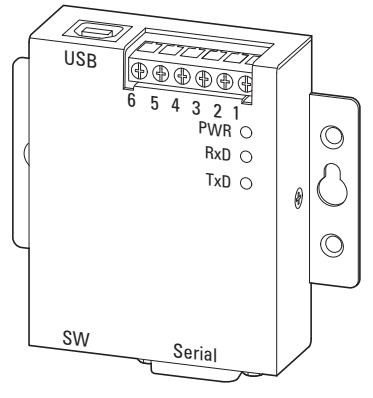

Abbildung 82: DX-COM-PCKIT

DX-COM-PCKIT ist für den Einbau in einen Schaltschrank vorgesehen.

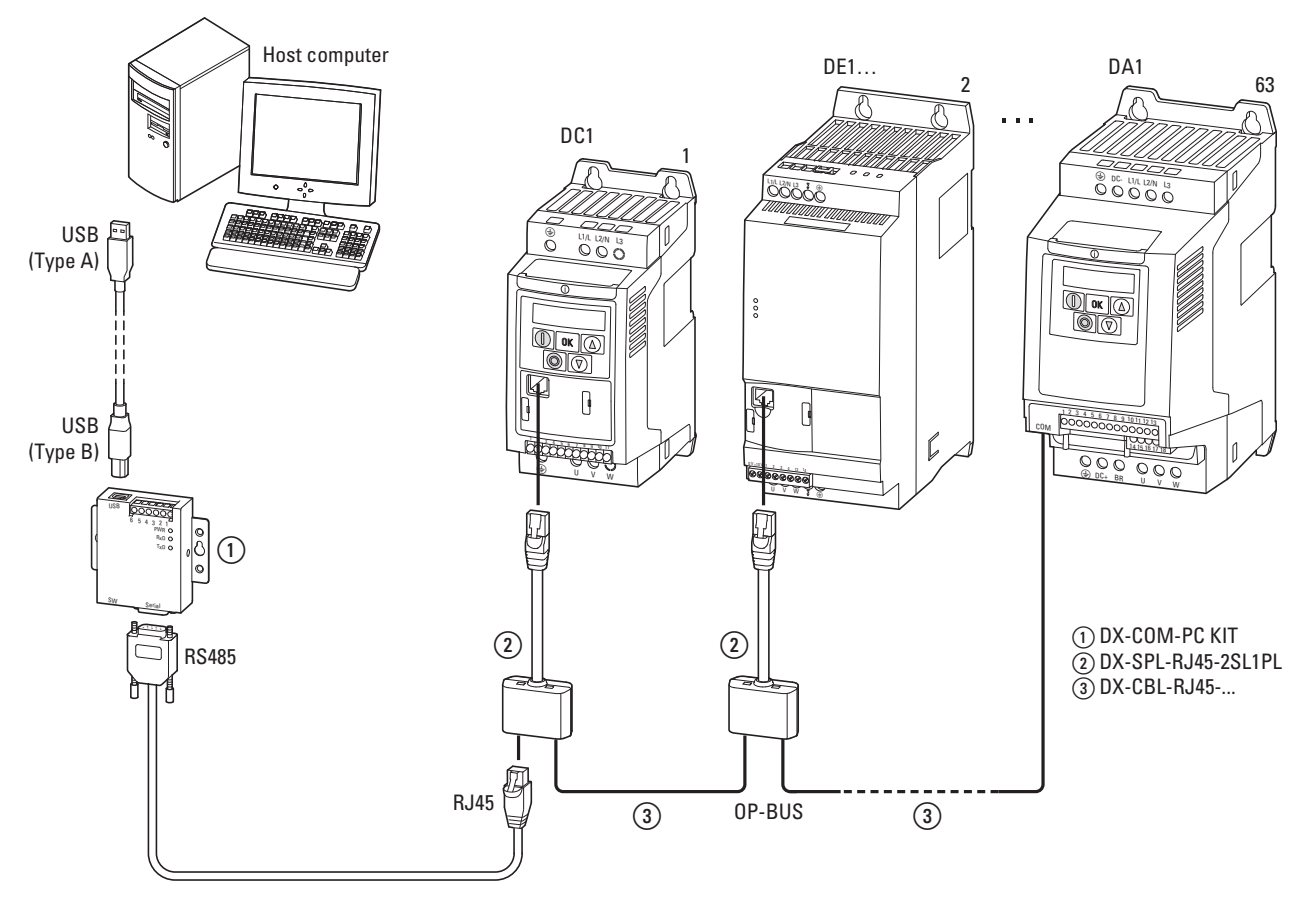

Abbildung 83: Beispiel Kommunikationsstrang

DX-COM-PCKIT hat mehrere Schnittstellen in unterschiedlichen Ausprägungen. Für eine direkte PC-Anschaltung sind im Lieferumfang enthalten:

- ein etwa 80 cm langes Kabel mit USB-Schnittstelle (Typ A und Typ B),
- ein etwa 80 cm langes Kabel mit RS485- und RJ45-Stecker.

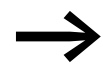

→ Weitere Informationen zu DX-COM-PCKIT finden Sie in der Montageanweisung IL04012022Z.

9 Zubehör

9.6 Kabel und Schutzeinrichtungen

#### **9.6 Kabel und Schutzeinrichtungen**

Die Netz- und Motorkabel müssen entsprechend den lokalen Vorschriften dimensioniert werden. Sie müssen für die entsprechenden Lastströme ausgelegt sein. Die Nennströme sind auf [Seite 117](#page-120-0) ff. angegeben. Es müssen Stromkabel mit Isolierungen entsprechend den vorgegebenen Netzspannungen verwendet werden. Die Leitfähigkeit der PE-Leiter muss gleich der Leitfähigkeit der Phasenleiter sein (gleicher Querschnitt).

Um die EMV-Anforderungen gemäß CE und C-Tick zu erfüllen, muss ein symmetrisches, vollständig (360°) geschirmtes Motorkabel verwendet werden. Es wird hier ein Kabel mit vier Leitern empfohlen, um die Schirmbelastung durch die Ableitströme zu reduzieren. Auf der Netzseite ist ein geschirmtes Kabel nicht erforderlich.

Bei einer Installation gemäß den UL-Vorschriften müssen von den UL zugelassene Sicherungen und Kupferkabel mit einer Hitzebeständigkeit von +75 °C (167 °F) verwendet werden. Als Motorkabel muss der Typ MC mit durchgängig gewelltem Aluminiumrohr und symmetrischen Schutzleitern oder – wenn kein Schutzrohr verwendet wird – ein geschirmtes Leistungskabel verwendet werden. Die Länge des Motorkabels ist von der Funkstörklasse abhängig.

#### *ACHTUNG*

Berücksichtigen Sie bei der Auswahl der Sicherungen und Kabel immer die örtlichen Vorschriften am Aufstellort.

| Gerätetyp     | <b>Bemessungs-</b><br>strom | Eingangs-<br>strom <sup>1)</sup> | <b>Sicherung</b> | Leiterquerschnitt<br>(L1/L, L2/N, L3, PE) |                  | <b>Motorleitung</b><br>(U, V, W, PE) |                  |
|---------------|-----------------------------|----------------------------------|------------------|-------------------------------------------|------------------|--------------------------------------|------------------|
|               | $I_{e}$                     | <b>ILN</b>                       |                  |                                           |                  |                                      |                  |
|               | A                           | A                                | A                | mm <sup>2</sup>                           | AWG <sup>2</sup> | mm <sup>2</sup>                      | AWG <sup>2</sup> |
| DE1-121D4     | 1,4                         | 3,6                              | 10               | 1,5                                       | 14               | 1,5                                  | 14               |
| DE1-122D3     | 2,3                         | 6,2                              | 10               | 1,5                                       | 14               | 1,5                                  | 14               |
| DE1-122D7     | 2,7                         | 7,3                              | 10               | 1,5                                       | 14               | 1,5                                  | 14               |
| DE1-124D3     | 4,3                         | 11,3                             | $15^{3}/16$      | 1,5                                       | 14               | 1,5                                  | 14               |
| DE1-127D0     | $\overline{7}$              | 17,4                             | 20               | 2,5                                       | 12               | 1,5                                  | 14               |
| DE1-129D6     | 9,6                         | 23,2                             | $32/30^{3}$      | 6                                         | 8                | 1,5                                  | 14               |
| DE1-341D3     | 1,3                         | 1,7                              | $6\overline{6}$  | 1,5                                       | 14               | 1,5                                  | 14               |
| $DE1 - 342D1$ | 2,1                         | 3,1                              | $6\overline{6}$  | 1,5                                       | 14               | 1,5                                  | 14               |
| DE1-343D6     | 3,6                         | 4,9                              | $6\overline{6}$  | 1,5                                       | 14               | 1,5                                  | 14               |
| DE1-345D0     | 5                           | $\overline{7}$                   | 10               | 1,5                                       | 14               | 1,5                                  | 14               |
| $DE1 - 346D6$ | 6,6                         | 8,5                              | $15^{3}/16$      | 1,5                                       | 14               | 1,5                                  | 14               |
| DE1-348D5     | 8,5                         | 10                               | $15^{3}/16$      | 1,5                                       | 14               | 1,5                                  | 14               |
| DE1-34011     | 11                          | 12                               | $15^{3}/16$      | 1,5                                       | 12               | 1,5                                  | 14               |
| $DE1 - 34016$ | 16                          | 16,5                             | 25               | 4                                         | 10               | 2,5                                  | 12               |

Tabelle 37: Absicherung und zugeordnete Leitungsquerschnitte

1) netzseitiger Phasenstrom (ohne Netzdrossel)

2) AWG = American Wire Gauge (codierte Kabelbezeichnung für den nordamerikanischen Markt)

3) Sicherung gemäß UL bei AWG Verdrahtung

Die klemmbaren Leitungsquerschnitte und Abisolierlängen sind bei den tech-nischen Daten (→ [Seite 115](#page-118-0) ff.) angegeben.

#### 9 Zubehör

9.6 Kabel und Schutzeinrichtungen

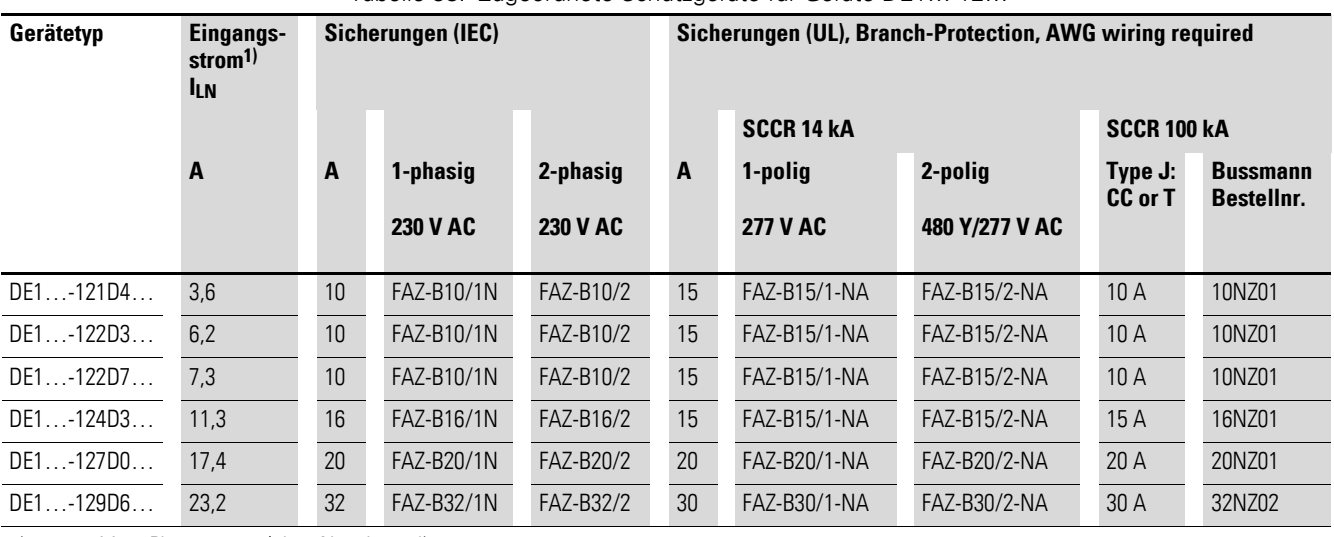

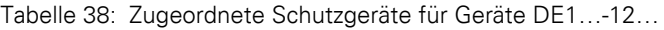

1) netzseitiger Phasenstrom (ohne Netzdrossel)

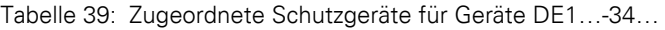

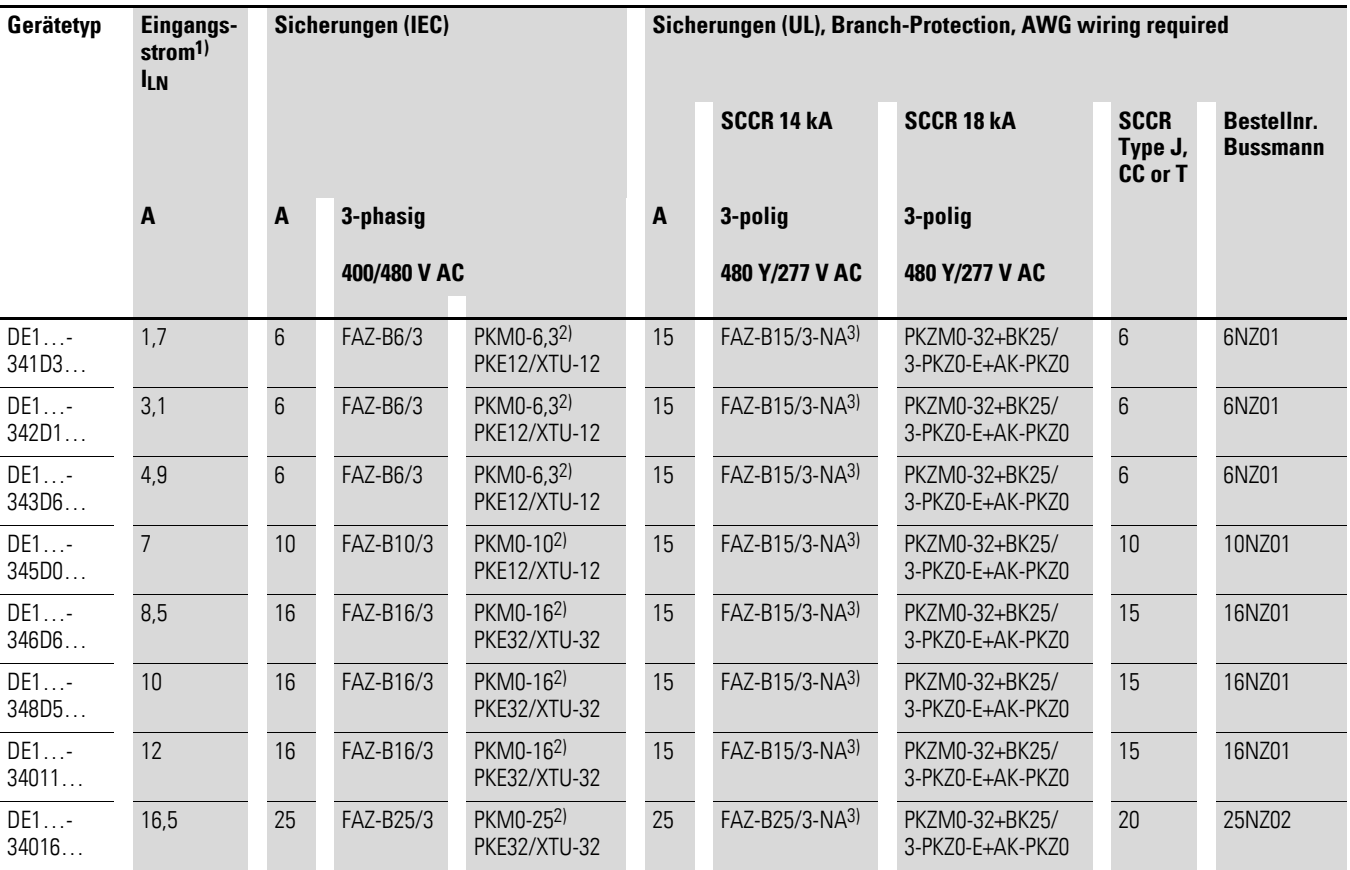

1) netzseitiger Phasenstrom (ohne Netzdrossel)

2) Äquivalente PKZM-Typen sind zulässig. Der Überlastauslöser hat hierbei jedoch keine direkte Schutzfunktion für den Motor.

3) Group-Protection:

SCCR 14 kA, 3-pole 480 V/277 V AC: FAZ-25/3-NA für alle Kombinationen von DE1…-34… bis zu einem Summen-Eingangsstrom (ILN) < 25 A SCCR 10 kA, 3-pole 480 V/277 V AC: FAZ-30/3-NA für alle Kombinationen von DE1…-34… bis zu einem Summen-Eingangsstrom (ILN) < 30 A
#### <span id="page-144-0"></span>**9.7 Netzschütze DIL…**

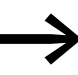

Anschluss

Die hier aufgeführten Netzschütze berücksichtigen den eingangsseitigen Netzbemessungsstrom I<sub>LN</sub> des Drehzahlstarters DE1… ohne Netzdrossel. Die Auswahl erfolgt nach dem thermischen Strom  $\rightarrow I_{th} = I_e$  (AC-1) bei der angegebenen Umgebungstemperatur.

#### *ACHTUNG*

Der Tipp-Betrieb über das Netzschütz ist nicht zulässig (Pausenzeit ≧ 30 s zwischen Aus- und Einschalten).

Abbildung 84: Netzschütz bei einphasigem

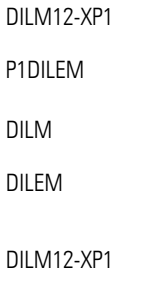

P1DILEM

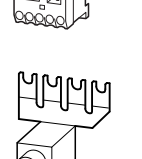

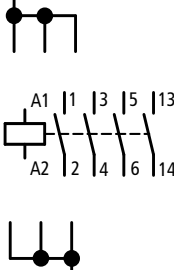

#### Tabelle 40: Zugeordnete Netzschütze

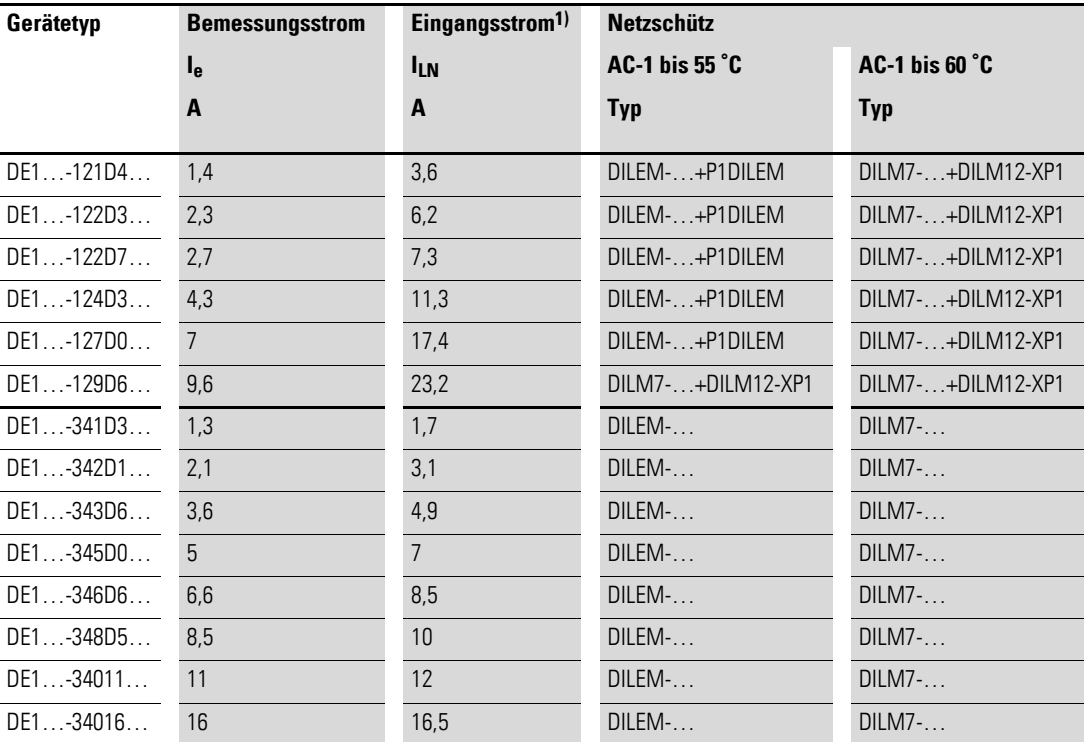

1) netzseitiger Phasenstrom (ohne Netzdrossel)

Technische Daten zu den Netzschützen entnehmen Sie bitte dem Hauptkatalog HPL – Leistungsschütze DILEM und DILM7.

9 Zubehör 9.8 Netzdrosseln DX-LN…

### <span id="page-145-1"></span>**9.8 Netzdrosseln DX-LN…**

<span id="page-145-0"></span>Die Zuordnung der Netzdrosseln erfolgt gemäß den Nenneingangsströmen des Drehzahlstarters DE1…

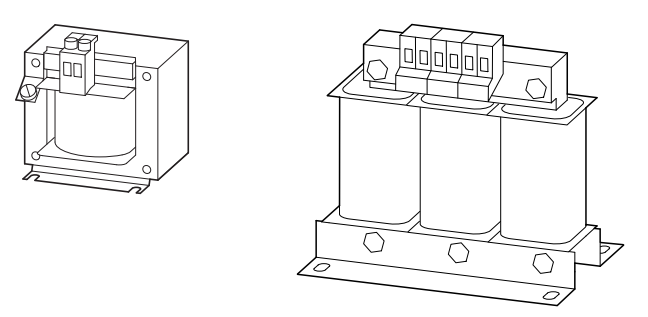

Abbildung 85: Netzdrosseln DEX-LN…

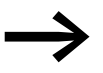

Arbeitet der Drehzahlstarter DE1... an seiner Bemessungs-<br>stromgrenze, so wird, bedingt durch die Netzdrossel bei einem uk-Wert von etwa 4 %, die maximal mögliche Ausgangsspannung des Drehzahlstarters (U2) auf etwa 96 % der Netzspannung  $(U_{LN})$  herabgesetzt.

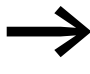

Bei den Drehzahlstartern DE1...-34... darf der u<sub>k</sub>-Wert der Netz-<br>drossel den Wert 4 % nicht überschreiten, da diese Geräte mit einem "schlanken" Zwischenkreis ausgeführt sind.

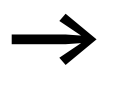

→ Netzdrosseln reduzieren die Höhe der Stromoberwellen bis zu<br>etwa 30 % und erhöhen die Lebensdauer von Drehzahlstartern und vorgeschalteten Schaltgeräten.

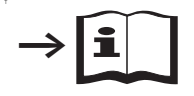

Weitere Informationen und technische Daten zu den Netzdrosseln der Reihe DX-LN… entnehmen Sie bitte der Montageanweisung IL00906003Z.

| Gerätetyp     | <b>Bemessungs-</b><br>strom | Eingangs-<br>strom <sup>1)</sup> | Netzspannung<br>(50/60 Hz) | <b>Netzdrossel</b> |                 |
|---------------|-----------------------------|----------------------------------|----------------------------|--------------------|-----------------|
|               | ۱ <sub>e</sub>              | <b>ILN</b>                       | <b>ULNmax</b>              | <b>Typ</b>         | ı.              |
|               | A                           | A                                | $\mathbf{V}$               |                    | A               |
| DE1-121D4     | 1,4                         | 3,6                              | $240 + 10 %$               | DX-LN1-006         | 6               |
| $DE1 - 122D3$ | 2,3                         | 6,2                              | $240 + 10 %$               | DX-LN1-006         | 6               |
| $DE1-122D7$   | 2,7                         | 7,3                              | $240 + 10 %$               | DX-LN1-009         | 9               |
| DF1 -124D3    | 4,3                         | 11,3                             | $240 + 10 %$               | DX-LN1-013         | 13              |
| DE1-127D0     | $\overline{7}$              | 17,4                             | $240 + 10 %$               | DX-LN1-018         | 18              |
| DE1-129D6     | 9,6                         | 23,2                             | $240 + 10 %$               | DX-I N1-024        | 24              |
| DE1-341D3     | 1,3                         | 1,7                              | $480 + 10 %$               | DX-LN3-004         | $\overline{4}$  |
| $DE1 - 342D1$ | 2,1                         | 3,1                              | $480 + 10 %$               | DX-LN3-004         | $\overline{4}$  |
| DE1-343D6     | 3,6                         | 4,9                              | $480 + 10 %$               | DX-LN3-006         | $6\overline{6}$ |
| DE1345D0      | 5                           | $\overline{7}$                   | $480 + 10 %$               | DX-LN3-010         | 10 <sup>1</sup> |
| $DE1 - 346D6$ | 6,6                         | 8,5                              | $480 + 10 %$               | DX-LN3-010         | 10              |
| $DE1 - 348D5$ | 8,5                         | 10                               | $480 + 10 %$               | DX-LN3-010         | 10              |
| $DE1 - 34011$ | 11                          | 12                               | $480 + 10 %$               | DX-LN3-016         | 16              |
| $DE1 - 34016$ | 16                          | 16,5                             | $480 + 10 %$               | DX-LN3-016         | 16              |

Tabelle 41: Zugeordnete Netzdrosseln

1) netzseitiger Phasenstrom (ohne Netzdrossel)

9 Zubehör 9.9 Externe EMV-Filter

#### <span id="page-147-0"></span>**9.9 Externe EMV-Filter**

<span id="page-147-1"></span>Die Funkentstörfilter DX-EMC… ermöglichen den Einsatz des Drehzahlstarters DE1… in anderen EMV-Funkstörklassen in 1. und 2. Umgebung (IEC/EN 61800-3) und den Betrieb mit größeren Motorleitungslängen.

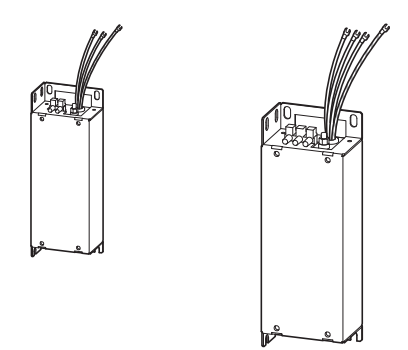

<span id="page-147-2"></span>Abbildung 86: Funkentstörfilter DX-EMC12… und DX-EMC34…

Die externen Funkentstörfilter DX-EMC… sollten hochkant, an der linken Seite des Drehzahlstarters DE1… montiert werden.

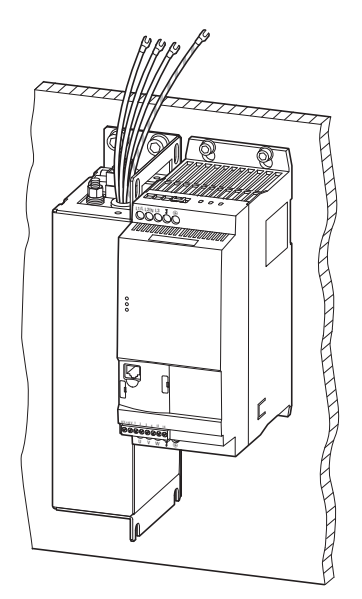

Abbildung 87: Montageanordnung (Beispiel: DX-EMC34-019… und DE1…-340… in Baugröße FS2)

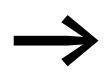

Die konfektionierten Anschlussleitungen der externen EMV-Filter DX-EMC… sind mit Gabel-Kabelschuhen bestückt. Für den Anschluss am Drehzahlstarter DE1… müssen diese Kabelschuhe entfernt werden. Der Anschluss am DE1… erfolgt gemäß den Installationshinweisen auf → Seite 45 (
→ [Abbildung 31](#page-48-1) und
→ [Tabelle 6](#page-48-2)) und den örtlichen Vorschriften.

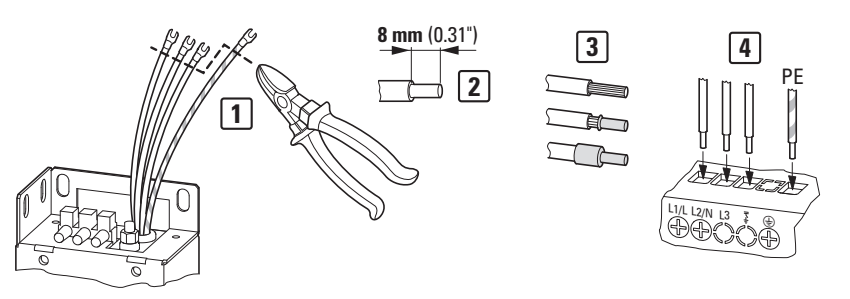

Abbildung 88: Anpassung der konfektionierten Anschlussleitungen

Die Gabel-Kabelschuhe müssen unmittelbar an ihrem Anschlussende abgetrennt werden [1]. Ein Kürzen der Anschlussleitungen sollte dabei vermieden werden. Für den direkten Anschluss in die Leistungsklemmen des DE1… (L/l1,L2/N, L3, PE) [4] müssen die abgeschnittenen Kabelenden auf einer Länge von 8 mm ab isoliert werden [2]. Bei Bedarf und unter Berücksichtigung der örtlichen Vorschriften können diese abisolierten Kabelenden mit Aderendhülsen oder Stift-Kabelschuhen bestückt werden [3].

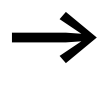

Weitere Informationen und technische Daten zu den externen<br>Funkentstörfiltern der Reihe DX-EMC... finden Sie in der Montageanweisung IL04012017Z.

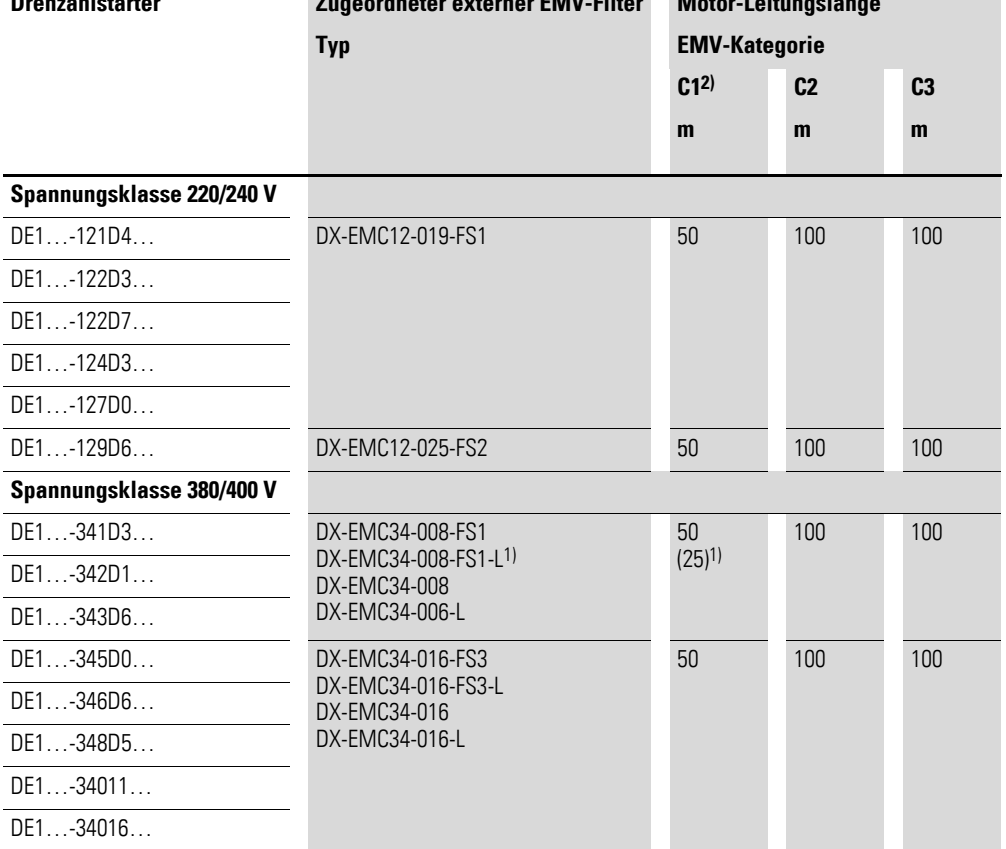

Tabelle 42: Eingemessene und zugeordnete Funkentstörfilter

**Drehzahlstarter Zugeordneter externer EMV-Filter Motor-Leitungslänge**

1) Reduzierte Motor-Leitungslänge in der Kategorie C1 bei der Kombination DE1…-34…NN… und dem ableitstromreduzierten Filter DX-EMC34-008-FS1-L

2) nur leitungsgebunden

#### 9 Zubehör

9.10 Motordrosseln DX-LM3…

#### <span id="page-149-1"></span>**9.10 Motordrosseln DX-LM3…**

<span id="page-149-0"></span>Der Einsatz einer Motordrossel wird empfohlen bei großen Leitungslängen und bei einem parallelen Anschluss mehrerer Motoren. Die Motordrossel wird im Ausgang des Drehzahlstarters DE1… angeordnet. Ihr Bemessungsstrom muss stets gleich oder größer als der Bemessungsstrom des Drehzahlstarters sein.

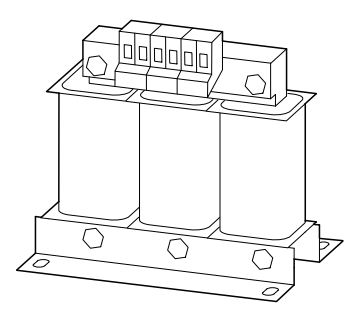

Abbildung 89: Motordrosseln DX-LM3…

#### **Vorteile beim Einsatz einer Motordrossel**

- Begrenzung des du/dt-Wertes,
- Verringerung von Spannungsspitzen,
- Reduktion von Lageströmen,
- Verbesserung der Motorlebensdauer (Isolation, Lager)

#### **Motorleitungslängen, wenn keine Motordrosseln verwendet werden**

- ungeschirmt: 125 m
- geschirmt: 65 m (+ ca. 50 % mit Motordrossel, max. 150 m)

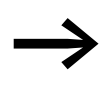

Berücksichtigen Sie die maximal zulässigen Motorleitungslän-<br>gen gemäß IEC/EN 61800-3 in den entsprechenden EMV-Funkstörklassen (C1, C2, C3 in 1. und 2. Umgebung).

Der Einsatz einer Motordrossel im Ausgang eines Drehzahlstarters DE1… wird auch empfohlen, wenn mehrere Motoren mit gleichen oder unterschiedlichen Bemessungsdaten parallel betrieben werden. Die Motordrossel kompensiert hier den durch die Parallelschaltung verringerten Gesamtwiderstand, die verringerte Gesamtinduktivität und dämpft die höhere Streukapazität der Leitungen.

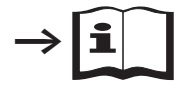

Weitere Informationen und technische Daten zu den Motordrosseln der Reihe DX-LM3… entnehmen Sie bitte der Montageanweisung IL00906003Z.

| Gerätetyp       |               | <b>Zugeordnete Motordrossel</b> |                             |  |
|-----------------|---------------|---------------------------------|-----------------------------|--|
| Spannungsklasse |               | <b>Typ</b>                      | <b>Bemessungs-</b><br>strom |  |
|                 |               |                                 | le.                         |  |
| 200 - 240 V     | 380 - 480 V   |                                 | A                           |  |
| $DE1 - 121D4$   | DF1 -341D3    | DX-LM3-005                      | 5                           |  |
| DE1-122D3       | DE1342D1      | DX-LM3-005                      | 5                           |  |
| $DE1 - 122D7$   | $DE1 - 343D6$ | DX-LM3-005                      | 5                           |  |
| $DE1 - 124D3$   | $DE1 - 345D0$ | DX-LM3-005                      | 5                           |  |
| $DE1-127D0$     | DE1346D6      | DX-LM3-008                      | 8                           |  |
| $DE1 - 129DB$   | DF1 -348D5    | DX-LM3-011                      | 11                          |  |
|                 | $DE1 - 34011$ | DX-LM3-011                      | 11                          |  |
|                 | DE1-34016     | DX-LM3-016                      | 16                          |  |

Tabelle 43: Zugeordnete Motordrosseln

**Hinweise:**

• maximale Anschlussspannung der Motodrossel (U<sub>max</sub>): 750 V  $\pm$ 0 %

<span id="page-150-0"></span>• maximal zulässige Ausgangsfrequenz f $_2$ : 200 Hz

• maximal zulässige Taktfrequenz (f $_{\rm{PWM}}$ ) des DE1: 24 kHz (= P-29)

9 Zubehör 9.10 Motordrosseln DX-LM3…

## **10 Fehlermeldungen**

Der Drehzahlstarter DE1… besitzt intern mehrere Überwachungsfunktionen. Bei einer erkannten Abweichung vom ordnungsgemäßen Betriebszustand zeigt er eine Fehlermeldung an:

- Antrieb stoppt,
- LED **Status** leuchtet rot,
- LED **Fault Code** blinkt rot (siehe Fehlerliste),
- Relaiskontakt (Steuerklemme 13/14) öffnet.

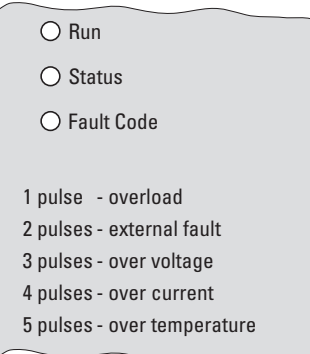

Abbildung 90: LED-Anzeigen mit Fehlermeldung

Bei einer anstehenden Fehlermeldung leuchtet die LED **Status** konstant rot. Die LED **Fault Code** signalisiert mit ihrer Blinkanzahl (pulses) den jeweiligen Fehler. Nach einer Pause von zwei Sekunden wird die Blinkanzahl wiederholt (Blinkfrequenz: 2 Hz). Die in der Praxis am häufigsten auftretenden Fehlermeldungen sind auf dem Gehäuse des Drehzahlstarters DE1… dokumentiert:

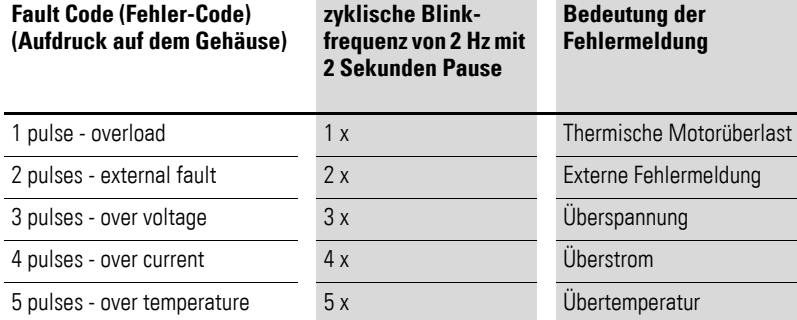

<span id="page-152-0"></span>Tabelle 44: Fehlermeldungen auf dem Gehäuse des Drehzahlstarters DE1…

Bei einer Netzunterspannung verlischt die grüne LED **Run** und die beiden roten LEDs **Status** und **Fault Code** blinken synchron mit einer Frequenz von 2 Hz.

Bei einschaltender bzw. wiederkehrender Netzspannung signalisieren die beiden sychron blinkenden LEDs **Status** und **Fault Code**, dass das Schaltnetzteil arbeitet und der Betriebszustand des Drehzahlstarters DE1… abgefragt wird, bevor die LED **Run** blinkt.

10.1 Fehlermeldung quittieren (Reset)

Bei einem internen Kommunikationsfehler (CPU-Fehler) des Drehzahlstarters DE1… verlischt die grüne LED **Run** und die beiden LEDs **Status** und **Fault**  Code leuchten kontinuierlich rot. → Der Drehzahlstarter DE1... ist defekt und muss ausgetauscht werden.

#### **10.1 Fehlermeldung quittieren (Reset)**

<span id="page-153-0"></span>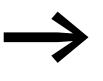

Die Werkseinstellung des Drehzahlstarters DE1... ist Auto-0 (P-30).

Dies bedeutet, dass nach der Beseitigung eines Fehlers kein automatischer Neustart erfolgt, sondern ein Reset durchgeführt werden muss. In diesem Fall wird keine ansteigende Flanke für die Freigabe benötigt. Die Freigabe (DI1 bzw. DI2) kann hierbei mit 10 V gebrückt werden.

Fehlermeldungen können auf folgende Weise quittiert werden:

- durch Abschalten und Wiedereinschalten der Versorgungsspannung,
- mit Ab- und wieder Einschalten des Freigabesignals (FWD, REV, ENA),
- durch Betätigen der STOP-Taste bei den externen Bedieneinheiten (DX-KEY-…),
- über Anschaltungen wie Modbus RTU, SmartWire-DT, PC (drivesConnect) usw.

#### **10.2 Fehlerspeicher**

Die letzten Fehlermeldungen werden in der Reihenfolge ihres Auftretens (der jüngste Fehler steht an erster Stelle) und im Parameter P-13 gespeichert.

Der Fehlerspeicher (P-13) kann ausgelesen werden über:

- die optionale externe Bedieneinheit (DX-KEY-...),
- die Parametriersoftware drivesConnect,
- Modbus RTU,
- SmartWire-DT,
- CANopen bei DE11-…

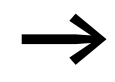

Der Fehlerspeicher kann nicht gelöscht werden. Er bleibt auch nach einem Laden der Werkseinstellung erhalten.

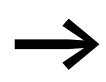

Über die Bedieneinheit DX-KEY-LED können nur der letzte sowie die drei vorherigen Fehler angezeigt werden.

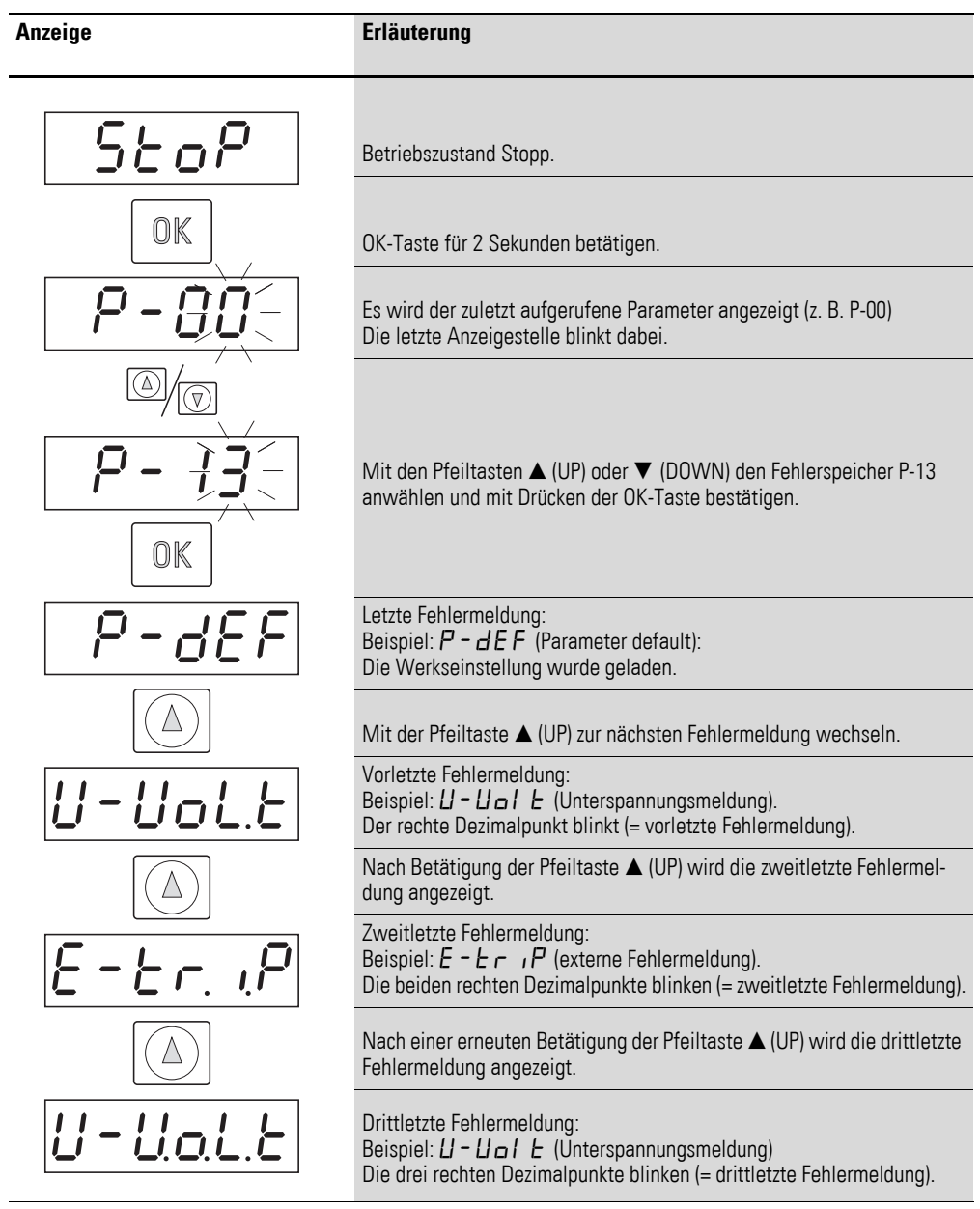

Das nachfolgende Beispiel zeigt einen Aufruf des Fehlerspeichers mit der Bedieneinheit DX-KEY-LED:

#### 10 Fehlermeldungen

10.3 Fehlerliste

### <span id="page-155-0"></span>**10.3 Fehlerliste**

Die nachfolgende Tabelle führt die Fehlermeldungen des Drehzahlstarters DE1…, ihre möglichen Ursachen und Abhilfemaßnamen auf:

- LED-Anzeige **Fault Code** (2 Hz + 2s) = Blinkanzahl plus 2 Sekunden Pausenzeit
- Modbus RTU [hex] = hexadezimaler Fehler-Code über Modbus<br>• Anzeige DX-KEY-LED Fehler-Code in der 7-Segment-Anzeige
- Anzeige DX-KEY-LED = Fehler-Code in der 7-Segment-Anzeige der optionalen Bedieneinheit DX-KEY-LED

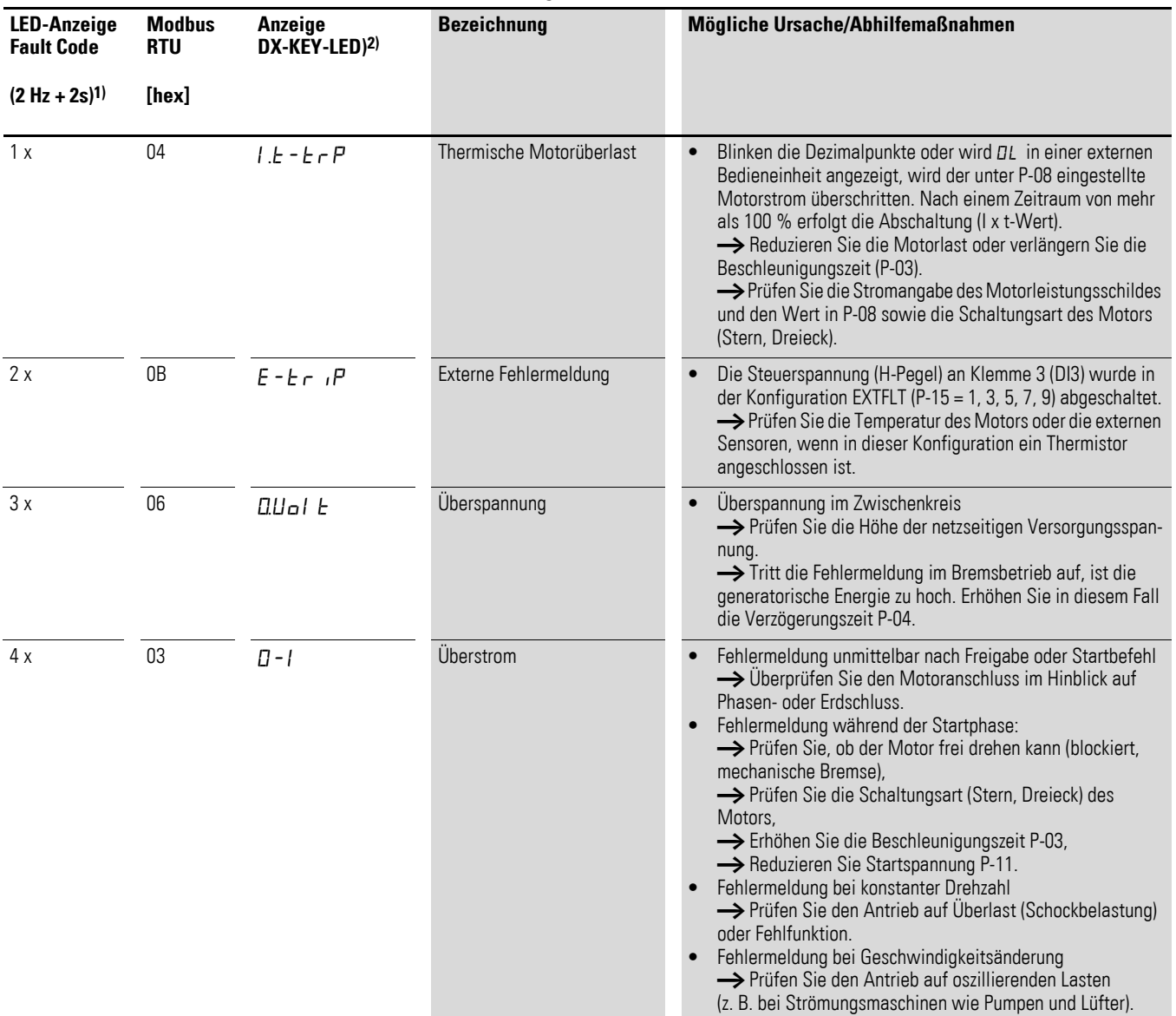

Tabelle 45: Fehlermeldungen

### 10 Fehlermeldungen 10.3 Fehlerliste

<span id="page-156-0"></span>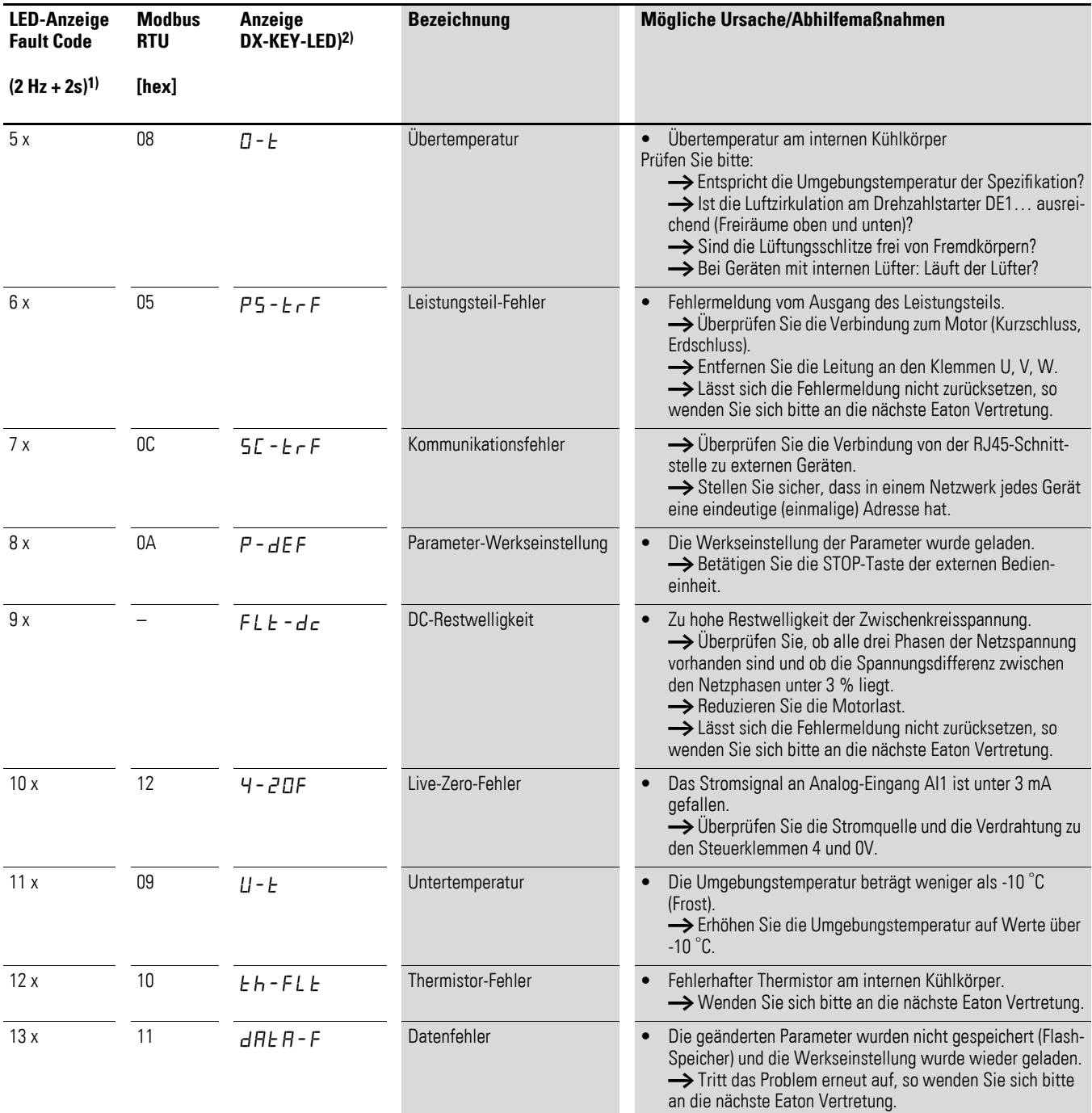

1) 2 Hz Blinkfrequenz der LED "Fault Code" mit 2 Sekunden Pause

2) Optionale, externe Bedieneinheit

10 Fehlermeldungen 10.3 Fehlerliste

Nachfolgend finden Sie eine Übersicht aller Parameter des Drehzahlstarters DE1… mit einer Kurzbeschreibung.

Die verwendeten Abkürzungen haben folgende Bedeutung:

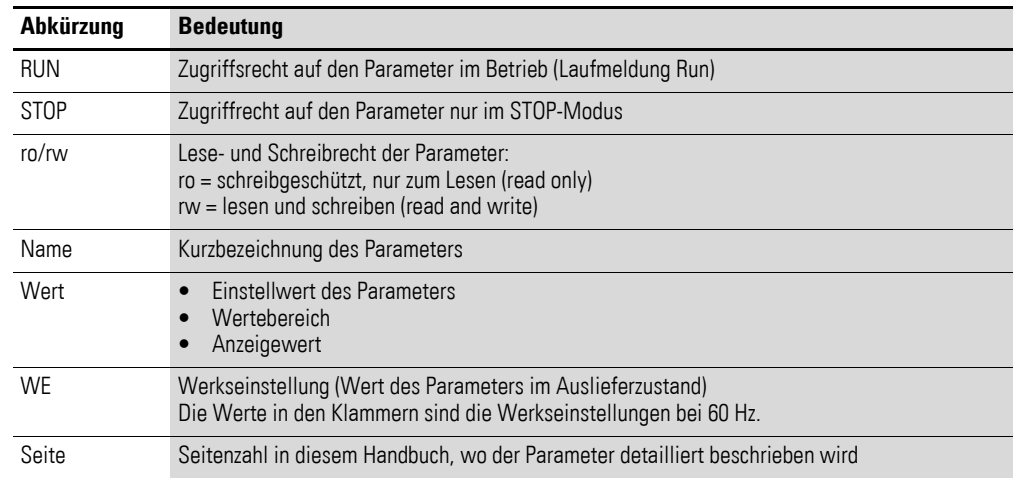

#### <span id="page-158-0"></span>Tabelle 46: Parameterliste

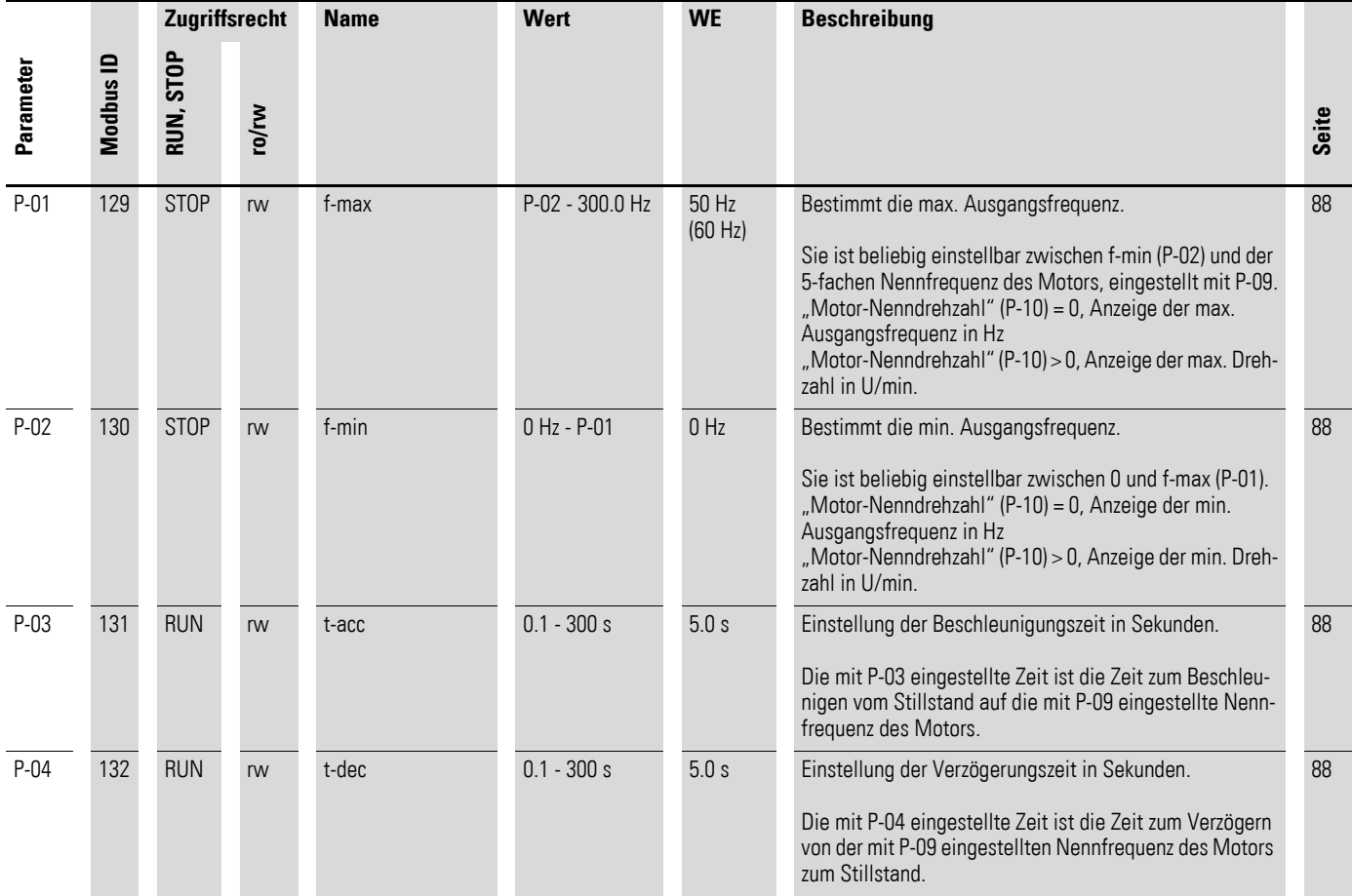

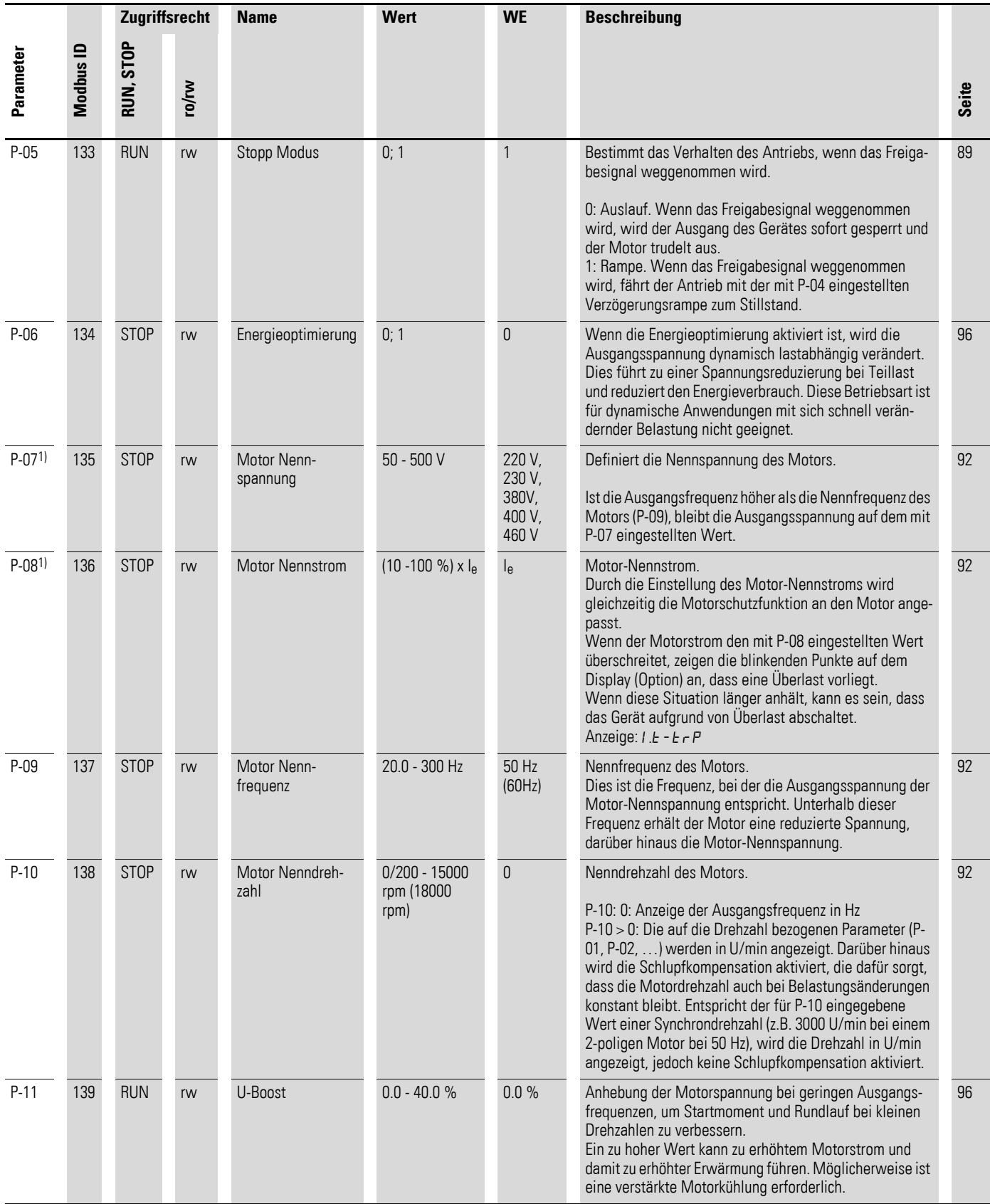

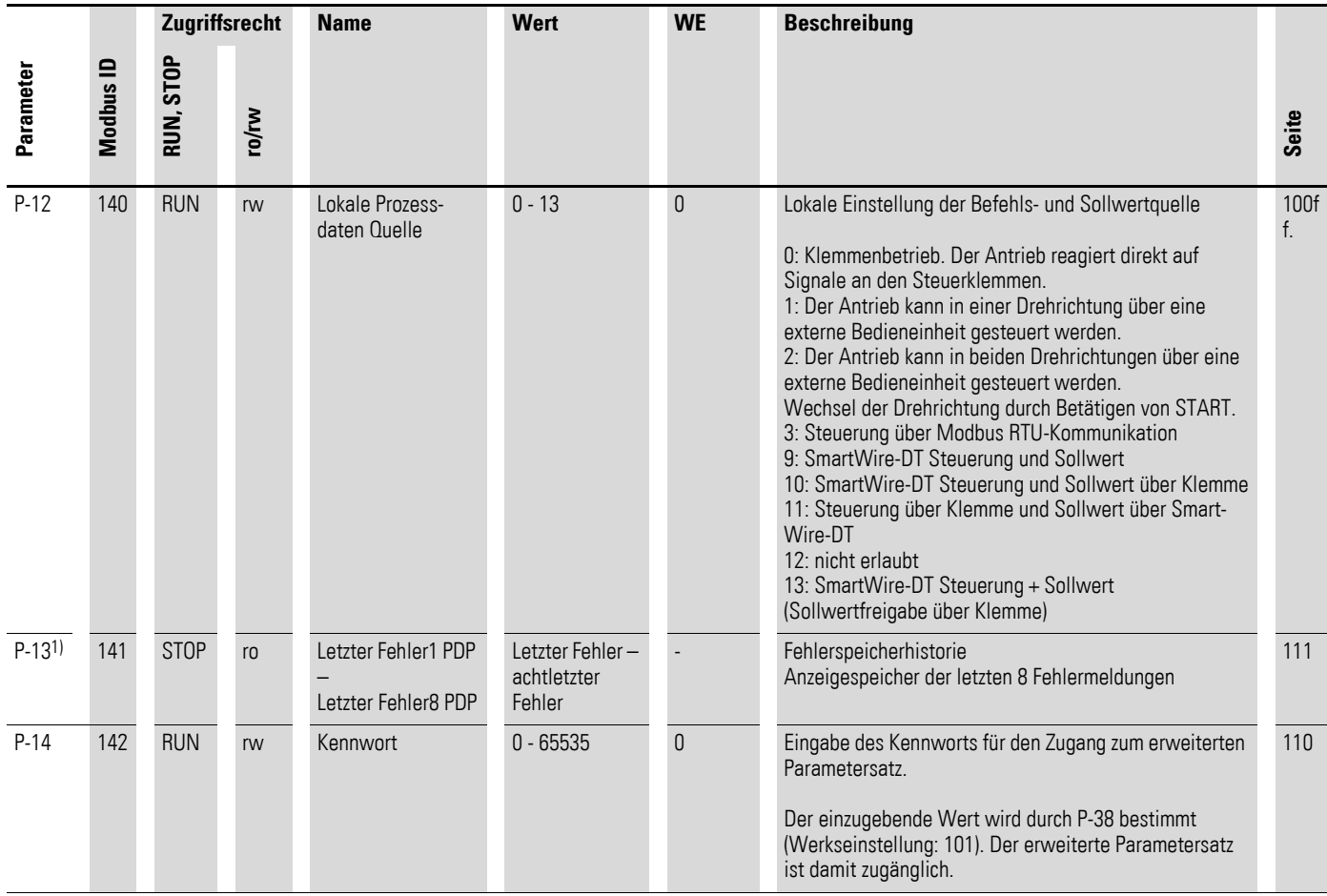

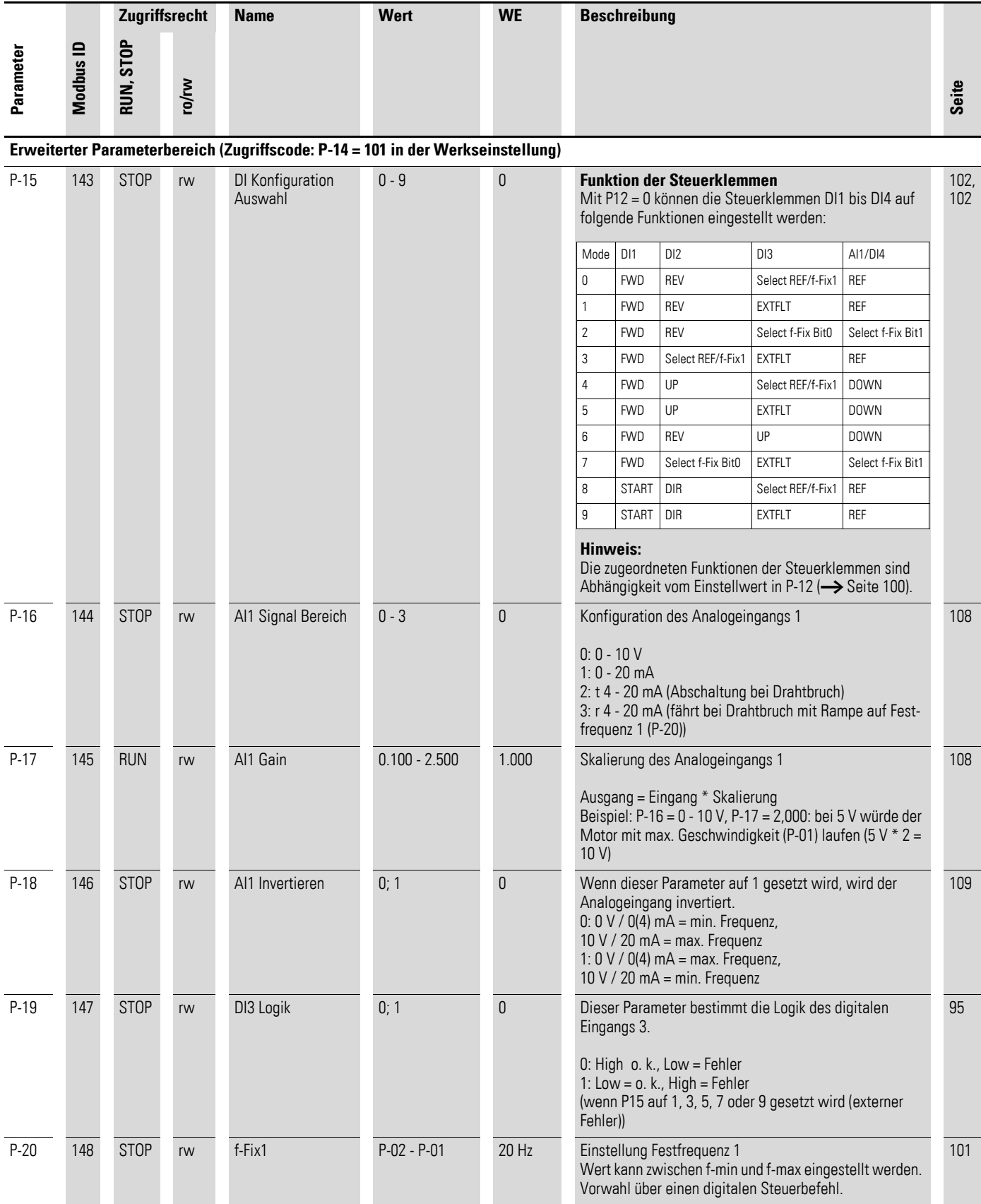

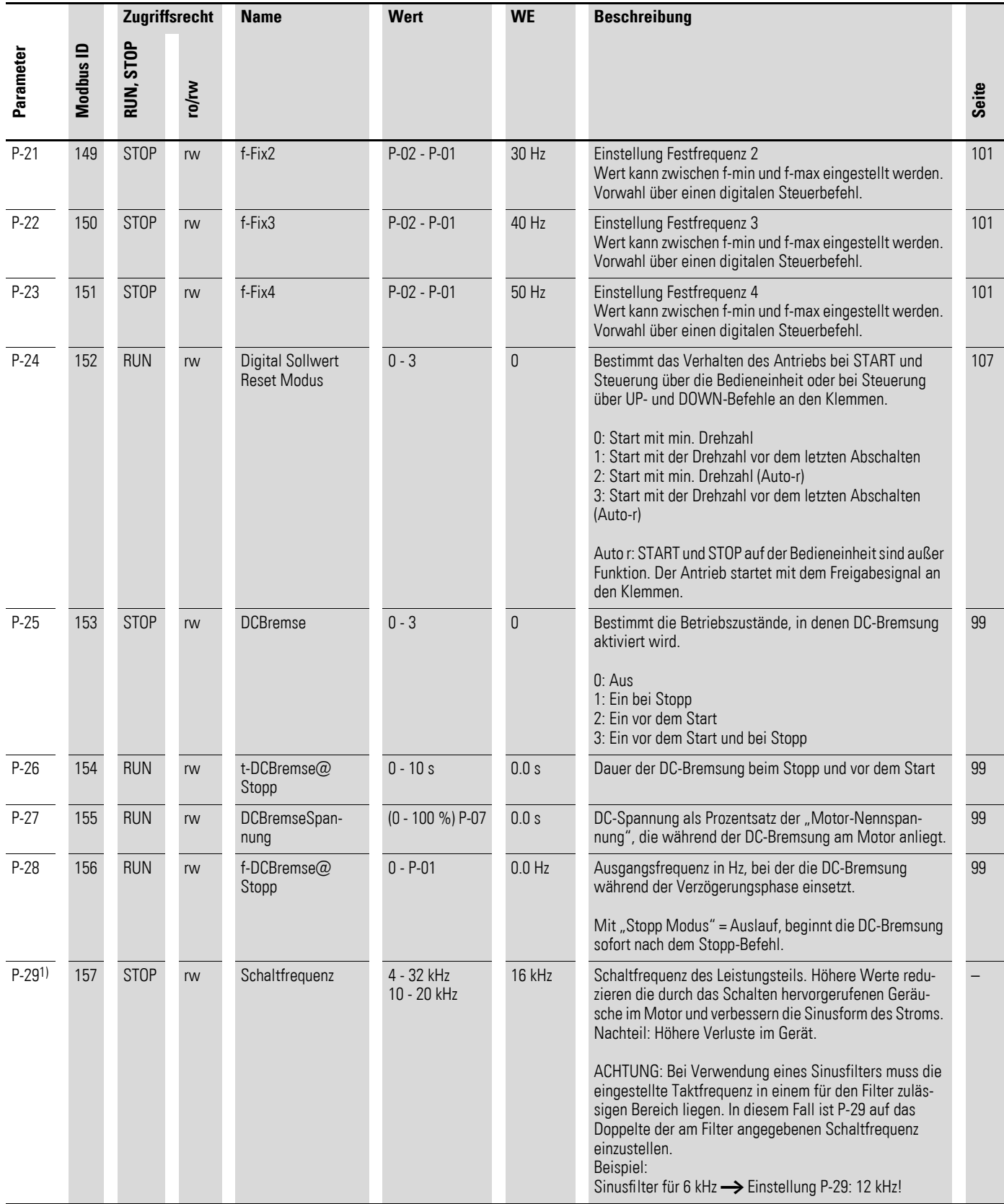

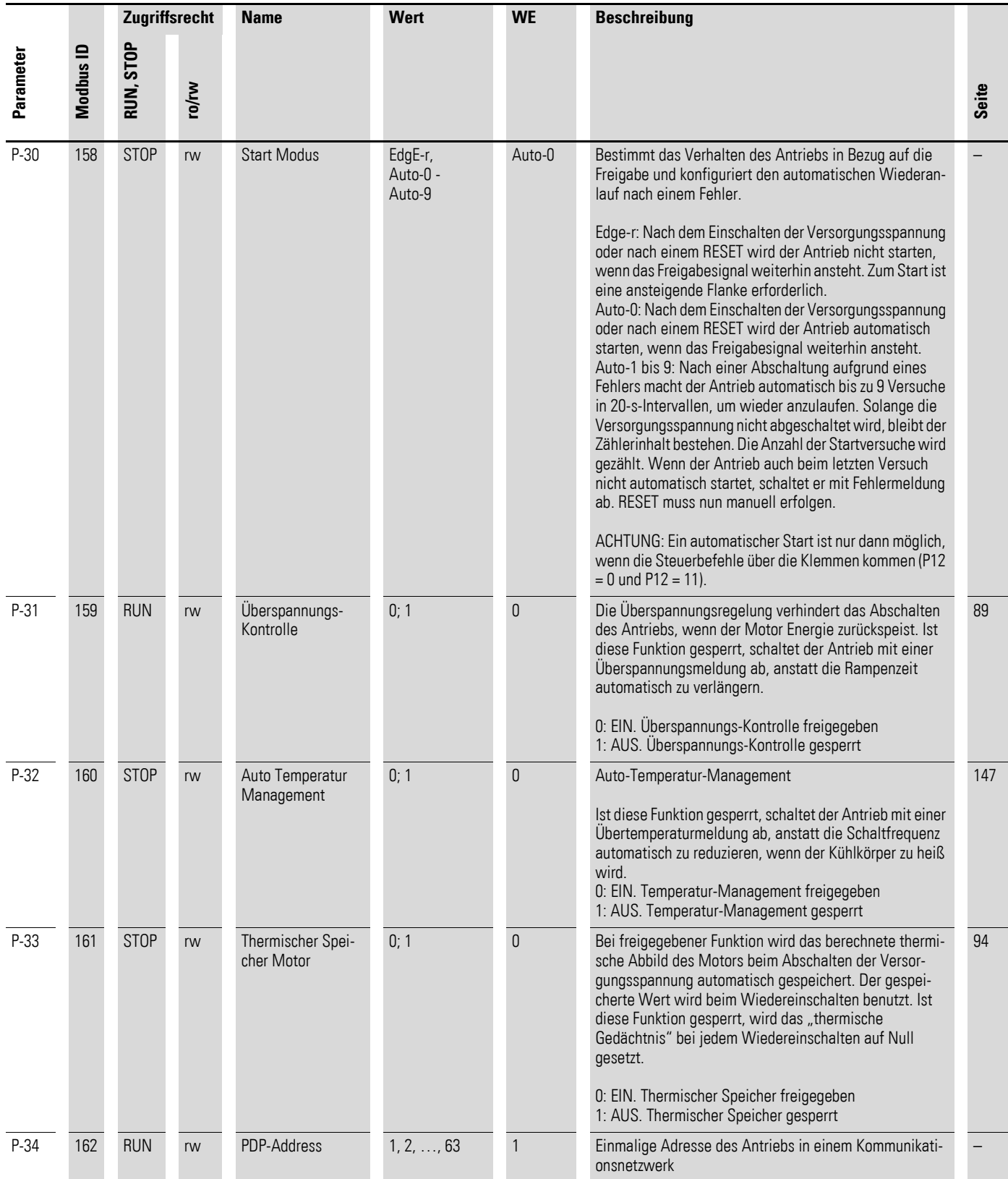

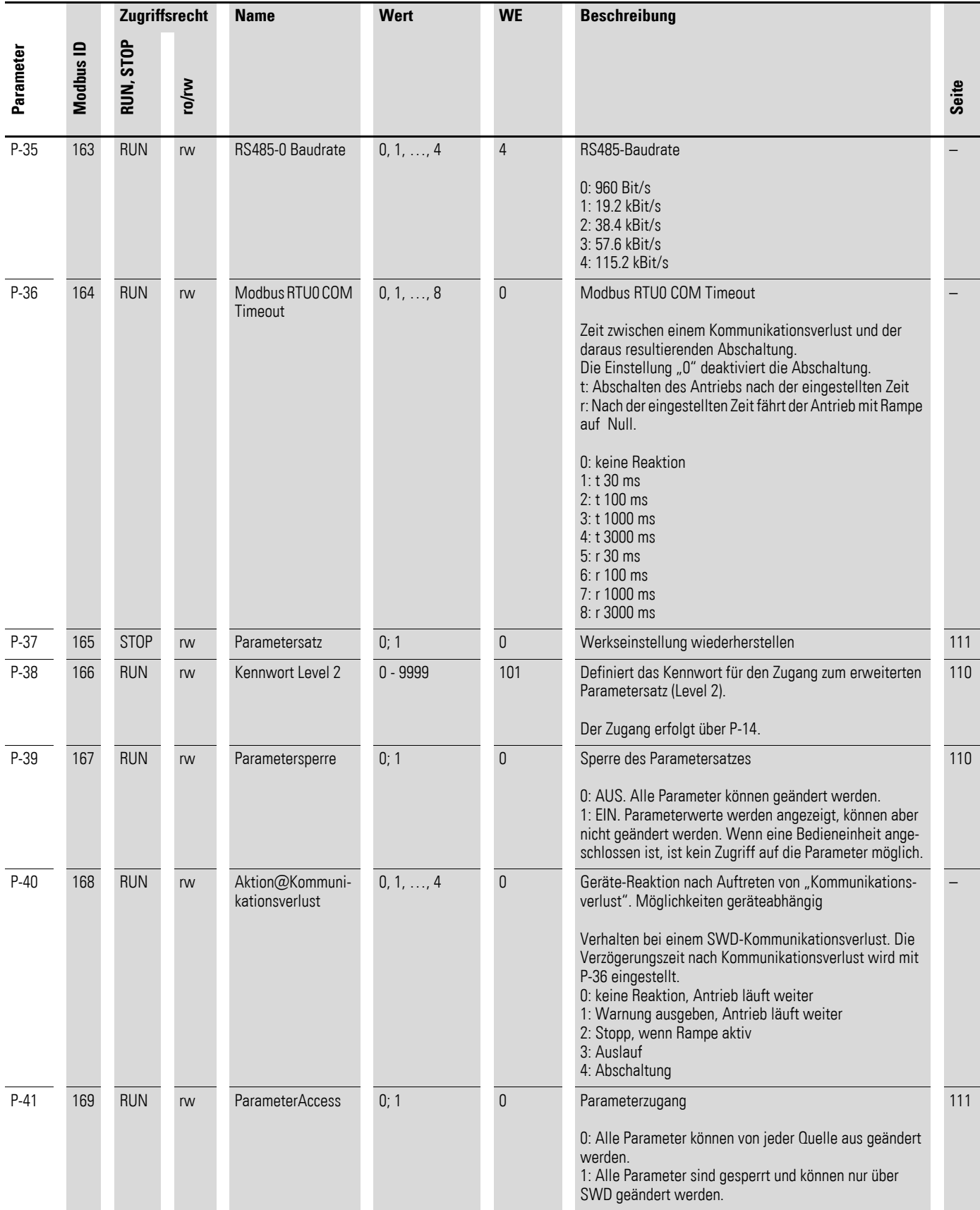

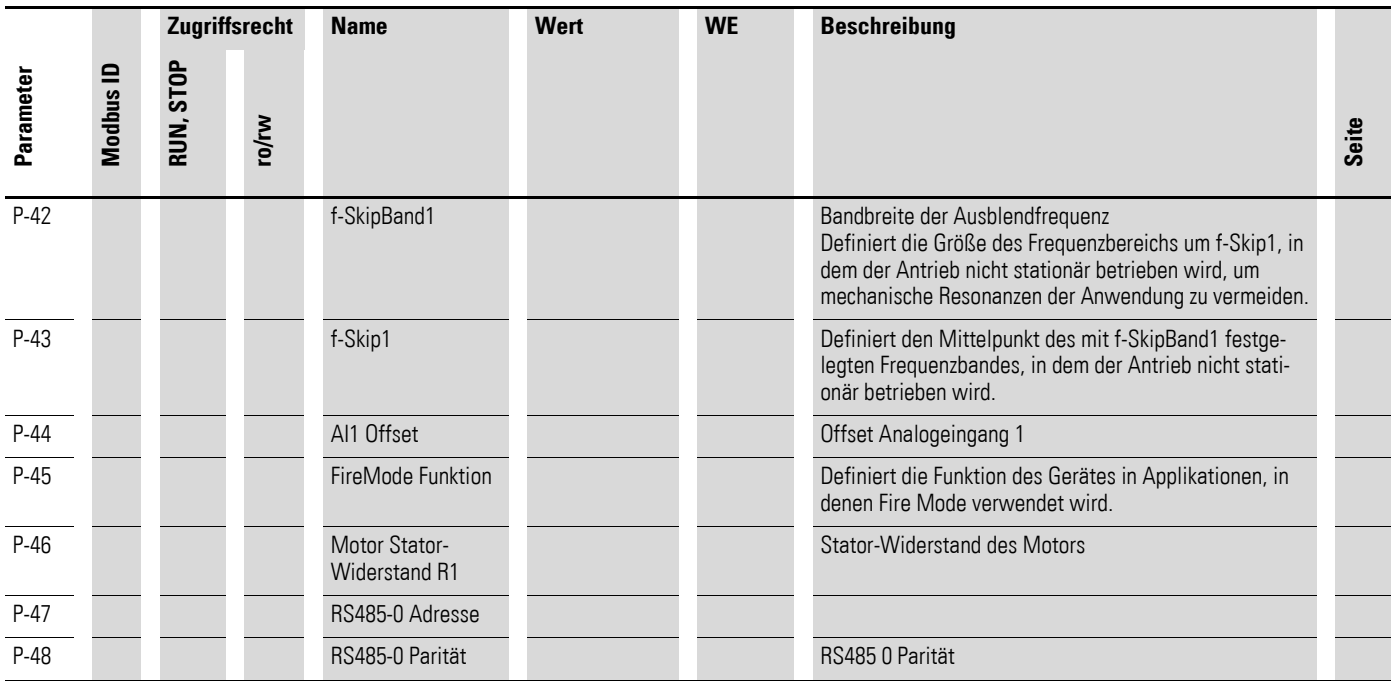

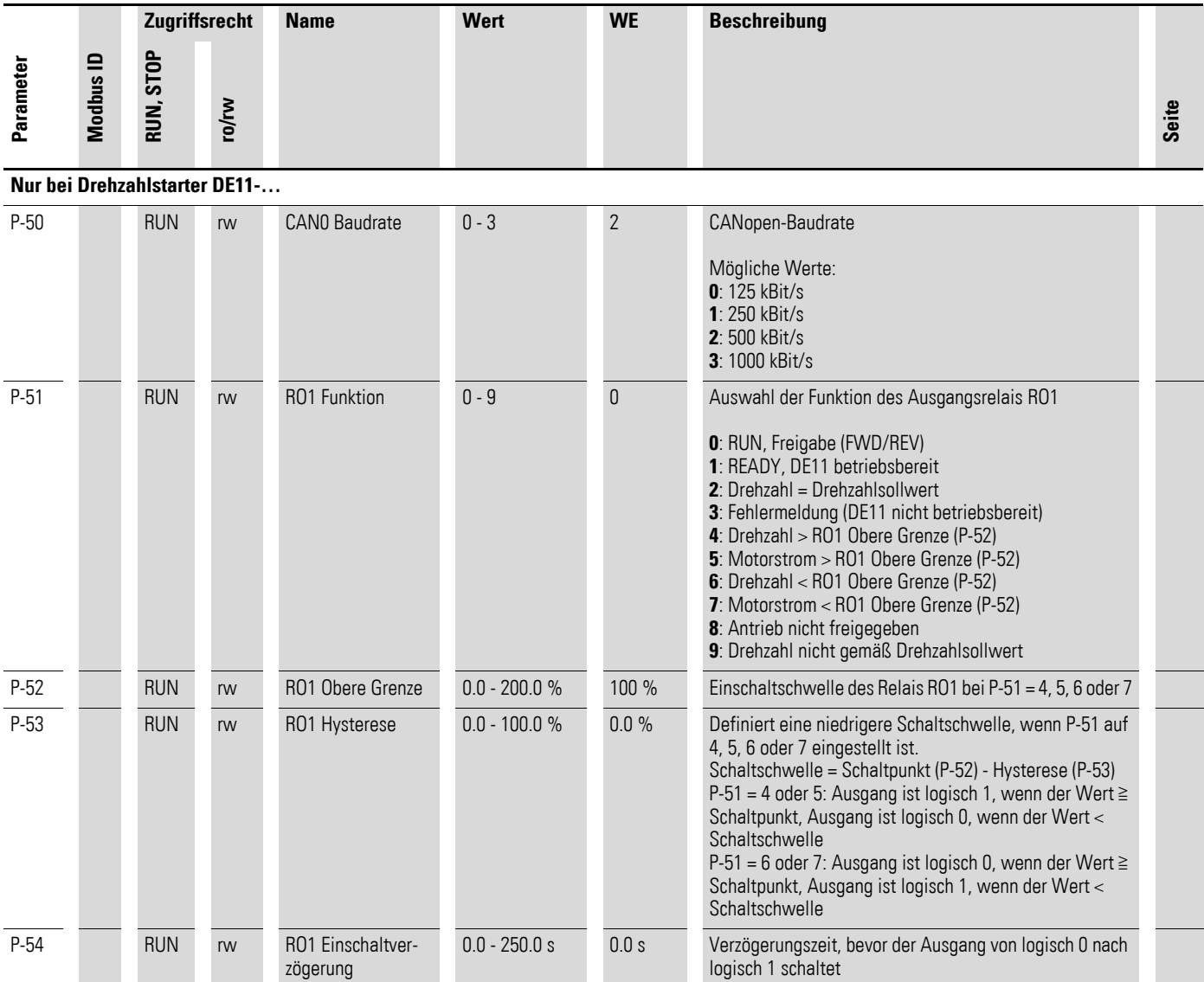

### <span id="page-167-1"></span><span id="page-167-0"></span>**Anzeigeparameter, Monitor**

Erweiterter Parameterbereich (Zugriffscode: P-14 = 101 in der Werkseinstellung)

Tabelle 47: Anzeigeparameter, Monitor

| <b>Display</b> | <b>Name</b>            | Wert             | <b>Beschreibung</b>                                                                                                    |
|----------------|------------------------|------------------|----------------------------------------------------------------------------------------------------|
| P0-01          | Analogeingang1         | $0,0 - 100 %$    | Analogeingang 1<br>Höhe des Signals an Analogeingang 1 unter<br>Berücksichtigung von Skalierung und Offset                                                                                                    |
| P0-02          |                        |                  |                                                                                                    |
| P0-03          | Frequenzsollwert       | $0,0 - 300$ Hz   | Frequenzsollwert in Hz.<br>Wird in U/min umgerechnet, wenn Motordaten<br>vorliegen.<br>Interner digitaler Sollwert (mit Bedieneinheit)                                                                                                    |
| P0-04          | <b>DI1 Status</b>      | $0000 - 1111$    | Status der Digitaleingänge                                                                                                    |
|                | <b>DI2 Status</b>      |                  | Status der digitalen Eingänge, links beginnend mit<br>Eingang 1                                                                                                    |
|                | DI3 Status             |                  |                                                                                                    |
|                | DI4 Status             |                  |                                                                                                    |
| P0-05          | Motorstrom             | $0 - 150 %$      | Aktueller Ausgangsstrom                                                                                                    |
| P0-06          | Ausgangsfrequenz       | $0,0 - 300,0$ Hz | Aktuelle Ausgangsfrequenz                                                                                                    |
| P0-07          | Motorspannung          | 0 - 480 V RMS    | Aktuelle Ausgangsspannung                                                                                                    |
| P0-08          | Zwischenkreisspannung  | V                | Aktuelle Zwischenkreisspannung                                                                                                    |
| P0-09          | Kühlkörpertemperatur   | $^{\circ}C$      | Aktuelle Kühlkörpertemperatur                                                                                                    |
| P0-10          | t-Run                  | $h$ (min, s)     | Betriebsstunden des Antriebs seit der Herstellung<br>Angezeigt in Stunden, Minuten und Sekunden.<br>Durch Betätigen von ▲ auf der Bedieneinheit<br>wechselt die Anzeige von "Stunden" auf<br>"Minuten und Sekunden"                                                                                                    |
| P0-11          | t-Run since Restart    | $h$ (min, s)     | Laufzeit seit dem letzten Einschalten oder Fehler<br>Reset<br>Betriebsstunden des Antriebs seit dem letzten<br>Einschalten der Eingangsspannung bzw. dem<br>letzten Fehler in Stunden, Minuten und Sekunden.<br>Durch Betätigen von A auf der Bedieneinheit<br>wechselt die Anzeige von "Stunden" auf<br>"Minuten und Sekunden". |
| P0-12          | t-Run since Trip       | $h$ (min, s)     | Betriebsstunden des Antriebs seit dem letzten<br>Fehler<br>Angezeigt in Stunden, Minuten und Sekunden.<br>Durch Betätigen von ▲ auf der Bedieneinheit<br>wechselt die Anzeige von "Stunden" auf<br>"Minuten und Sekunden".                                                                                                    |
| P0-13          | t-StundenRun Freigeben | $h$ (min, s)     | Betriebsstunden des Antriebs seit dem letzten<br>Freigabesignal<br>Angezeigt in Stunden, Minuten und Sekunden.<br>Durch Betätigen von ▲ auf der Bedieneinheit<br>wechselt die Anzeige von "Stunden" auf<br>"Minuten und Sekunden".                                                                                               |
| P0-14          | Schaltfrequenz Istwert | 16 kHz           | Aktuelle Schaltfrequenz.<br>Bei aktiviertem Auto-Temperatur-Management<br>(P-32) kann dieser Wert auch kleiner als der sein,<br>der mit P-29 eingestellt ist.                                                                                                    |

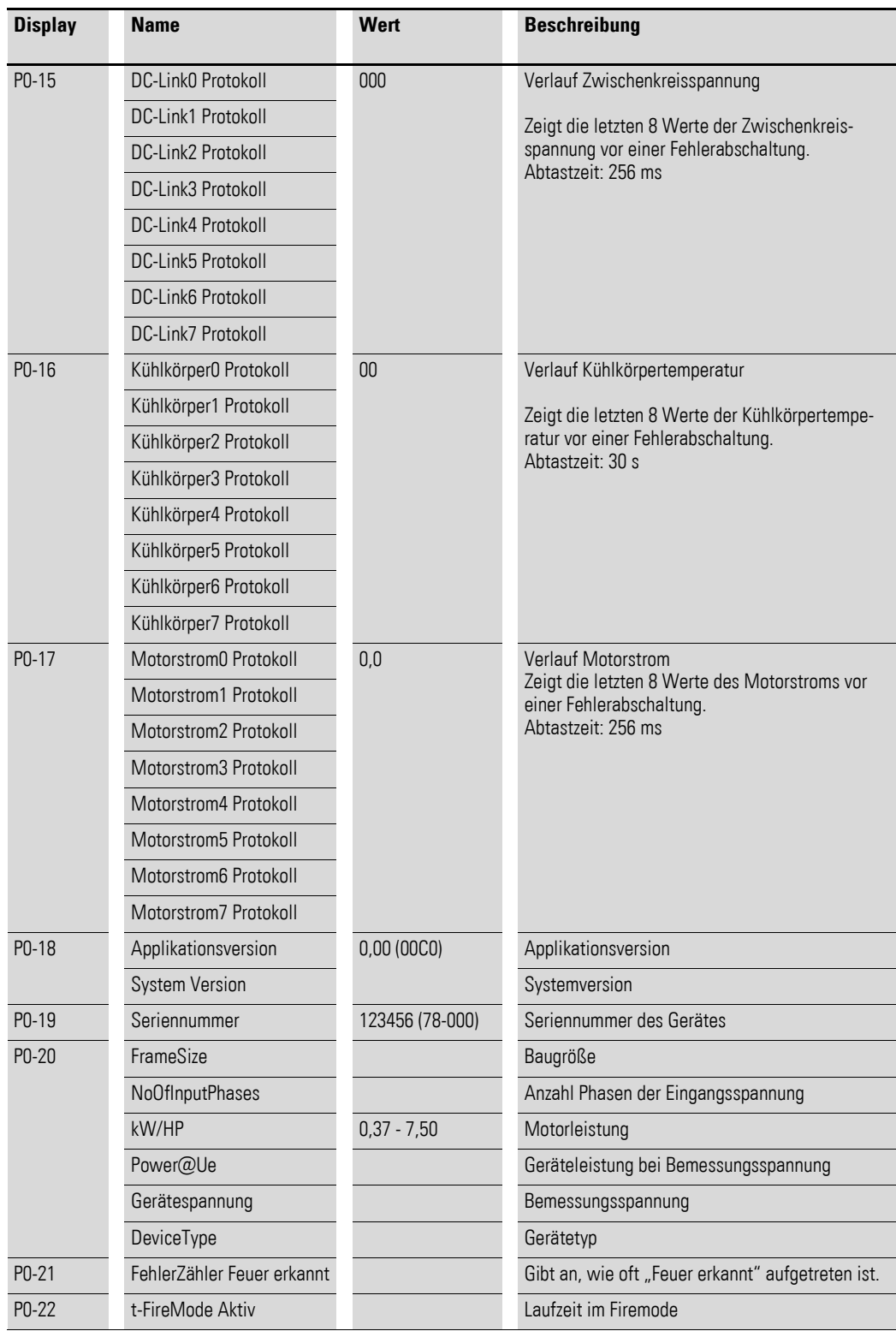

# **Stichwortverzeichnis**

## **A**

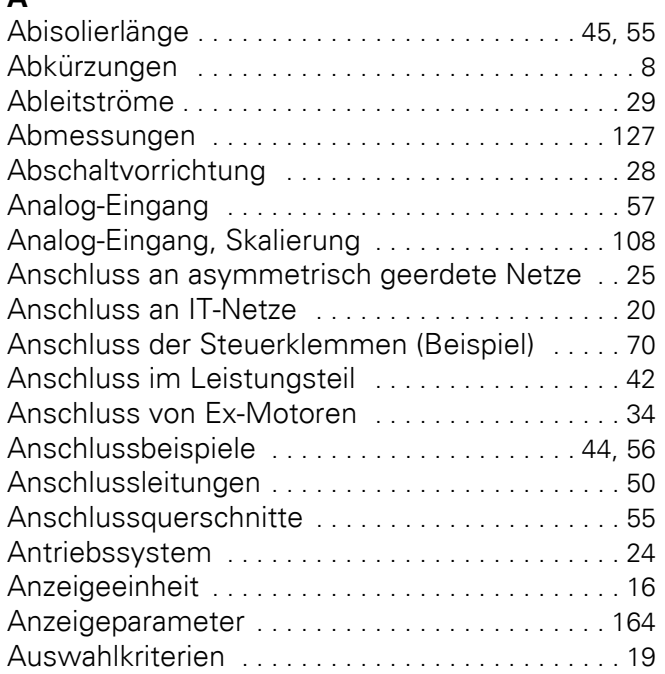

## **B**

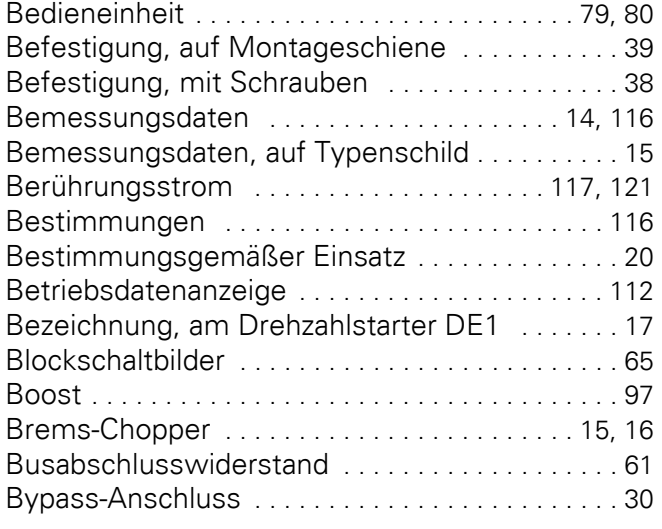

### **C**

```
CE-Kennzeichnung . . . . . . . . . . . . . . . . . . . . . . . . 20
```
## **D**

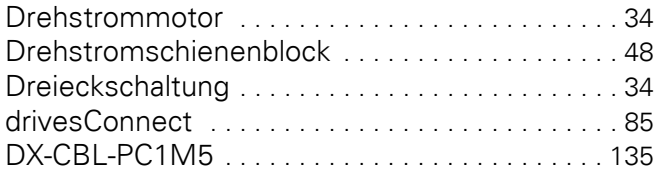

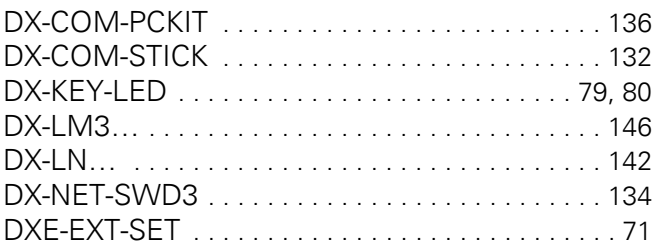

## **E**

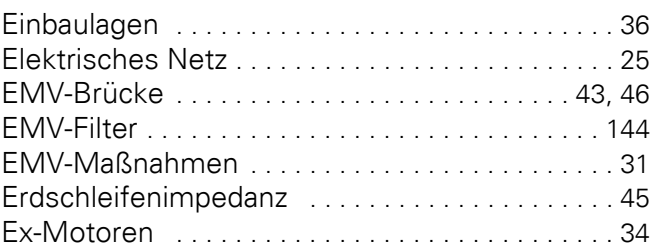

## **F**

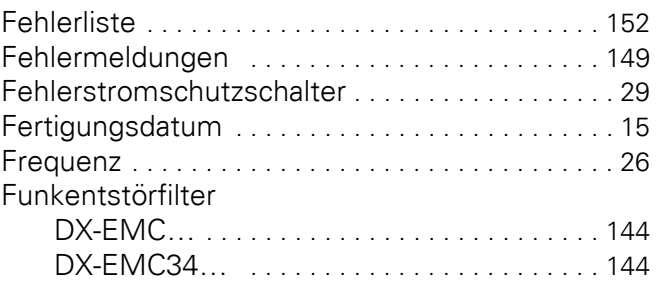

## **G**

```
Garantie . . . . . . . . . . . . . . . . . . . . . . . . . . . . . . . . . 22
Gerätereihe DE1 . . . . . . . . . . . . . . . . . . . . . . . . . . 11
Gleichstrombremsung ........................99
```
## **H**

```
Hotline (Eaton Industries GmbH) . . . . . . . . . . . . 22
```
### **I**

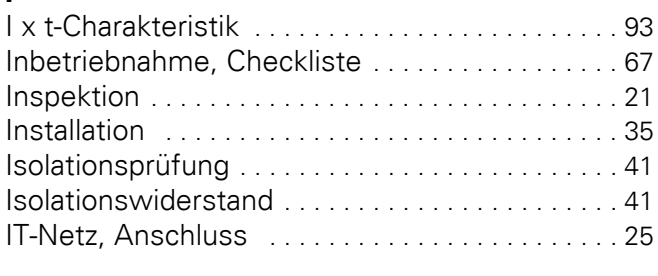

## **K**

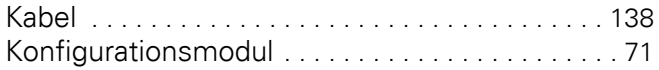

## **L**

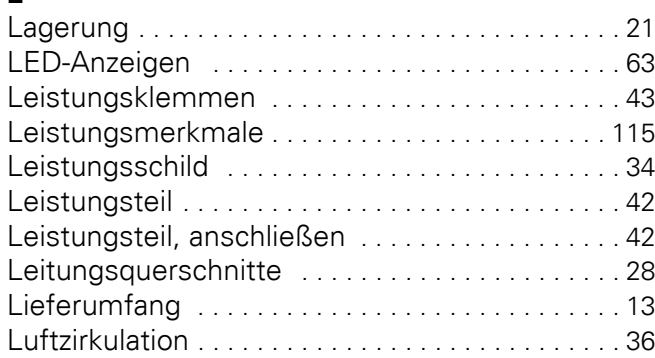

## **M**

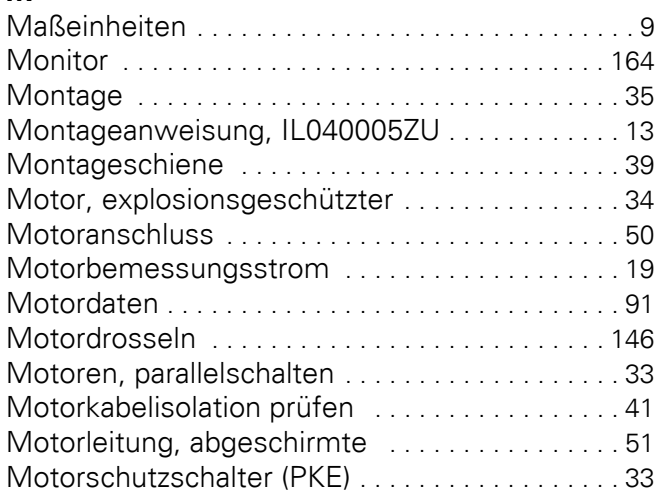

## **N**

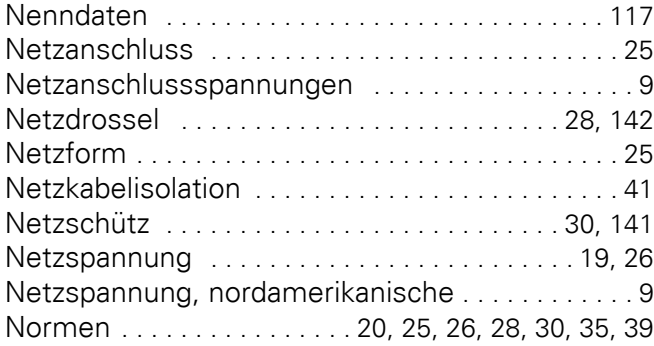

## **O**

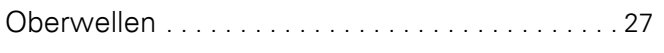

## **P**

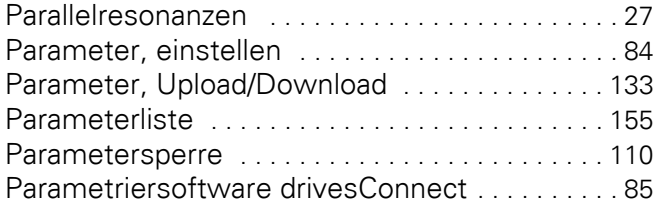

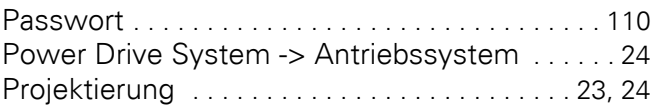

# **R**

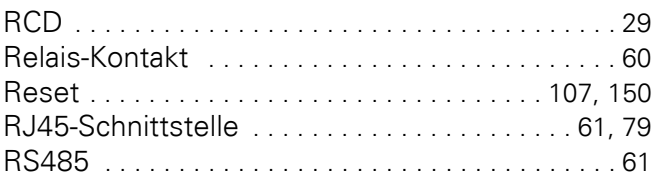

## **S**

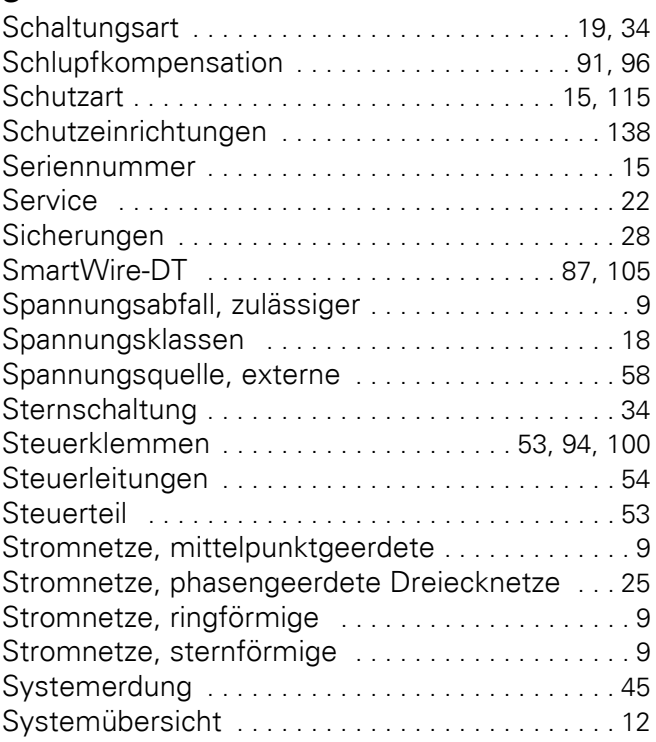

## **T**

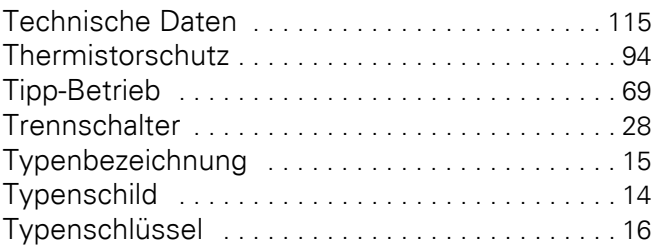

## **U**

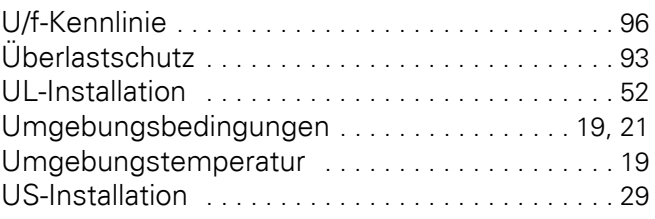

### **V**

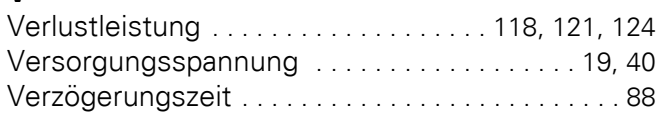

#### **W**

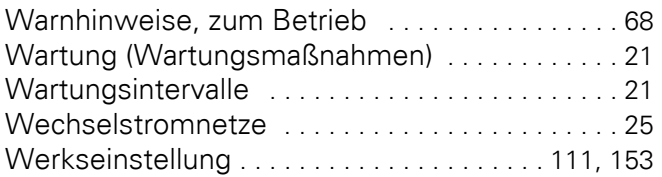

## **Z**

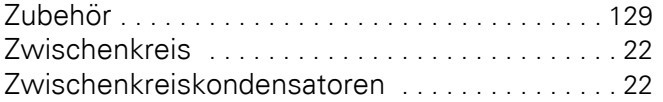